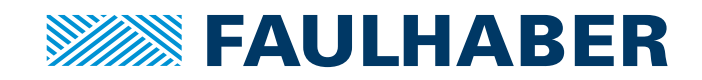

# Drive functions

#### Motion Controller  $\overline{\phantom{0}}$

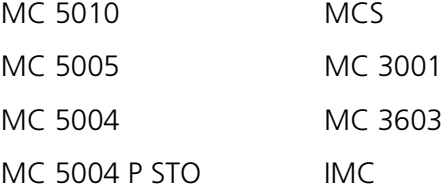

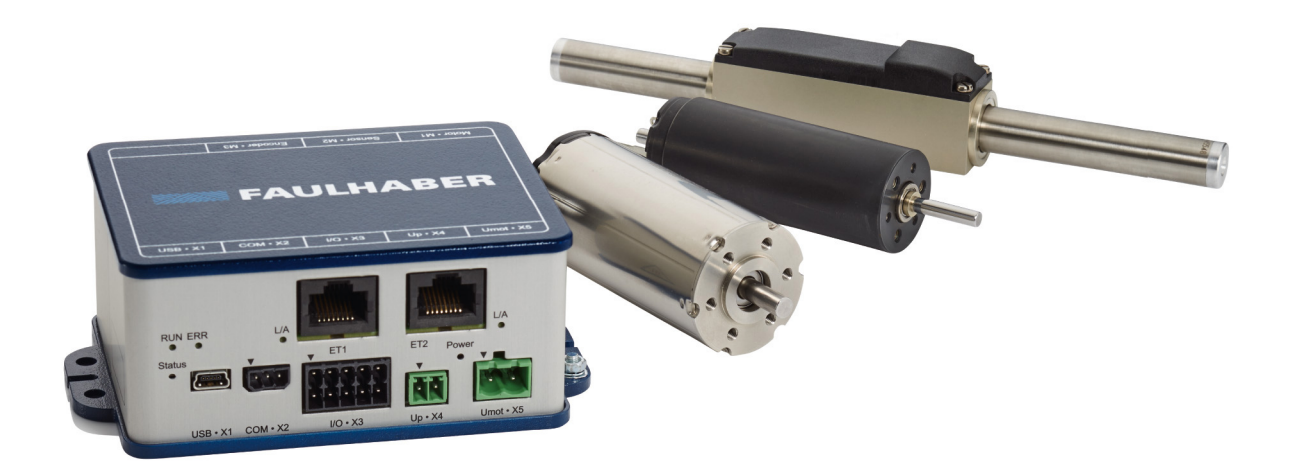

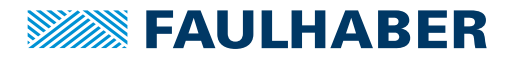

### **Imprint**

Version: 5th edition, 2.02.2021

Copyright by Dr. Fritz Faulhaber GmbH & Co. KG Faulhaberstraße 1 · 71101 Schönaich

All rights reserved, including those to the translation. No part of this description may be duplicated, reproduced, stored in an information system or processed or transferred in any other form without prior express written permission of Dr. Fritz Faulhaber GmbH & Co. KG.

This document has been prepared with care. Dr. Fritz Faulhaber GmbH & Co. KG cannot accept any liability for any errors in this document or for the consequences of such errors. Equally, no liability can be accepted for direct or consequential damages resulting from improper use of the equipment.

The relevant regulations regarding safety engineering and interference suppression as well as the requirements specified in this document are to be noted and followed when using the software.

Subject to change without notice.

The respective current version of this technical manual is available on FAULHABER's internet site: [www.faulhaber.com](https://www.faulhaber.com)

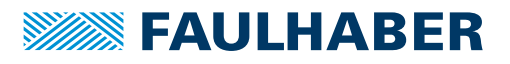

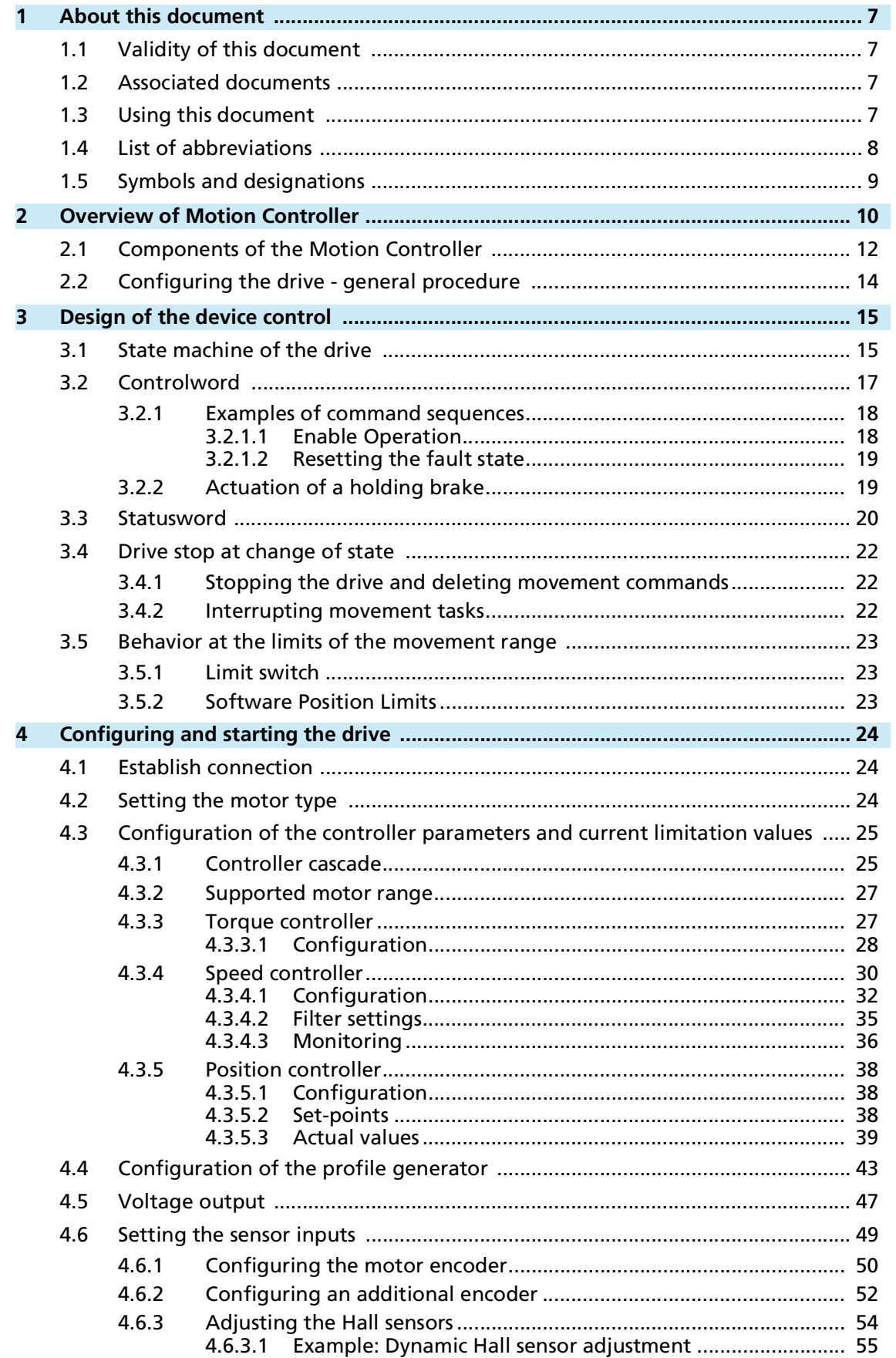

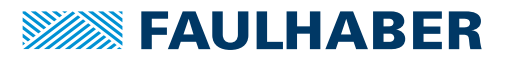

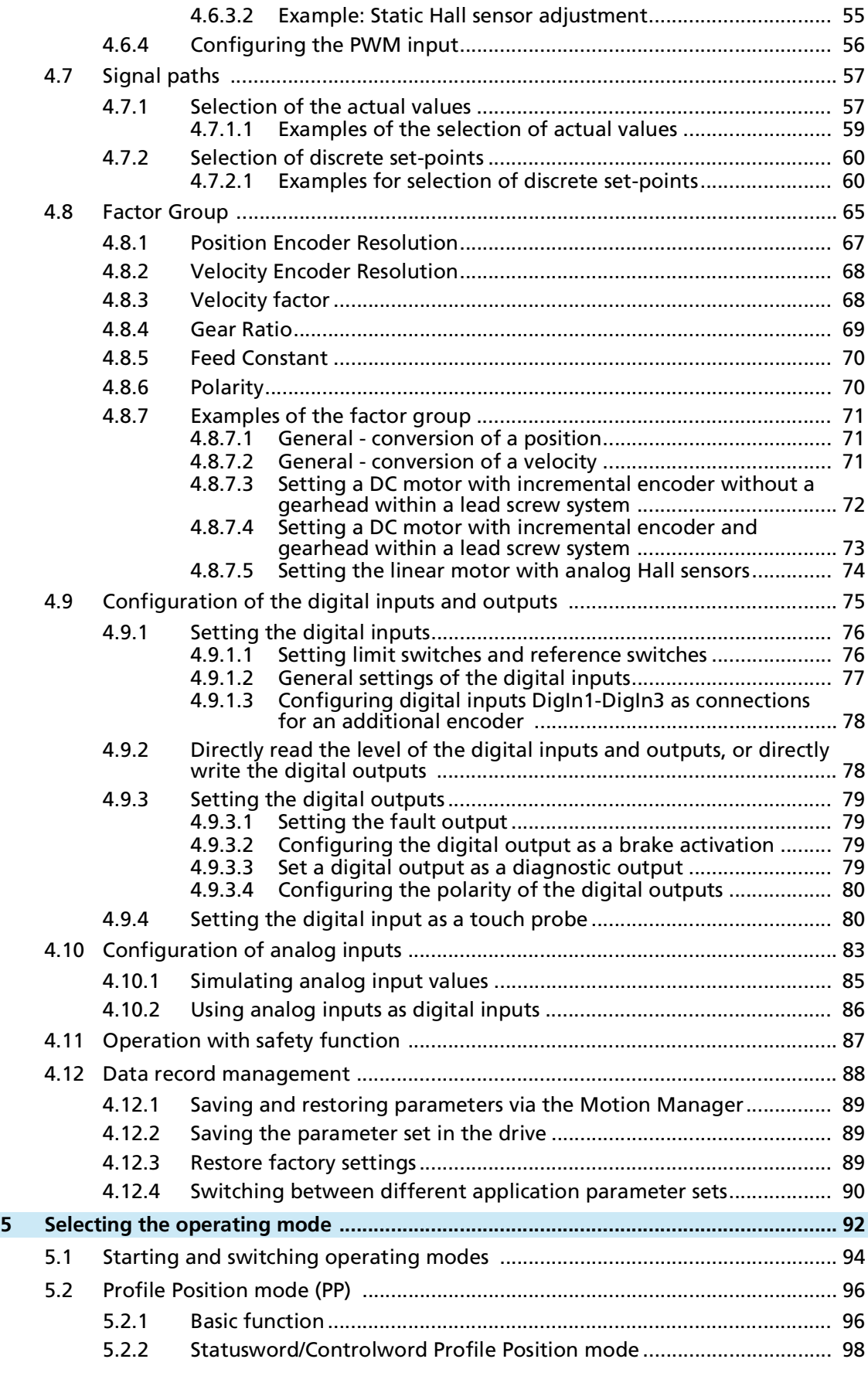

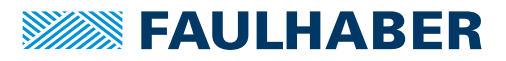

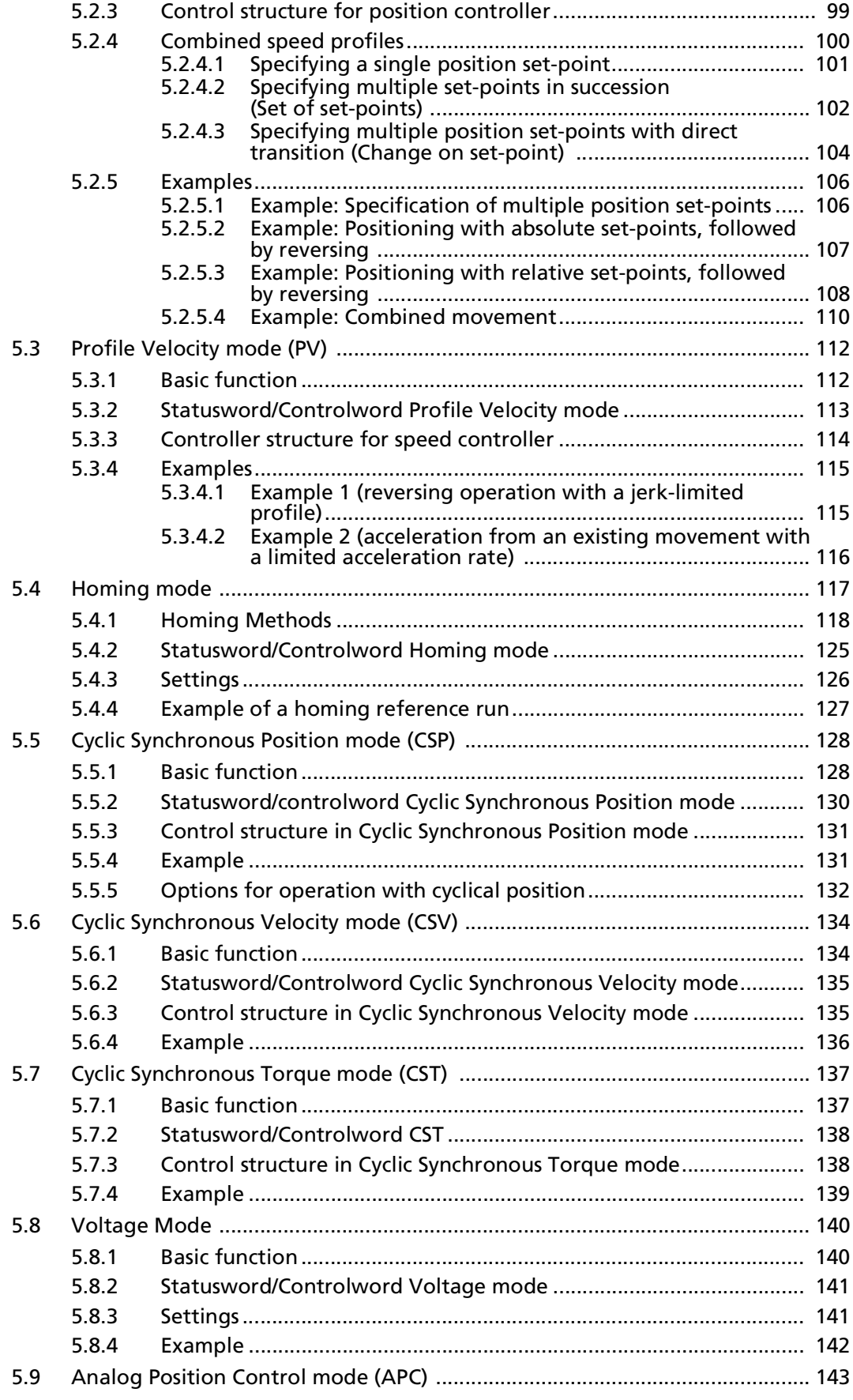

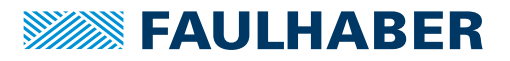

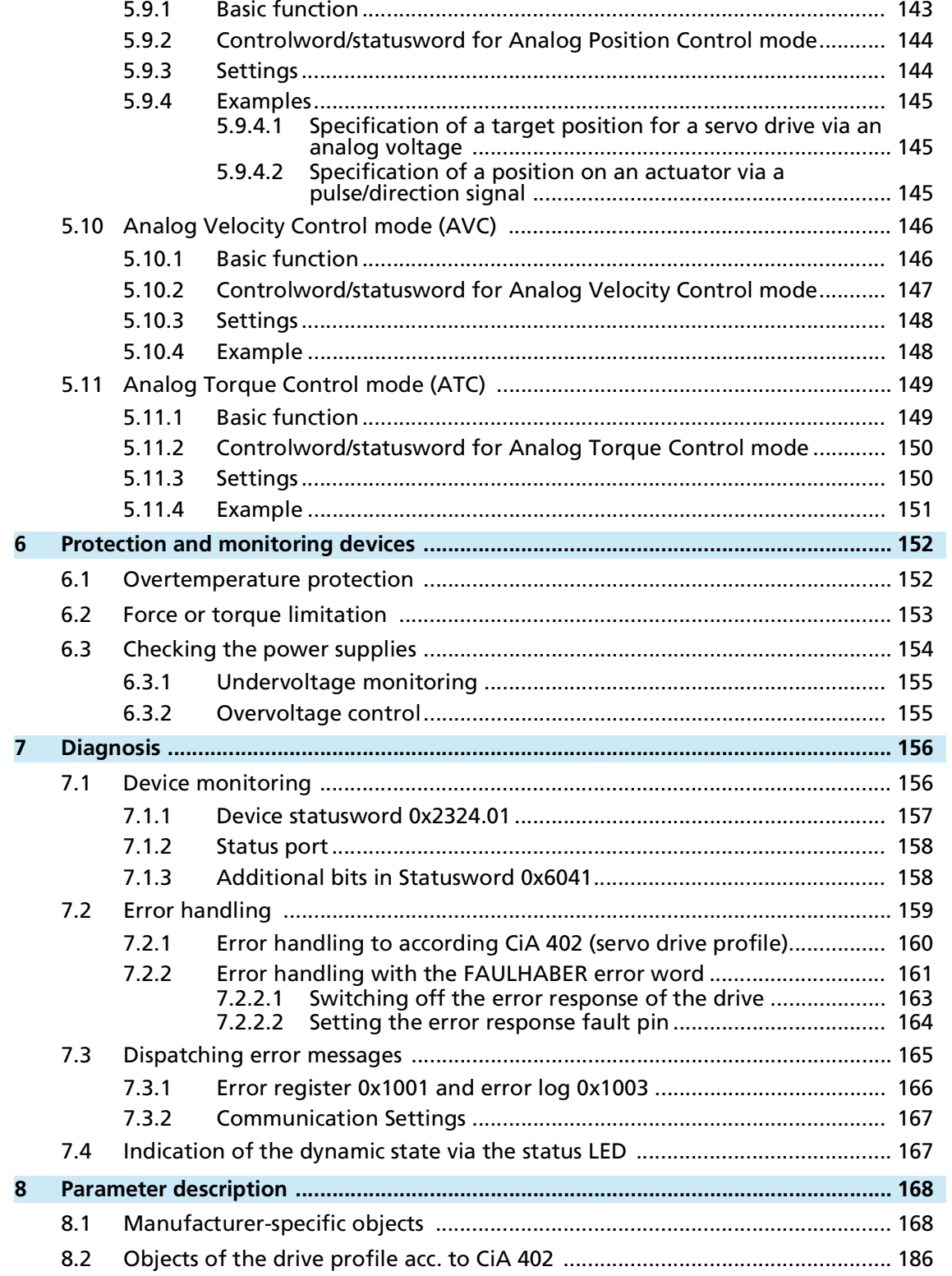

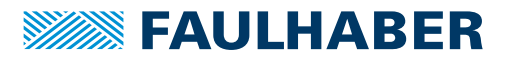

### About this document

### <span id="page-6-0"></span>**1 About this document**

### <span id="page-6-1"></span>**1.1 Validity of this document**

This document describes:

- $\blacksquare$  Principle of the device control
- **Commissioning and configuring the device**
- Operating modes and functions

This document is intended for use by technicians and engineers in the application of controlled electrical drives and industrial communications systems.

All data in this document relate to the standard versions of the drives. Changes relating to customer-specific versions can be found in the corresponding data sheet.

All data in this document relate to the firmware revision J.

### <span id="page-6-2"></span>**1.2 Associated documents**

For certain actions during commissioning and operation of FAULHABER products additional information from the following manuals is useful:

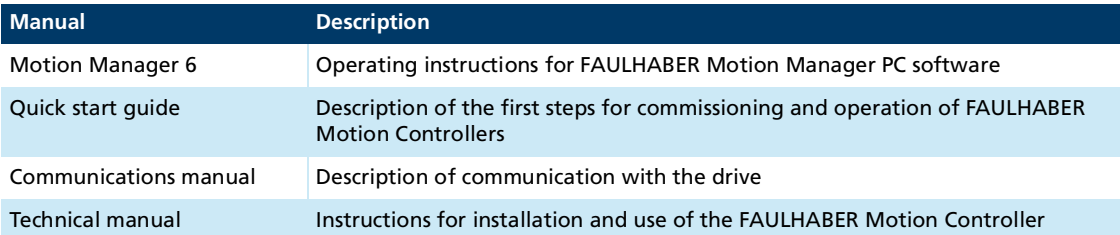

These manuals can be downloaded in pdf format from the web page [www.faulhaber.com/manuals.](https://www.faulhaber.com/de/support/bedienungsanleitungen#)

You can find further information at [www.faulhaber.com/en/support/technical-support/](https://www.faulhaber.com/en/support/technical-support/drive-electronics/) [drive-electronics.](https://www.faulhaber.com/en/support/technical-support/drive-electronics/)

### <span id="page-6-3"></span>**1.3 Using this document**

- $\blacktriangleright$  Read the document carefully before undertaking configuration.
- Retain the document throughout the entire working life of the product.
- Keep the document accessible to the operating personnel at all times.
- Pass the document on to any subsequent owner or user of the product.

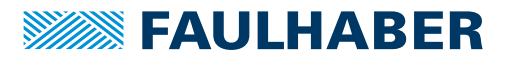

# About this document

### <span id="page-7-0"></span>**1.4 List of abbreviations**

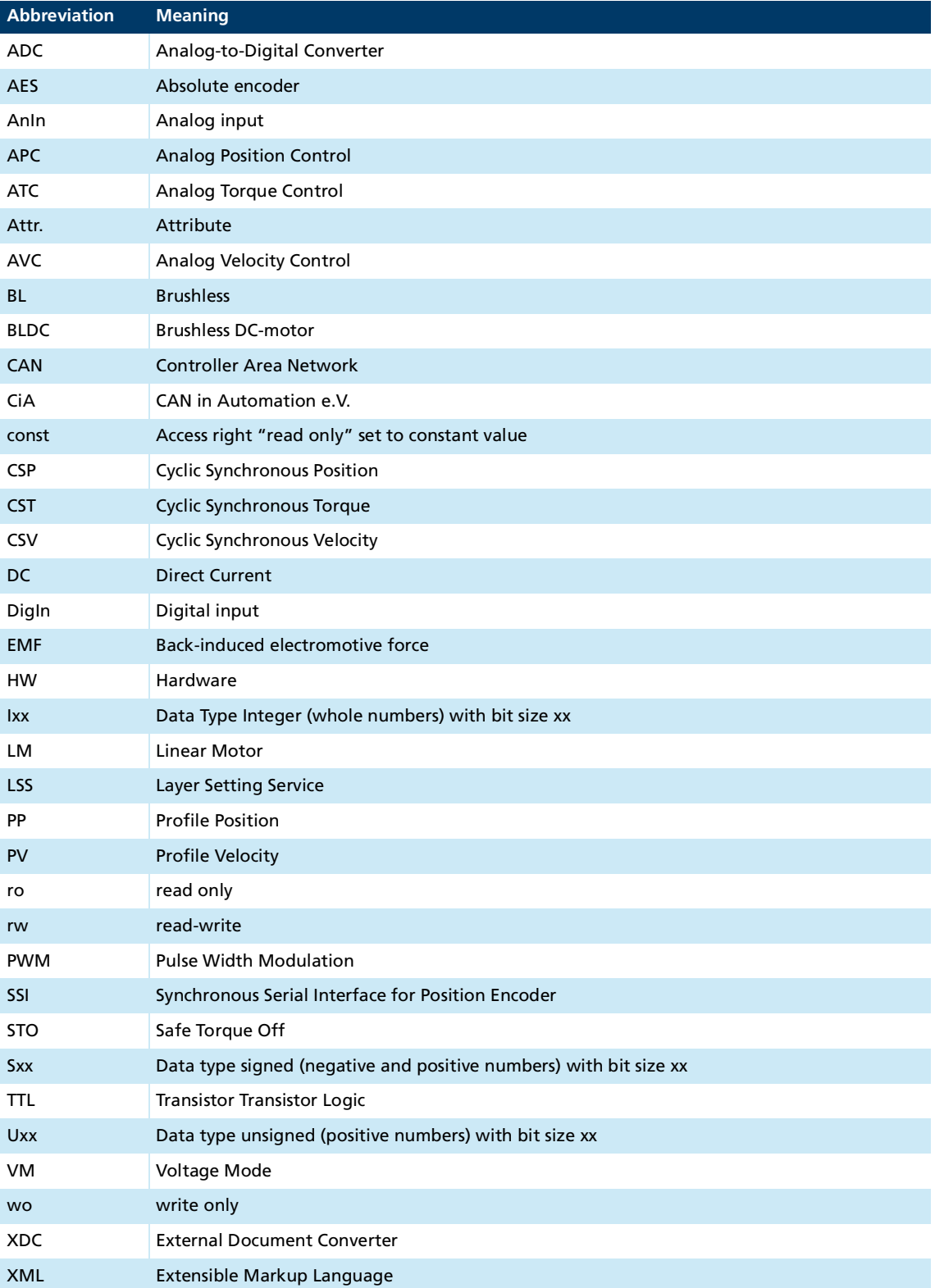

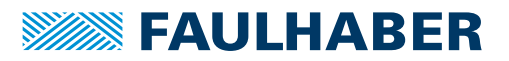

### About this document

### <span id="page-8-0"></span>**1.5 Symbols and designations**

### **WARNING!**

**WANDING:**<br>Danger with medium level of risk: if not avoided, death or serious injury may result.

**Measures for avoidance** 

### **CAUTION!**

**Hazards due to hot surfaces. Disregard may lead to burns.**

 $\blacktriangleright$  Measures for avoidance

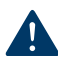

### **NOTICE! Risk of damage.**

**Measures for avoidance** 

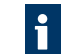

Instructions for understanding or optimizing the operational procedures

 $\checkmark$  Pre-requirement for a requested action

- 1. First step for a requested action
	- $\&$  Result of a step
- 2. Second step of a requested action
- $\&$  Result of an action
- Request for a single-step action

# <span id="page-9-0"></span>**2 Overview of Motion Controller**

The Motion Controller offers flexible integrated control of DC, BL and LM servomotors.

#### **Application types**

The Motion Controller can be operated as a stand-alone controller or in a network at a master controller or PLC.

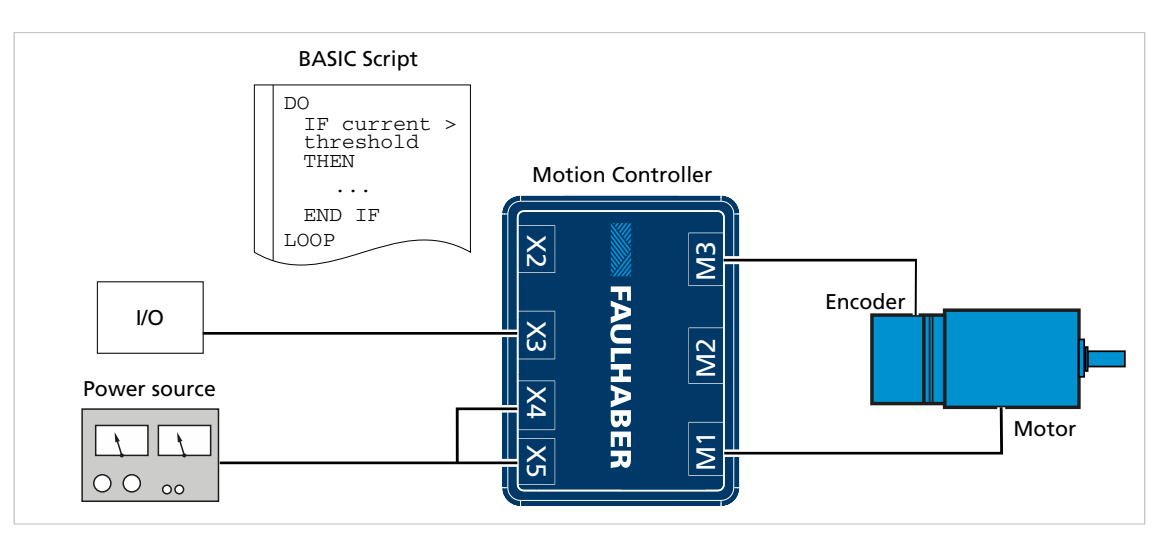

Fig. 1: Motion Controller as stand-alone controller

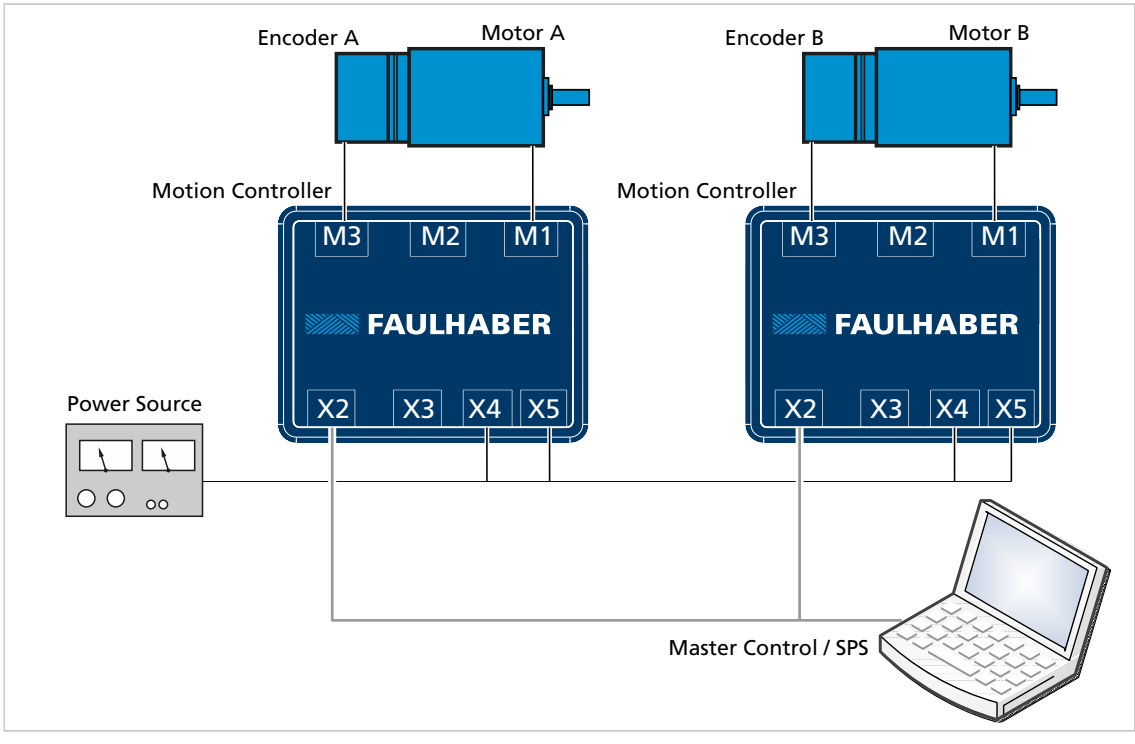

Fig. 2: Motion Controller in a network of a master controller or PLC

# **SWASE FAULHARER**

# Overview of Motion Controller

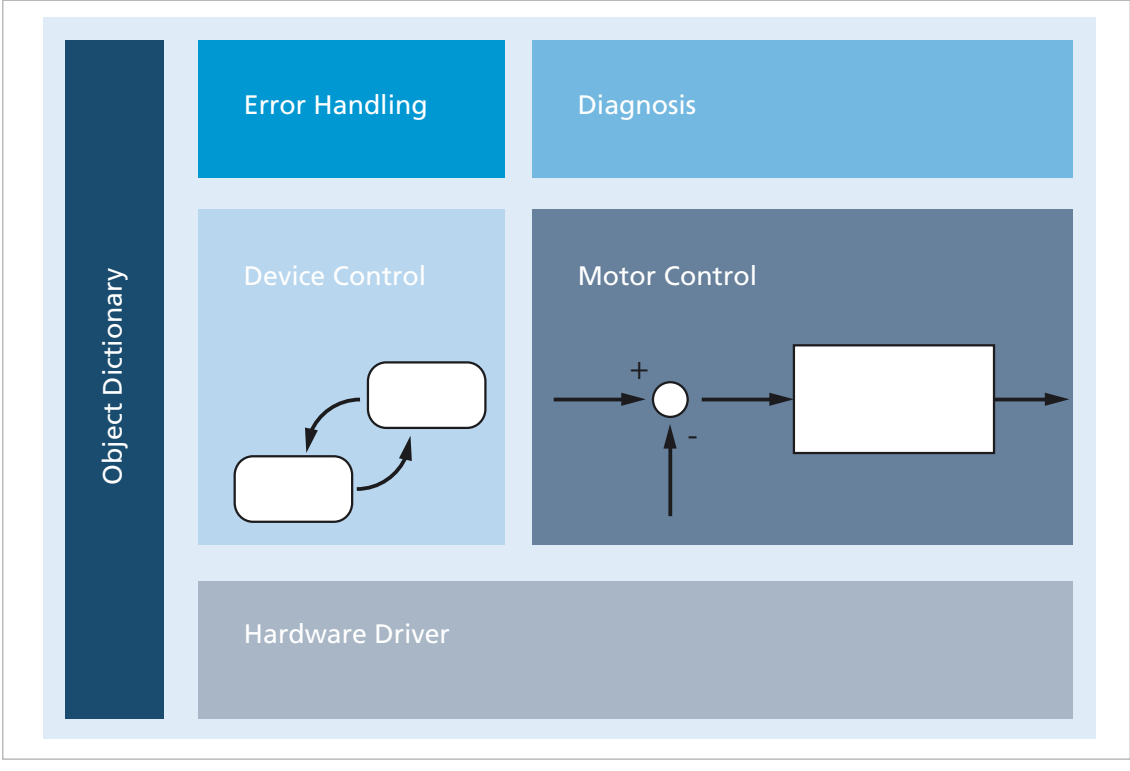

### **Motion Controller sub-functions**

#### Fig. 3: Motion Controller sub-functions

FAULHABER Motion Controller has several sub-functions:

- HW driver: The HW driver provides basic functions for accessing the connected hardware. The parameters include, e.g., the type of the motor encoder or the configuration of the digital inputs.
- Device control: The device control contains the drive state machine, switches the output stage and changes the operating modes. The essential parameters are the controlword and the statusword of the drive and the operating mode.
- Controller: The controller determines the control for the connected motor from the setpoints and actual values. The essential parameters are the settings for the controllers and for the profile generator.
- **Device diagnostics: Monitors the state of the device and of the connected motor. The** essential parameters are the data of the connected motor. The device state is signaled in the device statusword.
- Error handling: The error handling can be adjusted to the errors that are detected.
- Object dictionary: Gathers the parameters together with the set-points and actual values of the application for access via the communications system or free procedures within the built-in BASIC environment.

The FAULHABER Motion Manager offers convenient methods for device configuration by means of graphical dialogues. Motion Controllers of the V3.0 series with firmware revision J require at a minimum Motion Manager version 6.5.

Configuration can be performed either by direct programming or by other configuration tools.

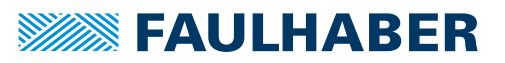

The basic settings of the Motion Controller must be configured during commissioning, to adapt the controller to the connected motor.

Where integrated drive units (Motion Control Systems) are supplied, the basic configuration has already been performed in the factory. The basic configuration still has to be adapted to the application situation. The following settings often have to be adapted to the application situation:

- Operating mode
- Current limitation values
- Controller parameters
- $\blacksquare$  Function of the digital inputs/outputs

### <span id="page-11-0"></span>**2.1 Components of the Motion Controller**

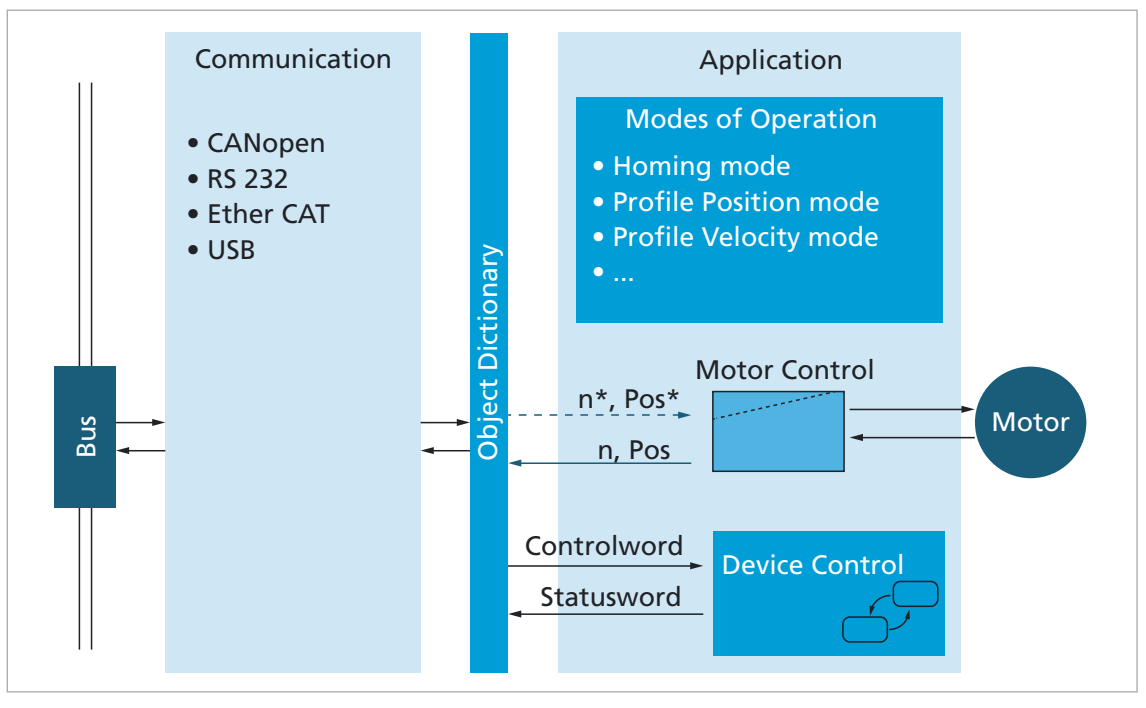

Fig. 4: Basic design of the device control

#### **Communication services**

The master communicates via the bus system and uses the communication services and the object dictionary (see the Communications manual).

#### **Object dictionary**

The object dictionary contains parameters, set-points and actual values of a drive. The object dictionary is the link between the application (drive functions) and the communication services. All objects in the object dictionary can be addressed by a 16-bit index number (0x1000 to 0x6FFF) and an 8-bit subindex (0x00 to 0xFF).

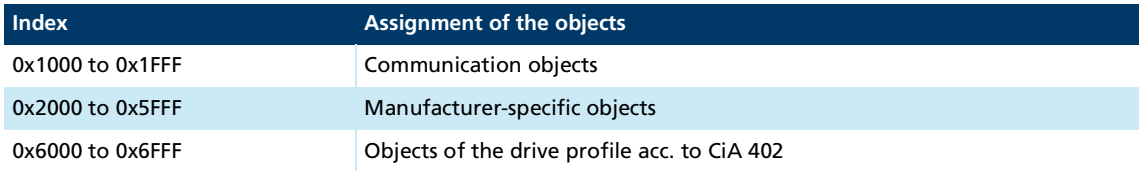

The values of the parameters can be changed by the communication side or by the drive side.

#### **Application part**

The application part contains drive functions according to the CANopen servo drive profile acc. to CiA 402. The drive functions read parameters from the object dictionary, obtain the set-points from the object dictionary and return actual values. The parameters from the object dictionary determine the behavior of the drive.

#### Tab. 1: Application systems acc. to CiA 402

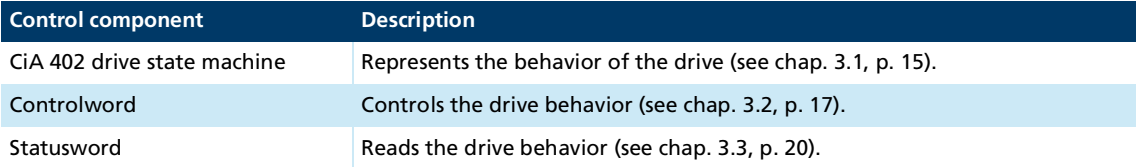

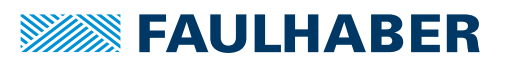

### <span id="page-13-0"></span>**2.2 Configuring the drive - general procedure**

Steps 1, 2, 3 and 9 are essential in order to commission the drive. In operating modes PP and PV, step 4 must be performed in order to set the profile generators.

FAULHABER Motion Manager 6 offers helpful commissioning wizards for steps 1-4. Appropriate graphical communications dialogues are provided for the further steps.

The other steps allow the end application to be configured.

#### **Procedure for initial commissioning**

- $\checkmark$  Have a suitable tool to hand (such as the FAULHABER Motion Manager or other configuration tools).
- $\checkmark$  The communication settings must be correct, see the Communications manual.
- 1. Establish connection (see chap. [4.1, p.](#page-23-3) 24).
- 2. Set the motor type and motor data (see chap. [4.2, p.](#page-23-4) 24).
- 3. Adjust the controller parameters and current limitation values to the motor type and application (see chap. [4.3, p.](#page-24-2) 25).
- 4. Set the profile generator (see chap. [4.4, p.](#page-42-1) 43).
- 5. Set error handling (see [chap.](#page-155-2) 7, p. 156)
- 6. Set the digital inputs and outputs (see chap. [4.9, p.](#page-74-1) 75).
- 7. Convert the units (see chap. [4.8, p.](#page-64-1) 65).
- 8. Set the actual value source (see chap. [4.7, p.](#page-56-2) 57).
- 9. Set the operating mode (see [chap.](#page-91-1) 5, p. 92).

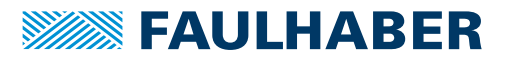

## <span id="page-14-0"></span>**3 Design of the device control**

### <span id="page-14-1"></span>**3.1 State machine of the drive**

<span id="page-14-2"></span>During the switch-on and switch-off process, the FAULHABER Motion Controller passes through a state machine with several steps. The sequence corresponds to the process defined in the CiA 402 for CANopen drives.

The transitions are controlled by the controlword (object 0x6040) of the drive.

The drive behavior is represented by a state machine. The controlword controls the transitions, the statusword shows the states.

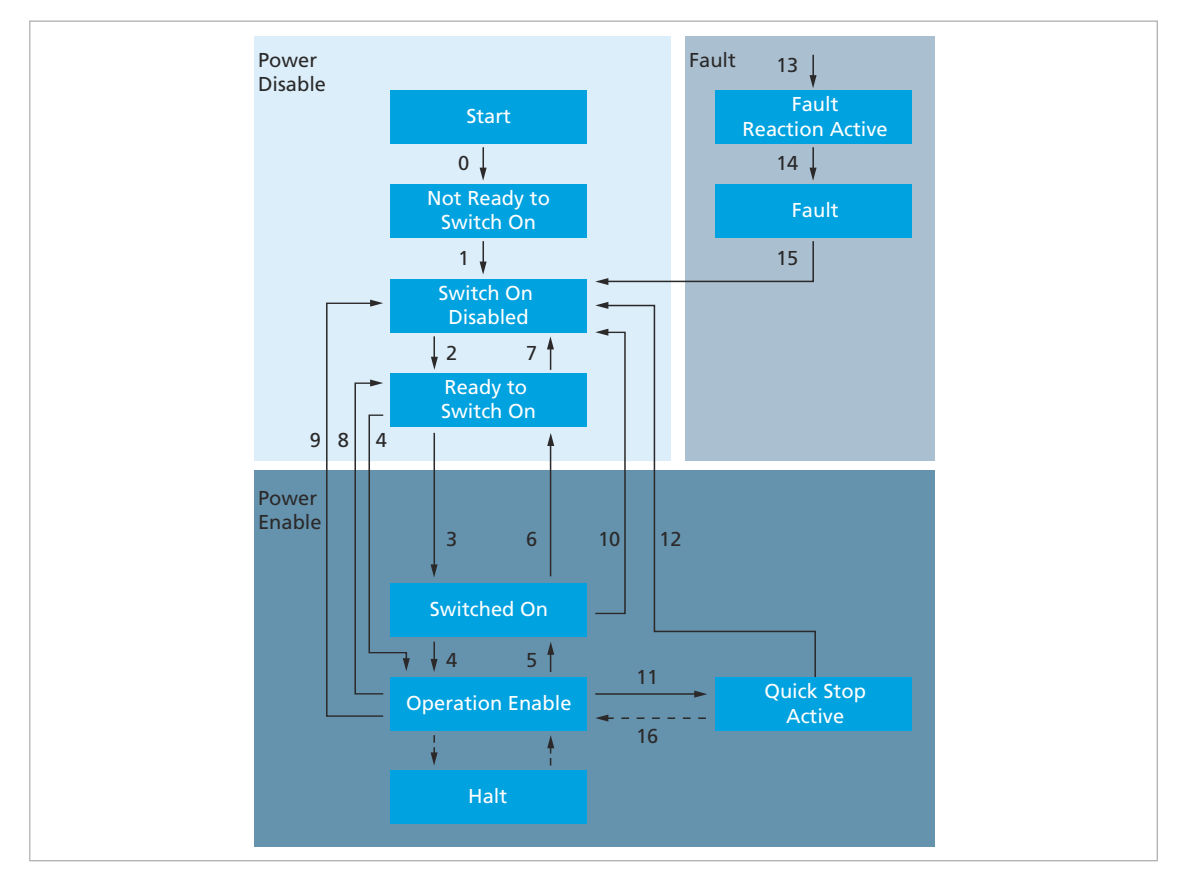

<span id="page-14-3"></span>Fig. 5: State machine of the drive

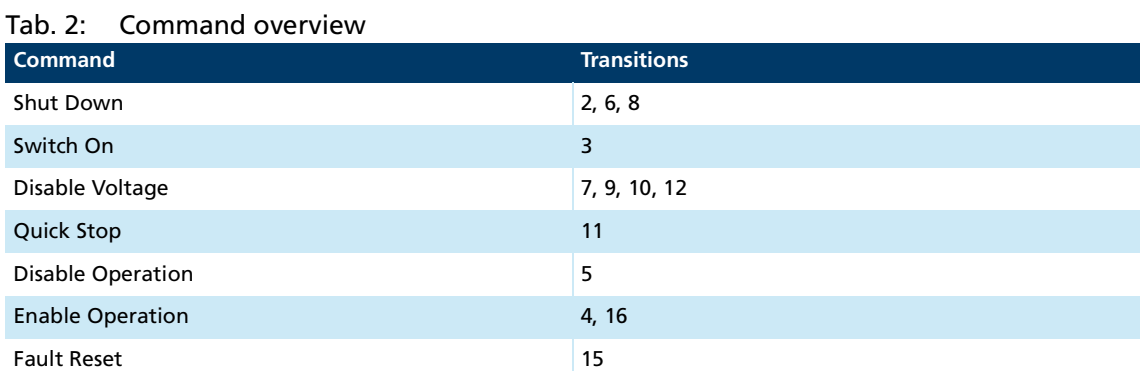

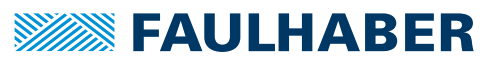

- The *Not Ready to Switch On* state is passed through automatically. The Motion Controller can be configured via the object 0x2503 so that the offsets for the current measurement are automatically readjusted.
- After it has been switched on, the drive is in the *Switch On Disabled* state. The status LED starts to flash green.
- The **Shut down** command brings the drive into the *Ready to Switch On* state. The option code in the object 0x605B can be used to specify whether the drive should first be brought to a controlled stop.
- The **Switch On** command switches the Motion Controller into the *Switched On* state. The *Switched On* state can be passed through automatically if in the *Ready to Switch On* state the **Enable Operation** command is given directly.
- The **Enable Operation** command brings the drive into the *Operation Enabled* state. The transition is performed only if the power supply is within the permissible range. If a digital output is configured for actuation of the holding brake, the holding brake is first released.
- **The output stage is enabled in the** *Operation Enabled* **state. The status LED lights up** continuously green. The behavior of the controller depends on the set operating mode.
- The **Disable Operation** command returns the drive to the *Switched On.* state. All movement commands outstanding at this stage are cancelled. If a holding brake is configured, it is applied before the output stage is switched off. The option code in the object 0x605C can be used to specify whether the drive should first be brought to a controlled stop.
- **The Disable Voltage** command switches the output stage off directly. The motor is not braked. If a holding brake is configured, it is applied before the output stage is switched off. The drive is then in the *Switch On Disabled* state.
- The **Quick Stop** command changes the drive from the *Operation Enabled* state to the *Quick Stop Active* state. The option code in the object 0x605A can be used to specify how a motor that is still running can then be brought to a standstill. Any outstanding movement commands are discarded when the *Quick Stop Active* state is entered. The brake is not activated if the drive remains in the *Quick Stop Active* state.
- The halt bit in the controlword allows a drive to be stopped during the course of a movement. The current and following movement jobs are not discarded but merely suspended as long as the halt bit is set. The movement jobs are resumed as soon as the halt bit is unset.
- Sending the **Enable Operation** command again activates the drive again from the *Quick Stop Active* state. This resets the set-point, and the position previously attained is retained.
- In response to detection of an error the drive can switch from any state into the Fault state. The option code in the object 0x605E can be used to specify how a motor that is still running can then be brought to a standstill. After this the output stage will be switched off and a configured holding brake is applied.

### <span id="page-16-0"></span>**3.2 Controlword**

<span id="page-16-1"></span>The commands for performing a change of state are defined by combinations of bits 0–3 in the controlword. The controlword is located in the object dictionary under index 0x6040.

#### **Controlword**

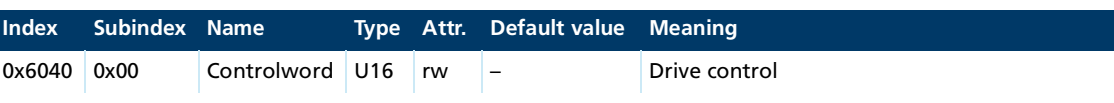

Tab. 3: Overview of the bits of the controlword and combination possibilities of bits 0-3 **Bit Function Commands for the device control state machine**

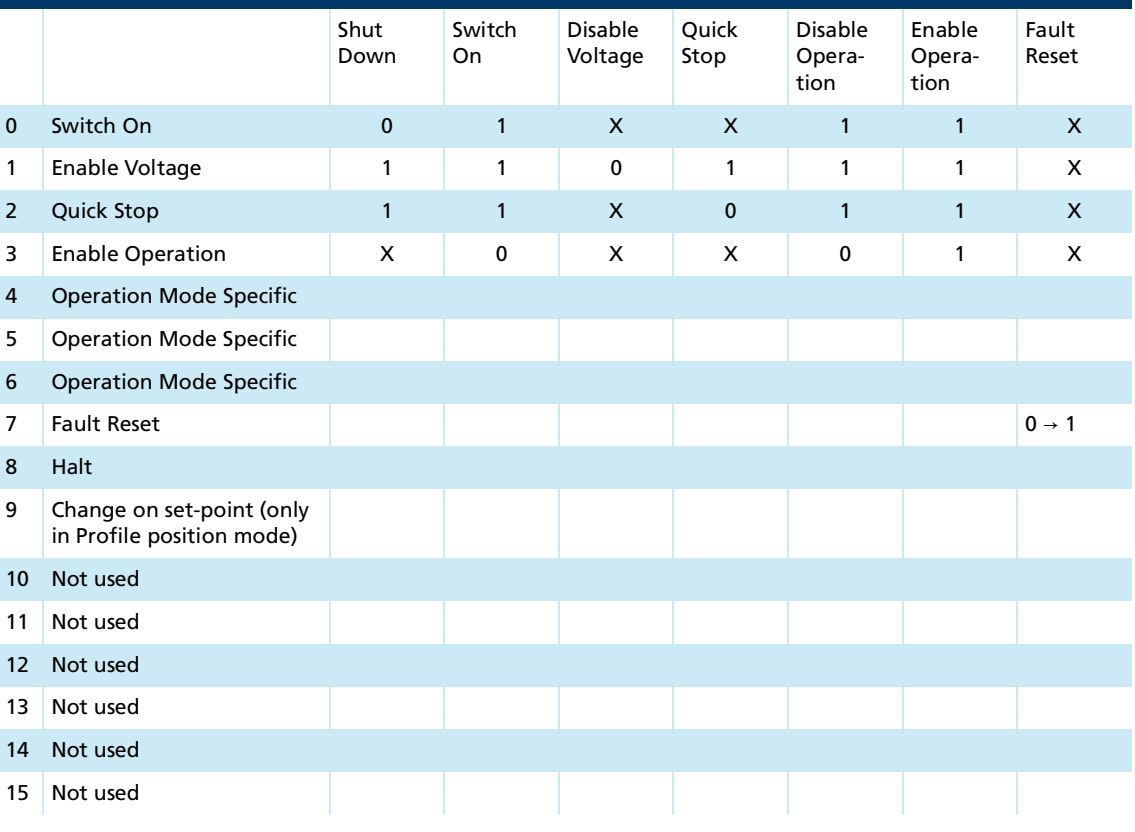

 $1 =$  Bit set

 $0 = \text{Bit not set}$ 

 $0 \rightarrow 1$  = rising edge, change from 0 to 1

 $X =$  Bit not used for this command (state irrelevant)

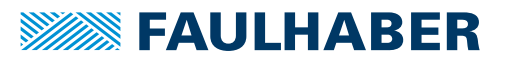

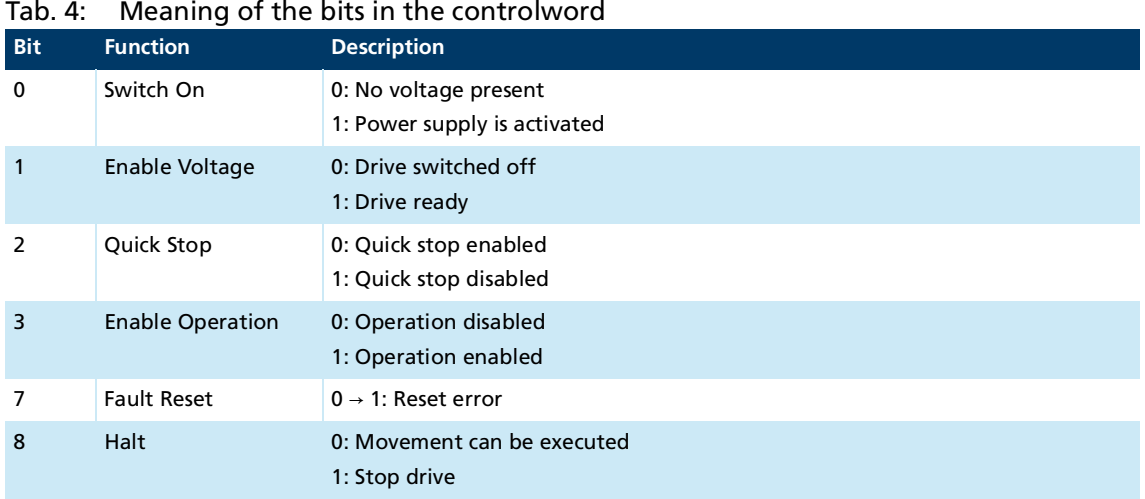

### <span id="page-17-0"></span>**3.2.1 Examples of command sequences**

The command sequences for controlling the state machine are explained in the following sections.

#### <span id="page-17-1"></span>**3.2.1.1 Enable Operation**

Step sequence of the transitions to bring a drive into the *Operation Enabled* state.

- The drive is in the *Switch On Disabled* state.
- 1. Send the Shutdown command (controlword = 0x00 06).
	- The drive switches into the *Ready to Switch On* state.
- 2. Send the Switch On command (controlword =  $0x0007$ ).
	- The drive switches into the *Switched On* state.
- 3. Send the Enable Operation command (controlword = 0x00 0F).
- The drive is in the *Operation Enabled* state. In this state the set operating mode can be used, using the respective objects.

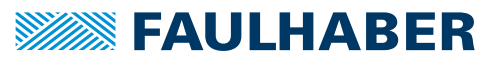

### <span id="page-18-0"></span>**3.2.1.2 Resetting the fault state**

Sequence of steps of the transition to bring a drive out of the fault state.

- $\checkmark$  The drive is in the *Fault* state.
- 1. Send the Fault Reset command (controlword = 0x00 80).
	- **<sup>U</sup>** The drive switches into the *Switch On Disabled* state.
- 2. Send the Shutdown command (controlword = 0x00 06).
	- The drive switches into the *Ready to Switch On* state.
- 3. Send the Enable Operation command (controlword = 0x00 0F).
- The drive is in the *Operation Enabled* state. In this state the set operating mode can be used, using the respective objects.

The current state of the state machine of the drive (see [Fig.](#page-14-3) 5) can be read from bits 0 The current status word.

Only transitions defined in the current states can be performed. Therefore before a change of state, the evaluation of the statusword must be checked in order to determine the state of the drive.

### <span id="page-18-1"></span>**3.2.2 Actuation of a holding brake**

Using the object 0x2312.02, one of the digital outputs can be defined as a control port for a holding brake. During the transition into the *Operation Enabled* state, the holding brake is released and reactivated before the output stage is switched off again.

The delay time to be applied is set via the object 0x2312.03.

### <span id="page-19-0"></span>**3.3 Statusword**

<span id="page-19-1"></span>The current state of the drive is represented in bits 0–6 of the statusword. The statusword is located in the object dictionary under index 0x6041.

#### **Statusword**

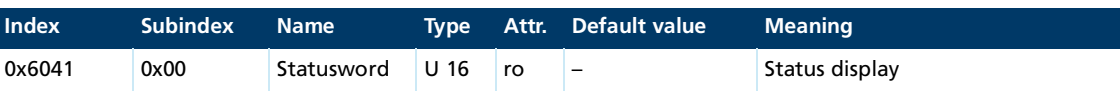

Tab. 5: Overview of the bits of the statusword and combination possibilities of bits 0-6 **Bit Function State of the device control state machine**

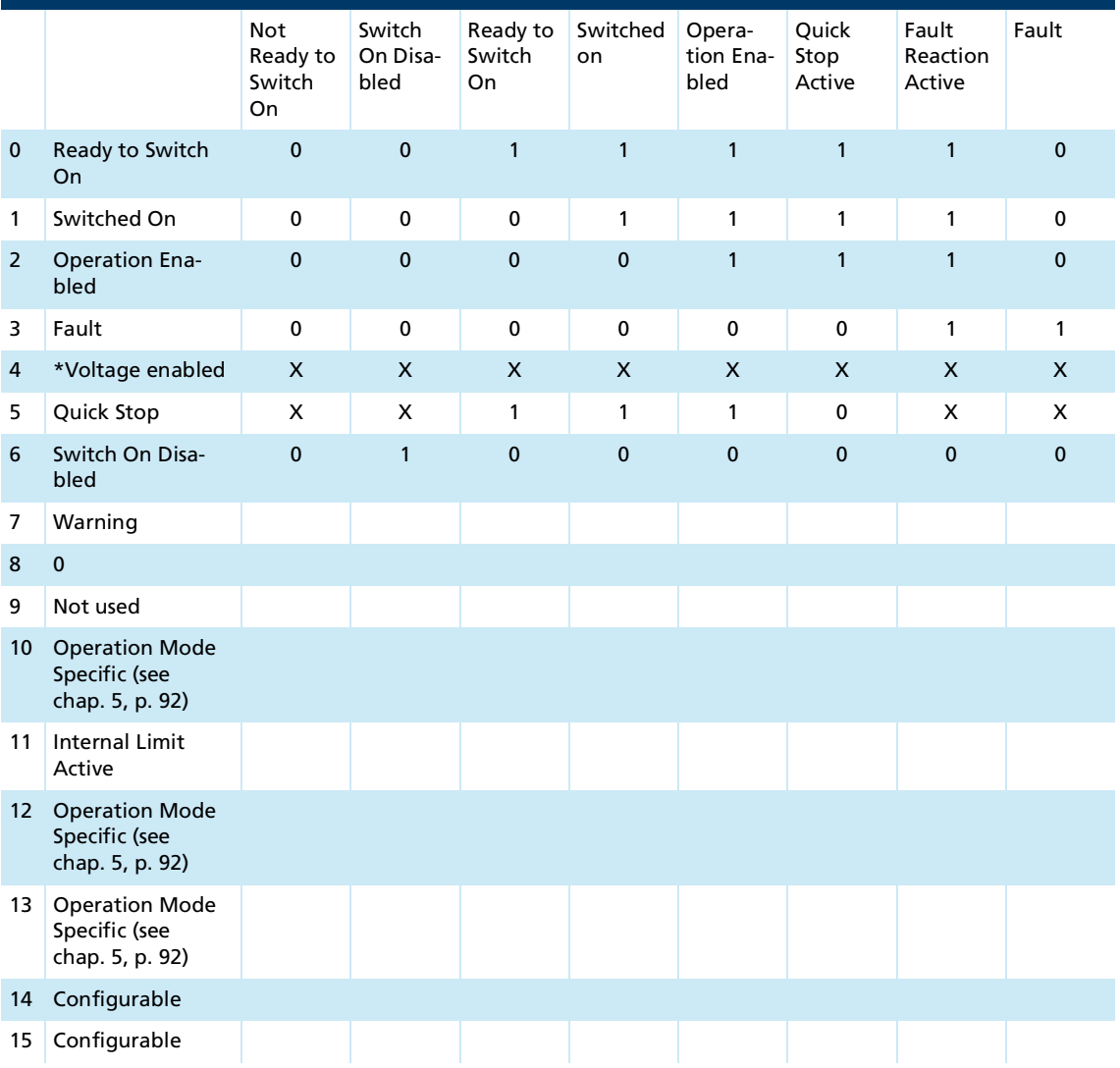

 $1 =$  Bit set

 $0 = \text{Bit not set}$ 

 $X =$  Bit not used for this command (state irrelevant)

\* = Not implemented. FAULHABER Motion Controllers have no switch for the power supply

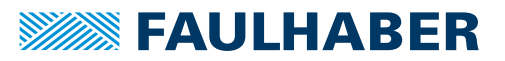

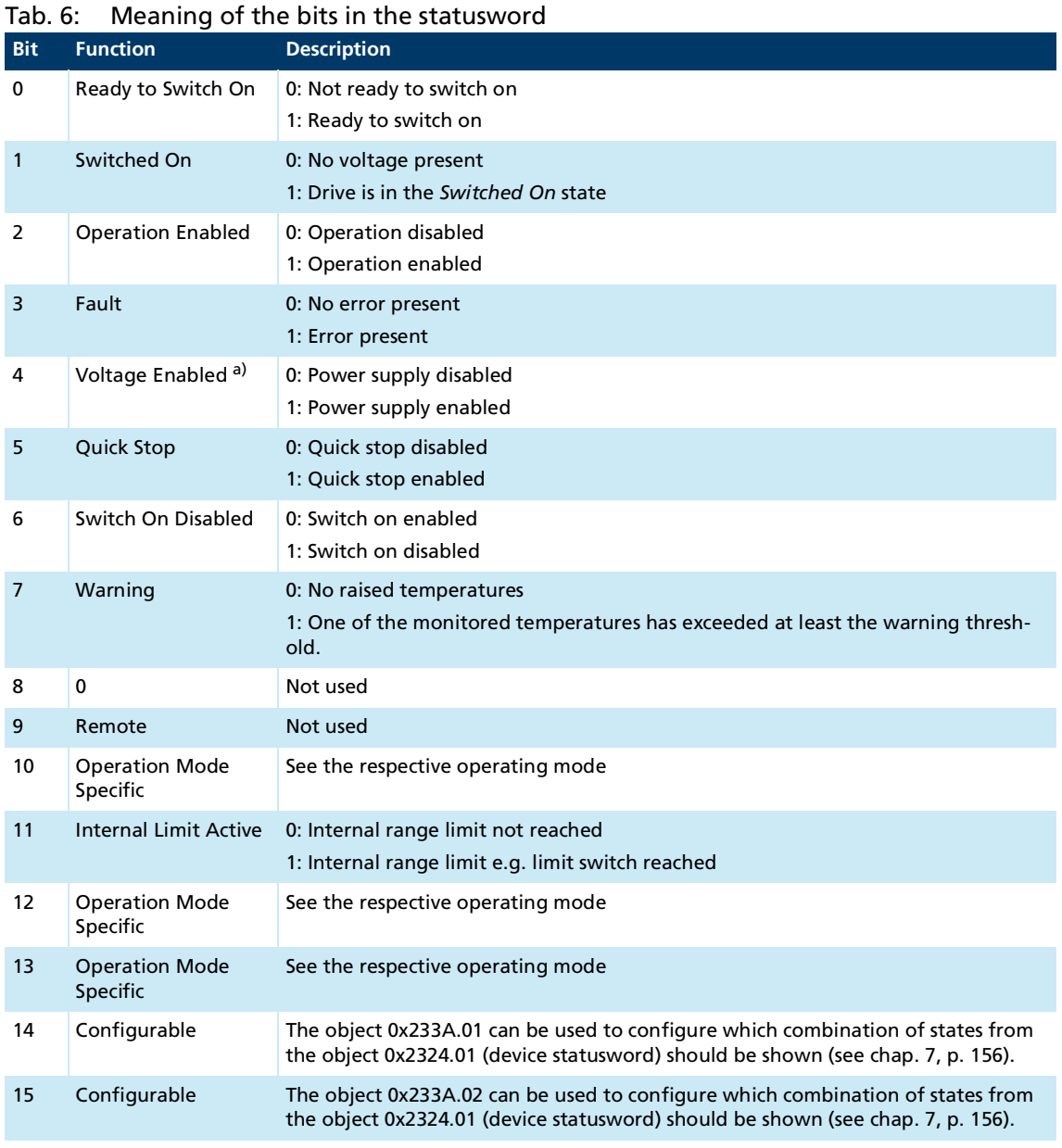

*a) FAULHABER Motion Controllers and Motion Control Systems are powered directly by a DC power supply. Bit 4 has thus no meaning.*

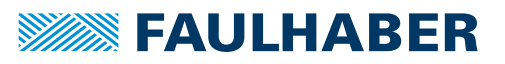

### <span id="page-21-0"></span>**3.4 Drive stop at change of state**

### <span id="page-21-1"></span>**3.4.1 Stopping the drive and deleting movement commands**

When the drive exits the *Operation Enabled* state, it can be required that it is brought to a stop before the output stage is switched off. Possible causes of a change of state are:

- **The drive is stopped by the Quick Stop** command, the control can however remain active.
- The drive is stopped by the **Shutdown**, **Disable Voltage** or **Disable Operation** command.
- The drive switches into the *Fault* state as a consequence of detecting an error.

When the commands **Quick Stop**, **Shut Down**, **Disable Voltage** and **Disable Operation** are issued, and also during error handling, any outstanding movement commands are cancelled. When the drive is subsequently reactivated, the drive resumes movement only once a new set-point has been input.

Tab. 7: Options for stopping the drive at changes of state

|                | <b>Braking procedure</b>               | <b>Quick Stop</b><br>(0x605A) | <b>Shut Down</b><br>(0x605B) | <b>Disable Opera-</b><br>tion (0x605C) | <b>Fault (0x605E)</b> |
|----------------|----------------------------------------|-------------------------------|------------------------------|----------------------------------------|-----------------------|
| 0              | Deactivate directly                    | x                             | X                            | x                                      | x                     |
| 1              | Brake ramp + switch off                | $\mathsf{x}$                  | $\mathsf{x}$                 | $\mathsf{x}$                           | $\mathsf{x}$          |
| 2              | Quick stop ramp + switch off           | $\mathbf{x}$                  |                              |                                        | x                     |
| 3              | Stop with maximum braking cur-<br>rent | X                             |                              |                                        | $\mathsf{x}$          |
| 4              | Stop with $U = 0 +$ switch off         | $\mathbf{x}$                  |                              |                                        | $\mathbf{x}$          |
| 5              | Brake ramp + maintain state            | $\mathbf{x}$                  |                              |                                        |                       |
| 6              | Quick stop ramp + maintain state       | $\mathbf{x}$                  |                              |                                        |                       |
| $\overline{7}$ | Stop with maximum braking cur-<br>rent | X                             |                              |                                        |                       |
| 8              | Stop with $U = 0 +$ maintain state     | x                             |                              |                                        |                       |

If a holding brake is configured, it is activated before the controller is deactivated.

### <span id="page-21-2"></span>**3.4.2 Interrupting movement tasks**

A running movement task can be interrupted via the halt bit in the controlword. If the drive was stopped by the halt bit, the drive immediately resumes the movement it was previously performing as soon as the halt bit is reset.

The reaction of the drive to a halt bit can be configured in object 0x605D:

- $\blacksquare$  1: Brake ramp + maintain state
- **2: Quick stop ramp + maintain state**
- $\blacksquare$  3: Stop with maximum braking current
- 4: Stop with  $U = 0 +$  maintain state

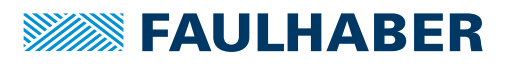

### <span id="page-22-0"></span>**3.5 Behavior at the limits of the movement range**

### <span id="page-22-1"></span>**3.5.1 Limit switch**

The digital inputs of the Motion Controller can be configured for evaluation of limit switches (see chap. [4.9.1, p.](#page-75-2) 76).

The drive will be stopped if it reaches a limit switch during operation. The configuration is performed via the object 0x2310.03.

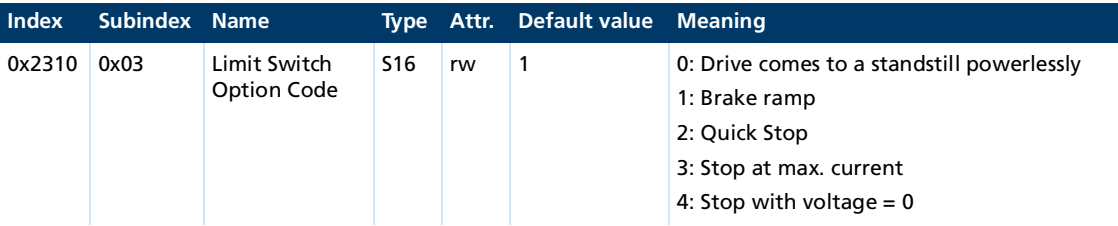

The drive is stopped and the speed is then controlled to  $= 0$ .

### <span id="page-22-2"></span>**3.5.2 Software Position Limits**

Via the object 0x607D the limits of the movement range can be configured irrespective of the limit switches.

Position set-points via the object 0x607A are always limited to this value range, even in cases of relative positioning in the *Profile Position Mode (PP)* operating mode, no set-points can be set outside the movement range thereby determined.

Endless positioning, for instance for cyclical conveyor devices is available in the *Profile Position Mode (PP)* operating mode. For this purpose, the Position Range Limit (0x607B) object must be used to reduce the range of the actual values to be smaller than the range specified by the Software Position Limits.

In speed-controlled mode, Software Position Limits can be treated like limit switches. If the upper or lower position limit is violated, the drive is brought to a stop via the ramp defined in the object 0x2310.03.

The reaction to Software Position Limits can be set using the object 0x233F.

- Bit  $1 = 0$ : Software Position Limits have no effect except in positioning mode
- Bit  $1 = 1$ : Software Position Limits are treated like limit switches if not in positioning mode.

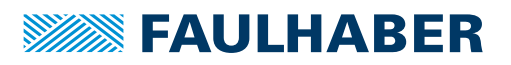

### <span id="page-23-0"></span>**4 Configuring and starting the drive**

### **NOTICE!**

**Disregarding the basic settings can cause damage to components.**

Comply with the description of the basic settings.

The steps described below are applicable when the Motion Manager is being used.

### <span id="page-23-1"></span>**4.1 Establish connection**

- <span id="page-23-3"></span>1. Connect the drive to the Motion Controller.
- 2. Connect the power supply to the Motion Controller.
- 3. Set the communication interface as specified in the Motion Manager manual and the respective Communications manual.

Depending on the selected communications interface, it may be necessary to set the baud rate and the node number. If other configuration tools are used, the following settings must be performed:

- CANopen: The node number and baud rate are set via the LSS protocol. This can be done using the Motion Manager or any CANopen configuration program (see the CANopen Communications manual).
- RS232: The node number and baud rate are set using the objects 0x2400.02 (baud rate) and 0x2400.03 (node number). The object 0x2400.05 allows a network mode for the RS232 interface to be activated, so that several Motion Controllers can be operated using a single RS232 interface (see the RS232/USB communications manual).
- USB: The node number of the Motion Controller can be set using the object 0x2400.03 (see RS232/USB communications manual).

### <span id="page-23-2"></span>**4.2 Setting the motor type**

- <span id="page-23-4"></span> $\checkmark$  Connection with the Motion Controller established.
- $\checkmark$  The Motion Manager is in its latest version.
- Use the Motion Manager motor wizard to set the connected motor.
	- $\lozenge$  The motor is set with all parameters that are necessary for motor protection.

The encoder system connected to the motor is configured.

The controllers are preconfigured for the selected motor type without taking into account the load.

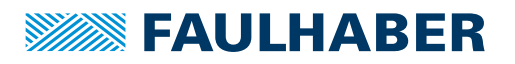

### <span id="page-24-2"></span><span id="page-24-0"></span>**4.3 Configuration of the controller parameters and current limitation values**

The motor controller ensures that the required set-points are maintained. This is done by comparing the set-points and actual values, and adjusting the operation accordingly. The factor group is used to convert internal position values or speeds into user-defined scaling.

Actual values may be generated by:

- **Analog Hall sensors**
- Digital Hall sensors
- Incremental encoders
- Absolute encoder
- **Tacho generators**

Set-point sources may be generated by:

- $\blacksquare$  Set-point objects in the object dictionary
- Analog inputs
- PWM input
- Target position as quadrature or pulse/direction signal

### **4.3.1 Controller cascade**

<span id="page-24-1"></span>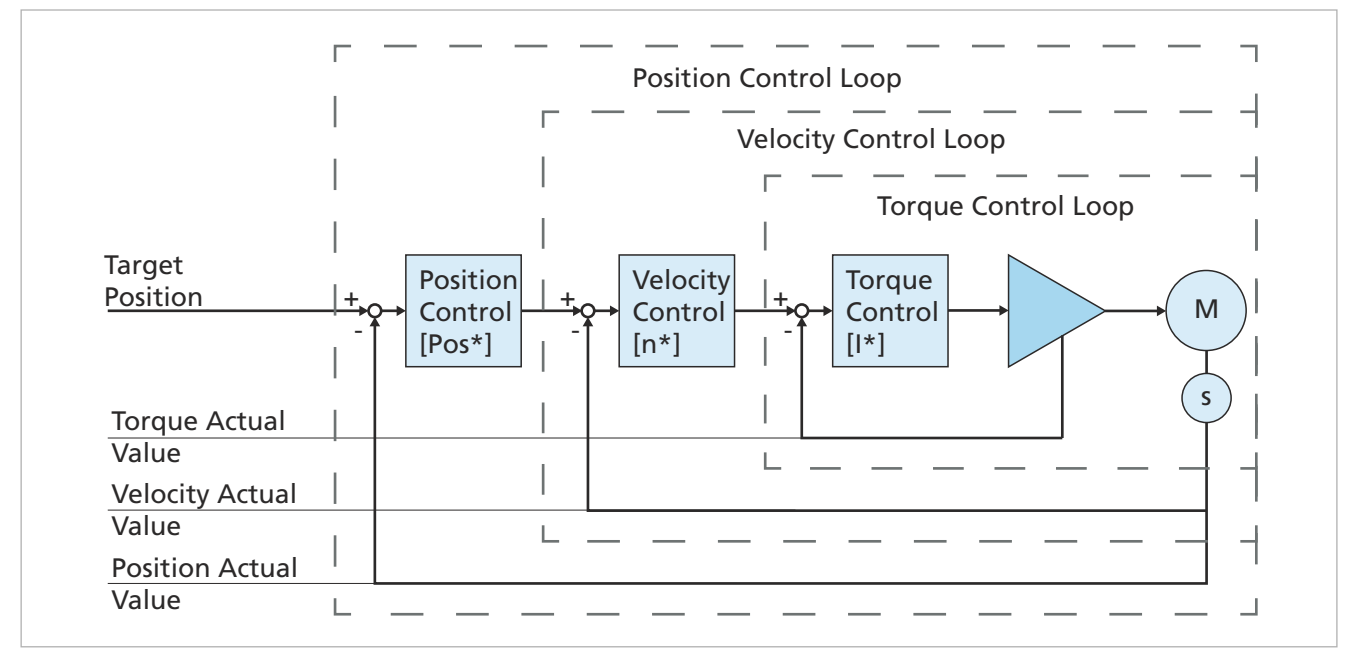

<span id="page-24-3"></span>Fig. 6: Controller cascade

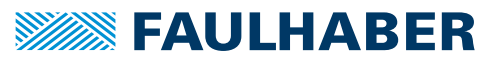

The following control loops are configured in a cascade structure in the Motion Controller (see [Fig.](#page-24-3) 6):

■ Control loop for torque control

The innermost control loop controls the torque by means of the motor current (torque controller).

■ Control loop for speed control

The speed control is the middle control loop and, depending on the control deviation of the speed, calls for a target torque, which the subordinate torque controller sets.

■ Control loop for position control

The position controller is the outermost control loop and, depending on the control deviation of the position, calls for a target speed, which the subordinate speed controller sets.

The advantage of the cascade structure is the separate commissioning of each stage. Target value limitations can be set directly within each stage.

For optimization of the controller, the control loops must be set up, starting with the  $\mathbf i$ innermost (torque controller) and proceeding to the outermost (position controller). Various different optimizations are available, depending on the target of the controller.

#### **Targets of the control process**

- Constant torque or constant force
- High speed control (constant motor speed)
- Smooth running of the motor (low-noise)
- $\blacksquare$  High dynamic response when the set-point changes
- High dynamic response to interference
- High positioning accuracy
- Achievement of the target position without overshoot

Not all the aspects of target control parameters can be achieved with any given group of controller settings. Instructions for optimizing the control parameters can be found in the chapters below for the respective controllers.

#### **Behavior of the controlled drive in the various operating modes**

In operating modes CSP, CSV and CST the set-points for position, speed and torque are output cyclically by a supervisory control and are applied directly to the local control. The higher-level control determines the necessary intermediate values (interpolation) and coordinates the movement with the other drives of the system.

In operating modes PP and PV, the profile generator in the Motion Controller uses the target values for the position and speed and the limit values for the acceleration and speed to autonomously calculate a movement profile, as well as the required time profiles for torque, speed and position. This directly ensures compliance with the following values in the drive:

- Limits of the acceleration or braking deceleration
- The maximum permissible speed

In operating modes APC, AVC and ATC the set-points for the control are set by means of discrete inputs such as an analog input.

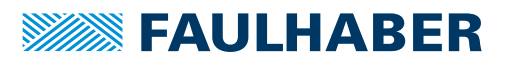

### <span id="page-26-0"></span>**4.3.2 Supported motor range**

The controller systems implemented in the FAULHABER Motion Controllers are optimized for operation of FAULHABER DC, BL-servo and linear motors.

All the supported motors can be called up directly in the Motion Manager motor selection wizard.

In the following cases, motors from other companies can also be operated using the Motion Controller:

- The motor must have a suitable speed sensor and/or position encoder system.
- The value range for the electric motor characteristics is comparable to the motors from the FAULHABER portfolio.

When operating a motor from another company using the Motion Manager, the motor must be added to the motor selection wizard (see the Motion Manager manual).

### **NOTICE!**

**Operating a motor with incorrectly set control systems can damage the motor or the Motion Controller.**

Make sure that the motor control settings are correct.

### <span id="page-26-1"></span>**4.3.3 Torque controller**

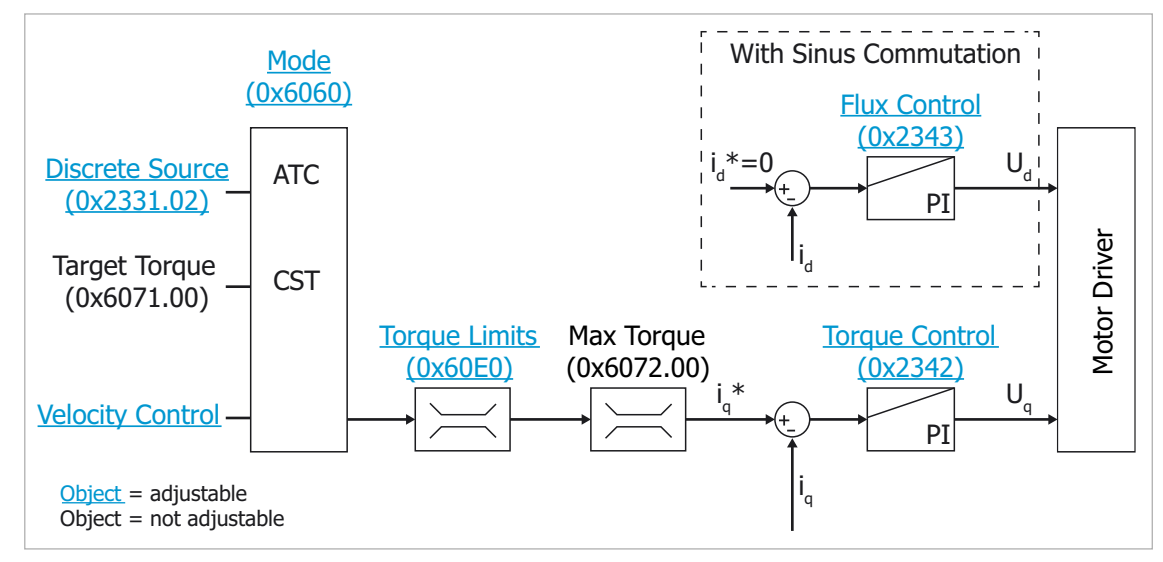

#### Fig. 7: Motion Manager view of the torque control

For DC motors, the torque controller controls the motor current. For BL motors with sine commutation the torque-generating part of the current  $I<sub>0</sub>$  is in phase with the EMF of the motor, and the field-generating part of the current  $I_d$  is controlled separately, in phase with the magnetic field of the rotor. For BL motors with block commutation, the amplitude of the motor current is controlled.

For DC motors and for BL motors with block commutation, the output value of the current control is the value of the motor voltage. For BL motors with sine commutation, the output value of the current control is the value and phase of the motor voltage.

### <span id="page-27-0"></span>**4.3.3.1 Configuration**

#### **Torque controller**

The torque controller is implemented as a PI controller for the motor current or for the torque-generating motor current component  $I_{\alpha}$ .

The relevant parameters are the controller reset time  $T_{N+1}$  in object 0x2342.02 and the controller gain  $K_{P1}$  in object 0x2342.01.

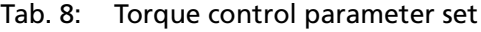

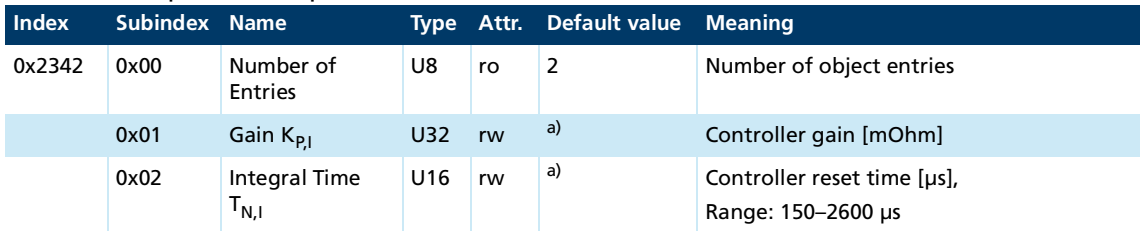

*a) Motor-specific, is set by the motor selection wizard.*

The Motion Manager motor selection wizard sets the parameters of the torque controller to values optimized for the electrical characteristics of the connected motor.

#### **Field controller**

For BL motors with sine commutation the part of the current  $I_d$  that is in phase with the magnetic field of the rotor is controlled separately. The settings of the controller can be found in the object 0x2343 and are generally identical to those for the torque controller.

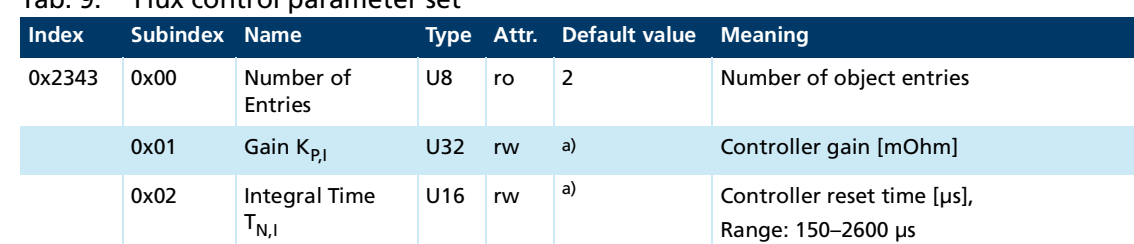

### Tab. 9: Flux control parameter set

*a) Motor-specific, is set by the motor selection wizard.*

#### **Set-points**

- In CST operating mode the set-points for the torque controller are determined directly via the communications system (object 0x6071). In operating mode ATC the set-point specification is set via a discrete source, such as an analog input (see chap. [4.9, p.](#page-74-0) 75 and chap. [4.7, p.](#page-56-0) 57).
- In operating modes with an active speed controller, the target torque is determined by the speed controller.
- The control is performed using relative values. A set-point of 1000 corresponds to the rated torque of the connected motor.
- The set-point of the field-generating part of the current is generally 0, since for small motors with air gap windings no field-weakening is available.
- A set-point  $\neq 0$  is required for the field controller if the motor supply exceeds the set limit value. Short-term peak currents can be dissipated by this means without affecting the dynamics of the motor.

#### **Actual values**

The torque controller controls the motor current by comparing the actual value to the setpoint. The actual value is measured within the device as the motor current.

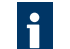

The best control results are achieved when the motor rated current is greater than **1** Ine best control results and the device rated current (see [Tab.](#page-28-0) 10).

<span id="page-28-0"></span>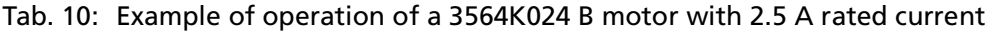

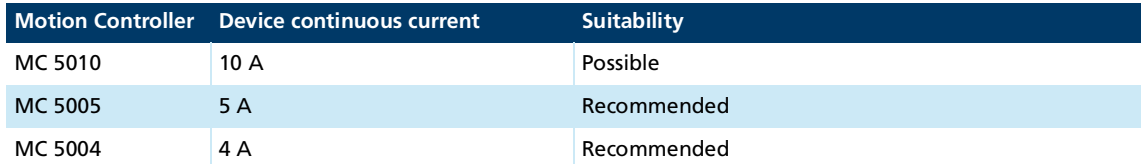

#### **Limits**

The set-points of the torque controller can be limited using the objects 0x60E0 (Positive Torque Limit Value) and 0x60E1 (Negative Torque Limit Value). In addition the set-point is initially limited to the set peak current. At higher loads on the motor and consequently higher winding temperatures, the set-point is limited to the set continuous current.

The continuous current and peak current of the motor are set by the Motion Manager during commissioning on the basis of the motor data sheet values. Depending on the application these values can or must be adjusted (see chap. [6.1, p.](#page-151-2) 152).

#### Tab. 11: Positive torque limit value

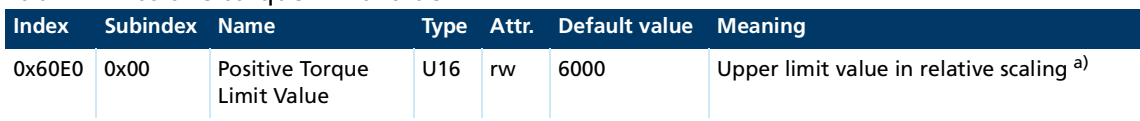

*a) 1000 = motor rated torque*

#### Tab. 12: Negative torque limit value

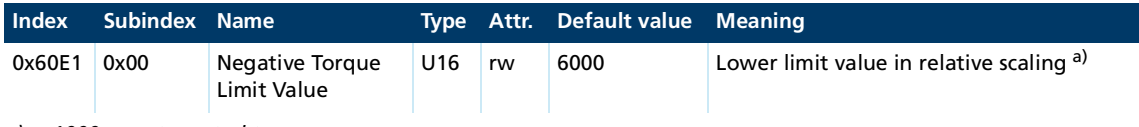

*a) 1000 = motor rated torque*

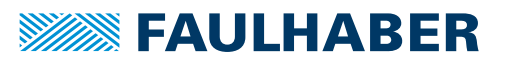

#### **Optimization of the control**

The Motion Manager commissioning wizard has already pre-set the current controller for simple applications. The tools available in the Motion Manager permit manual optimization.

For manual optimization of the current controller, apply set-point jumps to the current controller with the motor braked to a standstill, and adjust the two controller gains  $K_{PI}$ for torque and field controller via objects 0x2342.01 and 0x2343.01 in a similar manner (see [Fig.](#page-29-1) 8).

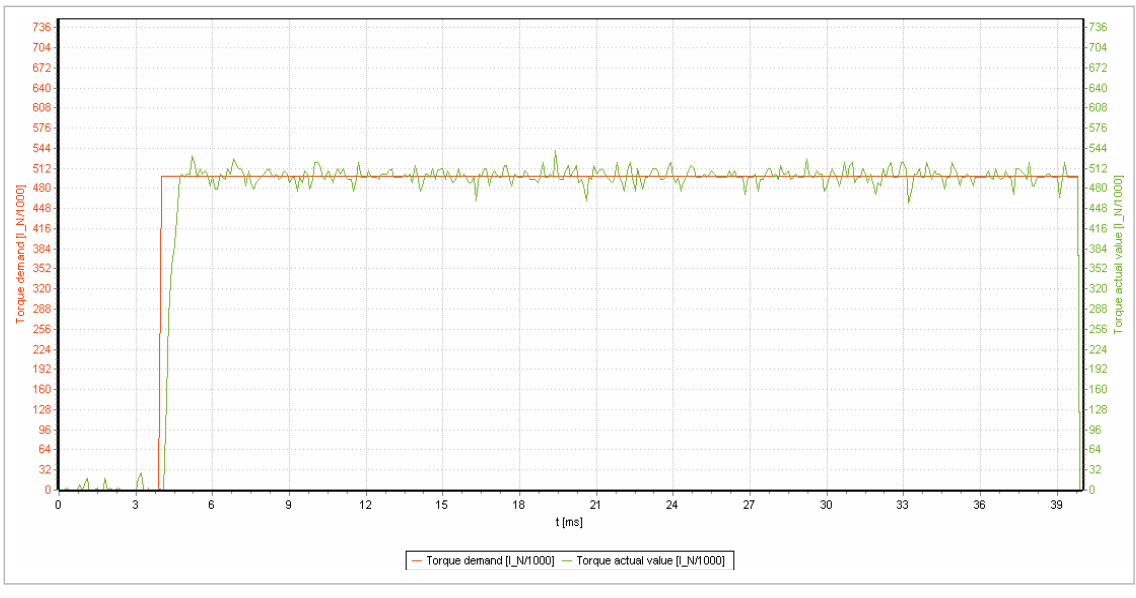

<span id="page-29-1"></span>Fig. 8: Set-point jump at the torque control

<span id="page-29-0"></span>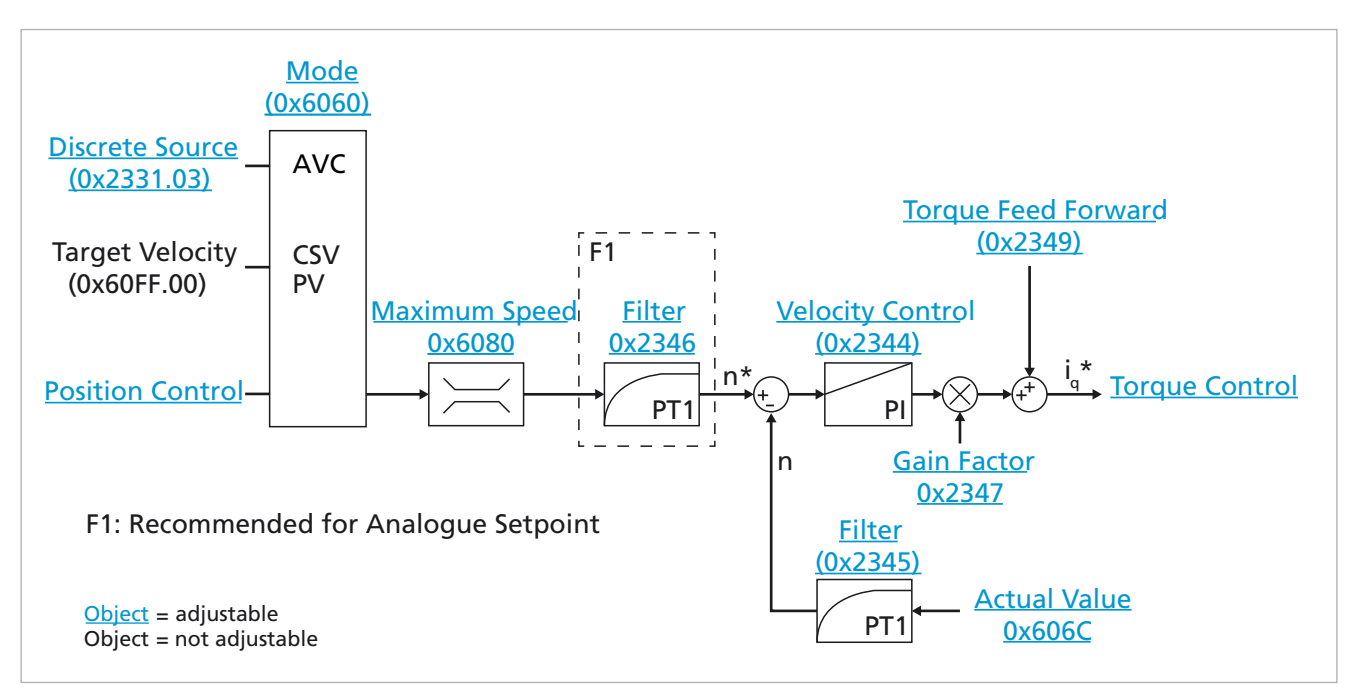

**4.3.4 Speed controller**

Fig. 9: Motion Manager view of the speed control

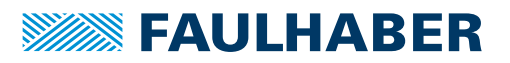

The speed controller uses the torque controller which has already been set and optimized as necessary. The variation of the control deviation over time is used to determine the torque required for the balancing of target values and actual values. The subsidiary torque controller provides the required torque if no limitations are active.

The parameters of the speed controller depend on the load which the motor has to drive:

- **Mass inertia or the mass of the load that is moved**
- Mass inertia of the motor
- Stiffness of the coupling between the motor and the driven load

### <span id="page-31-0"></span>**4.3.4.1 Configuration**

#### **Speed controller**

The speed controller is implemented within the Motion Controller as a PI controller. The parameters are the controller reset time  $T_{N,n}$  in the object 0x2344.02 and the controller gain  $K_{p,n}$  in the object 0x2344.01.

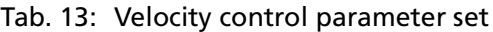

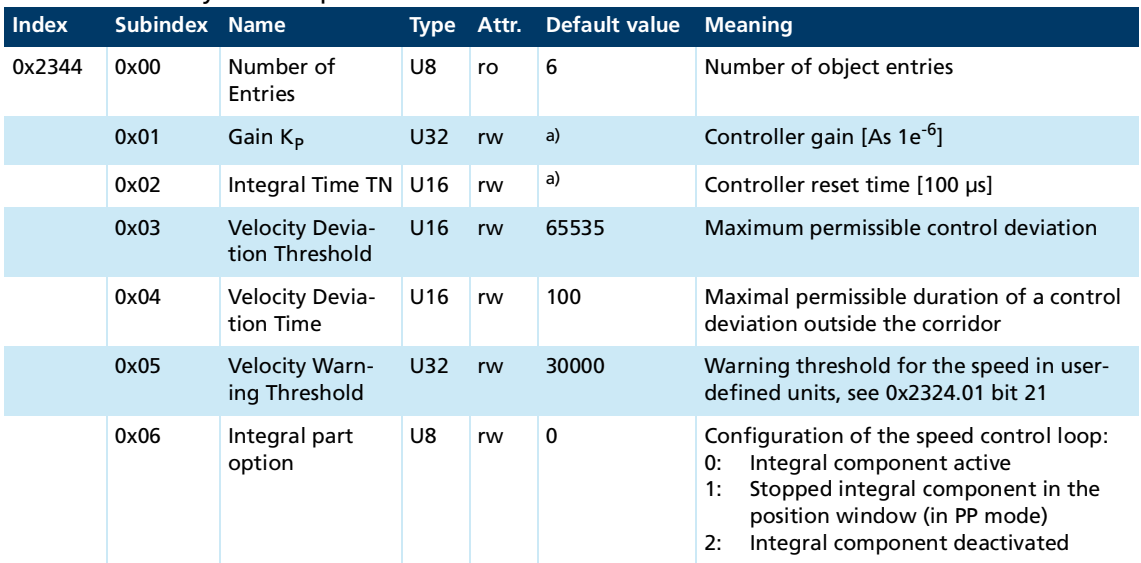

*a) Motor-specific, is set by the motor selection wizard.*

If a FAULHABER motor is selected in the Motion Manager motor selection wizard, the pre-set controller settings for no-load operation are loaded.

The controller configuration wizard also permits the controller to be adapted to a moving load.

#### **Set-points**

- In operating modes CSV and PV the set-points for the speed controller are input directly via the communications system (object 0x60FF). In operating mode AVC the set-point specification is set via a discrete source, such as an analog input (see chap. [4.9, p.](#page-74-0) 75 and chap. [4.7, p.](#page-56-0) 57).
- In operating modes with an active position controller, the target velocity is determined by the position controller.

#### **Actual values**

The velocity actual value can be determined by different sensors (see chap. [4.7, p.](#page-56-0) 57). If Hall sensors or an encoder are used, the velocity actual value is determined internally. If the actual speed is determined via a freely configurable input (e.g., an analog input) the conversion of the input value into a velocity must be set up manually.

If a drive system has not only a motor-mounted sensor but also a load-mounted sensor i (e.g., an incremental encoder) on the gearhead output, the velocity actual value must be determined using the motor-mounted sensor. Control of the position can be based on the additional load-mounted sensor.

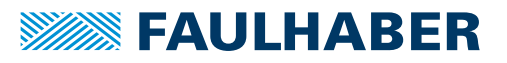

#### **Limits**

The target velocities in the controller are limited by the maximum motor speed set in the object 0x6080. In addition, the set-points in operating modes with active profile generator are limited to a maximum profile speed (see chap. [4.4, p.](#page-42-0) 43).

Tab. 14: Maximum motor speed

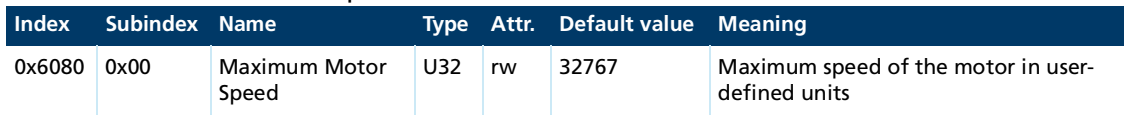

#### **Optimization of the control**

The Motion Manager control configuration wizard allows the parameters of the controller to be adapted to the control task. In order to achieve this, either the inertia factor  $K_1$  can be entered manually or the parameters for the range can be determined via an identification procedure.

 $K_j = \frac{J_M + J_L}{I}$ *JM*

The stated inertia factor  $K_1$  allows the Motion Manager to determine controller gain and the filter time for the velocity actual value. A rigid coupling to the load is assumed. If elasticity or play is present (e.g., if a drive belt or a gearhead is used) the controller gain (0x2341.01) must be reduced, if necessary.

Dynamically configured controllers can be set up to an inertia factor of about 4. If the inertia factor K<sub>j</sub> > 4, a highly dynamic controller is affected by the setting limits.

If the standard controller parameters are used for inertia factors  $K_j > 10$  the drive will be noticeably noisier, since even minor displacements of the actual velocity value will lead to a significant control intervention.

#### **CAUTION!**

#### **Hazards due to hot surfaces.**

Because of the higher demands on the controller at inertia factors K<sub>j</sub> > 10 the heat generated<br>' by the drive will increase.

- Ensure that the drive is adequately cooled.
- Do not touch the drive without protective clothing.

At inertia factors K<sub>j</sub> > 10 it is possible that the rated torque of the drive can no longer be achieved. Due to the rise in temperature, the thermal protection mechanisms come into effect (see [chap.](#page-151-3) 6, p. 152).

For a very smooth running of the motor, especially with higher inertia factor K<sub>j</sub>, the time constant of the actual value filter (0x2345.01) may have to be increased. The controller reset time (0x2344.02) must be increased proportionately and, if necessary, the controller gain (0x2344.01) reduced.

The Motion Manager commissioning wizard has already preset the speed controller. The controller tuning tool is available in the Motion Manager for optimization of the controller parameters for a dynamic operation.

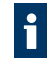

For manual optimization of the speed controller, apply set-point jumps to the controller and adjust the controller gain (see [Fig.](#page-33-0) 10 or [Fig.](#page-33-1) 11).

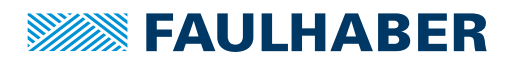

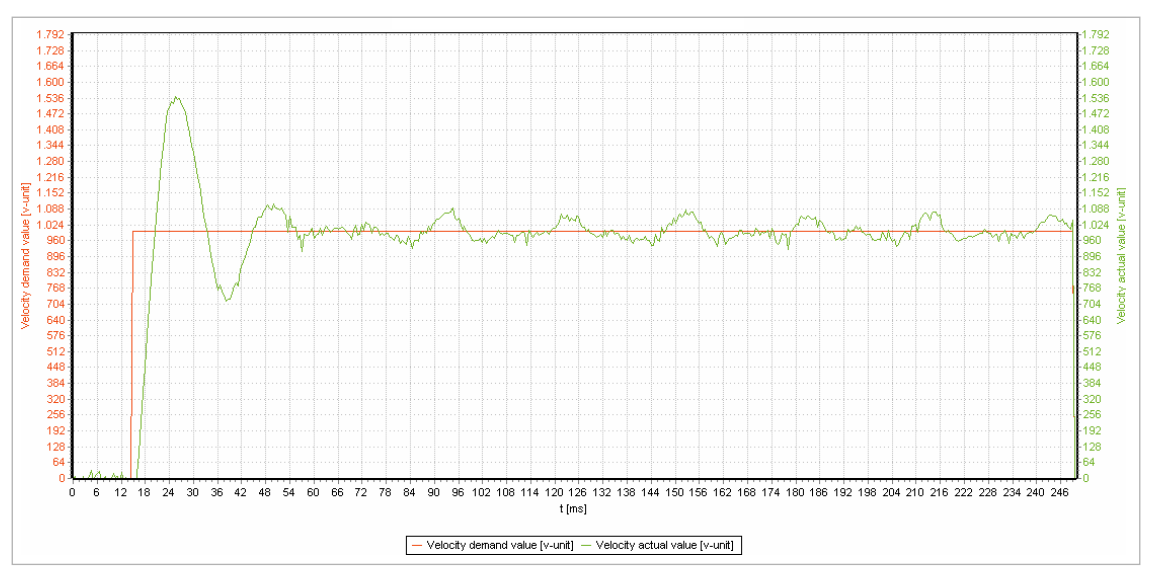

<span id="page-33-0"></span>Fig. 10: Set-point jump during speed control

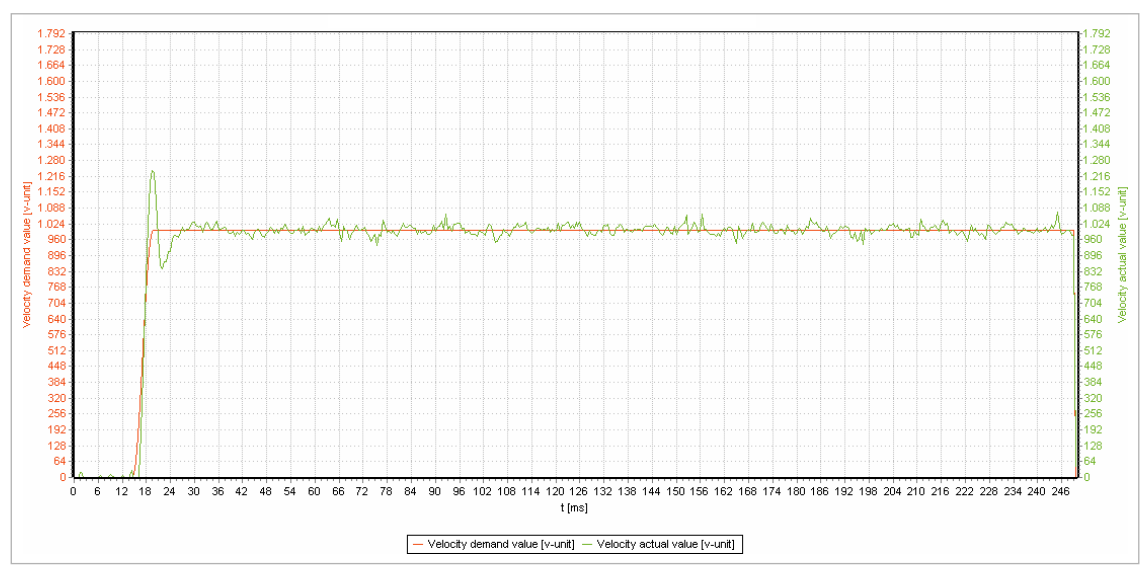

<span id="page-33-1"></span>Fig. 11: Set-point jump during optimized speed control

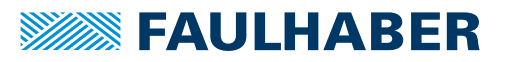

### <span id="page-34-0"></span>**4.3.4.2 Filter settings**

#### **Actual value filter (0x2345)**

The speed controller uses a configurable actual value filter for the actual speed. The filter time can be adjusted to the application:

- If the quality and resolution of the sensor system is high, the filter time can be reduced.
- If only a rough resolution of the speed information is available (for instance when using digital Hall sensors or incremental sensors of low resolution), the filter time must be increased.
- The filter time should be increased if large masses or high moments of inertia have to be controlled, since otherwise small changes in the actual speed of the motor can lead to large control variations at the motor.

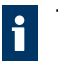

The wizards of the Motion Manager set the filter time appropriately.

#### Tab. 15: Velocity filter parameter set

| <b>Index</b> | Subindex Name |                                        |                 |    | Type Attr. Default value Meaning |                                                              |
|--------------|---------------|----------------------------------------|-----------------|----|----------------------------------|--------------------------------------------------------------|
| 0x2345       | 0x00          | Number of<br>Entries                   | U8              | ro | 2                                | Number of object entries                                     |
|              | 0x01          | <b>Actual Velocity</b><br>Filter $T_F$ | U <sub>16</sub> | rw | a)                               | Filter time $T_F$ [100 $\mu s$ ]                             |
|              | 0x02          | Display Velocity<br>Filter             | U <sub>16</sub> | rw | 20                               | Filter time for displaying the actual speed<br>$[100 \mu s]$ |

*a) Motor-specific, is set by the motor selection wizard.*

#### **Set-point filter (0x2346)**

The set-point filter damps abrupt changes of the speed set-point. This reduces the overshoot of the speed controller. To do this, set the filter time of the set-point filter to a value identical to the reset time of the speed controller.

Use of the set-point filter is only recommended in the APC and AVC operating modes when using stepped set-point specifications.

| <b>Index</b> | Subindex Name |                                     |     |    | Type Attr. Default value Meaning |                                  |
|--------------|---------------|-------------------------------------|-----|----|----------------------------------|----------------------------------|
| 0x2346       | 0x00          | Number of<br>Entries                | U8  | ro | 2                                | Number of object entries         |
|              | 0x01          | Setpoint Veloc-<br>ity Filter $T_F$ | U16 | rw | a)                               | Filter time $T_F$ [100 $\mu s$ ] |
|              | 0x02          | Setpoint Filter<br>Enable           | U8  | rw | 0                                | 0: inactive<br>1: Active         |

Tab. 16: Set-Point Velocity filter parameter set

*a) Motor-specific, is set by the motor selection wizard.*

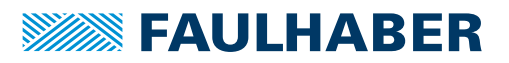

### <span id="page-35-0"></span>**4.3.4.3 Monitoring**

Four monitors for the speed are active in the speed controller. These monitor whether the drive is stationary (n=0) and whether in profile velocity mode the drive has reached the target speed.

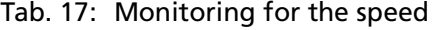

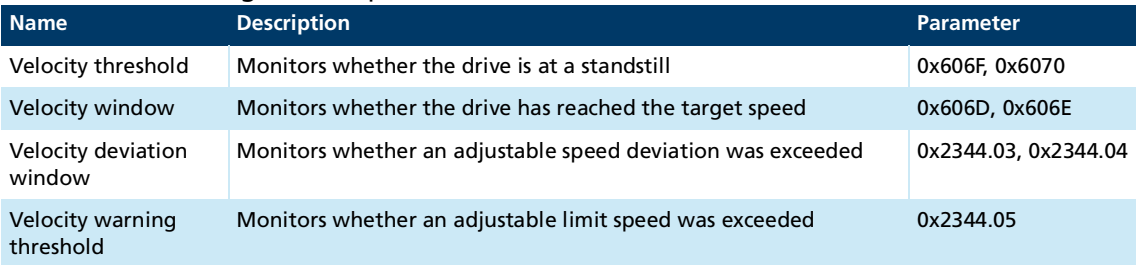

The parameters set for monitoring are the speed corridor and the minimum residence time in the corridor.

#### **Velocity Window (0x606D)**

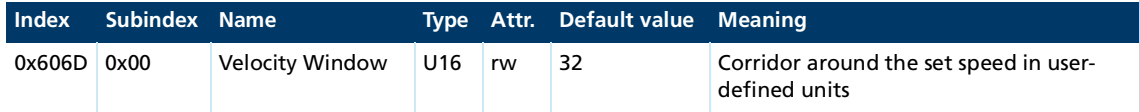

#### **Velocity Window Time(0x606E)**

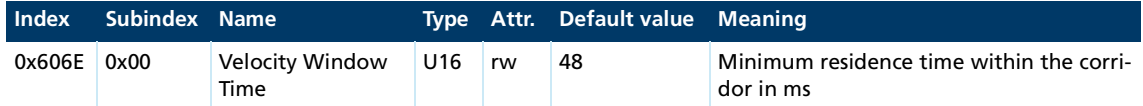

#### **Velocity Threshold (0x606F)**

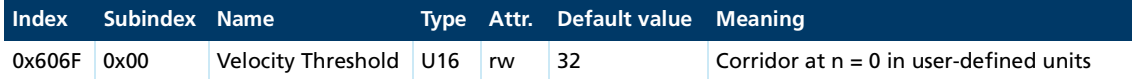

#### **Velocity Threshold Time (0x6070)**

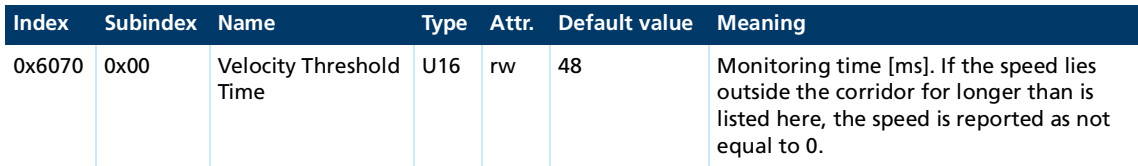
# **SEEN FAULHABER**

# Configuring and starting the drive

In addition to these standard monitors the control deviation of the speed loop is assessed using the settings in objects 0x2344.03 and 0x2344.04.

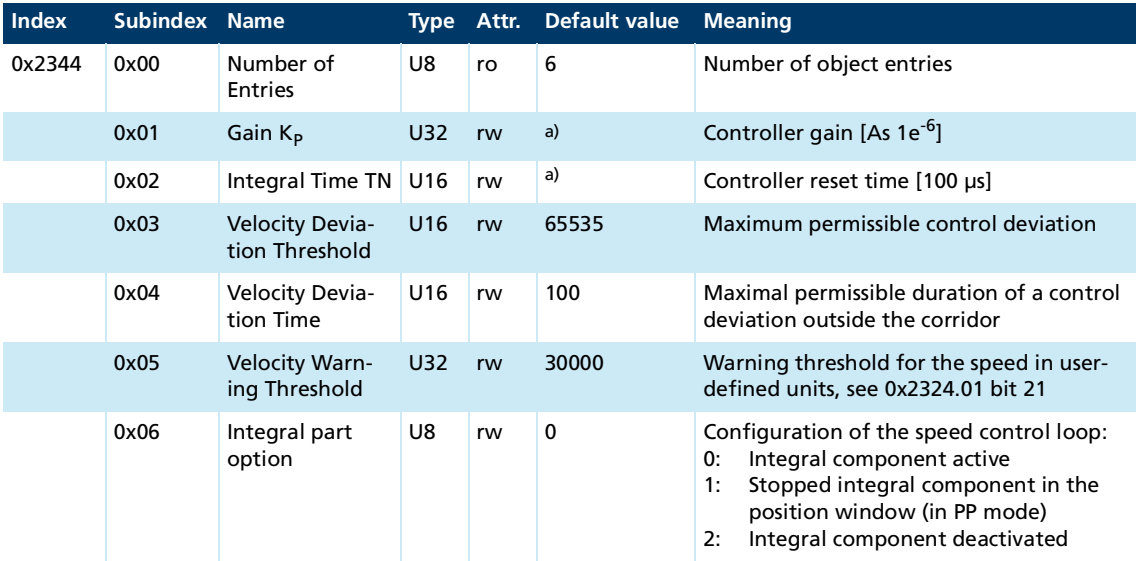

*a) Motor-specific, is set by the motor selection wizard.*

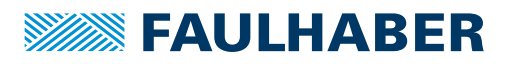

### **4.3.5 Position controller**

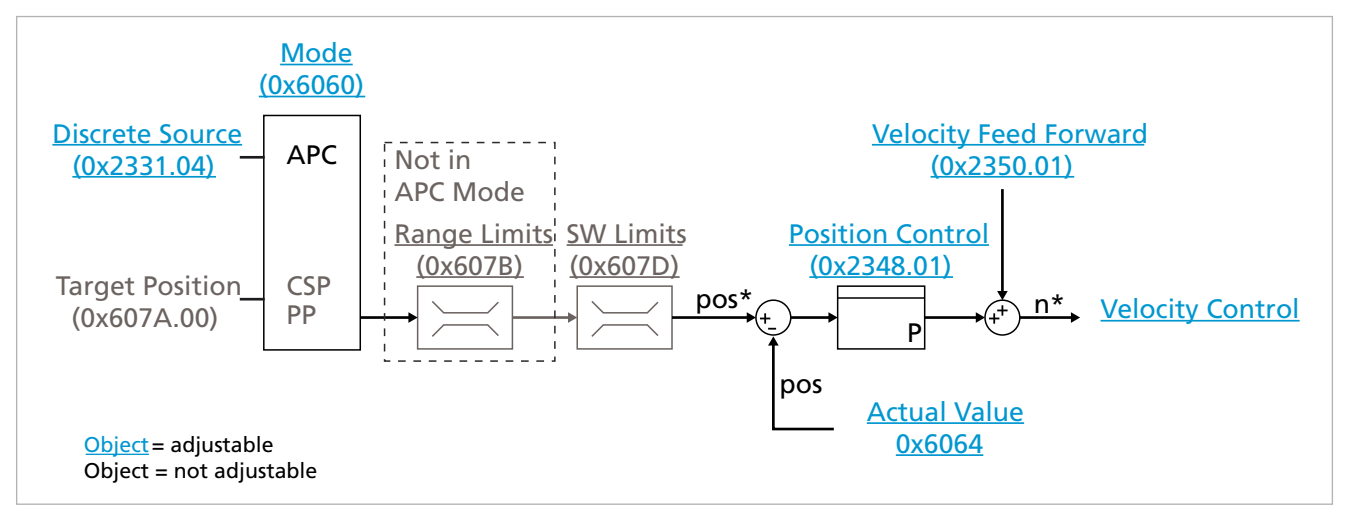

Fig. 12: Motion Manager view of the position control

The position controller represents the outermost control loop in the Motion Controller. The remaining distance of the movement, from which the speed is derived, is calculated from the comparison of the position set-points and actual values.

### **4.3.5.1 Configuration**

The position controller is implemented as a P-controller. Object 0x2348 has only the parameter controller gain K<sub>v</sub>.

### **Position Control Parameter Set (0x2348)**

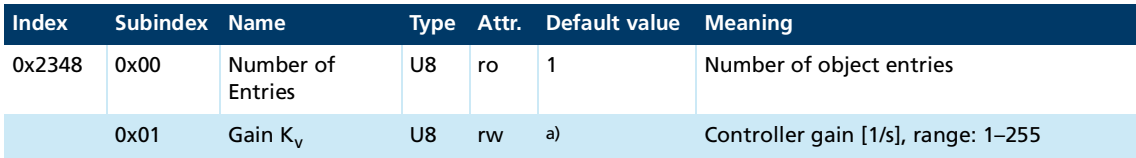

*a) Motor-specific, is set by the motor selection wizard.*

If a FAULHABER motor is selected in the Motion Manager motor selection wizard, the pre-set controller settings for no-load operation are loaded.

The controller configuration wizard also permits the controller to be adapted to a moving load.

### **4.3.5.2 Set-points**

In the Profile Position (PP) operating mode and Cyclic Synchronous Position (CSP) operating mode the set-points can be specified using the object 0x607A.00 of the communications system.

In the Analog Position Control (APC) operating mode the target position is determined directly via a discrete source (see chap. [4.9, p.](#page-74-0) 75 and chap. [4.7, p.](#page-56-0) 57).

# **SWASE FAULHARER**

## Configuring and starting the drive

### **4.3.5.3 Actual values**

The position actual value can be determined using different sensor systems (see [chap.](#page-56-0) 4.7, p. [57](#page-56-0)). The following sensor systems are often employed:

- Analog Hall signals for BL motors and linear BL servomotors
- Incremental encoders or protocol-based absolute encoders (AES or SSI) for BL motors
- Incremental encoders for DC motors
- Analog voltages, e.g., via a position potentiometer

Internally the position is calculated in increments directly in the resolution of the position encoder that is used. For analog Hall signals the position resolution is 4096 increments per revolution of the shaft.

The Factor Group (see chap. [4.8, p.](#page-64-0) 65) allows the internal representation to be converted into application-specific physical scaling, such as into ° or mm.

#### **Limits**

The position set-point in object 0x607A is limited in advance by the Position Range Limits and the Software Position Limits.

Position Range Limits limit the value range for the position actual value and position setpoint. Values outside the defined range are wrapped to the opposite end of the value range.

#### **Example**

The Position Range Limits are set as follows:

- Negative limit  $(0x607B.01) = -2048$
- **Positive limit (0x607B.02) = 2047**

During positive movement in velocity mode the actual position first reaches the value 2047 and in the next step wraps to the position –2048.

Thus no absolute set-points that are outside the defined range can be specified. Relative set-points can also be specified in the PP operating mode. Thus any desired positioning in a direction can be achieved.

For instance a belt may be driven by a shaft to achieve a direction of conveying. For this the shaft is rotated by one revolution each. In the Profile Position (PP) operating mode the setpoint specification for this is specified relative to one revolution each.

Software Position Limits set limits to the range of positions. No set-points are accepted outside of this range. Software Position Limits can also not be violated with relative positioning.

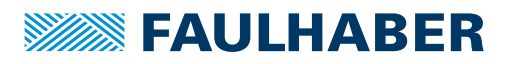

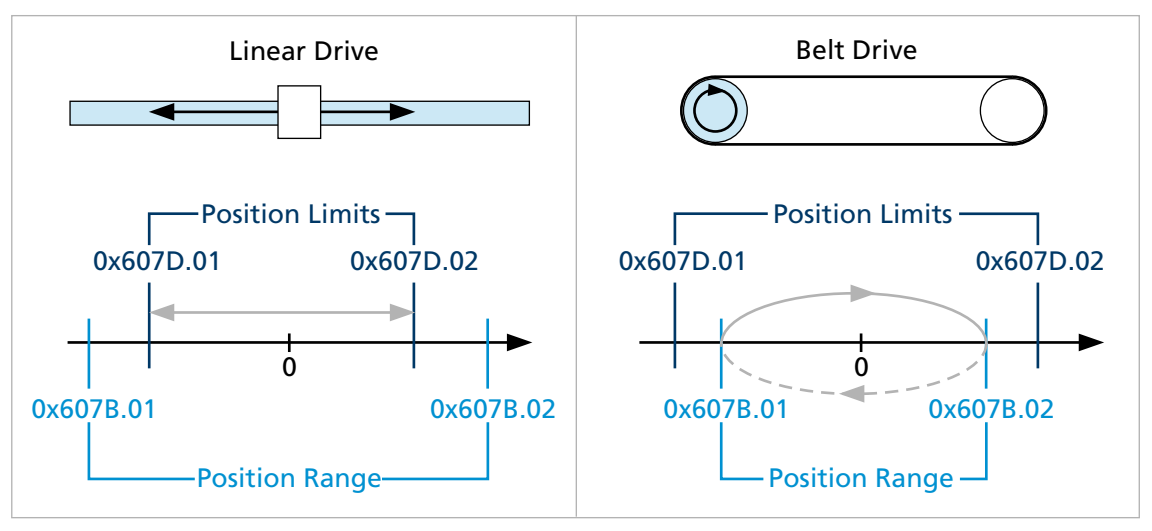

Fig. 13: Software Position Limits and Position Range Limits for linear drive system and belt drive system

### **Optimization of the control**

The dynamics of position control depend on the dynamics of the subordinate velocity control loop. High gains in the position controller are generally available only if the subordinate controllers are tuned to fast reaction.

The Motion Manager commissioning wizard has already preset the position controller.

The controller tuning tool is available in the Motion Manager for further optimization of the controller parameters.

For optimization of the position controller, apply set-point jumps to the position controller and adjust the controller gain (see [Fig.](#page-39-0) 14 or [Fig.](#page-40-0) 15).

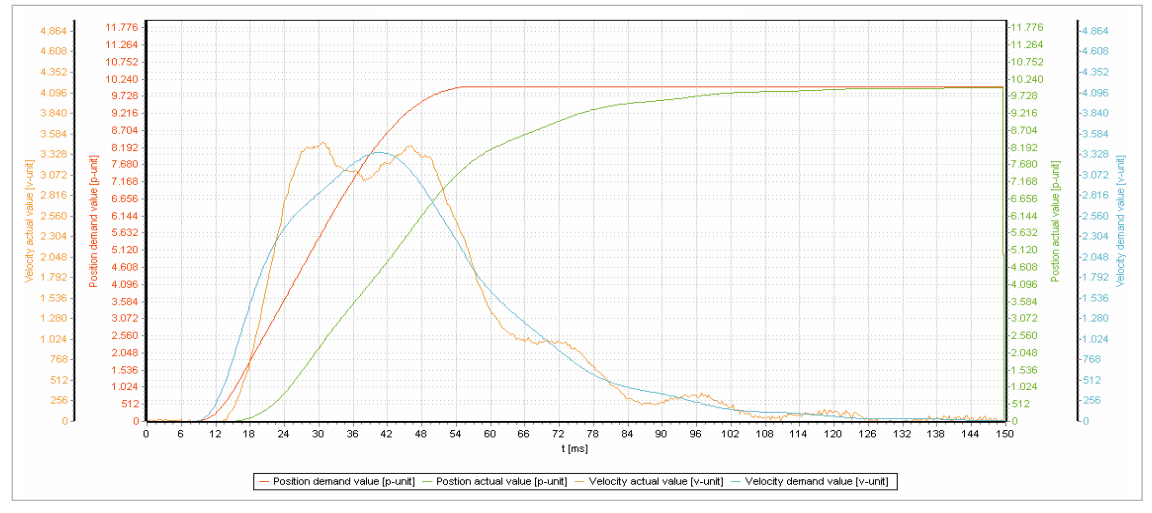

<span id="page-39-0"></span>Fig. 14: Set-point jump for position control

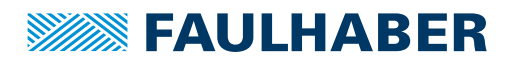

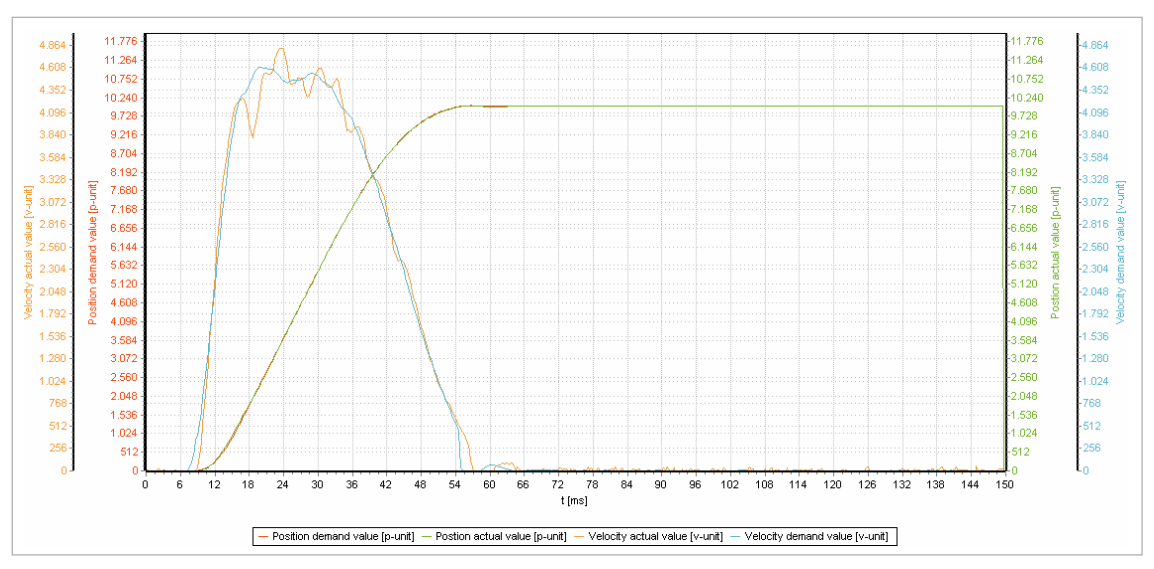

<span id="page-40-0"></span>Fig. 15: Set-point jump for optimized position control

#### **Gain Scheduling**

The behavior of the speed controller within the target corridor for the position can be modified appropriately via the Gain Scheduling (0x2347) parameter of the speed controller.

 $K_{rel}$  defines a factor by which the gain of the speed controller within the position corridor is increased or decreased. The factor is effective in proportion to the position deviation.

The controller gain of the speed controller can be adjusted by this means by a maximum of  $±100\%$ .

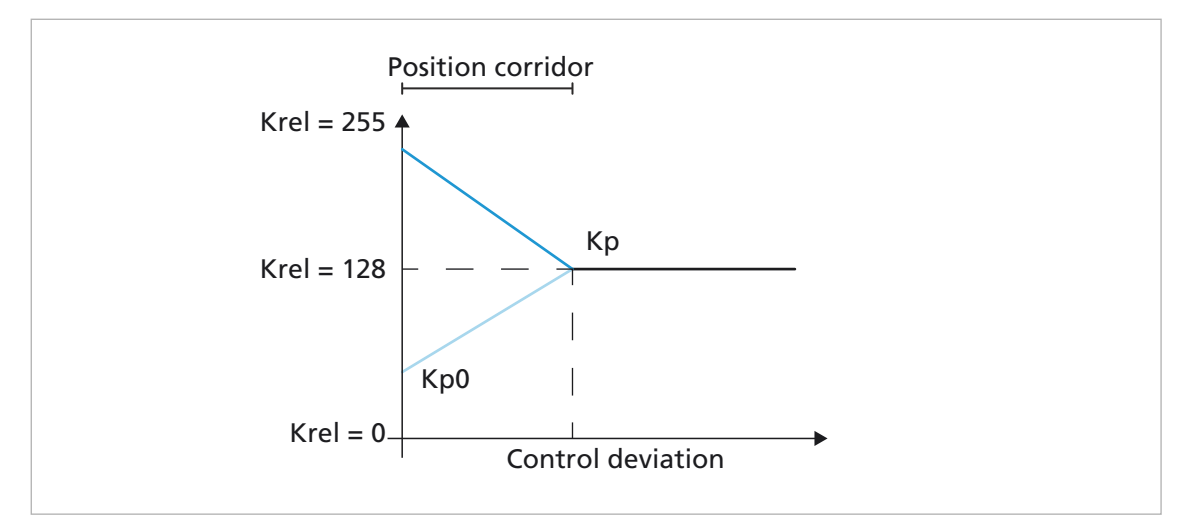

Fig. 16: Adaptive gain of the speed controller

- $\blacksquare$  Values of K<sub>rel</sub> < 128 lead to a reduced gain for the speed control within the position corridor.
- For  $K_{rel} = 0$ , the gain in the corridor is reduced to 0.
- For  $K_{rel}$  = 128, the gain in the corridor remains unchanged.
- For  $K_{rel}$  > 128, the gain of the speed control in the corridor is increased, up to factor 2 at  $K_{rel} = 255.$

![](_page_41_Picture_0.jpeg)

![](_page_41_Picture_302.jpeg)

### **Gain scheduling (0x2347)**

#### **Example**

The speed controller is to be configured to a smoother setting within the position corridor, so as to maintain the target position as smoothly as possible. For this purpose, the target corridor is specified via the object Position Window (0x6067) in increments or user-specific units. The factor for the maximum degree to which the gain of the speed controller can be reduced is specified by the object 0x2347.01.

#### **Speed set-point filter**

If stepped set-point specifications are applied to the controller in APC mode, the positioning can be optimized through the use of the speed set-point filter (0x2346). The filter time of the speed set-point filter primarily determines the amount of position overshoot beyond the specified target position.

#### **Other settings**

Two control monitoring functions supervise the position controller. In Profile Position mode the question of whether the drive has reached the target position is monitored. In addition the controller deviation of the position controller is monitored as a following error.

Tab. 18: Monitoring for the controller

| <b>Name</b>            | <b>Description</b>                                                       | <b>Parameter</b> |
|------------------------|--------------------------------------------------------------------------|------------------|
| <b>Position Window</b> | Monitors whether the drive has reached the target position               | 0x6067, 0x6068   |
| dow                    | Following Error Win- Monitors whether the set following error was exited | 0x6065, 0x6066   |

The position corridor and the minimum residence time in the corridor are set as parameters for monitoring the actual position. In Profile Position mode the position is signaled as reached when the actual position has remained within the target corridor for at least the position window time.

#### **Position Window (0x6067)**

![](_page_41_Picture_303.jpeg)

#### **Position Window Time (0x6068)**

![](_page_41_Picture_304.jpeg)

![](_page_42_Picture_0.jpeg)

dor before the error is reported

## Configuring and starting the drive

### **Following Error window (0x6065)**

![](_page_42_Picture_242.jpeg)

## **4.4 Configuration of the profile generator**

The function of the profile generator is only available in the PP and PV operating modes. In operating modes CSP, CSV and CST the set-points are directly applied to the control.

![](_page_42_Figure_6.jpeg)

Fig. 17: Control loop with upstream profile generator

In the Profile Position mode (PP) and Profile Velocity mode (PV) operating modes, the profile generator calculates from the following values a speed profile for the position **Pos(t)**, speed **v(t)** and acceleration **a(t)**.

# **SEAULHABER**

## Configuring and starting the drive

![](_page_43_Figure_2.jpeg)

Fig. 18: Calculation of the speed profile

The profile type can be selected using the object 0x6086.

The following are supported:

- **Linear profiles: Accelerations are directly activated. The movements correspond to a** trapezoidal profile for the speed. This type of profile is limited in relation to the activated acceleration and unlimited in relation to the resulting jerk.
- **Sin<sup>2</sup>** speed: The accelerations are activated so that sin<sup>2</sup> speed profiles result. This type of profile is limited both in relation to the activated acceleration and also in relation to the resulting jerk.
- Linear profiles are suitable for stiff mechanisms. Linear profiles are the quickest way to achieve the target position or the target speed. Sin² profiles are suitable for elastically coupled mechanisms. In theory, the target position is achieved later. Since Sin² profiles generate less oscillation, the setting time can nevertheless be lower than when using linear profiles.

The set-points for the control are always specified via the profile generator in the PP and PV operating modes. The additional pre-control values can be applied to the control. The precontrol values for speed and torque or force can be fully or only partly activated by a parameter. In addition the pre-control values can be delayed by means of a filter.

| <b>Operating</b><br>mode | <b>Target position</b>     | Target speed                                 | <b>Target torque</b>                       |
|--------------------------|----------------------------|----------------------------------------------|--------------------------------------------|
| PP                       | From the profile generator | Can be activated as a pre-con-<br>trol value | Can be activated as a pre-control<br>value |
| PV                       | $\qquad \qquad$            | From the profile generator                   | Can be activated as a pre-control<br>value |

Tab. 19: Set-point specification for PP or PV

![](_page_44_Picture_0.jpeg)

### **Velocity Feedforward Parameters (0x234A)**

![](_page_44_Picture_248.jpeg)

### **Torque/Force Feedforward Parameters (0x2349)**

![](_page_44_Picture_249.jpeg)

![](_page_44_Figure_6.jpeg)

Fig. 19: Target position and speed values when using linear profiles

![](_page_45_Picture_0.jpeg)

In order to use the profile planning, the required profile parameters for the drive must  $|i|$ be physically capable of being implemented.

Typical acceleration values for DC and BLDC servomotors are up to 7500  $1/s<sup>2</sup>$ . Linear motors even reach accelerations of up to 30000 1/s<sup>2</sup> and more.

![](_page_45_Picture_4.jpeg)

Information on the use of the profile generator with a sequence of set-points is provided in the description of the Profile Position operating mode (PP) (see chap. [5.2.4,](#page-99-0)  p. [100](#page-99-0)).

The Motion Manager adjusts to profile parameters that are matched to the motor and load via the commissioning wizards.

![](_page_46_Picture_0.jpeg)

### **4.5 Voltage output**

Object 0x2340.01 allows the type of voltage output to be specified. The setting variants for the voltage output are as follows:

- 0: Not active
- 1: DC motor
- 2: BL motor with block commutation
- 3: BL or linear motor with sine commutation

The further sub-indices of the object 0x2340 allow the voltages at the motor to be read back. The scaling is 10 mV per digit.

i

The selection of the motor variant is available only in the *Switch On Disabled* state.

BL motors with block commutation are supported only for BL motors with digital Hall signals.

![](_page_46_Picture_145.jpeg)

![](_page_46_Picture_146.jpeg)

*a) DC motors are not electronically commutated.*

*b) Block commutation requires at least digital Hall sensors for commutation. Speed and position should be ascertained via an additional incremental encoder.*

![](_page_47_Picture_0.jpeg)

![](_page_47_Picture_243.jpeg)

### **General Parameters (0x2340)**

*a) All voltages are in multiples of 10 mV*

If a motor is selected in the Motion Manager motor selection wizard, the commutation type is already set to match the motor type.

![](_page_48_Picture_0.jpeg)

### <span id="page-48-0"></span>**4.6 Setting the sensor inputs**

The following functions of the sensor connections are supported:

- Sensor connection:
	- **Connection of three analog Hall sensors as motor position sensors for position and** speed control and also for commutation
	- **Connection of three digital Hall sensors as motor position sensors for speed control** and for commutation
	- Connection of two analog Hall sensors (sin/cos) as motor position sensors for position and speed control and also for commutation
- Encoder connection:
	- **Connection of an incremental encoder with two or three channels**
	- **Connection of a 12-bit AES encoder (single-turn)**
	- Connection of a BiSS-C encoder with max. 30-bit resolution (single-turn/multi-turn)
	- Connection of an SSI encoder with max. 30-bit resolution (single-turn/multi-turn) As actual value of the position and speed of the controlled motor or as set-point for
	- position and speed.
- Analog inputs (AnIn1/AnIn2):
	- Connection of analog sources with a voltage range of  $\pm 10$  V (0...10 V for IMC) as set-points for position, speed or torque
	- Connection of analog sources with a voltage range of  $\pm 10$  V (0...10 V for IMC) as actual values for position or speed
- PWM input (DigIn1 or DigIn2):
	- Connection of a PWM signal as a set-point for position, speed or torque
	- Connection of a PWM signal as an actual value for position or speed
- Additional encoders (DigIn1-DigIn3)
	- Connection of an incremental encoder with two or three channels.
	- Connection of a pulse/direction signal at DigIn1 and DigIn2 as a set-point or actual value for the position of the drive.

The sensors are already incorporated in Motion Controllers of the MCS product range. Motion Controllers of the MCS product range therefore haven no sensor connections.

![](_page_48_Picture_265.jpeg)

#### Tab. 21: Special functions of the digital inputs

### <span id="page-49-0"></span>**4.6.1 Configuring the motor encoder**

Either an incremental encoder or a protocol-based AES or SSI encoder can be connected at the encoder connection. The encoders can be connected with or without differential signals. For details on the supported encoder types, see Product Application Note 158. The motor encoder is configured using object 0x2315.

![](_page_49_Picture_309.jpeg)

### Tab. 22: Motor encoder settings

#### Tab. 23: Configuration of the encoder type in object 0x2315.01

![](_page_49_Picture_310.jpeg)

#### **Example: Configuring a 3-channel incremental encoder with positive index pulse**

- In the object 0x2315.01, set the value **0x00 07**.
	- $\lozenge$  The 3-channel incremental encoder with positive index pulse is now set.

#### **Example: Configuring a 12-Bit AES encoder**

- In the object 0x2315.01, set the value **0x01 00**.
	- $\frac{16}{2}$  The 12–bit AES encoder is now set.

![](_page_50_Picture_0.jpeg)

#### **Example: Configuring an incremental encoder with 512 lines per revolution**

For incremental encoders the encoder resolution in increments per revolution must be stated explicitly. By means of the quadrature signal, the resolution is 4 times the line count of the encoder.

- Calculate the resolution of the incremental encoder as a quadrature signal:
	- Resolution of the encoder =  $4 \times 512 = 2048$
- In the object 0x2315.01, set the encoder type to the value **0x00 07**.
- In the object 0x2315.02, set the encoder resolution to the value **2048**.
	- $\frac{16}{2}$  The incremental encoder is now set with 512 lines per revolution.

### **Example: Multi-turn BiSS-C absolute encoder with 12-bit revolution counter and 13-bit resolution per revolution**

- The motor is connected to the Motion Controller and selected via the motor selection wizard.
- AES was first selected as encoder.
- In Encoder type in  $0x2315.01$ , select:
	- $\blacksquare$  Bit 8 (BiSS-C)
	- **Bit 12 (multiturn)**
- In object 0x2315.06, set the encoder resolution **0x0C0D**.
- $\blacktriangleright$  Save configuration.
- Reset the controller to apply the new settings.
- After making changes to the resolution of the position encoder, the standard setting of the factor group should be checked.

In general, the feed in object 0x6092.01 should correspond to the resolution of the encoder in one revolution.

### <span id="page-51-0"></span>**4.6.2 Configuring an additional encoder**

Either an incremental encoder with or without an index signal or a pulse/direction signal can be connected at the digital outputs. The trigger thresholds set for the digital input in the object 0x2310.08 are effective. The additional encoder is now configured by the entries in the object 0x2316.

![](_page_51_Picture_263.jpeg)

#### Tab. 24: Reference encoder settings

The object 0x2316.04 allows the number of steps on the reference encoder to be converted into scaling suitable for the internal position resolution.

#### Tab. 25: Available selection of the encoder types in the object 0x2316.01

![](_page_51_Picture_264.jpeg)

#### **Example: Configuring a 3-channel incremental encoder with positive index pulse**

- In the object 0x2316.01, set the value **0x00 07**.
	- $\lozenge$  The 3-channel incremental encoder with positive index pulse is now set.
- If a reference encoder is connected to the digital inputs, the following assignment is applicable:
	- DigIn 1: Encoder track A
	- DigIn 2: Encoder track B
	- DigIn 3: Encoder index

![](_page_52_Picture_0.jpeg)

#### **Example: Position specification via pulse/direction signal**

- In the object 0x2316.01, set the value **0x0100**.
	- $\psi$  Position specification is set by the pulse/direction signal.

The following assignment is applicable to the position specification by the pulse/direction signal:

- DigIn 1: Pulse
- Digln 2: Direction
	- **0: Negative direction of movement**
	- 1: Positive direction of movement

#### **Example: Specifying a position set-point via an external reference encoder**

A BL motor with analog Hall signals should perform one revolution for each revolution of the reference signal. The reference signal has a resolution of 16384 increments per revolution. Through the analog Hall signals, the internal position resolution is 4096 increments per motor revolution.

- $\blacktriangleright$  Calculating the position set-point:
	- Internal set-point = 4096 x (reference value / 16384)
- $\triangleright$  Set the scaling factor for the internal set-point:
	- In the object 0x2316.04, set the value **0x10 00 40 00**.
	- $\%$  The scaling of the target position of an external reference encoder is set to 1/4
	- If the additional encoder is also to be used as the actual value for the speed, object 0x2316.02 must be used to specify the resolution of the encoder in increments per revolution.

Example: IE3-256:

- 256 lines per revolution
- 1024 increments per revolution for the resolution

![](_page_53_Picture_0.jpeg)

### <span id="page-53-0"></span>**4.6.3 Adjusting the Hall sensors**

Motors with analog Hall sensors should be adjusted before setting the controller. This results in smoother motor operation and higher position accuracy. The adjustment only needs to be performed once.

When the Motion Manager is used, the Hall sensors can be adjusted using the motor  $\mathbf i$ selection of the Motion Manager. Alternatively, the adjustment can also be performed by a higher-level control (see [Example: Dynamic Hall sensor adjustment](#page-54-0)).

The selection of the sensor type and the compensation procedure are performed using the object 0x2318.

![](_page_53_Picture_335.jpeg)

The Hall sensors can be adjusted either statically by a reference run of at least an electrical pole width or dynamically during operation.

For motors with 2 pole pairs, perform a one-off adjustment of the sensor signals in both magnetic poles.

For dynamic adjustment or the special adjustment of BX4 and BP4 motors, run the motor initially at a low constant speed, and then start the adjustment.

In addition to the one-time adjustment, the Hall signals can also be constantly updated to, e.g., compensate for fluctuations caused by temperature changes. In addition, object 0x2318.03 allows the setting of a minimum threshold for the speed. The Hall sensors are adjusted when the value of the speed is above the specified value.

- 1. Set the sensor type and adjustment procedure in the object 0x2318.01:
	- Bit 0: Adjustment procedure

0: Dynamic adjustment: The amplitudes of the Hall signals are progressively adjusted as the motor is running. This should not be used for linear motors.

1: Static adjustment: The amplitudes of the Hall sensors are scaled only after

![](_page_54_Picture_0.jpeg)

explicitly starting an adjustment run at a suitable level.

- Bit 1: Sensor type
	- 0: Three sensor signals offset by 120° are evaluated
	- 1: Two sensor signals offset by 90° are evaluated.
- 2-7: Reserved
- 2. Perform the adjustment (see following examples).

### <span id="page-54-0"></span>**4.6.3.1 Example: Dynamic Hall sensor adjustment**

The dynamic adjustment adjusts the Hall signals during operation.

- Sensor type and adjustment procedure are now set.
- 1. Run the motor at a constant low speed.
- 2. At the start of the adjustment, set a value **> 0** in the object 0x2318.02.
- 3. Allow the motor to run for a few seconds.
- 4. At the end of the adjustment, set the value **0** in the object 0x2318.02.
- 5. Run the motor at a speed significantly higher than the limit speed set in 0x2318.03.
- 6. Allow the motor to run for a few seconds.
- $\Diamond$  The adjustment is now complete. The motor can be stopped and the parameters saved.

### **4.6.3.2 Example: Static Hall sensor adjustment**

Static adjustment is particularly suitable for motors that do not run continuously over long distances, such as linear BLDC servomotors.

- Sensor type and adjustment procedure are now set.
- 1. At the start of the adjustment, set a value **> 0** in the object 0x2318.02.
- 2. Run the drive for the maximum available length.
- 3. At the end of the adjustment, set the value **0** in the object 0x2318.02.

The adjustment will be successful if at least one complete magnetic period of the motor (e. g. the magnetic pole width of the linear BLDC servomotor) has been passed.

![](_page_54_Picture_25.jpeg)

For the shortest movement distance during the static adjustment of the Hall sensors, activate the adjustment before starting the motor.

### <span id="page-55-0"></span>**4.6.4 Configuring the PWM input**

DigIn1 or DigIn2 can be used to read in a PWM signal as a set-point or actual value for the control system. The settings of the digital inputs are performed in object 0x2317.

![](_page_55_Picture_218.jpeg)

![](_page_55_Picture_5.jpeg)

The raw value of the Duty Cycle can assume values from  $0 = 0\%$  to 32767 = 100%. The measured duty cycle can be converted into an internal variable using the parameters for gain and offset.

![](_page_55_Picture_7.jpeg)

For examples on the use of analog inputs as set-point value for the control, see chap. [4.7, p.](#page-56-0) 57.

![](_page_56_Picture_0.jpeg)

### <span id="page-56-0"></span>**4.7 Signal paths**

### **4.7.1 Selection of the actual values**

The values for the motor position and the speed can be taken from different sources. In addition, for BLDC and LM motors the commutation angle can be taken from different sources.

![](_page_56_Figure_5.jpeg)

#### Fig. 20: Possible sources for selecting the actual values

If BL motors are used in combination with analog Hall sensors or AES encoders, the motor position, speed and commutation angle are reported by the same sensor.

i

Digital Hall sensors can be used for the commutation.

- When using digital Hall sensors, an additional incremental encoder is recommended for speed feedback.
- An incremental encoder is absolutely necessary for position control.

The commutation angle, speed and position can be measured by an encoder directly mounted on the motor. The position can be fed back by an encoder mounted on the load side, too.

![](_page_56_Figure_13.jpeg)

- Fig. 21: Encoder use for position and speed recording
- 1 Single control loop for position and speed 2 Double control loop with separate encoders for speed and position

![](_page_57_Picture_0.jpeg)

For DC motors, incremental encoders are generally used for position and speed feedback. The motor speed and position can be measured by an encoder directly mounted on the motor. As for BL motors, the position can optionally also be fed back by an encoder mounted on the load side.

If the position encoder is mounted after a gearhead or gearing, the transmission ratio must be specified in object 0x2319. Otherwise, the relationship between motor speed and motor position can no longer be correctly calculated.

![](_page_57_Picture_250.jpeg)

**Reduction Ratio, external position encoder**

The selection of the sensor systems to be used is set by means of entries in the object 0x2330.

If the motor and sensor system are configured using the Motion Manager motor selec- $\mathbf i$ tion wizard, all the settings will be correctly pre-set.

![](_page_57_Picture_251.jpeg)

#### Tab. 27: Switch settings of the actual value switch in object 0x2330

<span id="page-57-0"></span>*a) Only for BL motors and linear motors.*

*b) If digital Hall sensors are used without incremental encoders, the only commutation type available is block commutation.*

*c) Analog inputs and the PWM input must be converted into a suitable actual value by means of user-defined scaling.*

![](_page_58_Picture_0.jpeg)

![](_page_58_Picture_391.jpeg)

#### Tab. 28: Configuration of the sensor systems

### **4.7.1.1 Examples of the selection of actual values**

**Set the AES encoder as the source for the commutation angle and actual value of the speed:**

- In the object 0x2330.01, set the value **04**.
- In the object 0x2330.02, set the value **04**.
- $\psi$  The AES encoder is set as the source for the commutation angle and actual value of the speed.

#### **Configuring a tacho sensor as the source for the actual speed:**

A tacho sensor is to be configured as the source for the actual speed. At 5000 min<sup>-1</sup> the tacho sensor delivers a voltage of 10 V. With the standard setting, the 10 V voltage at AnIn is converted into a numeric value of 10,000.

The analog value must be converted into a numerical value suitable for the speed coni trol. The internal scaling for analog speed set-points is n  ${\rm [min^{-1}]}$ .

The tacho sensor is connected to AnIn1 or AnIn2.

- Calculate the scaling factor for the analog input:
	- The raw value of the analog input / internal numeric value for the voltage at  $10 V = 5000/ 10000 = 1/2$
- Set the scaling factor for the analog input in object 0x2313:
	- Depending on the analog input used, set the value **0x00 01 00 02** for the scaling factor 1/2 in the object 0x2313.01 or 0x2313.11
	- Ensure that depending on the analog input used, the value **0x00** is set for the offset in the object 0x2313.02 or 0x2313.12.
	- In the object 0x2330.02, configure the value **7 or 8** for the analog input used as the source for the actual speed.
- $\frac{1}{2}$  The tacho sensor is now set as the source for the actual speed.

### **4.7.2 Selection of discrete set-points**

In the ATC, AVC, APC operating modes and in Voltage mode, a discrete source such as an analog input can be selected as the set-point.

The source to be used must be selected in advance via the entries in object 0x2331.

<span id="page-59-0"></span>![](_page_59_Picture_253.jpeg)

*a) Analog inputs and the PWM input must be converted via the user-defined scaling into a suitable set-point.*

*b) The position of the additional encoder can be converted via the user-defined scaling within the object 0x2316.04 into a value suitable for the actual position value.*

### **4.7.2.1 Examples for selection of discrete set-points**

#### **Setting an additional encoder with incremental encoder as the set-point source (gearing mode)**

Analog Hall sensors with a resolution of 4096 increments per motor revolution are used as actual value encoders. The target position should be specified via a quadrature signal of a master encoder. The connected motor should perform one revolution at 1000 increments of the external encoder. This corresponds to 4096 increments of the analog Hall sensor.

![](_page_59_Figure_11.jpeg)

- The additional encoder is configured as an incremental encoder via the object 0x2316 (see chap. [4.6, p.](#page-48-0) 49).
- Additional encoder is connected to an EncA = DigIn1 and EncB = DigIn 2 and the switching threshold is set appropriately.
- Configure the scaling of the set-point to suit (numerator  $=$  4096, denominator  $=$  1000):
	- In the object 0x2316.04, set the value **0x10 00 03 E8**.
- Configure the APC operating mode:
	- In the object 0x6060.00, set the value **–2**.

![](_page_60_Picture_0.jpeg)

- $\blacktriangleright$  Select the additional encoder as the set-point source:
	- In the object 0x2331.04, set the value **09**.
- $\bullet$  The additional encoder with incremental encoder is now configured as the set-point source.

The count direction for the additional encoder can be adapted with a negative sign in the numerator of the scaling (0x2316.04).

### **Configuring the additional encoder connected to a pulse generator as the set-point source (stepper mode)**

Analog Hall sensors with a resolution of 4096 increments per motor revolution are used as actual value encoders. The connected motor should perform one revolution at 1000 increments of the external encoder. This corresponds to 4096 increments of the analog Hall sensor.

- $\checkmark$  The additional encoder is configured as a pulse counter via the object 0x2316 (see chap. [4.6, p.](#page-48-0) 49).
- $\checkmark$  The pulse generator is connected to DigIn1.
- $\checkmark$  The rotation direction input is connected to DigIn2.
- $\checkmark$  Switching thresholds are set appropriately.
- Configure the scaling of the set-point to suit (numerator  $=$  4096, denominator  $=$  1000):
	- In the object 0x2316.04, set the value **0x10 00 03 E8**.
- **Configure the APC operating mode:** 
	- In the object 0x6060.00, set the value **–2**.
- $\blacktriangleright$  Select the additional encoder as the set-point source:
	- In the object 0x2331.04, set the value **09**.
- $\lozenge$  The additional encoder with connected pulse generator is now configured as the setpoint source.

# **SWASE FAULHARER**

## Configuring and starting the drive

### **Analog set-point**

![](_page_61_Figure_3.jpeg)

Fig. 22: Setting an analog input for discrete set-points

A voltage set by a potentiometer is to be used as the target position. The minimum voltage is 0 V, the maximum voltage is 5 V. With no application of user-defined scaling this corresponds to a numeric range of 0 … 5,000. The motor position is resolved via the motor encoder with 4096 increments per revolution. This should be able to cover a setting range of 10 revolutions. The set-point range must therefore be from 0 … 40960.

- Set the user-defined scaling.
	- Depending on the analog input, set an offset of 0 in the object 0x2313.02 or 0x2313.12.
	- In the object 0x2313.01 or 0x2313.11, set the gain:

Gain = Max. target position / Max. raw numeric value = 40960/5000 must be reduced to: 4096/500

In the object 0x6060.00, set the value **–2**.

 $\&$  The APC operating mode is selected.

- Configure a discrete set-point source:
	- For AnIn1, set the value 01 in object 0x2331.04.
	- For AnIn2, set the value 02 in object 0x2331.04.
- $\frac{1}{2}$  The analog input is now set as the input for the discrete set-points.

A rotation direction input can be assigned to each analog input via 0x2313.x8. With a low level on the rotation direction input, the raw value of the input is inverted.

![](_page_62_Picture_0.jpeg)

#### **Analog set-point specification for the speed**

A speed set-point of  $\pm 3000$  min<sup>-1</sup> is to be calculated from a voltage 0...5 V.

Enter offset **–2500** in object 0x2313.02.

The raw value range is 0…5000. With a raw value of 2500 (2.5 V), the output is to be 0 min–1. Thus, the raw value range must be shifted by 2500 in the negative direction.

 In object 0x2313.01, enter the value **6000/5000** for the gain as a combination of numerator and denominator.

The value for the gain results from the quotient of output value range and input value range:

- Output value range: –3000 min<sup>-1</sup>...+3000 min<sup>-1</sup>  $\rightarrow$  Numerator = 6000
- Input value range:  $0...5000 \rightarrow$  Denominator = 5000
- Set 0x6060.00 = **–3** to select analog speed control as operating mode.
- Set 0x2331.03 = **1** to select AnIn 1 as the set-point source for the speed.

#### **Analog set-point specification for the position**

A position set-point from –2048…+2047 (1 revolution for analog Hall) is to be calculated from a voltage 0…5 V.

Enter offset **–2500** in object 0x2313.02.

The raw value range is 0…5000. With a raw value of 2500 (2.5 V), the output is to be 0 min–1. Thus, the raw value range must be shifted by 2500 in the negative direction.

 In object 0x2313.01, enter the value **4096/5000** for the gain as a combination of numerator and denominator.

The value for the gain results from the quotient of output value range and input value range:

- Output value range:  $-2048...+2047$  Inc  $\rightarrow$  Numerator = 4096
- Input value range:  $0...5000 \rightarrow$  Denominator = 5000
- Set 0x6060.00 = **–2** to select analog position control as operating mode.
- Set 0x2331.04 = **1** to select AnIn 1 as the set-point source for the position.

![](_page_63_Picture_0.jpeg)

### **Set-point specification for the speed via a PWM value**

A speed set-point of  $\pm 5000$  min<sup>-1</sup> is to be calculated from a PWM on DigIn1 with 10...90%.

Enter offset **–16384** in object 0x2317.05.

The raw value range is 0…32767 (0…100%). With a raw value of 16384 (50%), the output is to be 0 min<sup>-1</sup>. Thus, the raw value range must be shifted by 16384 in the negative direction.

 In object 0x2317.04, enter the value **10000/26214** for the gain as a combination of numerator and denominator.

The value for the gain results from the quotient of output value range and input value range:

- Output value range:  $-5000$  min $-1$ ...+5000 min<sup>-1</sup> → Numerator = 10000
- Input value range: 80 % of 32767  $\rightarrow$  Denominator = 26214
- ▶ Set 0x6060.00 = -3 to select analog speed control as operating mode.
- Set 0x2331.03 = **7** to select PWM as the set-point source for the speed.
- Set 0x2317.01 = **1** to select DigIn 1 as the source for PWM.

![](_page_64_Picture_0.jpeg)

### <span id="page-64-0"></span>**4.8 Factor Group**

The objects of the Factor Group are used to convert internal position values or speed values into user-defined units.

![](_page_64_Figure_4.jpeg)

### Fig. 23: Calculation of the factor group

The factor group thereby automatically takes into account the set resolution of the position encoder.

![](_page_64_Figure_7.jpeg)

![](_page_65_Picture_0.jpeg)

![](_page_65_Picture_240.jpeg)

#### Tab. 30: Typical settings for the external position

In addition to the set-points and actual values of the position, the following values are also specified in the external scalings:

- **Position monitors (Position Window) and following errors**
- $\blacksquare$  Position limits and position ranges
- Homing offset
- Touch probe position (from firmware version K1)

#### Tab. 31: Typical settings for the external speed

![](_page_65_Picture_241.jpeg)

In addition to the set-points and actual values of the speed, the speed monitors (Veloc-In addition to the set-politic and actual values of the set of the specified in the exter-<br>ity Window, Velocity Threshold, Velocity Deviation Window) are specified in the external scalings.

The relationship between the user-defined units and internal position values is described by the following formula (values shown in blue are configurable):

*Position Value = Position Internal Value \* Feed Constant*

*Position Encoder Resolution \* Gear Ratio*

The relationship between the user-defined units and the internal speed values is given by the following formula:

*Velocity Value = Velocity Internal Value \* \* Velocity Factor Gear Ratio Feed Constant*

The meanings of the parameters are as follows:

- $\blacksquare$  Velocity Internal Value: The speed of the motor in min<sup>-1</sup>.
- **Position Encoder Resolution: The resolution of the encoder used for position control, in** increments per motor revolution.
- Gear Ratio: The transmission ratio of a gearhead attached to the motor.
- Feed Constant: The feed of the axis in user-defined units per revolution of the gearhead output shaft.

![](_page_66_Picture_0.jpeg)

■ Velocity Factor: A scaling factor for the speed which permits scaling of the speed independently of the position representation.

![](_page_66_Picture_3.jpeg)

If no gearhead is fitted, a ratio of 1:1 must be set (default value).

If a position resolution set by the Factor Group is different from the internal resolution, the position limits must be configured as required, since these may no longer be achievable.

### **Example: Position resolution different from the internal resolution**

The internal position can reach a maximum of S32 values (±2147483647).

With a gear ratio of 14:1, the motor must perform 14 revolutions for one revolution of the output.

- $\checkmark$  The encoder resolution is set (e. g. 2048 increments per revolution).
- The gear ratio 14:1 is set in the Factor Group.
- Specify new set-point of 1000 increments.
	- Internally the motor will rotate by 14,000 increments, since the position set-point is always interpreted as an instruction in scaling at the output.

The internal position would have been able to travel 14 x S32. The possible value range is thereby exceeded.

Adjust software position limits.

### **4.8.1 Position Encoder Resolution**

*Position Encoder Resolution = Encoder Increments Motor Revolutions*

![](_page_66_Picture_17.jpeg)

#### **Position Encoder Resolution**

![](_page_66_Picture_205.jpeg)

![](_page_66_Picture_20.jpeg)

The resolution of the encoder is set in the objects for configuration of the connected position encoder (see chap. [4.6, p.](#page-48-0) 49). The encoder used for the position control system is set via the object 0x2330.03 (see chap. [4.7, p.](#page-56-0) 57).

![](_page_67_Picture_0.jpeg)

### **4.8.2 Velocity Encoder Resolution**

The Velocity Encoder Resolution (0x6090) object specifies the ratio of encoder increments to the number of motor revolutions.

![](_page_67_Picture_210.jpeg)

![](_page_67_Picture_5.jpeg)

All units are dimensionless.

#### **Velocity Encoder Resolution**

![](_page_67_Picture_211.jpeg)

![](_page_67_Picture_9.jpeg)

The resolution of the encoder is set in the objects for configuration of the connected position encoder (see chap. [4.6, p.](#page-48-0) 49). The encoder used for the speed control is set via the object 0x2330.02 (see chap. [4.7, p.](#page-56-0) 57).

### <span id="page-67-0"></span>**4.8.3 Velocity factor**

The velocity factor is used to adapt the internal scaling to the user-defined units. The velocity factor is calculated as follows:

*Feed Pos. Units Feed Velocity Units* \* Minutes<br>*Feed Pos. Units User Time Units* 

The velocity factor consists of two parts:

*Feed Pos. Units Feed Speed Units*  Converts the different reference ranges for the position and the speed (see chap. [4.8.7, p.](#page-70-0) 71).

Converts the speed shown internally in min-1 into the desired timebased resolution.

 *Minutes User Time Units*

![](_page_68_Picture_0.jpeg)

If the motor is being configured using the motor wizard of the Motion Manager, the velocity factor and feed constants are pre-set:

*Feed Constant = Position Encoder Resolution 1 Velocity Factor = 1 Position Encoder Resolution*

Thus the position is available initially in increments of the motor encoder, and the speed in min<sup>-1</sup>.

### **Velocity factor**

i

![](_page_68_Picture_310.jpeg)

#### <span id="page-68-0"></span>Tab. 32: Typical assignment of the velocity factor

![](_page_68_Picture_311.jpeg)

### **4.8.4 Gear Ratio**

The Gear Ratio (0x6091) object specifies the ratio of motor revolutions to the number of output revolutions:

*gear ratio = motor shaft revolutions driving shaft revolutions*

![](_page_68_Picture_12.jpeg)

All units are dimensionless.

#### **Gear Ratio**

![](_page_68_Picture_312.jpeg)

![](_page_69_Picture_0.jpeg)

### **4.8.5 Feed Constant**

The Feed Constant (0x6092) object specifies the ratio of feed to the number of output shaft revolutions:

*feed constant = feed driving shaft revolutions*

![](_page_69_Picture_5.jpeg)

**Feed Constant**

![](_page_69_Picture_186.jpeg)

### **4.8.6 Polarity**

The Polarity (0x607E) object multiplies the set-point by 1 or –1 and is bit-coded. 0x80 inverts the position values, 0x40 inverts the speed values.

![](_page_69_Picture_10.jpeg)

In the PP, PV, CSP and CSV operating modes, the Polarity object acts on the set-points and actual values for speed and position.

#### **Polarity (0x607E)**

![](_page_69_Picture_187.jpeg)

**Example**

![](_page_69_Picture_15.jpeg)

If, in an application, two axes are to be operated exactly opposite one another, both axes can be written by the master with the same set-point. The direction of rotation is inverted for one of the axes via the Polarity object.

The Polarity object does not act on the movement direction during a reference run.

![](_page_70_Picture_0.jpeg)

### <span id="page-70-0"></span>**4.8.7 Examples of the factor group**

### <span id="page-70-1"></span>**4.8.7.1 General - conversion of a position**

Internally the position of the drive is held in increments of the position encoder that is used. The number of revolutions of the motor shaft is counted in encoder increments per revolution of the motor.

The factor group can be used to convert the internally used units to an application-specific representation, e.g., to the distance unit µm.

In rotary systems, the position can be uniformly specified for a whole group of drives via the factor group regardless of the resolution of the position encoder, e. g. in 0.1° rotation of the output shaft, even with an additional attached gearhead.

Using the following calculation rule an internal position is converted into an applicationoriented position:

 $Position_{user} = Polarity * \frac{}{Shaft Rev} * \frac{}{Motor Rev} * \frac{}{Encoder Increments} * Pos_{int}$ *Feed Shaft Rev. Gear Shaft Rev. Motor Rev. Motor Rev. Encoder Increments = Polarity \* \*\* \* Pos*

Parameters are:

 $\blacksquare$  The feed per revolution of the gearhead output:

$$
feed = \frac{feed}{Shaft Rev.}
$$

The gear ratio:

$$
Gear Ratio = \frac{Gear Shaft Rev.}{Motor Rev.}
$$

The resolution of the position encoder:

*Position Encoder Resolution = Encoder Increments Motor Revolutions*

Thus the internal position in increments is initially converted into motor revolutions. The gear ratio is then used to determine the number of revolutions at the gearhead output. The feed constant is then used to determine the distance moved.

### **4.8.7.2 General - conversion of a velocity**

FAULHABER Motion Controllers calculate the speed of the motor internally in min<sup>-1</sup>.

In addition the speed can be converted into a representation independently of the drive. The conversion uses information that has already been used for the conversion of the position (see chap. [4.8.7.1, p.](#page-70-1) 71):

*Velocity<sub>User</sub>* = Polarity \*  $\frac{1}{\text{Shift Rev.}}$  \*  $\frac{1}{\text{Motor Rev.}}$  \* Velocity Factor \* Velocity<sub>int</sub> *Feed Shaft Rev. Gear Shaft Rev. Motor Rev. = Polarity \* \* Velocity Factor \* Velocity*

The velocity factor is also used here (see chap. [4.8.3, p.](#page-67-0) 68).

![](_page_71_Picture_0.jpeg)

### **4.8.7.3 Setting a DC motor with incremental encoder without a gearhead within a lead screw system**

The following system is considered:

- In a lead screw system, the position should be specified in  $\mu$ m. The speed is specified in mm/s.
- $\blacksquare$  A DC motor with incremental encoder is used.
- $\blacksquare$  The incremental encoder has a resolution of 512 pulses.
- No gearhead is connected.
- $\blacksquare$  The lead screw has pitch of 1.5 mm per revolution.
- The motor type is specified in the object 0x2329 or in the Motion Manager.
- The incremental encoder is configured in the object 0x2315 with a resolution of 2048 increments per revolution (see chap. [4.6, p.](#page-48-0) 49)
- $\checkmark$  The incremental encoder is configured as a position and speed sensor in the object 0x2330.
- If the motor and sensor system are configured using the Motion Manager motor selection wizard, all the settings will be correctly pre-set.

The resolution of the sensor can be read from the objects in the factor group. i

- Position encoder:
	- 0x608F.01=2048
	- $0x608F.02 = 1$
- **Velocity encoder:** 
	- $0x6090.01 = 2048$
	- $0x6090.02 = 1$

By means of the quadrature signal, the resolution is 4 times the line count of the encoder.

- Set the feed in object  $0x6092$ :
	- Set the value **0x05DC (1500)** for the pitch of the lead screw in object 0x6092.01.
	- Set the value **0x0001 (1)** for the lead screw revolutions in object 0x6092.02.
- In object 0x6096, set the velocity factor:
	- Feed position units =  $1000 \, (\mu m)$
	- Feed velocity units  $= 1$  (mm)
	- User time units  $= 60$  (s/min)
- $\frac{16}{2}$  The factor group is set to suit the application.
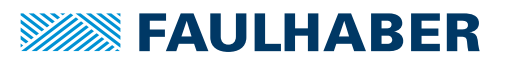

### **4.8.7.4 Setting a DC motor with incremental encoder and gearhead within a lead screw system**

The following system is considered:

- In a lead screw system, the position should be specified in  $\mu$ m. The speed is specified in mm/s.
- $\blacksquare$  A DC motor with incremental encoder is used.
- $\blacksquare$  The incremental encoder has a resolution of 512 lines.
- $\blacksquare$  A gearhead with a ratio of 14:1 is available.
- $\blacksquare$  The lead screw has pitch of 1.5 mm per revolution.
- The motor type is specified in the object 0x2329 or in the Motion Manager.
- The incremental encoder is configured in the object 0x2315 with a resolution of 2048 increments per revolution (see chap. [4.6, p.](#page-48-0) 49)
- $\checkmark$  The incremental encoder is configured as a position and speed sensor in the object 0x2330.
- If the motor and sensor system are configured using the Motion Manager motor selection wizard, all the settings will be correctly pre-set.

The resolution of the sensor can be read from the objects in the factor group. i

- Position encoder:
	- 0x608F.01=2048
	- $0x608F.02 = 1$
- **Velocity encoder:** 
	- $0x6090.01 = 2048$
	- $0x6090.02 = 1$

By means of the quadrature signal, the resolution is 4 times the line count of the encoder.

- Set the gear ratio in object 0x6091:
	- Set the value **0x000E (14)** for the number of motor revolutions per output shaft revolution in the object 0x6091.01.
	- Set the value **0x0001 (1)** for the number of output shaft revolutions in the object 0x6091.02.
- Set the feed in object  $0x6092$ :
	- Set the value **0x05DC (1500)** for the pitch of the lead screw in object 0x6092.01.
	- Set the value **0x0001 (1)** for the lead screw revolutions in object 0x6092.02.

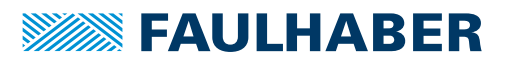

- In object 0x6096, set the velocity factor:
	- Feed position units =  $1000 \, (\mu m)$
	- Feed velocity units =  $1$  (mm)
	- User time units  $= 60$  (s/min)
- $\frac{16}{3}$  The factor group is set to suit the application.

### **4.8.7.5 Setting the linear motor with analog Hall sensors**

The following system is considered:

- In a linear drive system, the position should be specified in  $\mu$ m. The speed is specified in mm/s.
- A linear motor LM1247 with a magnetic pole width of 18 mm is used.
- $\blacksquare$  Hall sensors are used for the actual value of the following values:
	- **Commutation angle**
	- **Speed**
	- **Position**
- $\checkmark$  The motor type is specified in the object 0x2329 or in the Motion Manager.
- The analog Hall sensors are configured as actual value encoders.

If the motor and sensor system are configured using the Motion Manager motor selection wizard, all the settings will be correctly pre-set.

The resolution of the sensor can be read from the objects in the factor group.

- Position encoder:
	- $0 \times 608F.01 = 4096$
	- $0x608F.02 = 1$
	- **Velocity encoder:** 
		- $0 \times 6090.01 = 4096$
		- $0x6090.02 = 1$
- Set the feed in object 0x6092:
	- Set the value **0x4650 (18000)** for the feed in object 0x6092.01.
	- Set the value **0x0001 (1)** for the reference variable in object 0x6092.02.
- In object 0x6096, set the velocity factor:
	- Feed position units =  $1000 \, (\mu m)$
	- Feed velocity units =  $1$  (mm)
	- User time units  $= 60$  (s/min)
- $\frac{16}{3}$  The factor group is set to suit the application.

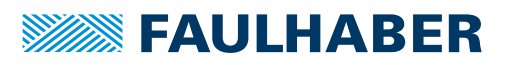

### **4.9 Configuration of the digital inputs and outputs**

The digital inputs and outputs of the FAULHABER Motion Controller can be used flexibly.

#### **The following functions of the digital inputs are supported:**

- **Connection of limit switches**
- $\blacksquare$  Direct referencing of the drives with a reference switch
- Connection of a set-point or actual value via a PWM signal at DigIn1 or DigIn2
- Connection of an additional 2-channel or 3-channel quadrature encoder to DigIn1-DigIn3
- Set-point specification for the position controller using a pulse/direction signal at DigIn1 and DigIn2
- Recording the current position in response to an edge at the input (touch probe)
- $\blacksquare$  Free inputs for procedures that are programmable at the controller
- $\blacksquare$  Default value of the polarity for an analog input (e.g. as rotation direction input)

#### **The following functions of the digital outputs are supported:**

- **D** Output of an error signal
- Direct activation of a holding brake
- Output of a freely configurable diagnostic signal such as for the following applications:
	- **Controller limitations**
	- **Temperature warnings**
	- Display at standstill  $(n = 0)$
	- **Achievement of the target position**
- Free outputs for procedures that are programmable at the controller

### **4.9.1 Setting the digital inputs**

#### **4.9.1.1 Setting limit switches and reference switches**

**Configure the digital input for the lower limit switch via a bit mask in the object** 0x2310.01.

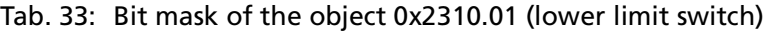

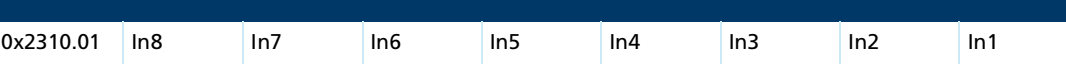

**Configure the digital input for the upper limit switch via a bit mask in the object** 0x2310.02.

Tab. 34: Bit mask of the object 0x2310.02 (upper limit switch)

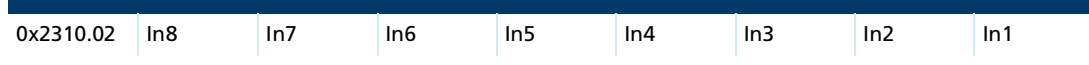

Set the behavior on reaching the limit switch in the object 0x2310.03.

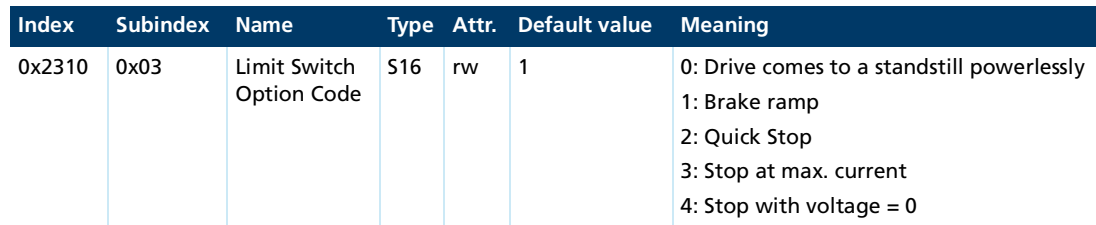

- $\blacktriangleright$  Set the digital input for the reference switch by entering the input number into the object 0x2310.04.
- $\&$  Limit switches and reference switches are now set.
- If multiple inputs are set at the same time for the lower or upper limit switch, the func- $\mathbf i$ tion becomes active when one of the switches trips.
	- The number of available digital inputs depends on the Motion Controller used.

Only one reference switch may be selected.

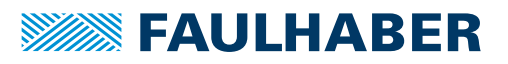

#### **4.9.1.2 General settings of the digital inputs**

#### **Setting the active level**

- Use the flags in the object 0x2310.10 to set whether a high level or a low level at an input should be evaluated as an active level.
	- Input mask  $bit = 0$ : Input is not inverted (high  $=$  active)
	- **Input mask bit = 1: Input is inverted (low = active)**

Tab. 35: Bit mask of the object 0x2310.10

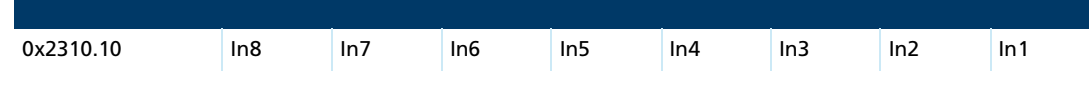

 $\&$  The active level is set.

#### **Setting the trigger thresholds**

- In object 0x2310.11, determine whether the trigger thresholds of the digital inputs should be 5 V TTL-compatible or 24 V PLC-compatible.
	- $\bullet$  0x2310.11 = 0: TTL level for all digital inputs
	- $0x2310.11 = 1$ : PLC level for all digital inputs

The setting of the trigger thresholds is also effective if the digital inputs are used as a  $|\mathbf{i}|$ connection for a reference encoder.

 $\overline{\mathbb{Q}}$  The trigger threshold is set.

#### **Setting the filters at digital inputs**

- Set filters for the digital input to be filtered using object 0x2310.12.
	- **Input mask bit = 0: Filter deactivated (default)**
	- Input mask bit  $= 1$ : Filter activated

Tab. 36: Bit mask of the object 0x2310.12

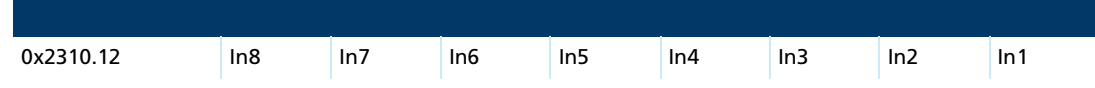

When a filter is activated, as change of level must be present for at least 4 ms before it is recognized as valid.

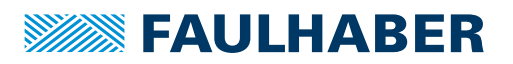

### **4.9.1.3 Configuring digital inputs DigIn1-DigIn3 as connections for an additional encoder**

- If the additional encoder used is configured in the object 0x2316.01 as a pulse/direction ĭ input or as a 2-channel or 3-channel incremental encoder, the inputs are configured automatically.
	-

i

Functions set at digital inputs are also evaluated if an additional encoder is activated via 0x2316 or 0x2317.

So as to avoid malfunctions, the digital inputs used for the encoder may not be used as limit switches or reference switches.

If an additional encoder is used, the voltage level setting for the digital inputs in the object 0x2310.11 is active and the logical level settings in the object 2310.10 are ineffective.

Set the used additional encoder in the object 0x2316.01 (see chap. [4.6.2, p.](#page-51-0) 52).

### **4.9.2 Directly read the level of the digital inputs and outputs, or directly write the digital outputs**

In object 0x2311.01, read the logical state of the digital inputs having regard to the polarity from object 0x2310.10.

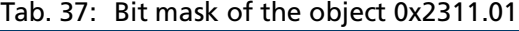

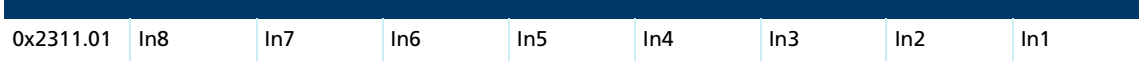

 In object 0x2311.02 directly read the physical state of the digital inputs. A high level at the input leads to a set bit in the mask.

Tab. 38: Bit mask of the object 0x2311.02

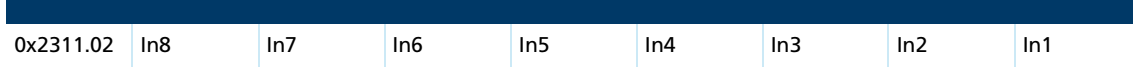

- Directly read the logical state of the digital outputs in object 0x2311.03. A set output leads to a set bit in the mask.
- Directly set, toggle or delete a digital output in object 0x2311.04.

#### **Example:** Toggling digital output 3

- In the object 0x2311.04, set the value **0x00EF (bit pattern 11 10 11 11)**.
	- $\&$  Digital output 3 is now toggled.

The other digital outputs remain unchanged.

#### Tab. 39: Meaning of the bit pattern

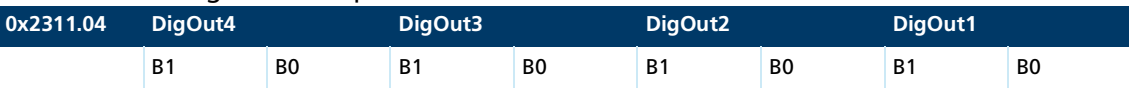

B1|B0 = 00: Delete digital output B1|B0 = 01: Set digital output B1|B0 = 10: Toggle digital output B1|B0 = 11: Do not change digital output

### **4.9.3 Setting the digital outputs**

#### **4.9.3.1 Setting the fault output**

- Set the digital output to be used for the fault output in object 0x2312.01.
- Use the mask in object 0x2321.03 to configure which internal faults should trigger the fault signal (see [chap.](#page-155-0) 7, p. 156).
- $\uparrow$  The fault output is set.

#### **4.9.3.2 Configuring the digital output as a brake activation**

- If a holding brake is used, a waiting time may have to be applied before the output stage and control can be activated or deactivated. Thus, it may for instance be ensured that the brake has been reliably applied before the motor control is switched off.
- Set the digital output to be used for the brake activation in object 0x2312.02.
- Set the waiting time in object 0x2312.03.
- $\frac{16}{2}$  The digital output is now set as a brake activation.

#### **4.9.3.3 Set a digital output as a diagnostic output**

To set a digital output as a diagnostic output, a bit mask must be defined in relation to the device statusword 0x2324.01 for each digital output used (see [chap.](#page-155-0) 7, p. 156).

If the bit-wise AND link of the bit mask with the statusword delivers a result > 0, the configured digital output is activated.

**Example:** The standstill of the drive is to be signaled via digital output 2

- 1. In the object 0x2312.08, set the value **0x02**.
	- $\upphi$  Digital output 2 will be used.
- 2. In the object 0x2312.09, set the bit mask **0x00 00 00 01**.
	- Only at a standstill ( $n = 0$ ) is an output switched.
- $\&$  At a standstill, firstly bit 0 is set (n=0) in object 0x2324.01. Output 2 is then set using the mask in object 0x2312.09.

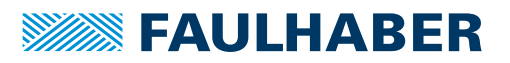

#### **4.9.3.4 Configuring the polarity of the digital outputs**

- In the object 0x2312.10, set the polarity of a digital output.
	- **Input mask bit = 0:** A set digital output switches the output to ground. A low level is measured at the DigOut pin.
	- Input mask bit = 1: A set digital output switches the output into a high-resistance state. A high level is measured at the DigOut pin when the pin is switched by an external pull-up resistor connected to the supply.

#### Tab. 40: Bit mask of the object 0x2312.10

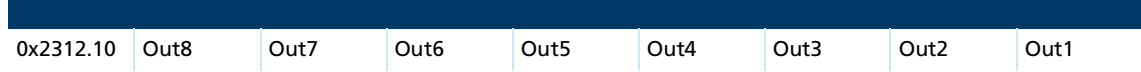

#### **4.9.4 Setting the digital input as a touch probe**

The current position of a drive or a reference encoder can be recorded in response to an edge at a digital output configured as a touch probe. In addition the number of edges can be counted.

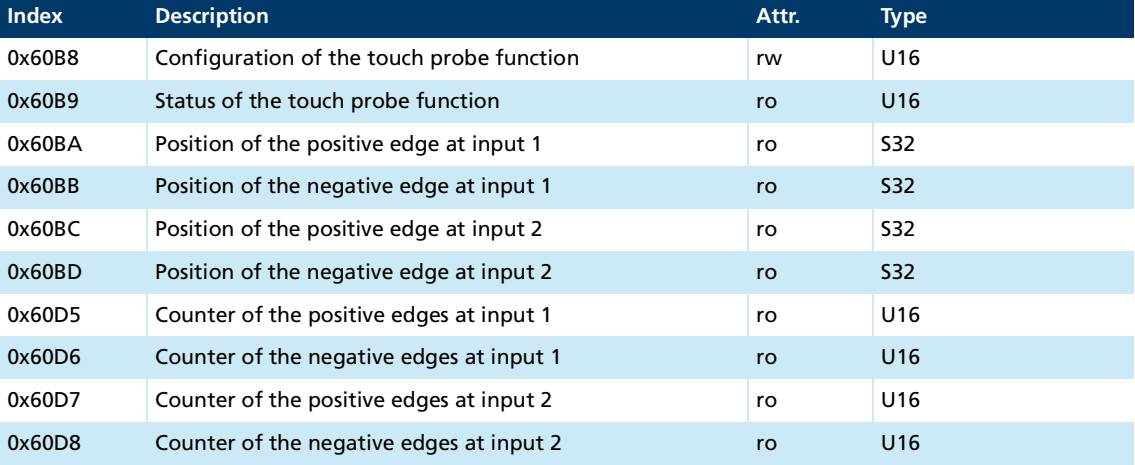

#### Tab. 41: Overview of the objects used

#### **Configuration of the touch probe inputs**

In total up to two inputs can be configured as a touch probe function. The configuration is performed using the object 0x60B8.

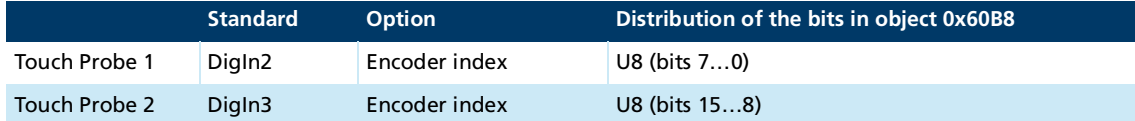

#### Tab. 42: Meaning of the bits in the object 0x60B8 (touch probe function) **Touch Probe 1 Touch Probe 2**

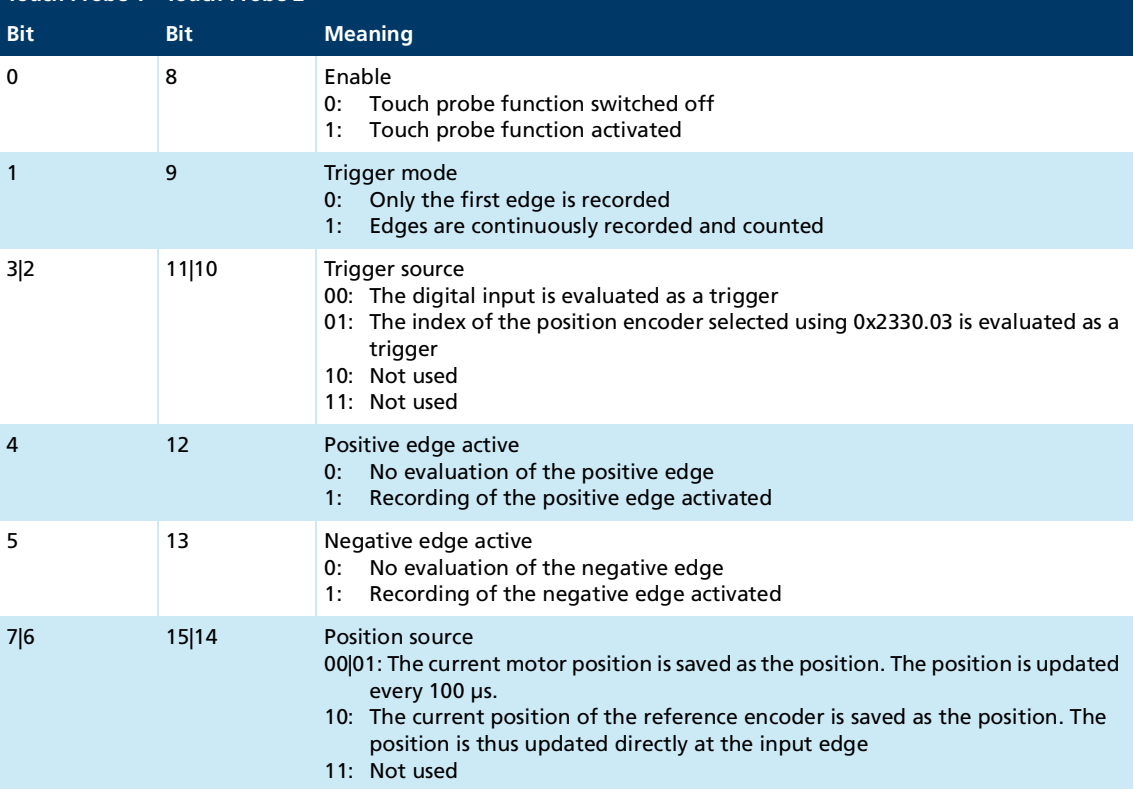

#### **Status of the Touch Probe inputs**

As for the configuration of the touch probe inputs, the status of the two possible channels is also combined in one object.

Tab. 43: Meaning of the bits in the object 0x60B9

| <b>Touch Probe 1 Touch Probe 2</b> |            |                                                                                                    |
|------------------------------------|------------|----------------------------------------------------------------------------------------------------|
| <b>Bit</b>                         | <b>Bit</b> | <b>Meaning</b>                                                                                                    |
| $\mathbf{0}$                       | 8          | Enable<br>Switched off<br>0:<br>Activated<br>1:                                                                              |
| 1                                  | 9          | Positive edge recorded<br>No positive edge has yet been recorded<br>0:<br>At least one positive edge has been recorded<br>1: |
| 2                                  | 10         | Negative edge recorded<br>No negative edge has yet been recorded<br>0:<br>At least one negative edge has been recorded<br>1: |
| 5 4 3                              | 13 12 11   | Reserved<br>000                                                                                                    |
| 7 6                                | 15 14      | Not used<br>00                                                                                                    |

#### **Restrictions**

- Touch input 1 evaluates DigIn2 as a trigger input. Combination with an external reference encoder (DigIn1 and DigIn2) is thus not possible.
- Touch input 2 can also be combined with a reference encoder.
- $\blacksquare$  The same trigger cannot be used for both touch inputs. Permissible combinations are:

Tab. 44: Possible combinations of trigger sources when using two touch probe inputs

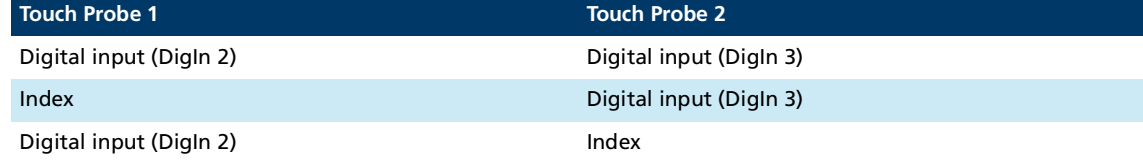

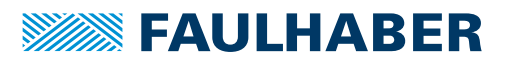

### **4.10 Configuration of analog inputs**

The analog inputs of the Motion Controller can process electrical signals in the level range ±10 V. Internally the signals are shown as numeric values ±10,000 equivalent to ±100 %. The scaling factor can be using object 0x2313. The values are updated every 1 ms.

If the analog inputs are used as set-point or actual value encoders, the values from the analog input must be converted into a suitable physical variable.

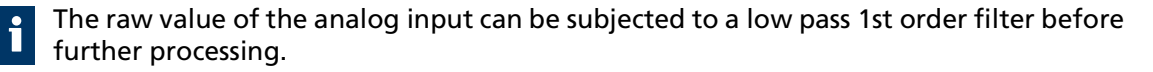

The filtered raw values can be read in the following objects:  $\mathbf i$ 

- AnIn1: 0x2314.07
- **Anin2: 0x2314.08**

The scaled end value can be read using the object 0x2313.04 or 0x2313.14.

If a polarity input is used, the following rule applies:

- Logic level = High, the limited raw value is multiplied by  $+1$
- Logic level = Low, the limited raw value is multiplied by  $-1$

#### Tab. 45: User scalings

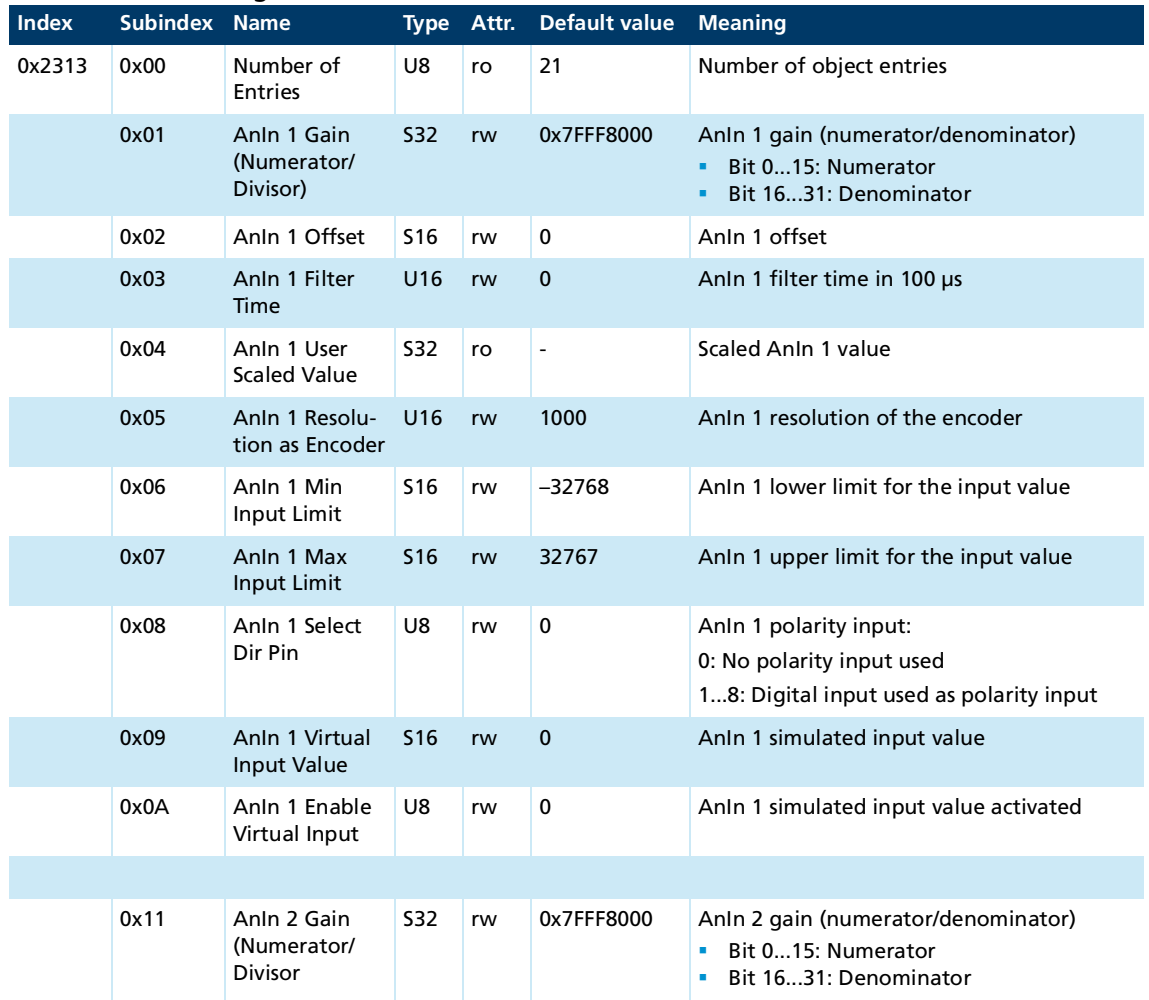

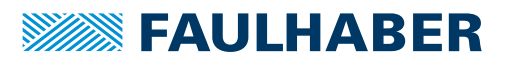

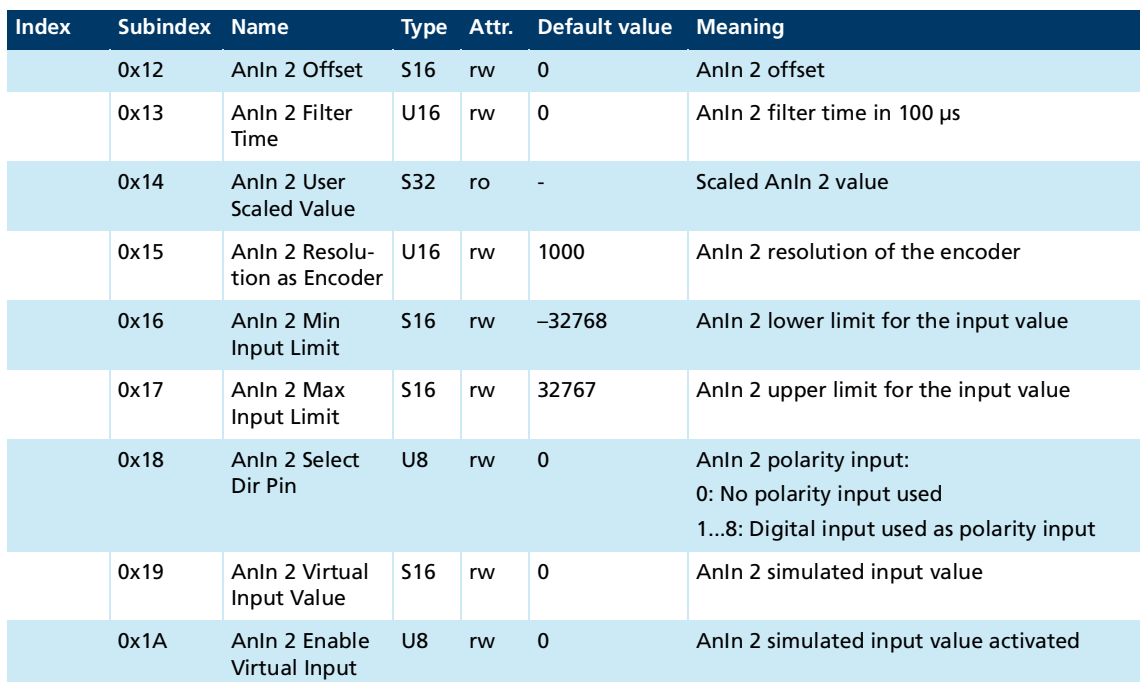

#### **Example: Configuring the scaling of the ADC end value**

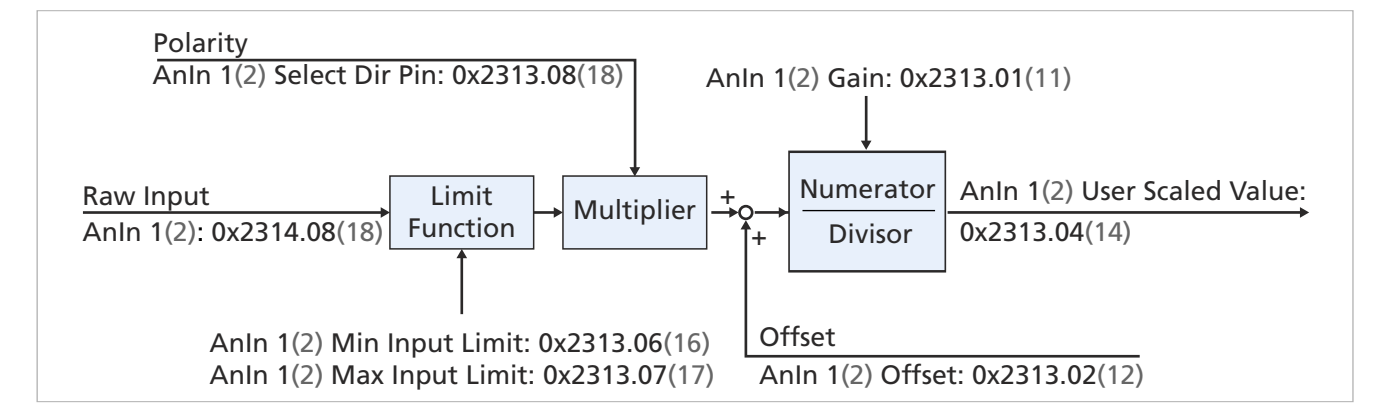

Depending on the selected scaling, even output values >S32 (±2147483647) can be achieved. The output value is then wrapped to the opposite end of the value range.

To prevent this, the input limits must be changed appropriately.

The objects 0x2313.01 and 0x2313.11 (AnIn gain) allow the raw values of the analog inputs to be converted into internal units.

The objects 0x2313.02 and 0x2313.12 (AnIn offset) can be used additionally to specify offset displacements.

- Intermediate values and end values are signed 32-bit variables.
- Raw values, offsets and the numerator are signed 16-bit variables.
- The denominator is an unsigned 16-bit variable.

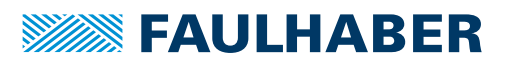

#### **Example: Filtering the ADC raw value of the AnIn1 with a filter time of 2.5 ms**

- In the object 0x2313.03, set the value **25** (unit 100 µs).
	- $\%$  The ADC raw value of the AnIn1 will now be filtered with a filter time of 2.5 ms.

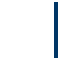

For examples on the use of analog inputs as set-point value for the control, see chap. [4.7, p.](#page-56-0) 57.

### **4.10.1 Simulating analog input values**

The behavior of the analog inputs can be simulated by writing a simulated value for the input voltage in object 0x2313.x9 and activating the simulated input value via 0x2313.xA.

#### **Configuration**

Setting an emulated voltage value:

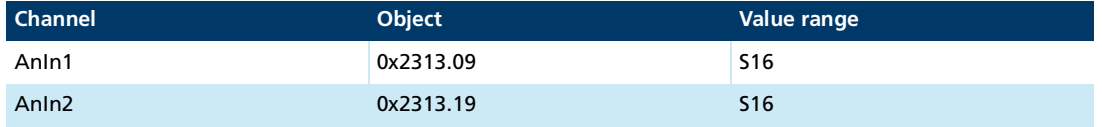

**Activating an emulated voltage:** 

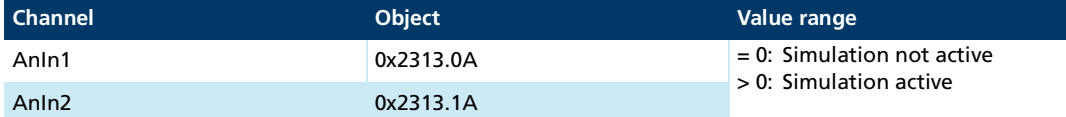

#### **Example: Testing analog speed control via AnIn1**

- $\checkmark$  AVC mode is set
- $\checkmark$  AnIn1 is appropriately scaled and set as set-point
- Output stage and control are activated
- If necessary, use the following objects to limit the input value to the expected voltage range:
	- 0x2313.06 (lower limit)
	- 0x2313.07 (upper limit)
- $\triangleright$  Set the emulated voltage value in the expected voltage range.
	- $\lozenge$  The drive runs at the speed that corresponds to the emulated voltage value.

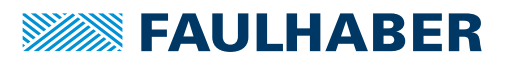

### **4.10.2 Using analog inputs as digital inputs**

The analog inputs of the Motion Controller can be used as digital inputs.

#### **Configuration**

**Activating emulated inputs:** 

The emulated digital inputs are activated via object 0x2300.04 (number of emulated digital inputs).

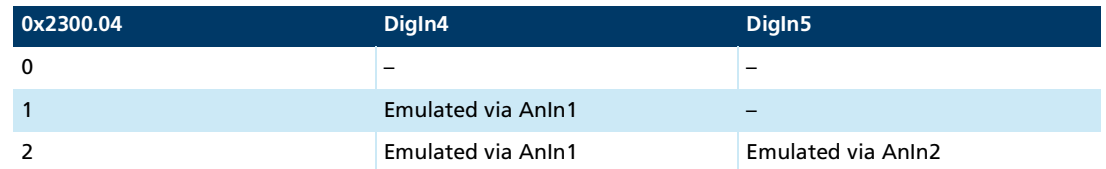

**Switching thresholds:** 

The switching thresholds are configured separately for each emulated channel via object 0x2310.05.

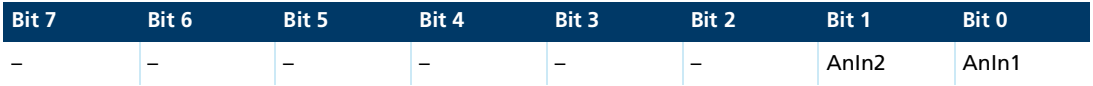

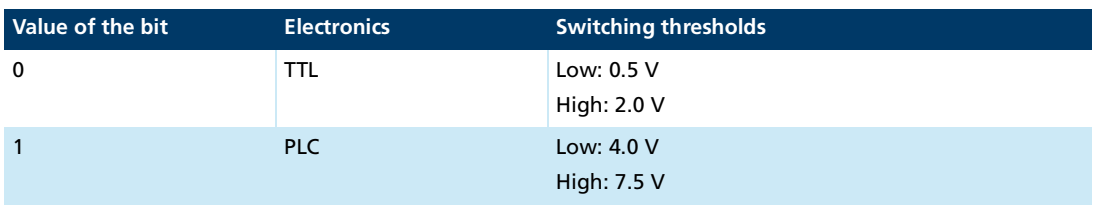

#### **Application**

Emulated digital inputs are updated every 1 ms. They can be used as inputs for limit switches or as free digital inputs.

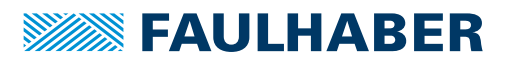

### **4.11 Operation with safety function**

The information in this chapter can only be used on Motion Controllers with safety function. Motion Controllers with safety function can be identified by the designation STO in the product name (e.g., MC 5004 P STO CO).

#### **WARNING!**

#### **Risk of injury if drive system is of inadequate design**

The proper use of the safety function of the Motion Controller alone is not sufficient for enabling safe interaction with the drive system.

Before setting up the drive system, make certain that it poses no danger.

The safety function of the drive system is ensured through redundant activation. The STO IN 1 and STO IN 2 inputs are used for this purpose.

Outputs *Status* and *No-Error* are represented by both the digital STO outputs as well as by the LEDs mounted on the Motion Controller and indicate the state of the safety function. The positions of the LEDs and their combinations are described in the installation instructions.

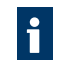

The connection of the STO inputs and outputs is described in the installation instructions for the MC 5004 P STO.

The state of the safety function is returned via object 0x2390.01. Activation of the state machine is triggered by a reset via object 0x2390.02.

Error states and error reactions can be connected to an EMCY error message as described in [Tab.](#page-160-0) 71. For error handling, see chap. [7.2.2, p.](#page-160-1) 161.

#### **Safety objects (0x2390)**

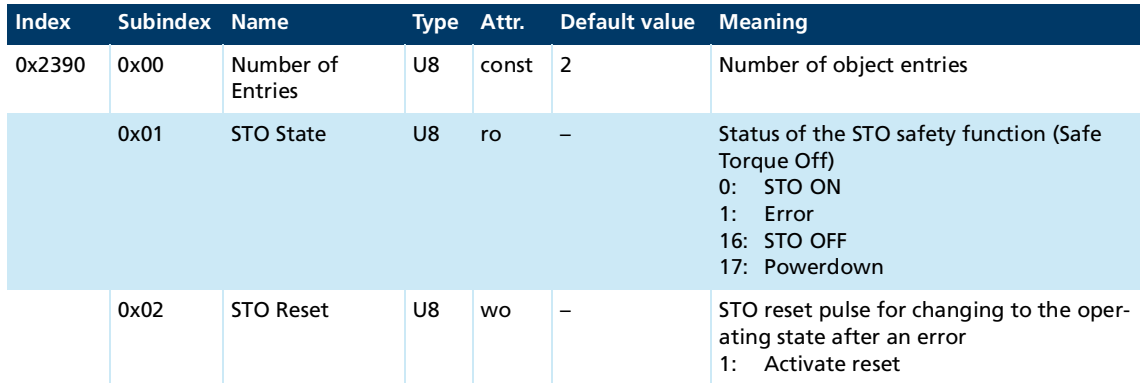

#### **Activating the output stage**

- The device is electrically connected according to the information in the installation instructions.
- The device is in the *Error* state (object 0x2390.01 = 01), i.e., both inputs (STO IN 1 and STO IN 2) are deactivated.
- 1. In object 0x2390.02 (STO Reset), set value 0x01 (bit pattern 00 00 00 01).
	- $\psi$  The reset pulse is triggered by writing the object.

The device changes to the *STO ON* state (object 0x2390.01 = 00).

- 2. Activate both inputs: STO IN 1 and STO IN 2 (see installation instructions).
	- The device changes to the *STO OFF* state (object 0x2390.01 = 10). This state is depicted by the active output *No-Error*. The *Status* output is deactivated.
- Device powered STO reset by SDO access One STO IN line STO activated Enabling the STO IN lines lost level OFF Start STO No-Error STO Status STO Reset STO IN 2 STO IN 1 Device Start Device S LO  $\overline{\underline{\mathsf{x}}}$ **O** HI LO STO IN 2 HI LO Reset S<sub>TO</sub> HI LO STO Status HI LO STO No-Error HI Time
- The drive can now be used via the state machine and object 0x6040.00.

Fig. 24: Activating the safety function

For further information on the safety function, see the installation instructions.

### **4.12 Data record management**

The configuration settings performed in the Motion Manager can be permanently saved in the controller, so that they are available when the drive is switched on again.

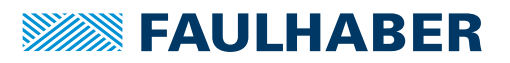

#### **4.12.1 Saving and restoring parameters via the Motion Manager**

#### **Saving parameters:**

The configuration of a drive can be saved as a file for backup or for configuration of other drives.

The Motion Manager allows the drive configuration to be uploaded via the object browser and saved as an XDC file (XML device configuration file).

#### **Loading parameters to a drive:**

The Motion Manager allows previously saved XDC files to the opened in the object browser, edited as necessary and downloaded to the drive.

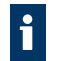

The save command allows the loaded parameter records to the permanently saved in the drive.

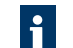

When downloading XDC files, the following applies for the transfer to the drive:

- The CANopen message IDs contained in the XDC file (COB-IDs) are transferred. A copy of the drive can thereby be created.
- The node number contained in the XDC file is not transferred to the drive.
- If the download is to be used to create another drive in a system, but with a new node number (drive 2 configured the same as drive 1), the CANopen message IDs (COB-IDs) must subsequently be manually adapted in the object browser.
- For external controllers (MC 5010, MC 5005, MC 5004), the compensation values for the Hall signals contained in the XCD file are also transferred. This allows a controller to be exchanged without needing to re-teach the motor.

#### **4.12.2 Saving the parameter set in the drive**

All or parts of the parameter set can be saved in the parameter memory of the Motion Controller by a write access to the object 0x1010.xx. They are thus available directly after the start.

- Write the "save" signature (0x65 0x76 0x61 0x73) to one of the following sub-indices of the object 0x1010 (see Communications manual):
	- **.** 01: Saves all parameters
	- .02: Saves only the communication parameters
	- **.** 03: Saves only the application parameters

#### **4.12.3 Restore factory settings**

The factory settings can be restored by a write access to object 0x1011. After a restore has been performed, at the next start of the controller the parameters have default values.

- Write the "load" signature (0x64 0x61 0x6F 0x6C) to one of the following sub-indices of the object 0x1011 (see Communications manual):
	- .01: Resets all parameters
	- **.** .02: Resets only the communication parameters
	- **.** .03: Resets only the application parameters
	- .04: Loads the most recently saved application parameters into the current applica-

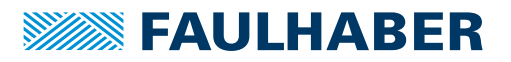

tion

#### **4.12.4 Switching between different application parameter sets**

Part of the controller parameters can be saved as parameter sets App1 and App2. The Reload command from object 0x1011 allows these two parameter sets to be exchanged dynamically.

#### **Example**

Switching the controller parameters of a gripper application between the operation with gripped item (App1) and without gripped item (App2).

#### **Objects that can be stored in two parameter sets**

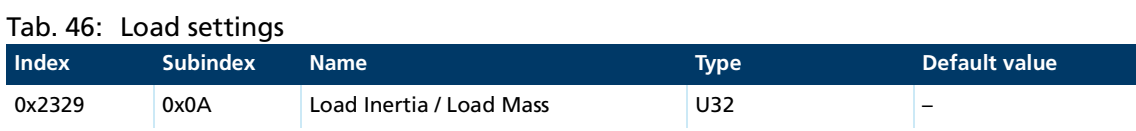

#### Tab. 47: Speed controller

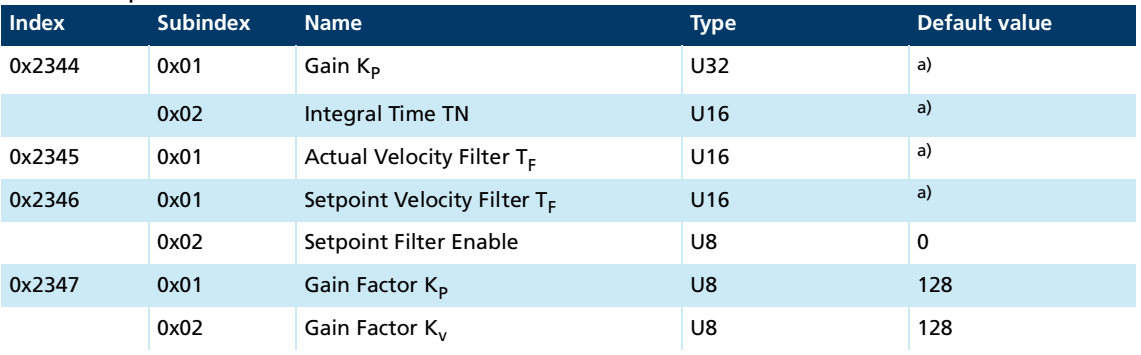

*a) Motor-specific, is set by the motor selection wizard.*

#### Tab. 48: Position controller

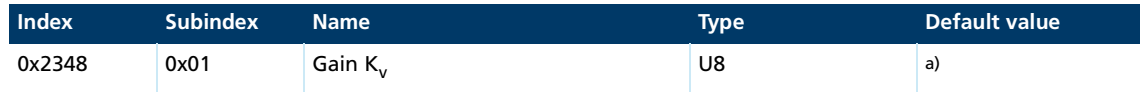

*a) Motor-specific, is set by the motor selection wizard.*

# **SEE FAULHABER**

# Configuring and starting the drive

#### Tab. 49: Settings for feedforward control

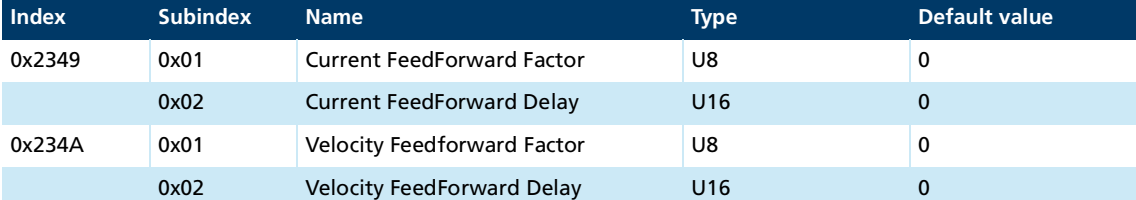

#### Tab. 50: General configuration

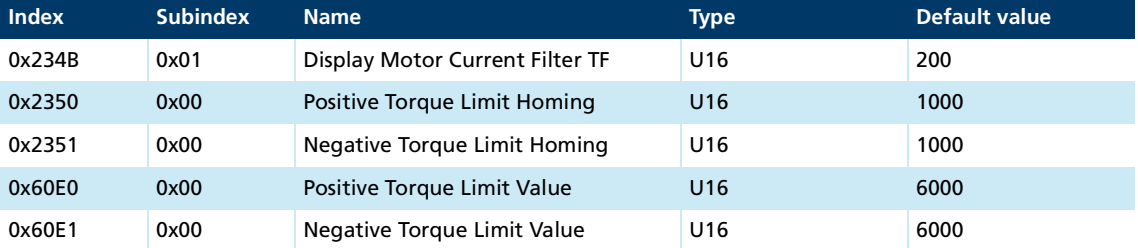

#### Tab. 51: Configuration of the operating mode and of the speed profile

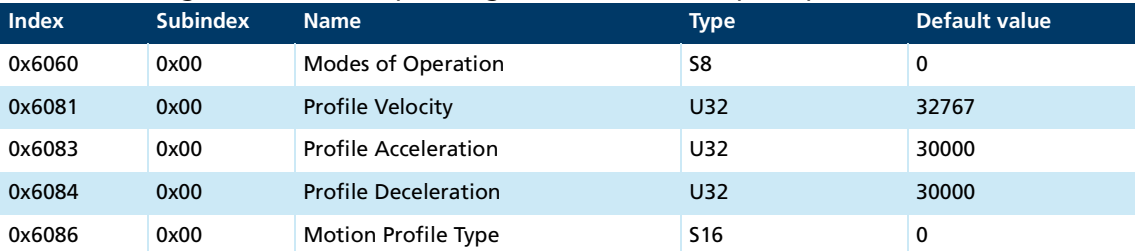

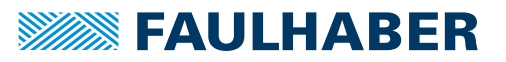

### **5 Selecting the operating mode**

Motion Controllers of the V3.0 series can control the position, the speed, or the torque or force of a drive. The set-points can be specified in the following ways:

- **U** Via a communications system by a master
- Local:
	- **Using analog inputs**
	- **Via the PWM input**
	- **In Step mode via pulses**
	- **In Gearing mode via a quadrature signal**

#### Tab. 52: Overview of the operating modes and set-point specifications

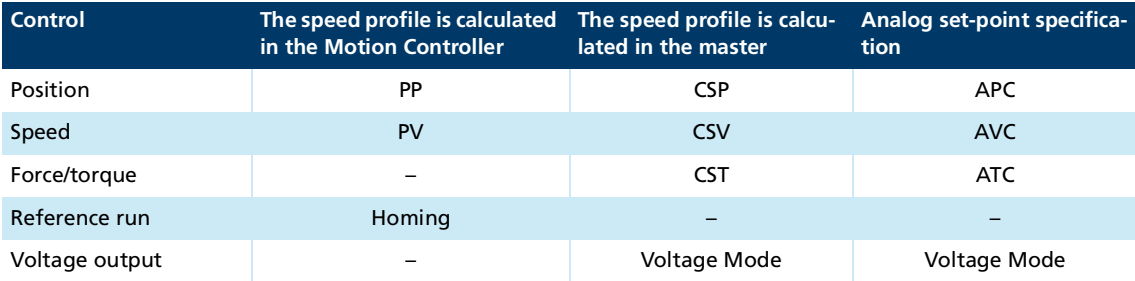

The Modes of Operation parameter allows selection of the active drive profile. The current operating mode can be viewed in the Modes of Operation display.

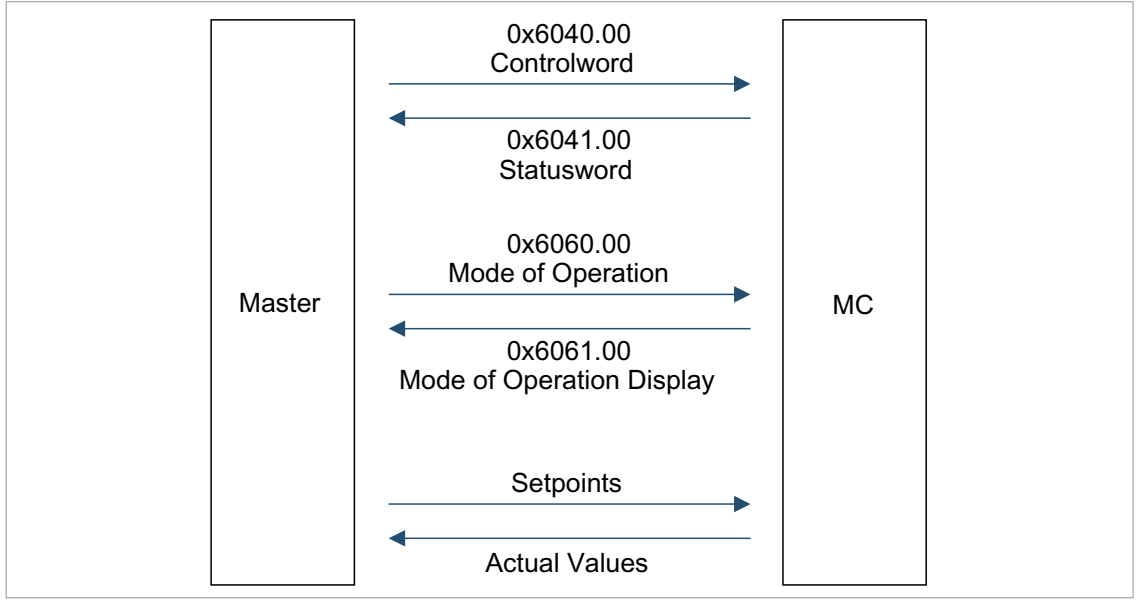

In addition, the movement is controlled via other bits in the controlword in the Profile Position and Homing operating modes.

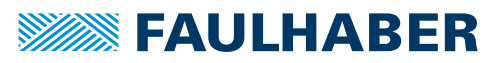

#### **Modes of Operation**

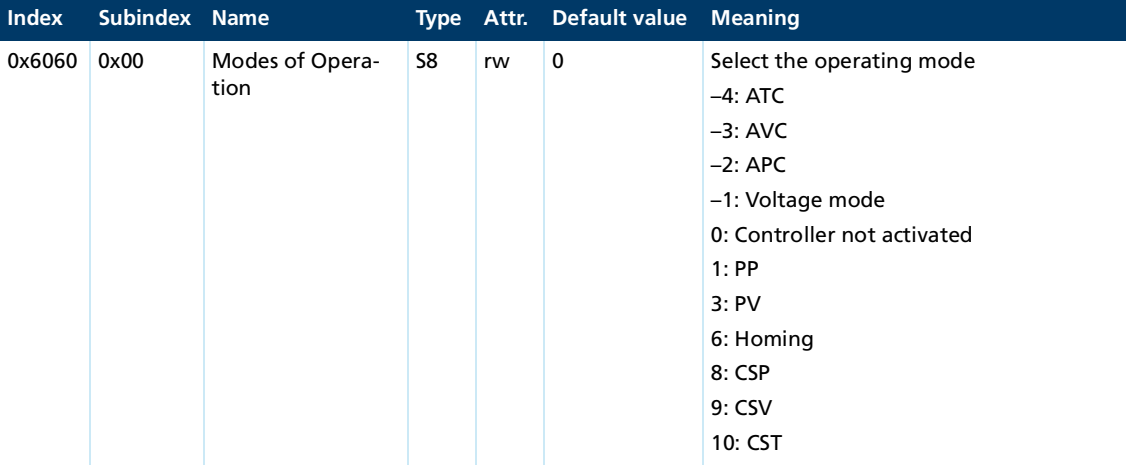

#### **Modes of Operation display**

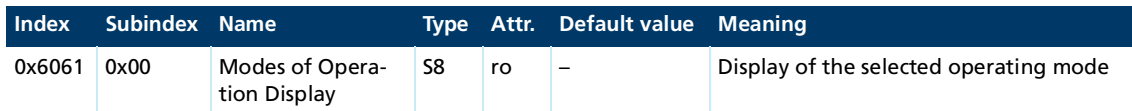

Overview of operating modes characteristics:

- Operating modes for position control:
	- Profile Position mode (PP): Position control where the target position is achieved via a speed profile.
	- Cyclic Synchronous Position mode (CSP): Position control with cyclically preset-point
	- Analog Position Control mode (APC): Position control with analog set-point specification
- Operating modes for speed control:
	- **Profile Velocity mode (PV): Speed control where the target speed is achieved via a** speed profile.
	- Cyclic Synchronous Velocity mode (CSV): Speed control with cyclically preset-point
	- Analog Velocity Control mode (AVC): Speed control with analog set-point specification
- **Deparating modes for torque control** 
	- Cyclic Synchronous Torque mode (CST): Torque control with cyclically specified setpoint
	- Analog Torque Control mode (ATC): Torque control with analog set-point specification
- **Deparating modes for referencing:** 
	- Homing mode: Operating mode for referencing the drive position
- Operating mode with direct voltage output
	- Voltage mode: Direct output of the voltage at the motor, specified either via the communications system or via an analog input.

### **5.1 Starting and switching operating modes**

Additional configuration steps are required for FAULHABER products with safety option.

#### **Initial start of the operating modes**

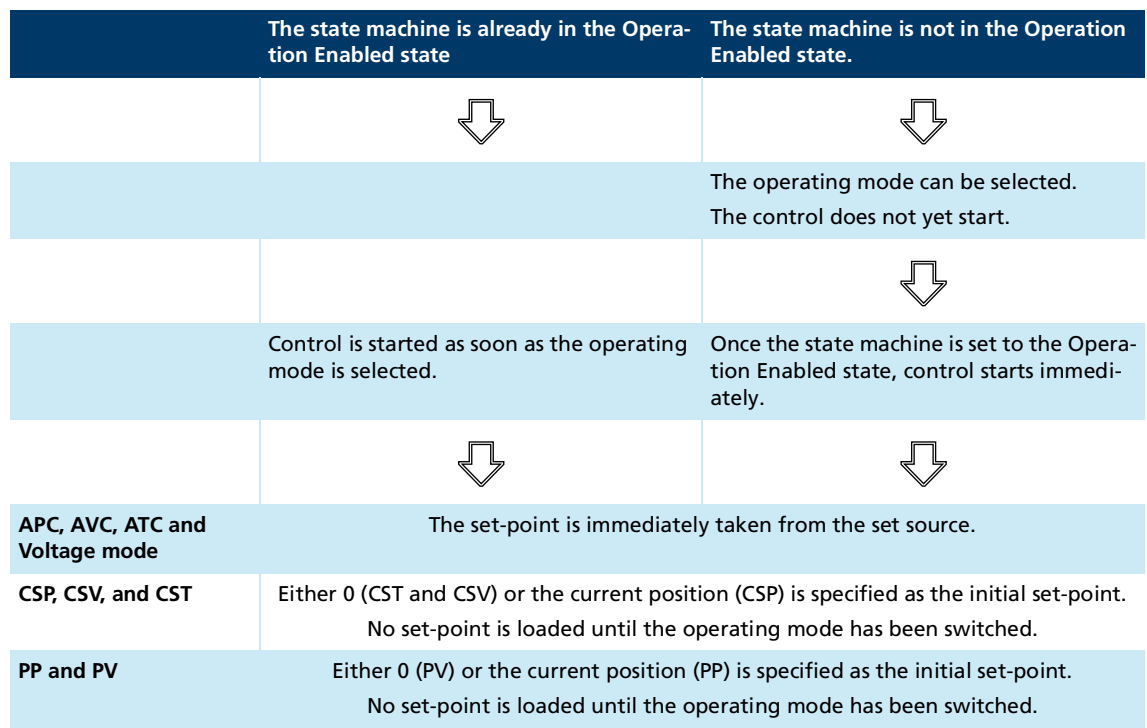

#### **Initial set-points when changing the operating mode**

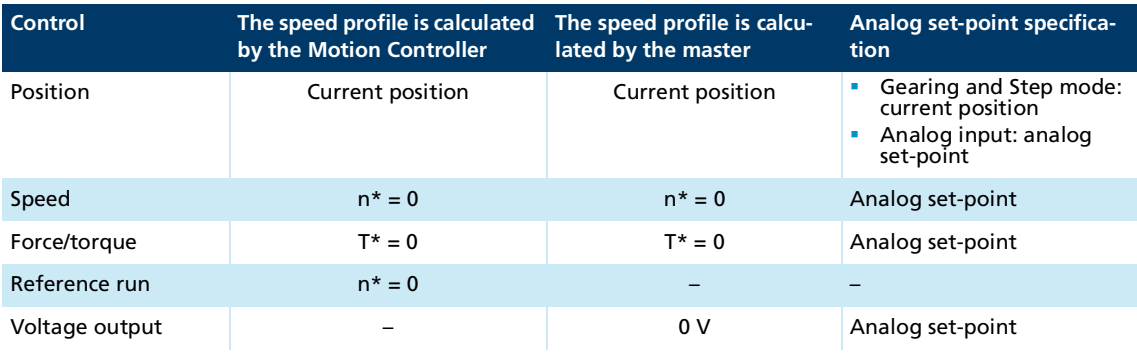

#### **Behavior when changing the operating mode**

The behavior when starting an operating mode can be configured using the *Set Point Reset on Change of Operation Mode* bit in the Operation Mode Options (0x233F).

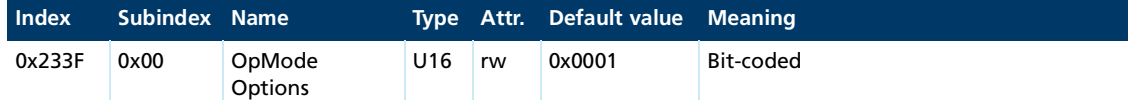

Bit 0 - *Set Point Reset on Change of Operation Mode*:

- **0**: Set-points are not reset by changing the operating mode. In particular in operating modes with cyclical set-point (CSx) the last set-point received will be used directly for control. In the operating modes PP and PV the change into the operating mode does not occur until after the change to the first new set-point has been written.
- $\blacksquare$  1: Set-points are reset by changing the operating mode.
	- For CST: Torque set-point  $= 0$
	- For CSV, PV: Speed set-point  $= 0$
	- For CSP, PP: Position set-point = Actual position

Bit 1 - Use position limits as limits in speed mode:

- 0: The position limits from 0x607D merely limit the position set-point in the object 0x607A.
- 1: In Velocity and Torque modes, the position limits from 0x607D are handled as limit switches. If a limit is reached, the drive stops.

Bit 2 - *Auto Enable Power Stage*:

- 0: After the start of the controller, the CiA 402 state machine is in the *Switch On Disabled* state.
- 1: After starting the controller, the drive attempts to switch the controller directly into the *Operation Enabled* state. That status enables the operating modes APC, AVC and ATC to be activated, even without any direct intervention by a sequence program or higher-level control system.

Bit 3 - *Immediate References are Relative to Actual Position*:

- **0.** C: Relative position set-points (movement commands) are added to the last received setpoint, even if they carry the "immediate" flag.
- **1** 1: Relative movement commands are added to the current position, if they are labelled with the "immediate" flag.

Bit 4 - *Ignore Position Limits during homing*:

- 0: The current software position limits are also taken into account as limits during a reference run if bit 1 is set.
- **1:** During a reference run, the current software position limits are ignored.

Bit 5 - *Use homing torque limits during homing*:

- 0: During a reference run, the torques currently set in the torque limits or the limit values configured for the motor are used as limits.
- 1: During a reference run, the limit values set in objects 0x2350.00 and 0x2351.00 are used. The limit torque can thereby be set in a targeted manner, particularly for referencing via a block.

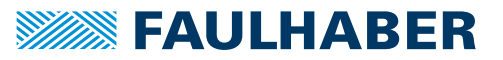

### **5.2 Profile Position mode (PP)**

#### **5.2.1 Basic function**

In the Profile Position mode (PP), the Motion Controller controls the position of the drive. The set-point is specified via object 0x607A by the master or via a local sequence program. The settings for the speed profile are taken in to account. Scaling of the set-points and actual values via the factor group is always taken into account.

A new movement task is started via a rising edge in bit 4 of the controlword.

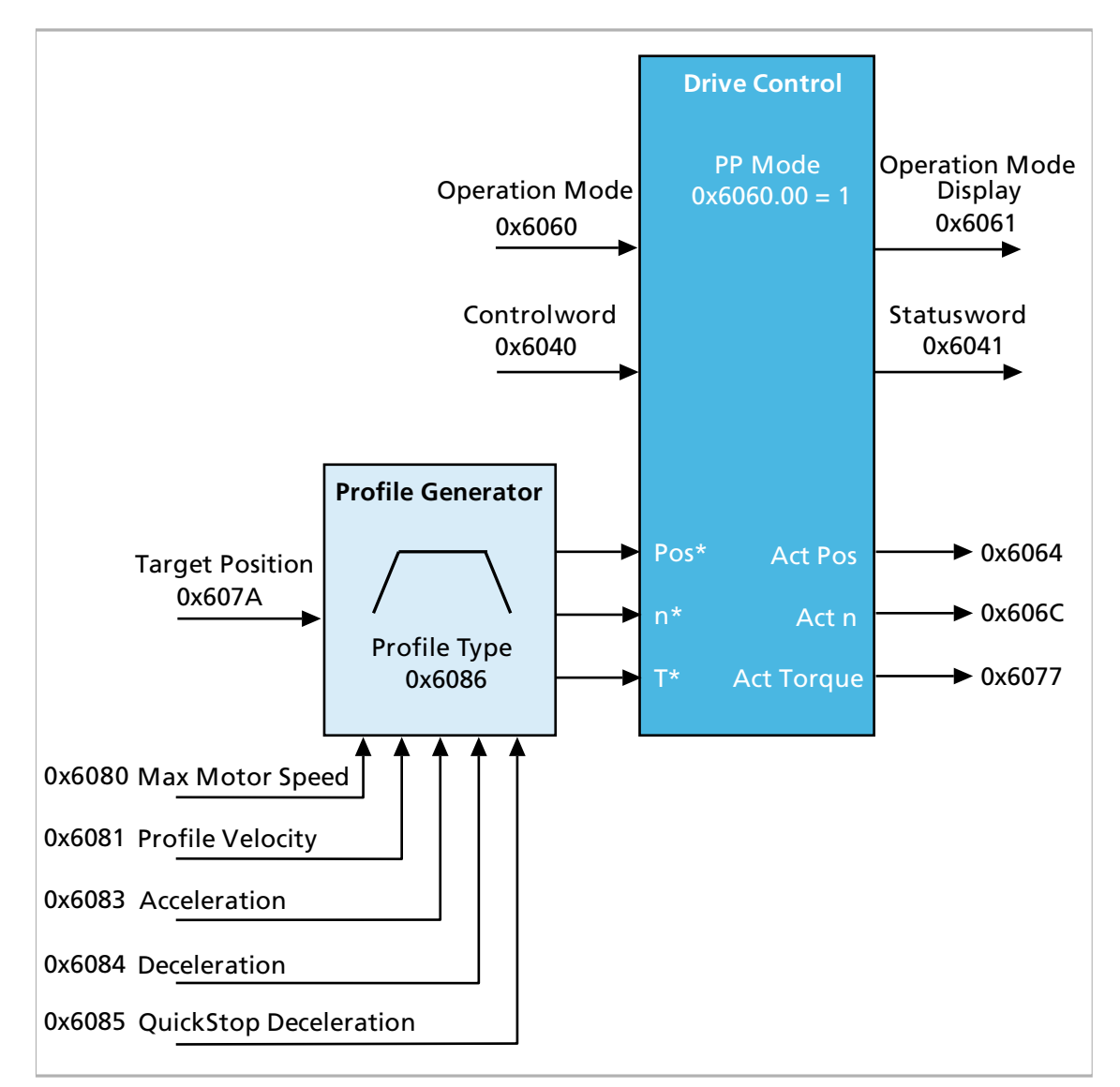

#### Fig. 25: Overview of Profile Position mode

The position set-point can be specified in two different ways:

- Absolute set-point: direct specification of the target value for the position
- Relative set-point: specification of a distance that the drive is to move

96

#### **Starting a movement task**

- 1. A movement task is started via a rising edge in bit 4 of the controlword.
- 2. The internal profile generator generates a complete speed profile from the then actual profile parameters and the target position.
- 3. The set-point for the control is specified incrementally according to this profile via the demand values.
- 4. The pre-control values for the speed and torque, which are likewise present in the profile, can optionally be activated on the control. It is thereby possible to, e.g., considerably reduce the following error.
- 5. If the target position was reached, the target is reported as reached in the statusword after the Position Window Time (0x6068) elapses.

#### **Options for the set-point specification**

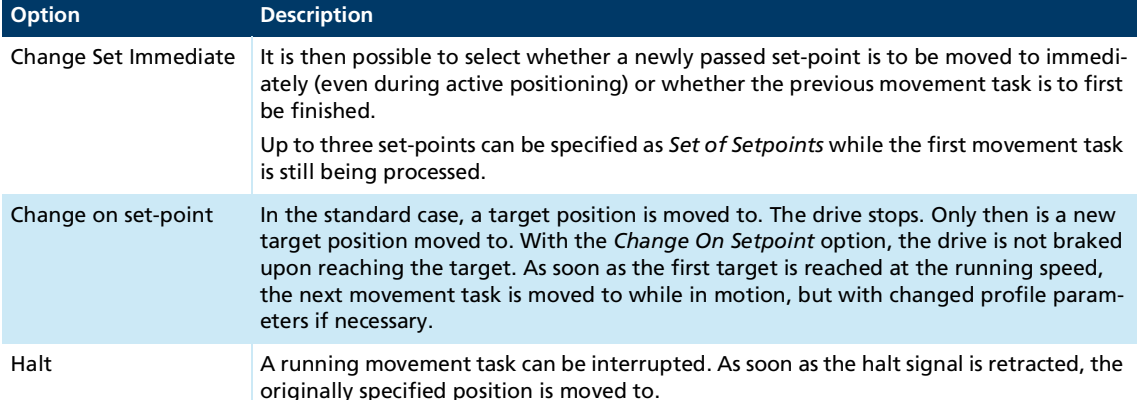

#### **Effective sub-functions**

- $\blacksquare$  Set-point specification via the profile generator
- Control of the position via the controller according to chap. [4.3, p.](#page-24-0) 25
- $\blacksquare$  Measurement of the actual values
- **Monitoring of the movement for slippage and following error**
- **D** Optional: Torque and speed limitation
- **E** Estimate of the motor temperature and output stage temperature as a protective function
- **Monitoring of the movement range via the Software Position Limits and limit switches**

### **5.2.2 Statusword/Controlword Profile Position mode**

Operating mode-specific bits are used in the controlword and statusword for the Profile Position operating mode.

 $\mathbf i$ 

If no positioning is being performed, setting bit 4 from 0 to 1 will start the positioning of the axes. If positioning is taking place at the moment, the drive behaves in accordance with [Tab.](#page-97-0) 54.

### Tab. 53: Operating mode-specific bits of the controlword (Profile Position mode)

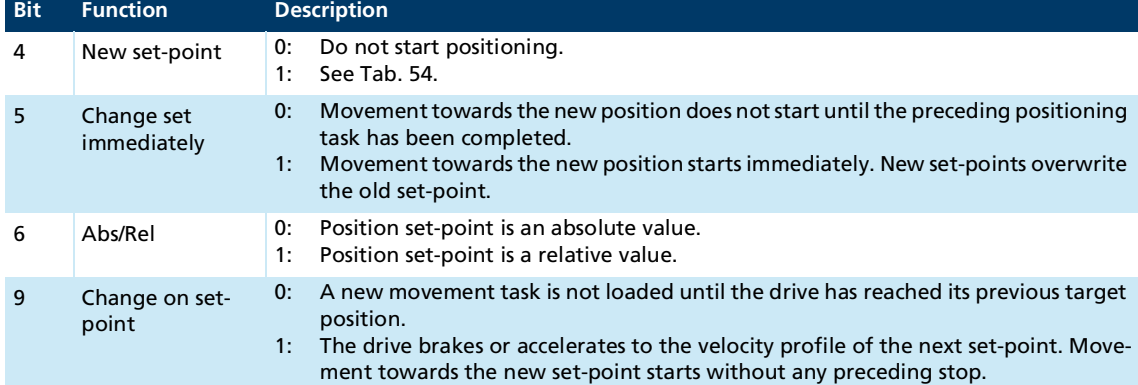

#### <span id="page-97-0"></span>Tab. 54: Meaning of bits 4, 5, 9 in the controlword

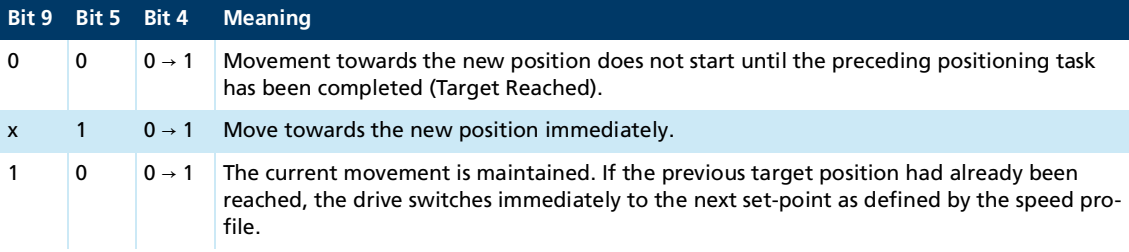

 $1 =$  Bit set

 $0 =$  Bit not set

 $0 \rightarrow 1$  = Rising edge of the bit

 $X =$  Bit not used (state irrelevant)

#### Tab. 55: Operating mode-specific bits of the statusword (profile position mode)

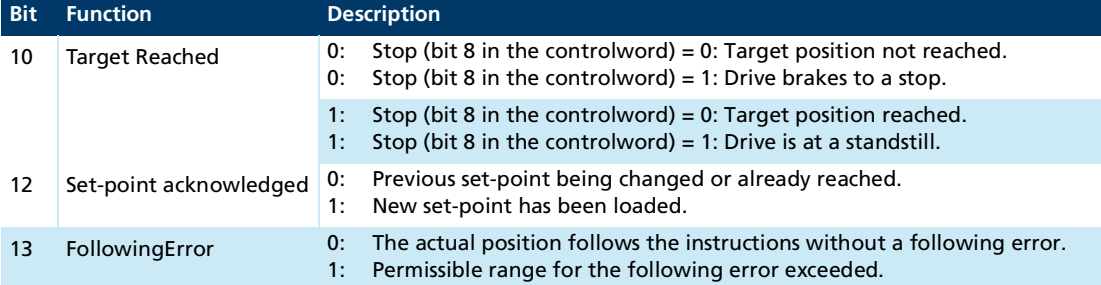

Information on using a set of set-points can be found in chap. [5.2.4, p.](#page-99-0) 100.

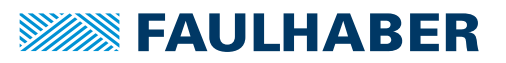

### **5.2.3 Control structure for position controller**

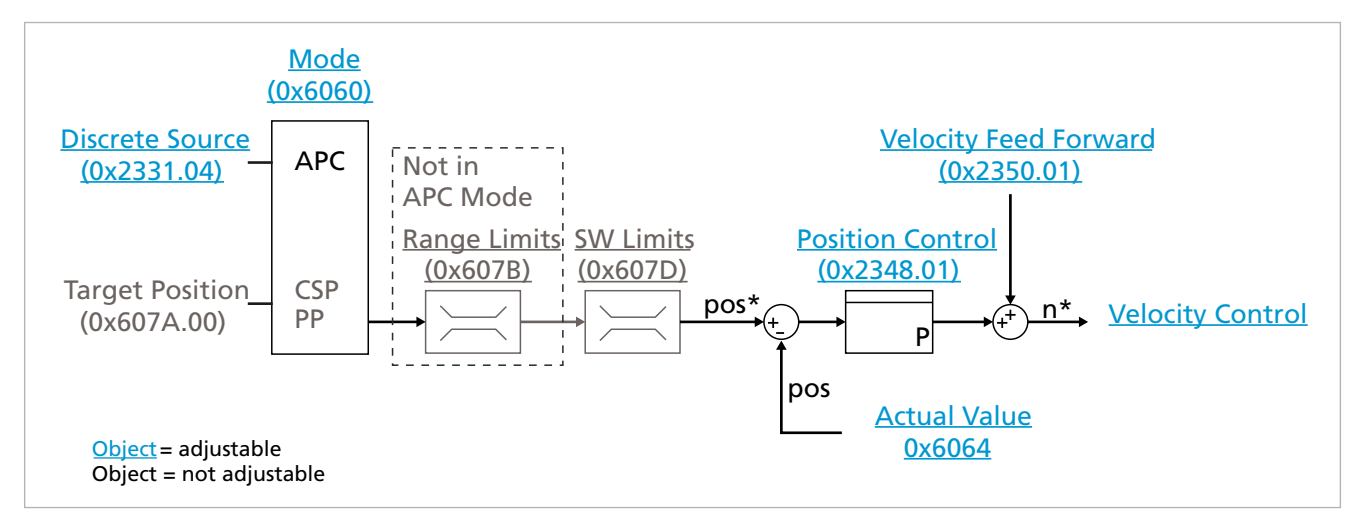

Fig. 26: Motion Manager view of Profile Position mode

#### **Procedure for Profile Position mode**

- Controller parameters are set acc. to chap. [4.3, p.](#page-24-0) 25
- Parameters for movement monitoring (Position Window, Following Error Window) are adapted to the application
- $\checkmark$  Operating mode is selected via 0x6060.00 = 1
- Control is activated (the drive is in the *Operation Enabled* state)
- 1. Set profile parameters according to chap. [4.4, p.](#page-42-0) 43.
- 2. Write the target position in 0x607A.00.
- 3. Start positioning via the rising edge in bit 4 of the controlword. Also set the optional bits here.
- $\psi$  The drive confirms the target position in the statusword via the set-point acknowledged (bit 12) and starts the movement task. If the target was reached, this is reported via the target reached bit (bit 10) in the statusword.

#### **Options**

The control deviation between set position and actual position (following error) can be reduced by operating the drive with a speed profile that has been adapted to the mechanics and activated feedforward control.

### <span id="page-99-0"></span>**5.2.4 Combined speed profiles**

In Profile Position operating mode, profile segments can be combined with each other. This allows multiple set-points with different profile parameters to be loaded successively to the Motion Controller. The following options can be selected, using the operating mode-specific bits in the Controlword 0x6040:

- Send set-points one after another as individual movement tasks.
- Immediately activate a new set-point with new profile parameters.
- **Activate a new set-point with new profile parameters when the preceding set-point has** been reached, without stopping the movement.

#### Tab. 56: Coding of the Controlword 0x6040 and behavior of the drive when a new position set-point is applied

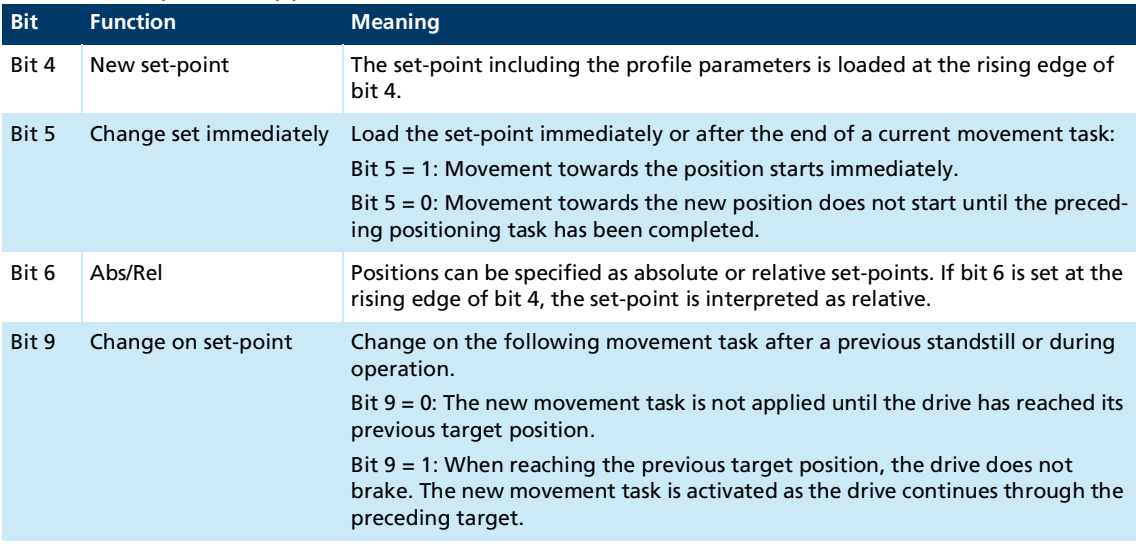

The Controlword 0x6040 is set by the higher-level control. The Statusword (0x6041) is the response of the drive and is set by the drive. The relevant bits in the statusword are:

- Bit 10: Target Reached
- Bit 12: Set-point acknowledged

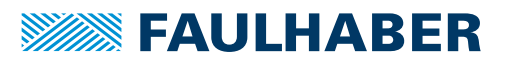

### **5.2.4.1 Specifying a single position set-point**

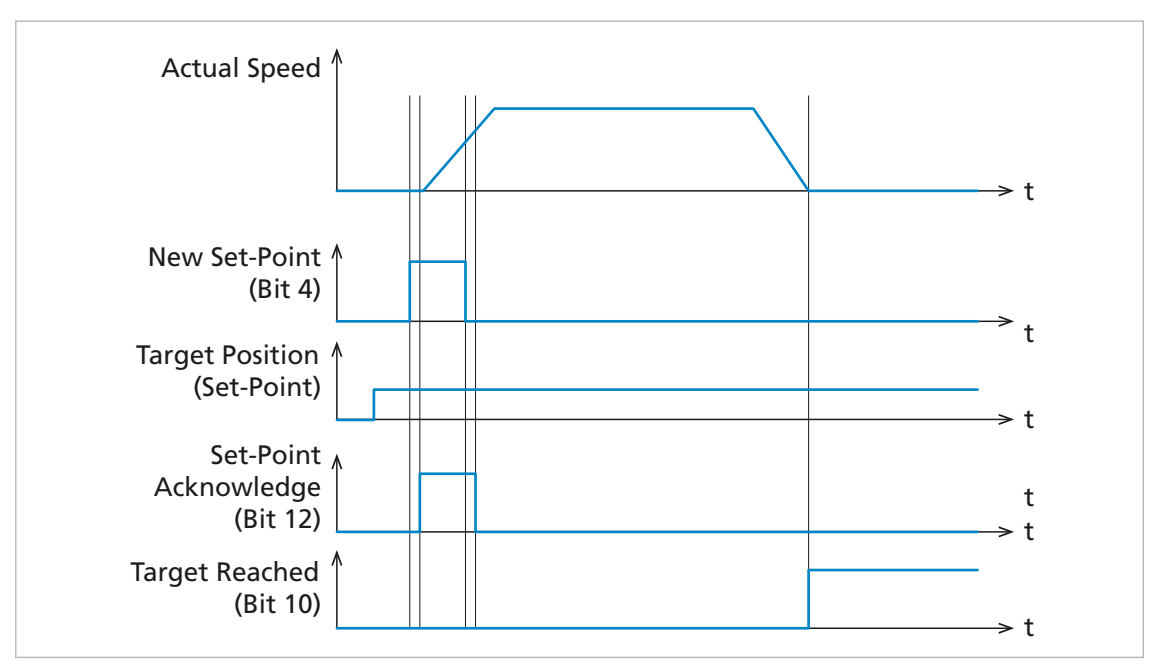

Fig. 27: Behavior of the drive when setting a set-point

- In PP operating mode a new target position is not loaded until the rising edge of bit 4 in the controlword (new set-point). To achieve this, the higher-level control sets bit 4, after the new set-point is written to the object 0x607A.
- If during operation via CANopen the controlword and the target position are loaded together in PDO, firstly the new set-point is written to the object 0x607A and then the controlword is evaluated.
- $\blacksquare$  The drive checks whether the new set-point can be processed. The drive signals the loading of a set-point via bit 12 (Set-point acknowledge) = 1 in the statusword. Only then the higher-level control may reset the New set-point bit in the controlword. If the drive can make an advance note of further set-points, bit 12 of the statusword (Setpoint acknowledge) is reset to 0.
- If after the set-point has been reached no further set-points have been communicated to the drive, bit 10 of the statusword (Target Reached) is set to 1.

#### **5.2.4.2 Specifying multiple set-points in succession (Set of set-points)**

Whilst the first set-point is being processed (with the drive still running, i.e. Target Reached has not yet been signaled), further set-points can already be loaded. Bit 4 (New set-point) in the controlword and bit 12 (Set-point acknowledge) in the statusword are set to allow further set-points to be loaded to the drive.

If the value 0 is set in bit 5 of the controlword (Change set immediately), movement towards the new set-point does not start until the preceding set-point has been reached.

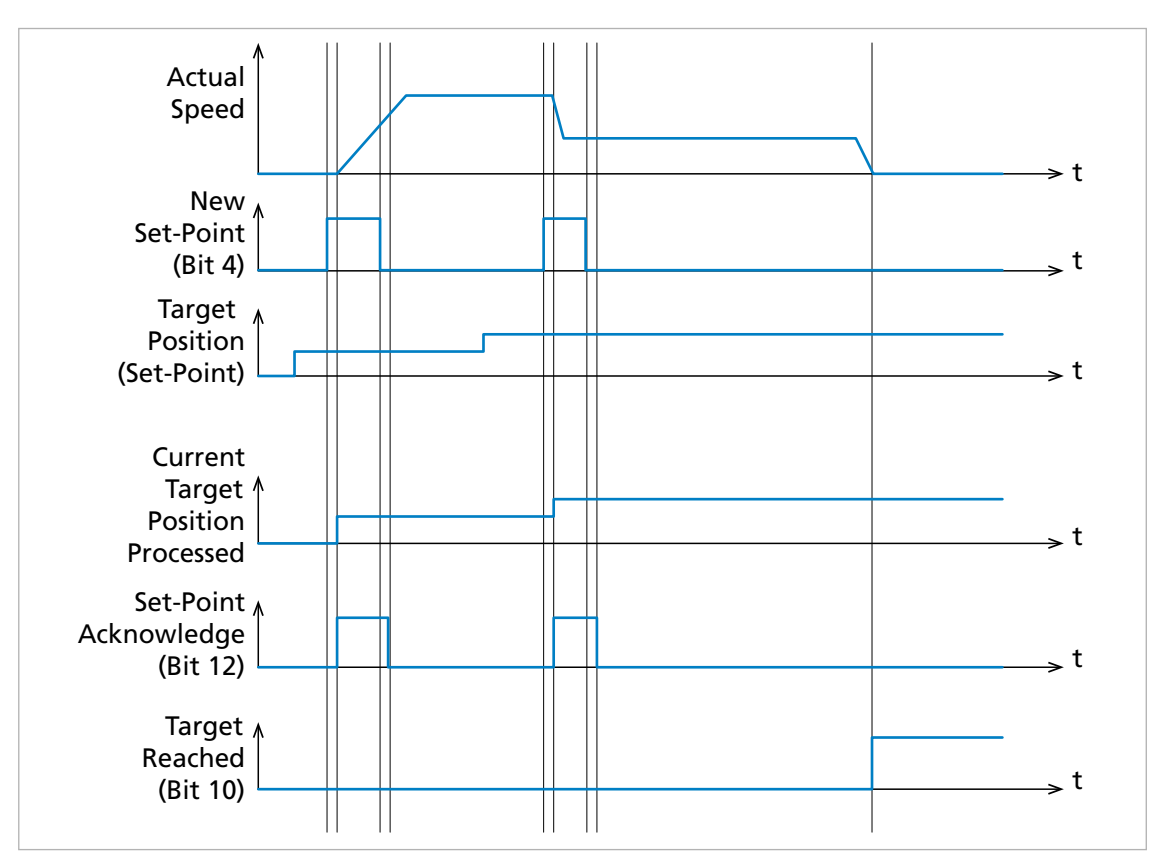

<span id="page-101-0"></span>Fig. 28: Handshaking procedure for a succession of set-points, each set-point is loaded immediately

- In PP operating mode a new target position is not loaded until the rising edge of bit 4 in the controlword (new set-point). To achieve this, the higher-level control sets bit 4, after the new set-point is written to the object 0x607A.
- If during operation via CANopen the controlword and the target position are loaded together in PDO, firstly the new set-point is written to the object 0x607A and then the controlword is evaluated.
- $\blacksquare$  The drive checks whether the new set-point can be processed. The drive signals the loading of a set-point via bit 12 (Set-point acknowledge) = 1 in the statusword. Only then the higher-level control may reset the New set-point bit in the controlword. If the drive can make an advance note of further set-points, bit 12 of the statusword (Setpoint acknowledge) is reset to 0.

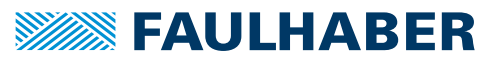

- If a set-point is set and a further set-point is to be transferred to the drive, two types of response behavior are available depending on the setting of bit 5 of the controlword (Change set immediately):
	- Change set immediately = 1: Movement towards the new set-point starts immediately.
	- Change set immediately = 0: Movement towards the new set-point does not start until the preceding set-point has been reached. The drive stops briefly in between the two movements until it recognizes that the first target has been reached (see chap. [5.2.4.3, p.](#page-103-0) 104).
- **I** If after the set-point has been reached no further set-points have been communicated to the drive, bit 10 of the statusword (Target Reached) is set to the value 1.

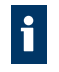

In the example shown (see [Fig.](#page-101-0) 28), new instructions for the acceleration or the speed were communicated with the new set-point; this is evidenced by the change of the velocity profile (Actual Speed).

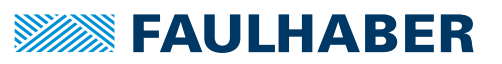

#### <span id="page-103-0"></span>**5.2.4.3 Specifying multiple position set-points with direct transition (Change on set-point)**

If the value 0 is set in bit 5 of the controlword (Change set immediately), movement towards the new set-point does not start until the preceding set-point has been reached.

If bit 9 (Change on set-point) = 0, the drive stops between the two set-points before the next movement task is being processed. If on the other hand the Change on set-point bit is set, the change to the new profile parameters proceeds without stopping as soon as the preceding set-point has been achieved. The specification of set-points with a change on setpoint bit setting is thus particularly suitable for continuous positioning movements with continuously changing profile parameters such as for 2-axis operation when milling or for a 3D printer.

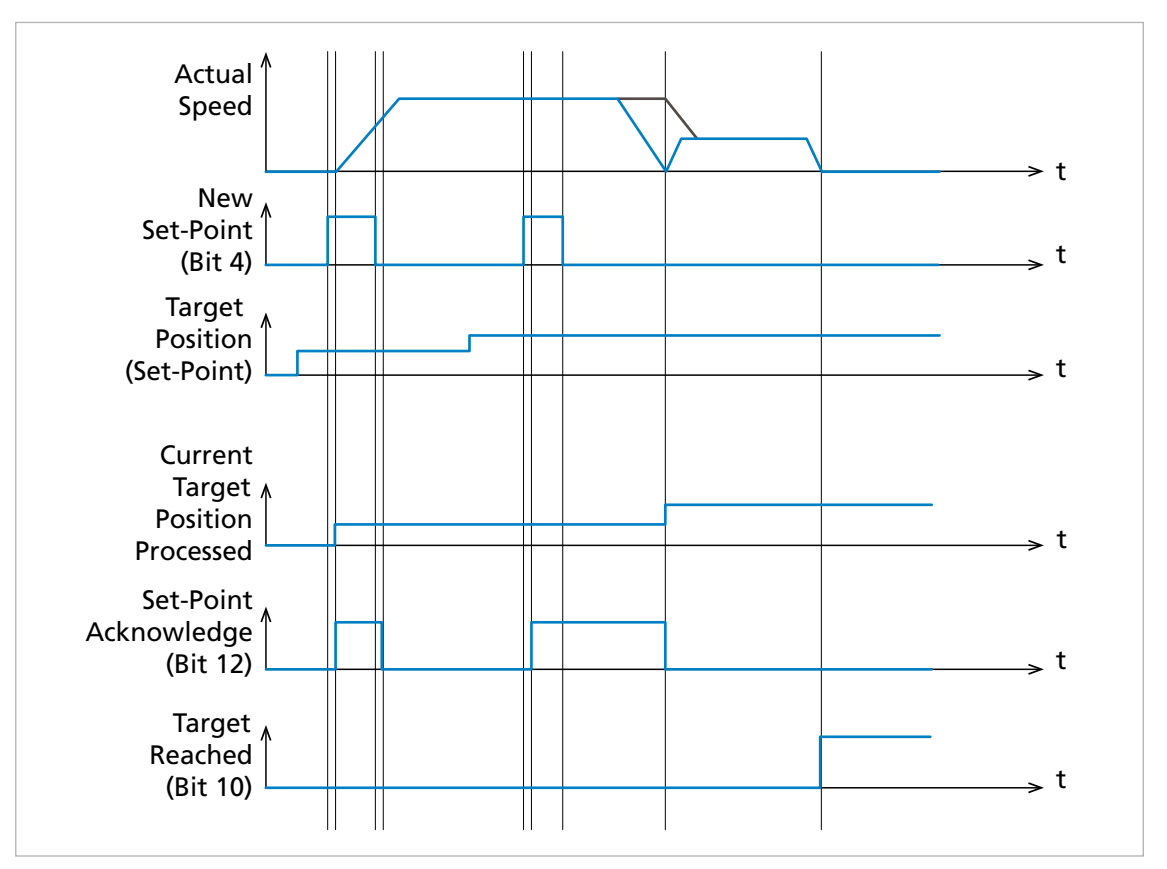

<span id="page-103-1"></span>Fig. 29: Handshaking procedure for the set of set-point method

- In PP operating mode a new target position is not loaded until the rising edge of bit 4 in the controlword (new set-point). To achieve this, the higher-level control sets bit 4, after the new set-point is written to the object 0x607A.
- If during operation via CANopen the controlword and the target position are loaded together in PDO, firstly the new set-point is written to the object 0x607A and then the controlword is evaluated.
- $\blacksquare$  The drive checks whether the new set-point can be processed. The drive signals the loading of a set-point via bit 12 (Set-point acknowledge) = 1 in the statusword. Only then the higher-level control may reset the New set-point bit in the controlword. If the drive can make an advance note of further set-points, bit 12 of the statusword (Setpoint acknowledge) is reset to 0.

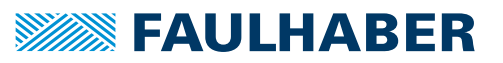

- If during movement towards the first set-point a further set-point is sent to the drive (Immediate bit = 0), this will be noted in advance. The drive will move towards this setpoint only once the first set-point has been reached.
- $\blacksquare$  Bit 9 of the controlword (Change on set-point) controls the dynamic behavior during the transition from one set-point to another set-point (see [Fig.](#page-103-1) 29):
	- Change on set-point  $= 0$ : The drive stops at the set-point. Then it proceeds towards the new set-point.
	- Change on set-point  $= 1$ : The drive brakes or accelerates to the velocity profile of the next set-point. Movement towards the new set-point starts without any preceding stop.
- If after the set-point has been reached no further set-points have been communicated to the drive, bit 10 of the statusword (Target Reached) is set to the value 1.

# **SEAULHABER**

# Selecting the operating mode

### **5.2.5 Examples**

### **5.2.5.1 Example: Specification of multiple position set-points**

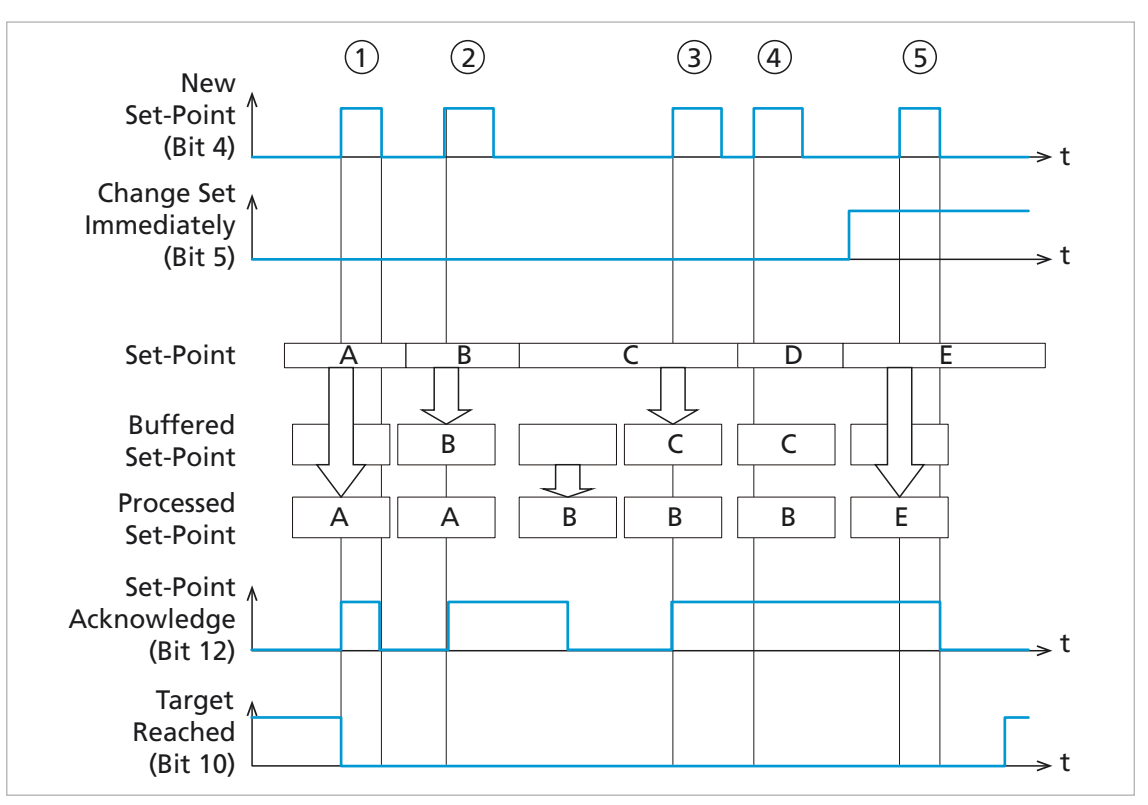

Fig. 30: Transfer of multiple set-points for a drive with a maximum of 2 set-point memory slots

- $\eta$  Set-point A is communicated to the drive. Bit 12 in the statusword (Set-point acknowledge) is initially set from 0 to 1. Since the drive can still accept further set-points, bit 12 in the statusword (Set-point acknowledge) is then reset again from 1 to 0 as soon as the New set-point bit in the controlword is reset.
- ② Set-point B is communicated to the drive. Bit 12 in the statusword (Set-point acknowledge) is initially set from 0 to 1. Since the drive cannot accept any further set-points, bit 12 in the statusword (Set-point acknowledge) is not reset from 1 to 0 until set-point A has been reached.
- ③ Set-point C is communicated to the drive. Bit 12 in the statusword (Set-point acknowledge) is set from 0 to 1. Since the drive cannot accept any further set-points, bit 12 in the statusword (Set-point acknowledge) is not reset from 1 to 0.
- ④ Set-point D is communicated to the drive. Since set-point C is still flagged in the buffer, the drive cannot accept any further set-points. Bit 12 in the statusword (Set-point acknowledge) remains unchanged at 1.
- ⑤ Set-point E is communicated to the drive. Bit 5 of the controlword (Change set immediately) was previously set from 0 to 1. The drive immediately moves towards set-point E. All previous set-points are discarded.

In addition to the target position being executed, FAULHABER Motion Controllers have the capacity to store a maximum of two further set-points.

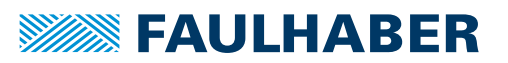

#### **5.2.5.2 Example: Positioning with absolute set-points, followed by reversing**

The drive is to move to the position 12,000 increments. After a brief waiting time, it is to return back to position 0. The acceleration and the deceleration are to be 1000  $1/s<sup>2</sup>$ .

- The state machine is in the *Operation Enabled* state.
- The actual position must be zeroed by means of a reference run.
- $\checkmark$  The software position ranges and software range limits must lie outside the range 0 ... 12,000.
- 1. Select the PP operating mode:
	- In the object 0x6060.00, set the value **01**.
- 2. Set the set-point and profile parameters:
	- In the object 0x607A.00, set the value **12000**.
	- In the object 0x6083.00, set the value **1000**.
	- In the object 0x6084.00, set the value **1000**.
- 3. Mark the set-point as an absolute set-point, and start the movement command:
	- In the object 0x6040, set the value **0x00 1F**.

The drive will acknowledge the set-point as accepted via bit 12 (0x6041 =  $0x1027$ ).

- 4. Reset the start bit again in the controlword.
	- In the object 0x6040, set the value **0x00 0F**.

The drive confirms its readiness to accept further set-points by resetting the Setpoint acknowledge bits  $(0 \times 6041 = 0 \times 0027)$ .

The drive moves to the target position and, after the Position window time has elapsed, signals in bit 10 ( $0x6041.00 = 0x0427$ ) that the target position has been reached.

The drive is moved by 12,000 increments.

- 5. Reset the set-point for the return movement.
	- In the object 0x607A.00, set the value **00 00 00 00**.
- 6. Repeat steps 3 and 4.
- $\lozenge$  The drive is moved to the position 12,000 increments and then moved back again.

When operating a master control via a fieldbus, the feedback of the Motion Controller in the statusword must also be evaluated before the next step is performed.

# **SEAULHABER**

# Selecting the operating mode

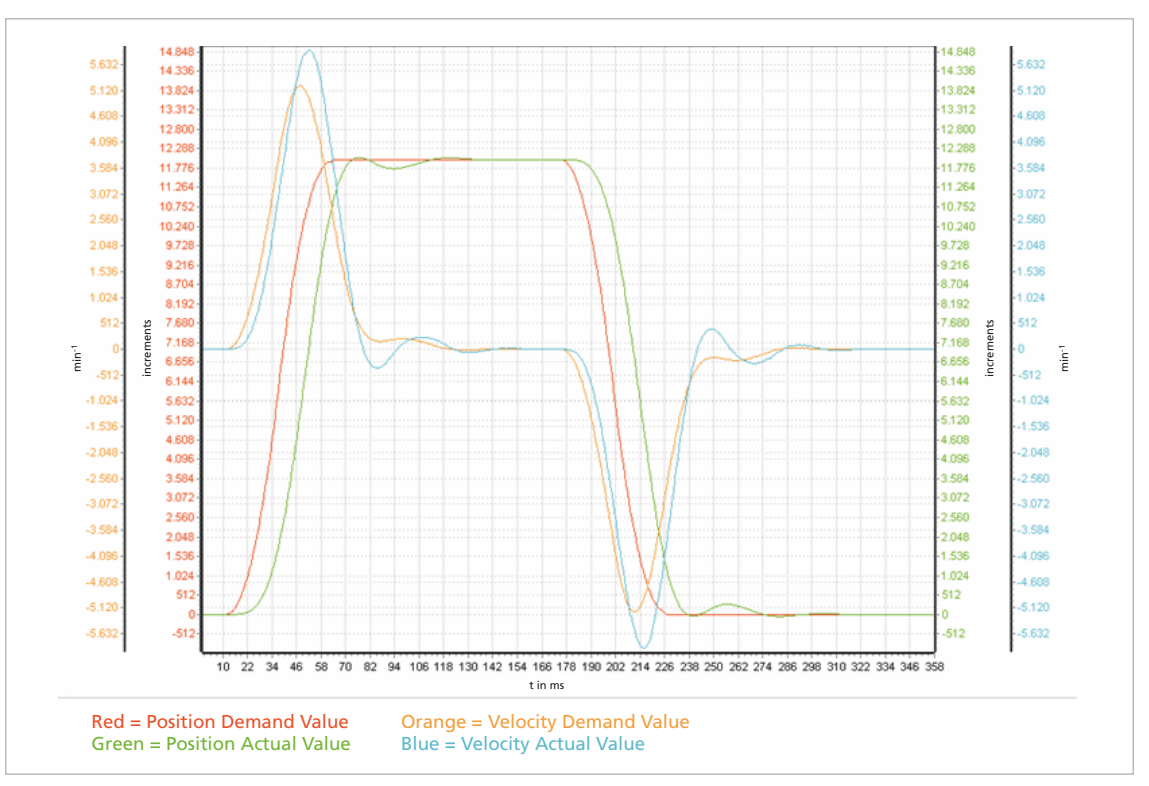

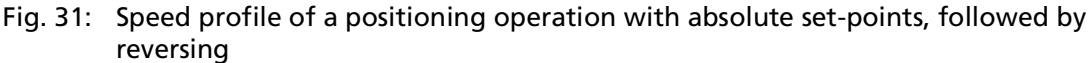

#### **5.2.5.3 Example: Positioning with relative set-points, followed by reversing**

A drive shall be moved by 12,000 increments relative to the current position.

To avoid oscillations at the elastically coupled mechanism, reduced acceleration is employed, and in addition the Sin<sup>2</sup> velocity profile is selected. Acceleration and deceleration are to be 100  $1/s^2$ .

- The state machine is in the *Operation Enabled* state.
- The software position ranges must lie outside the range of 0 ... 12,000 around the current position.
- 1. Select the PP operating mode:
	- In the object 0x6060.00, set the value **01**.
- 2. Set the set-point and profile parameters:
	- In the object 0x607A.00, set the value **12000**.
	- In the object 0x6083.00, set the value **100**.
	- In the object 0x6084.00, set the value **100**.
	- In the object 0x6086.00, set the value **1**.
- 3. Mark the set-point as a relative set-point and start the movement command:
	- In the object 0x6040, set the value **0x00 5F**.

The drive will acknowledge the set-point as accepted via bit 12 (0x6041 =  $0x1027$ ).
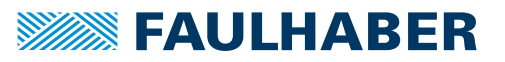

- 4. Reset the start bit again in the controlword.
	- In the object 0x6040, set the value **0x00 0F**.

The drive confirms its readiness to accept further set-points by resetting the Setpoint acknowledge bits  $(0x604 = 0x0027)$ .

The drive moves to the target position and, after the Position window time has elapsed, signals in bit 10 (0x6041.00 =  $0 \times 0427$ ) that the target position has been reached.

The drive is now in the position +12,000 increments relative to the start position.

- 5. Reset the set-point for the return movement.
	- In the object 0x607A.00, set the value -12000.
- 14.84  $1000$  $14.3$ 14.336 13.824 13.804  $13.31$ 13.312  $\frac{15}{2.80}$ 12.800  $12.28$  $12.28$  $11.77$ 11.776  $11.2$ 1.264 10.75 10.752  $10.2<sup>o</sup>$ 10.240  $9.7$ 9.728 9.21 9.216 8.704 8.70 8.19 8.192  $-7.680$ <br> $-7.680$ <br> $-7.168$ <br> $-6.656$ increments 7.68 increments 7.16 min -1 min-1 6.65 6.144 6.14 5.632 5.63 5.12 5.120  $\frac{1}{2}$ 4.608  $4.0^{2}$ 4.096 3.58 3.584  $3.07$ 3.072  $2.5^{2}$ 2.560  $2.04$ 2.048  $1,53$ 1.536  $1.02$ 1.024 512 51 -51 512 1.776 1.824 1.872 1.920 1.968 2.016 2.064 2.112 2.160 2.208 2.256 2.304 2.352 2.400 2.448 2.496 2.544 2.592 2.640 2.688 2.736 t in ms Red = Position Demand Value Orange = Velocity Demand Value Blue = Velocity Actual Value Green = Position Actual Value
- 6. Repeat steps 3 and 4.

Fig. 32: Speed profile of a positioning operation with relative set-points, followed by reversing

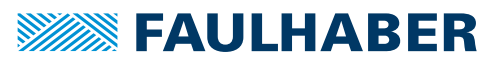

### **5.2.5.4 Example: Combined movement**

One axis is to move to the position 32,678 increments. After this it is to move immediately to the position 34,816. Finally it is to move back to the position 0.

To avoid oscillations at the elastically coupled mechanism, reduced acceleration is employed, and in addition the Sin² velocity profile is selected.

- The state machine is in the *Operation Enabled* state.
- $\checkmark$  The actual position must be zeroed by means of a reference run.
- $\checkmark$  Software Position Ranges and Software Range Limits lie outside of the range 0 ... 34816.
- 1. Select the PP operating mode:
	- In the object 0x6060.00, set the value **01**.
- 2. Set the set-point and profile parameters:
	- In the object 0x607A.00, set the value **32678**.
	- In the object 0x6083.00, set the value **100**.
	- In the object 0x6084.00, set the value **100**.
	- In the object 0x6086.00, set the value **1**.
- 3. Adjust the Position Window Time to the application:
	- In the object 0x6068.00, set the value **100**.
- 4. Mark the set-point as an absolute set-point, and start the movement command:
	- In the object 0x6040, set the value **0x00 1F**.
	- The drive acknowledges the set-point as accepted via bit 12 ( $0x6041 = 0x1027$ )

The drive starts with the first movement command.

- 5. Reset the start bit again in the Controlword.
	- In the object 0x6040, set the value **0x00 0F**.

The drive confirms its readiness to accept further set-points by resetting the Setpoint acknowledge bits  $(0x6041 = 0x0027)$ .

- 6. Write and activate the second set-point:
	- In the object 0x607A.00, set the value **34816**.
	- In the object 0x6040.00, set the value **0x00 1F**.

The drive acknowledges the set-point as accepted via bit 12 ( $0x6041 = 0x1027$ )

- 7. Reset the start bit again in the Controlword.
	- In the object 0x6040, set the value **0x00 0F**.

The drive confirms its readiness to accept further set-points by resetting the Setpoint acknowledge bits  $(0 \times 6041 = 0 \times 0027)$ .

- 8. Write and activate the third set-point.
	- In the object 0x607A.00, set the value **0**.
	- In the object 0x6040.00, set the value **0x00 1F**.

The drive acknowledges the set-point as accepted via bit 12 (0x6041 = 0x1027)

- 9. Reset the start bit again in the Controlword.
	- In the object 0x6040, set the value **0x00 0F**.

By failing to reset the Set Point Acknowledge Bit (bit 12), the drive signals that it cannot accept any further set-points.

The first target is now reached. The drive starts to perform the 2nd movement command. This releases a set-point buffer. The drive confirms its readiness to accept further set-points by resetting the Set Point Acknowledge Bit (0x6041 = 0x0027). Since there are still further set-points outstanding, the target is flagged as not yet reached.

The second target is now reached. The drive starts to perform the 3rd movement command. The drive moves to the target position and, after the Position Window Time has elapsed, signals in bit 10 (0x6041.00 =  $0x0427$ ) that the target position has been reached.

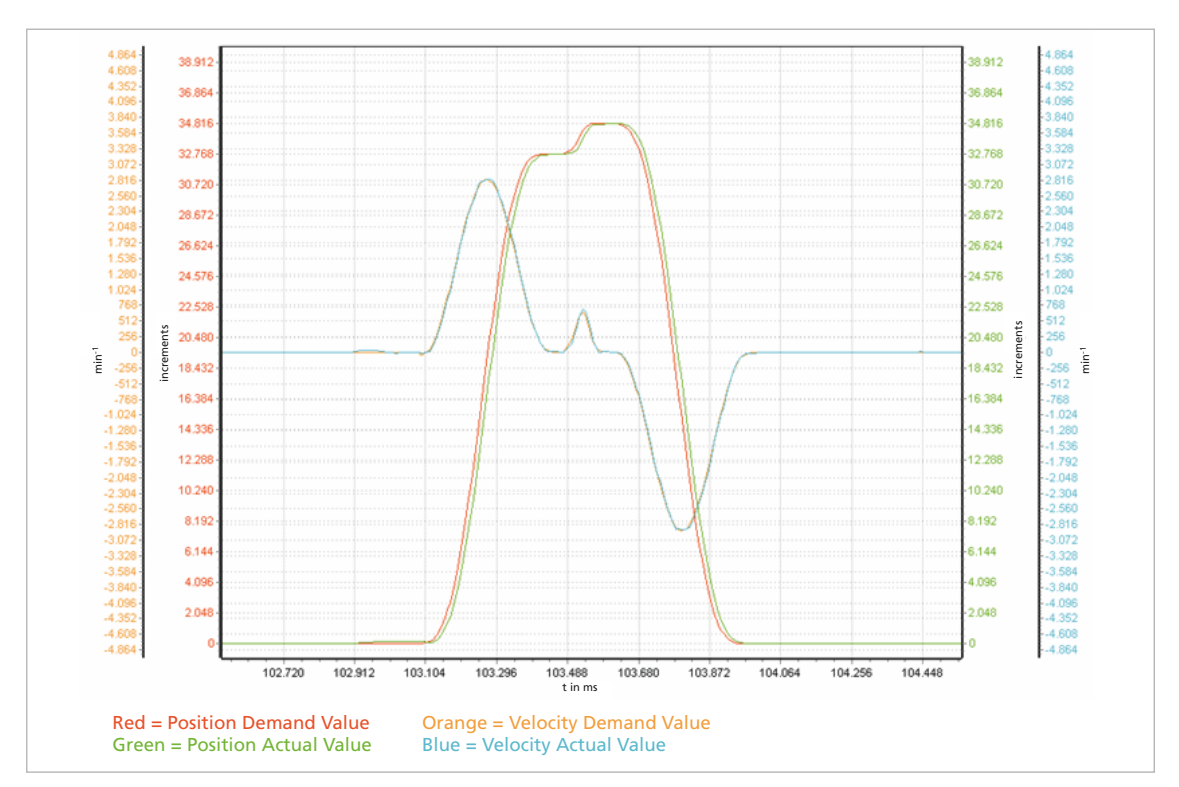

 $\&$  The drive is now once again at the 0 increments position.

Fig. 33: Speed profile of a positioning operation with multiple absolute set-points, followed by reversing

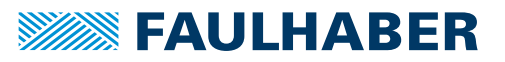

### **5.3 Profile Velocity mode (PV)**

### **5.3.1 Basic function**

In the Profile Velocity mode (PV), the Motion Controller controls the speed of the drive. The set-point is specified via object 0x60FF by the master or via a local sequence program. Scaling of the set-points and actual values via the factor group is always taken into account.

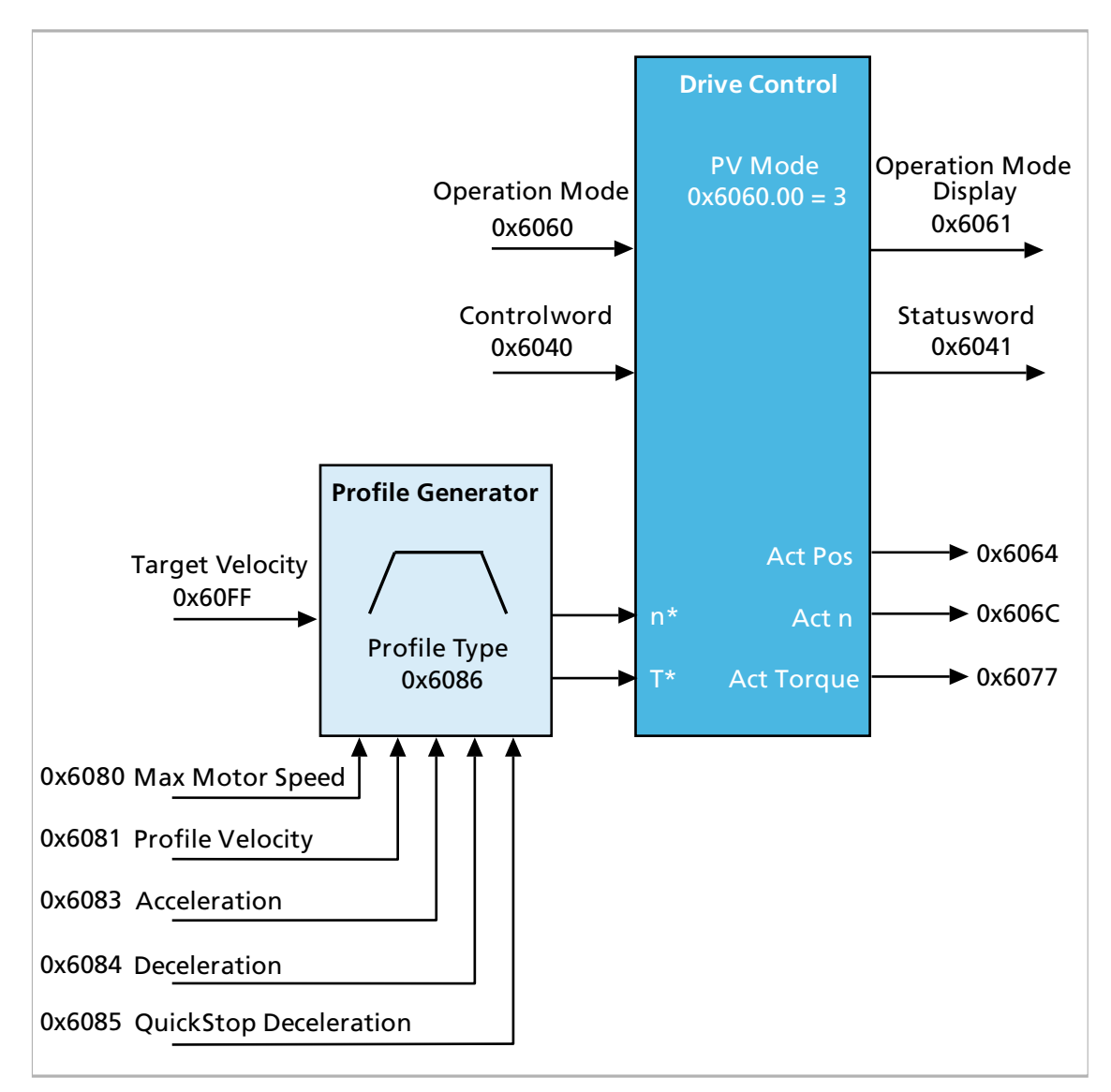

Fig. 34: Overview of Profile Velocity mode

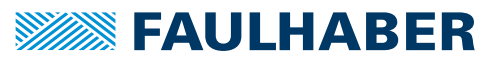

#### **Set-point specification and operation**

- $\blacksquare$  If the output stage is activated, new set-points are applied immediately. The current profile parameters are taken into account for each new set-point.
- **Using the set-point, the profile generator generates appropriate demand values for the** control.
- $\blacksquare$  The existing pre-control value for the torque, which is likewise present in the profile, can optionally be activated for the control.
- If the target speed was reached, the speed is reported as reached in the statusword after the Velocity Window Time (0x606E) has elapsed.
- In addition, the standstill of the drive is monitored via the Velocity Threshold Window and is also reported back in the statusword.

#### **Effective sub-functions**

- $\blacksquare$  Set-point specification via the profile generator
- Control of the speed via the controller according to chap. [4.3, p.](#page-24-0) 25.
- **Measurement of the actual values**
- **Monitoring of the movement for slippage**
- **D** Optional: Torque and motor speed limitation
- **E** Estimate of the motor temperature and output stage temperature as a protective function
- **D** Optional: Monitoring of the movement range via the Software Position Limits and limit switches

#### **5.3.2 Statusword/Controlword Profile Velocity mode**

Operating mode-specific bits are used in the statusword for the Profile Velocity operating mode.

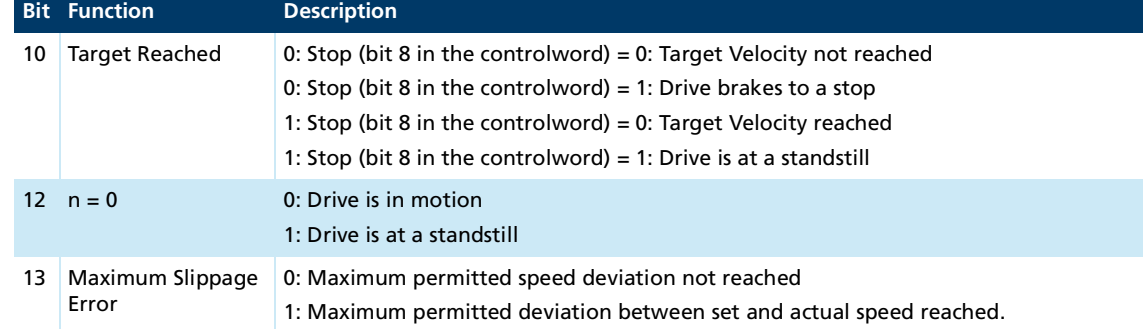

### Tab. 57: Operating mode-specific bits of the statusword (profile velocity mode)

In the controlword the Profile Velocity operating mode does not use any operating modespecific bits.

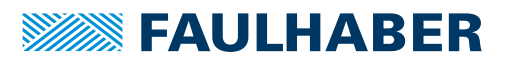

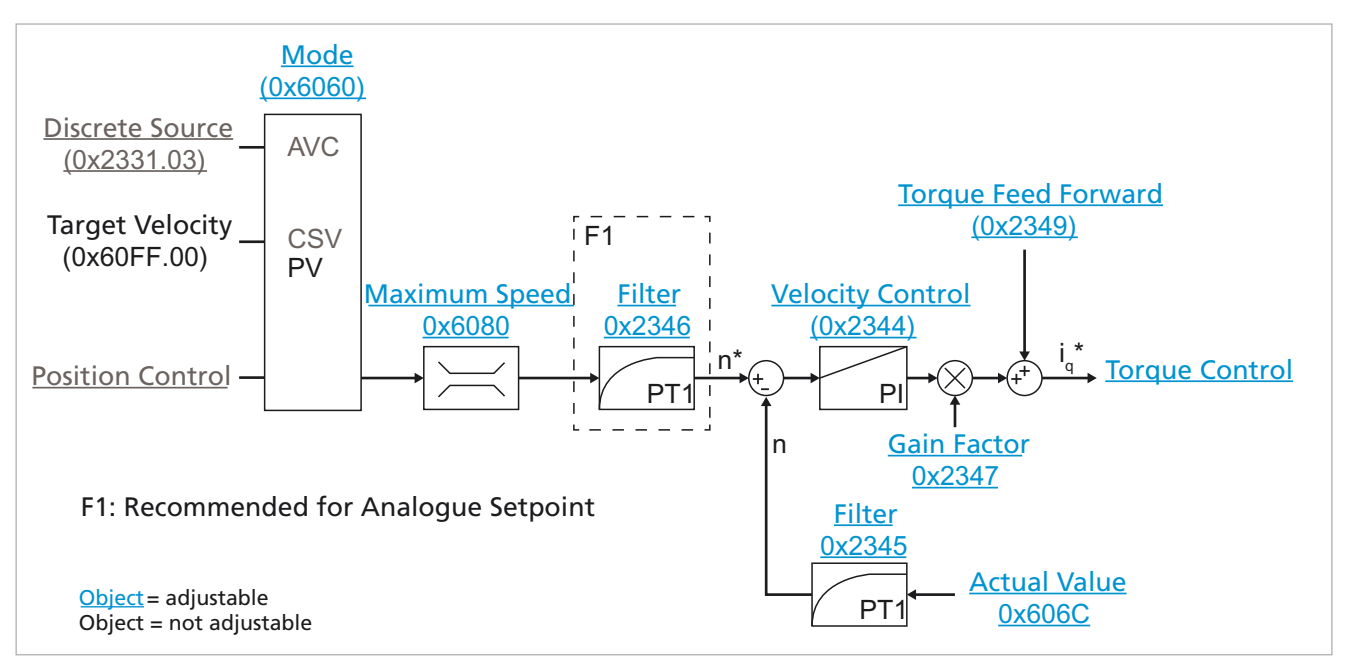

### **5.3.3 Controller structure for speed controller**

Fig. 35: Motion Manager view of the Profile Velocity mode

#### **Procedure for Profile Velocity mode**

- Controller parameters are set acc. to chap. [4.3, p.](#page-24-0) 25
- Parameters for movement monitoring (Velocity Window, Velocity Threshold Window) are adapted to the application
- Operating mode is selected via 0x6060.00 = 3
- Control is activated (the drive is in the *Operation Enabled* state)
- 1. Set profile parameters according to chap. [4.4, p.](#page-42-0) 43.
- 2. Write set-point in 0x60FF.00.
- $\mathbb{S}$  The drive immediately accelerates to the specified target speed. If the target was reached, this is reported via the target reached bit (bit 10) in the statusword.

#### **Options**

The control deviation between set-point and actual speed (slippage) can be reduced by operating the drive with a speed profile that has been adapted to the mechanics and activated feedforward control.

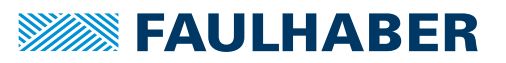

### **5.3.4 Examples**

### **5.3.4.1 Example 1 (reversing operation with a jerk-limited profile)**

An elastically coupled load is to be reversed from  $-4096$  min<sup>-1</sup> to  $+4096$  min<sup>-1</sup>. To avoid oscillations, braking and acceleration values are limited and a jerk-limited speed profile is selected.

- $\checkmark$  The drive is switched on and is operated in PV mode.
- The speed set-point is  $-4096$  min<sup>-1</sup>.
- 1. Configure the braking and acceleration ramp:
	- In the object 0x6083, set the value **100**.
	- In the object 0x6084, set the value **100**.
- 2. Select a jerk-limited profile:
	- In the object 0x6086, set the value **1**.
- 3. Select a new set-point:
	- Set the value **4096** in the object 0x60FF.
- $\lozenge$  The drive stops and then starts to move again in the opposite direction.

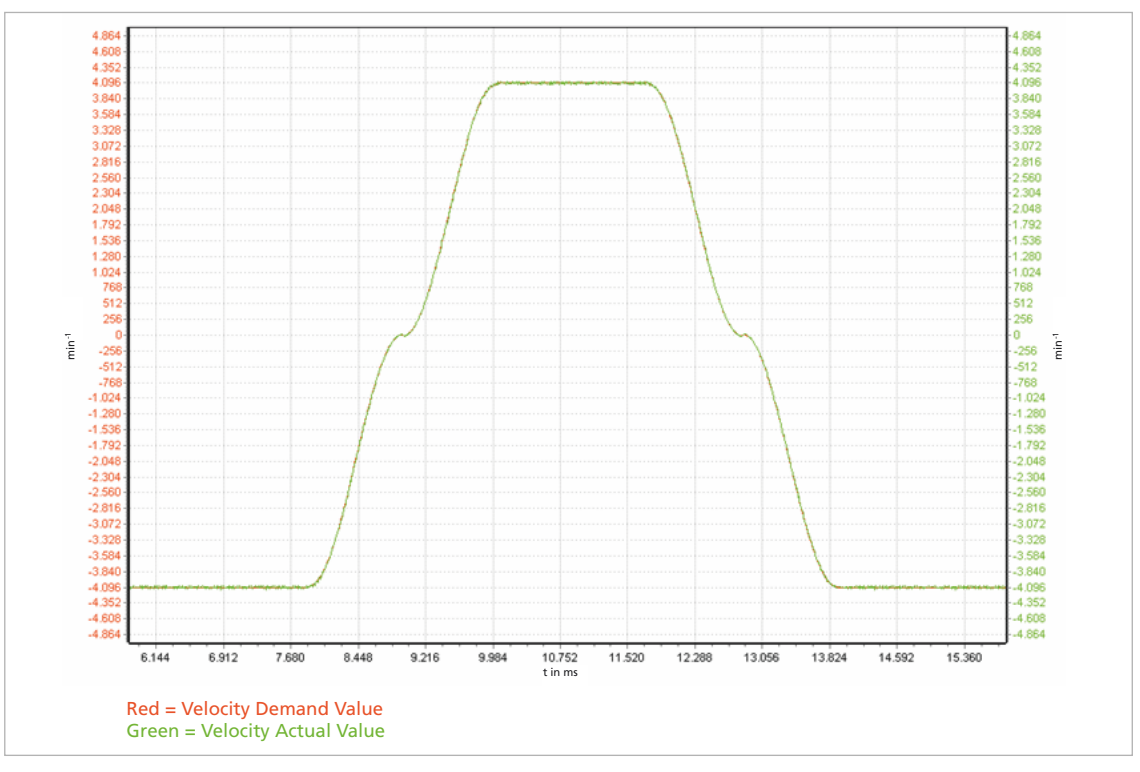

Fig. 36: Speed profile of a reversing operation with a jerk-limited profile

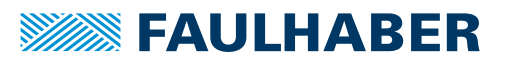

### **5.3.4.2 Example 2 (acceleration from an existing movement with a limited acceleration rate)**

A load has to be accelerated from 1000  $min^{-1}$  to 5000  $min^{-1}$ . The load is rigidly coupled.

- $\checkmark$  The drive is switched on and is running in speed-controlled PV mode.
- $\checkmark$  The speed set-point is 1000 min<sup>-1</sup>.
- 1. Configure the acceleration ramp:
	- In the object 0x6083, set the value **1000**.
- 2. Select a trapezoidal profile:
	- In the object 0x6086, set the value **0**.
- 3. Select a new set-point:
	- In the object 0x60FF, set the value **5000**.
- $\frac{16}{2}$  The drive will accelerate to 5000 min<sup>-1</sup>.

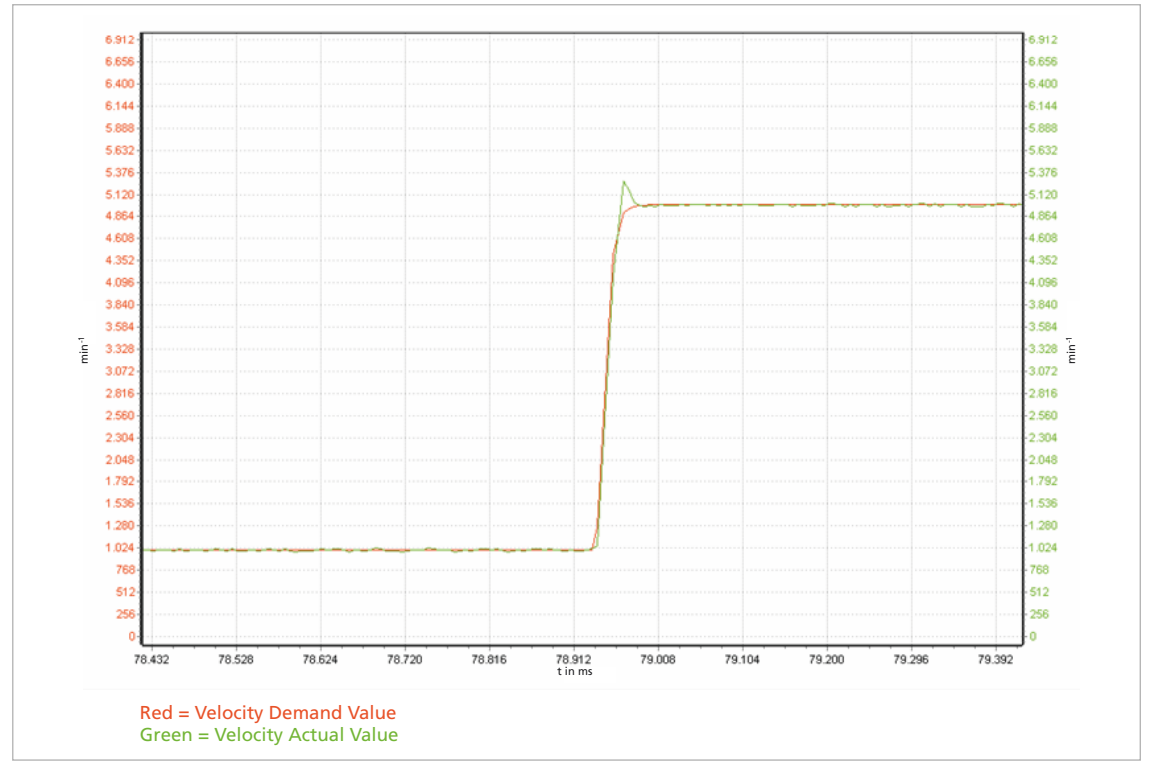

Fig. 37: Speed profile of an acceleration from an existing movement with a limited acceleration rate

### **5.4 Homing mode**

In most of the cases before position control is to be used, the drive must perform a reference run to align the position used by the drive to the mechanic setup.

The homing methods sketched on the next pages and based on CiA 402 are supported:

- Methods 1…34: A limit switch or an additional reference switch is used as reference.
- Method 37: The position is set to 0 without reference run.
- Methods –1…–4: A mechanical limit stop is set as reference.

Limit switches limit the range of movement (negative/positive limit switch), but at the same time can also be used as reference switches for the zero position.

A homing switch is a dedicated reference switch for the zero position.

The exactness of the reference position can be refined using an index signal. Object 0x2310 is used to configure the inputs to be used as limits switch or as the reference switch (see chap. [4.9.1, p.](#page-75-0) 76).

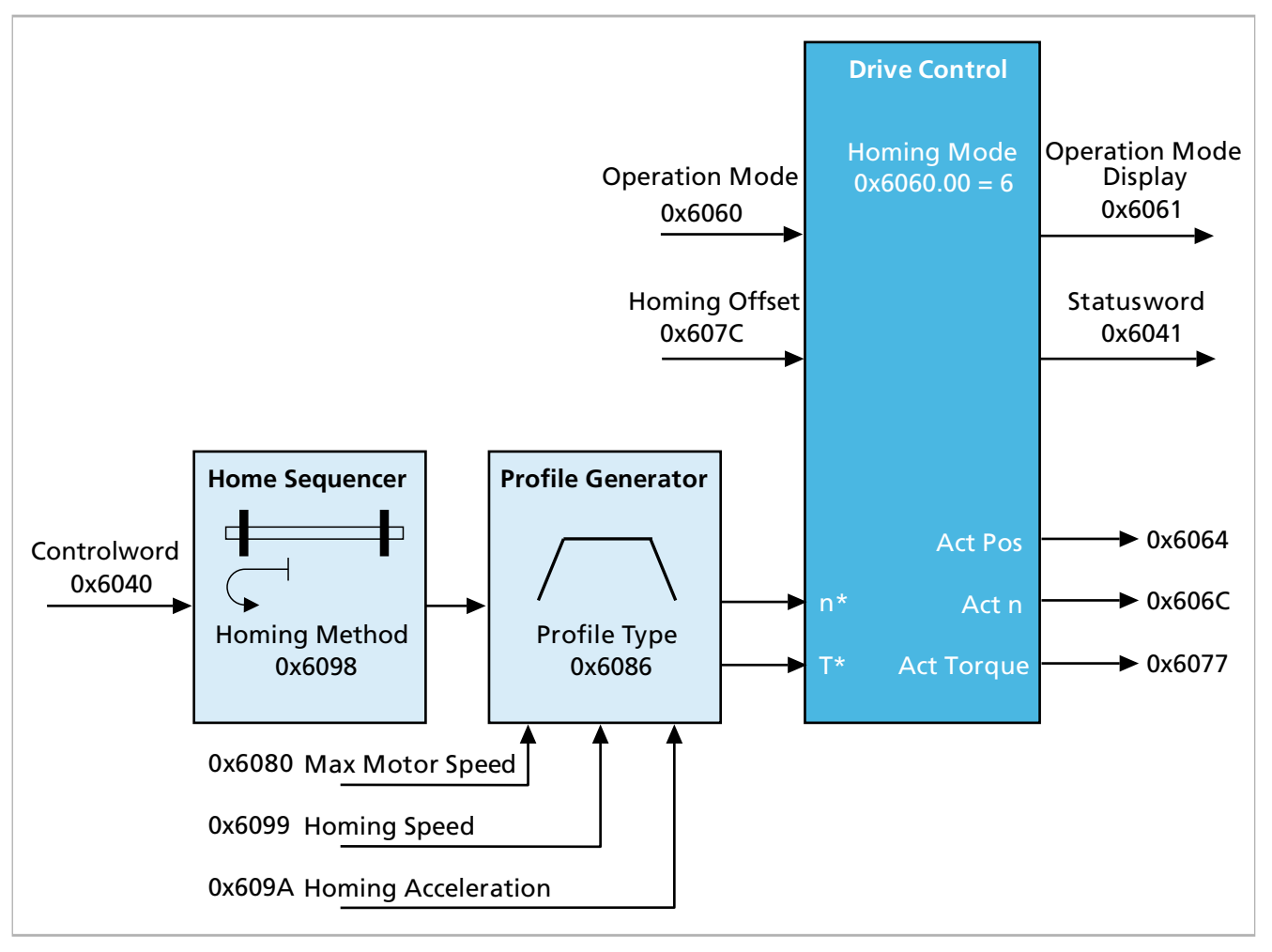

#### Fig. 38: Overview of Homing mode

During a reference run, the drive is operated in a speed-controlled manner. A separate set of profile parameters is used for the reference run.

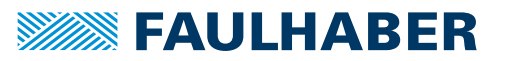

If the opposing limit switch is reached during a reference run instead of the expected limit switch, the drive still stops, but remains in the limit switch. The reference run must then be interrupted and the configuration must be checked.

### **5.4.1 Homing Methods**

#### **Methods 1 and 17**

Homing to the lower limit switch (negative limit switch):

If the limit switch is inactive, the drive moves first in the direction of the lower limit switch, until its positive edge is detected. Once the limit switch is active, the drive moves upwards away from the limit switch until the negative edge is detected. Under method 1, additionally the drive moves further to the next index pulse at which the home position is set.

#### **Methods 2 and 18**

Homing to the upper limit switch (positive limit switch):

If the limit switch is inactive, the drive moves first in the direction of the upper limit switch, until its positive edge is detected. Once the limit switch is active, the drive moves downwards away from the limit switch until the negative edge is detected. Under method 2, additionally the drive moves further to the next index pulse at which the home position is set.

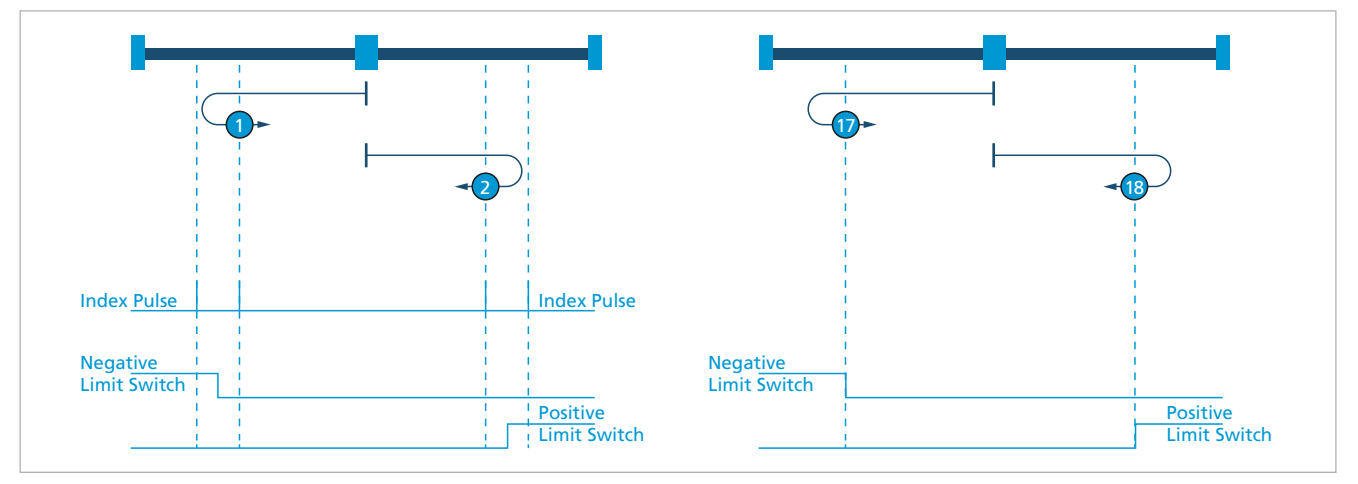

Fig. 39: Homing methods 1, 2, 17 and 18

Under methods 17 and 18, the home position is set at an edge of the selected limit switch. Index pulses are not detected.

### **Methods 3, 4 and 19, 20**

Homing to a positive homing switch

Depending on the state of the homing switch, the drive moves in one direction until the falling (3, 19) or rising (4, 20) edge occurs. A single rising edge of the homing switch is expected in direction towards the upper limit.

The homing position is at the point where the state of the home switch changes.

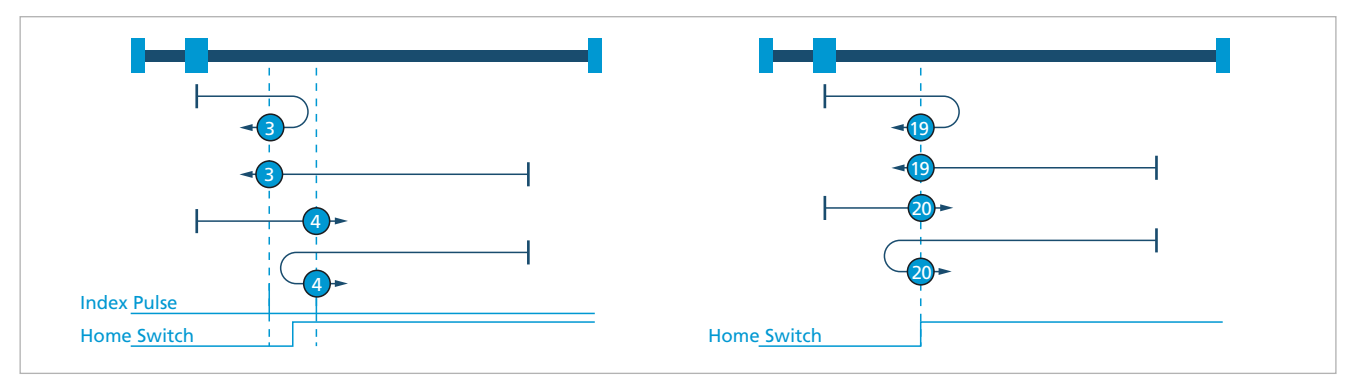

Fig. 40: Homing methods 3, 4, 19 and 20

#### **Methods 5, 6 and 21, 22**

Homing to a negative homing switch

The initial direction of movement depends on the state of the home switch. The homing position is at the point where the state of the home switch changes. If during a reference run the direction of movement has to be reversed, this is always at the point where the state of the home switch changes.

The homing position is at the point where the state of the home switch changes.

Under methods 21 and 22, the home position is set at the edge of the selected limit switch. Index pulses are not detected.

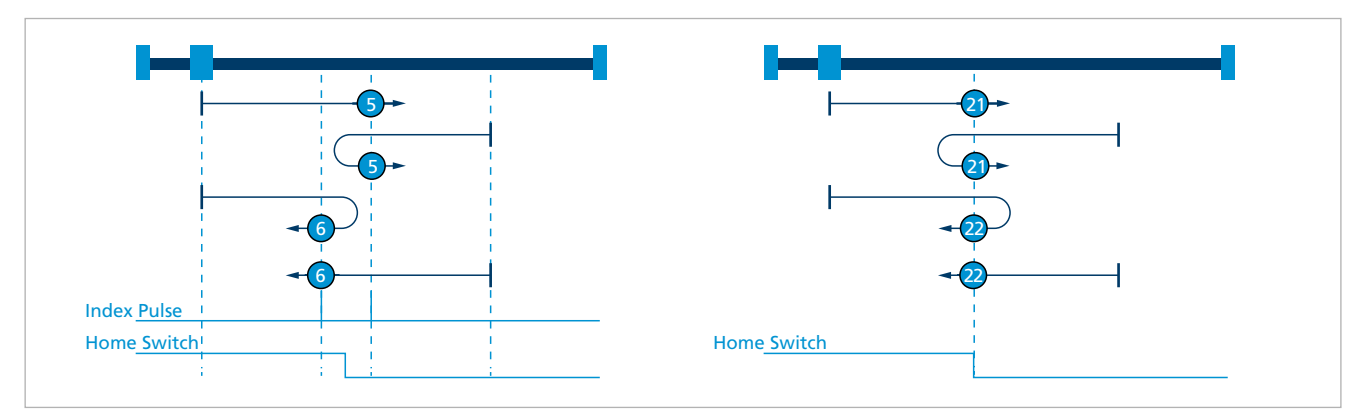

Fig. 41: Homing methods 5, 6, 21 and 22

### **Methods 7 to 14 and 23 to 30**

Homing at the homing switch

These methods use a homing switch which is active only in a particular range of movement. In this case the drive must respond differently to the two edges of the home switch.

Under methods 7 to 14, after detection of the edge the drive moves further to the index pulse, at which point the homing position is then set.

Under the methods 23 to 30 the homing position is set at an edge. Index pulses are not detected.

Methods 7 and 23:

Homing at the falling edge at the bottom. Starts in a positive direction if the switch is inactive.

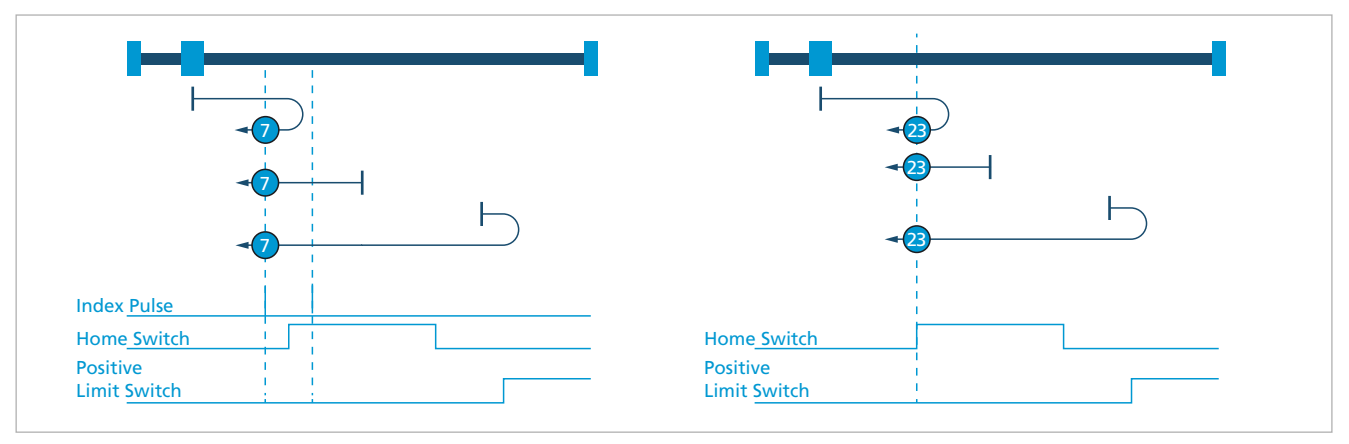

Fig. 42: Homing methods 7 and 23

Methods 8 and 24:

Homing at the rising edge at the bottom. Starts in a positive direction if the switch is inactive.

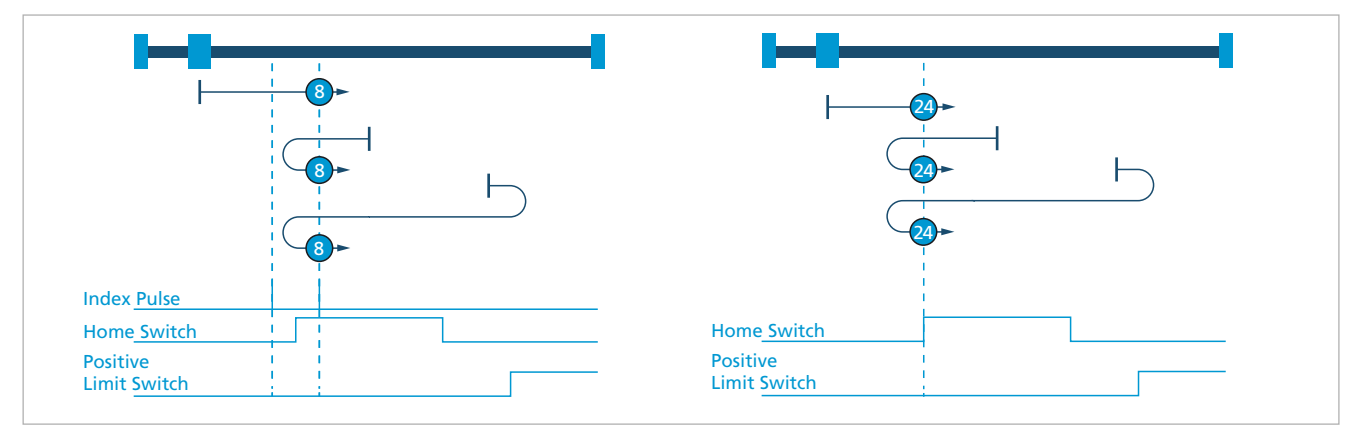

Fig. 43: Homing methods 8 and 24

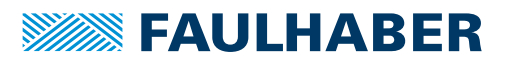

Methods 9 and 25:

Homing at the rising edge at the top. Always starts in the positive direction.

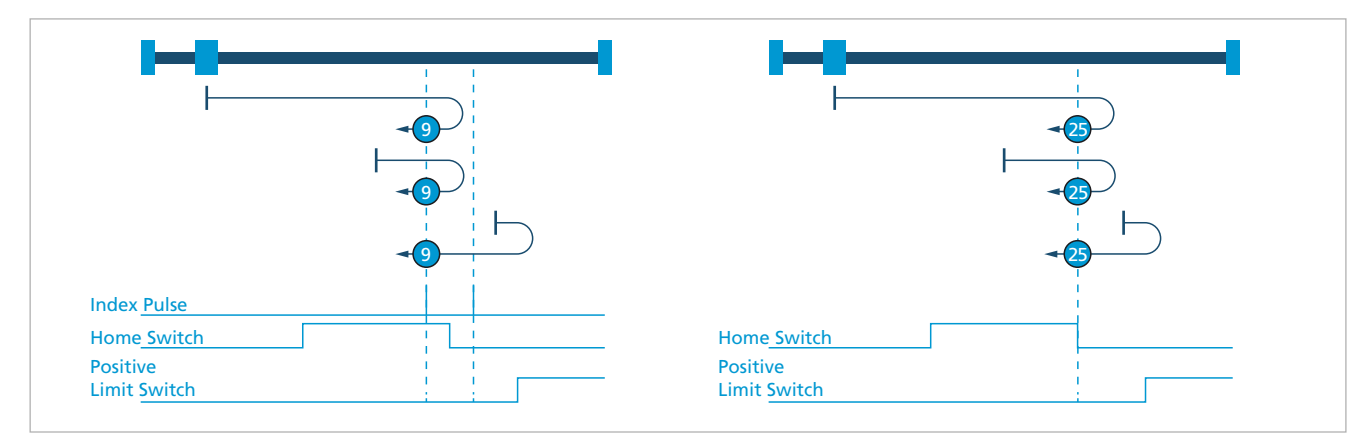

Fig. 44: Homing methods 9 and 25

Methods 10 and 26:

Homing at the falling edge at the top. Always starts in the positive direction.

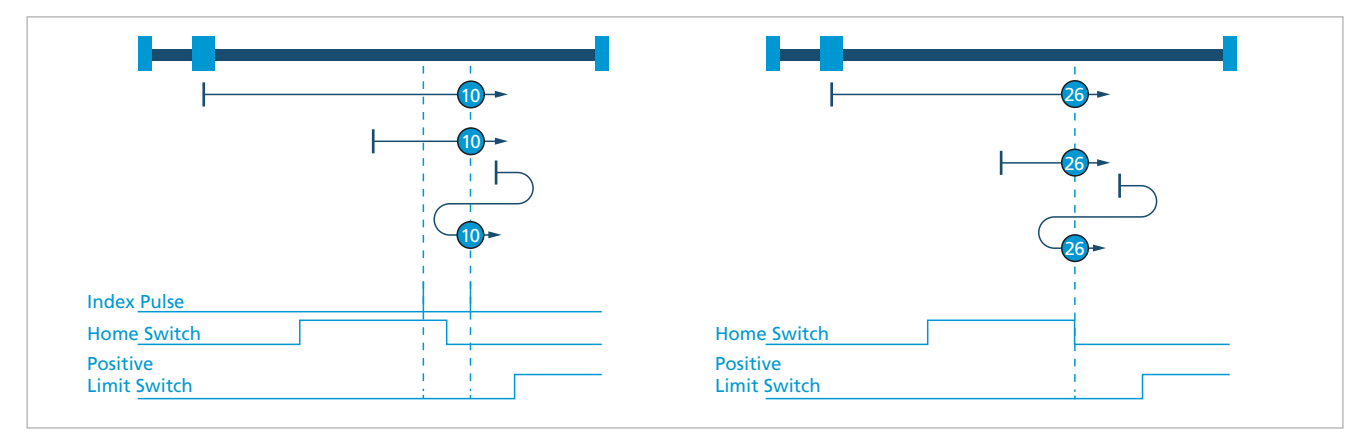

Fig. 45: Homing methods 10 and 26

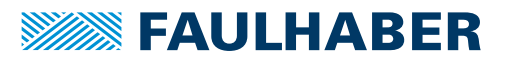

Methods 11 and 27:

Homing at the falling edge at the top. Starts in a negative direction if the switch is inactive.

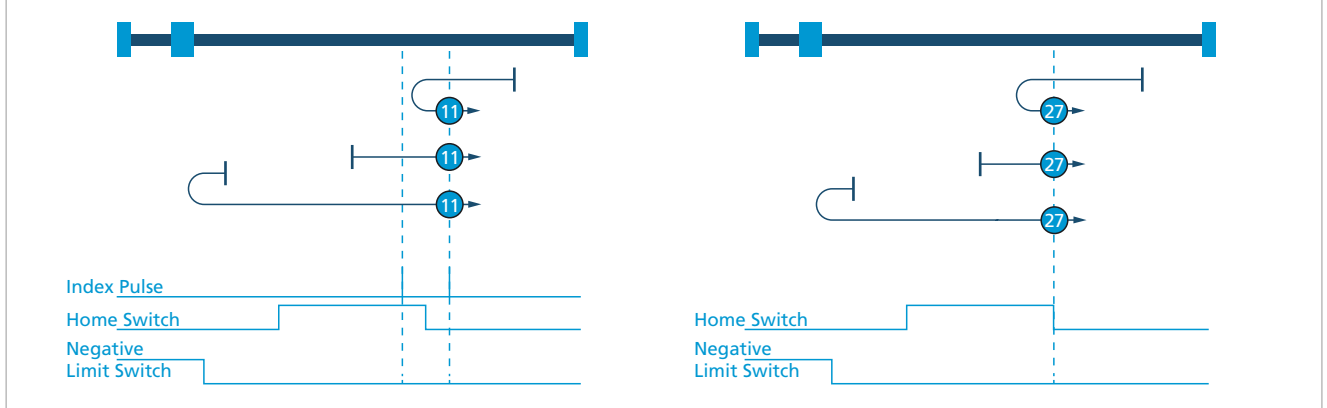

Fig. 46: Homing methods 11 and 27

Methods 12 and 28:

Homing at the rising edge at the top. Starts in a negative direction if the switch is inactive.

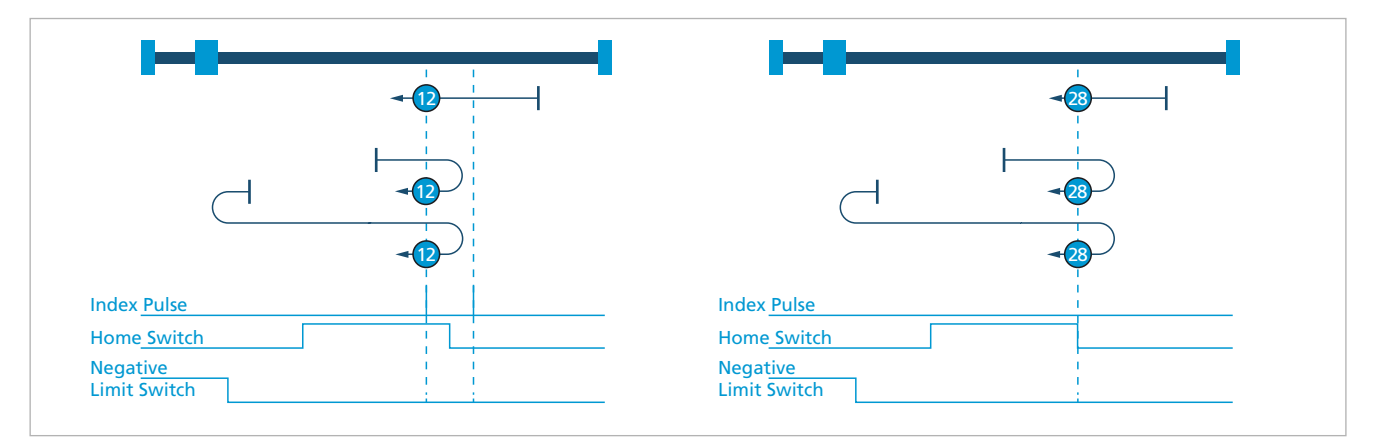

Fig. 47: Homing methods 12 and 28

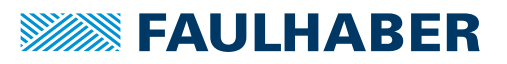

Methods 13 and 29:

Homing at the rising edge at the bottom. Always starts in the negative direction.

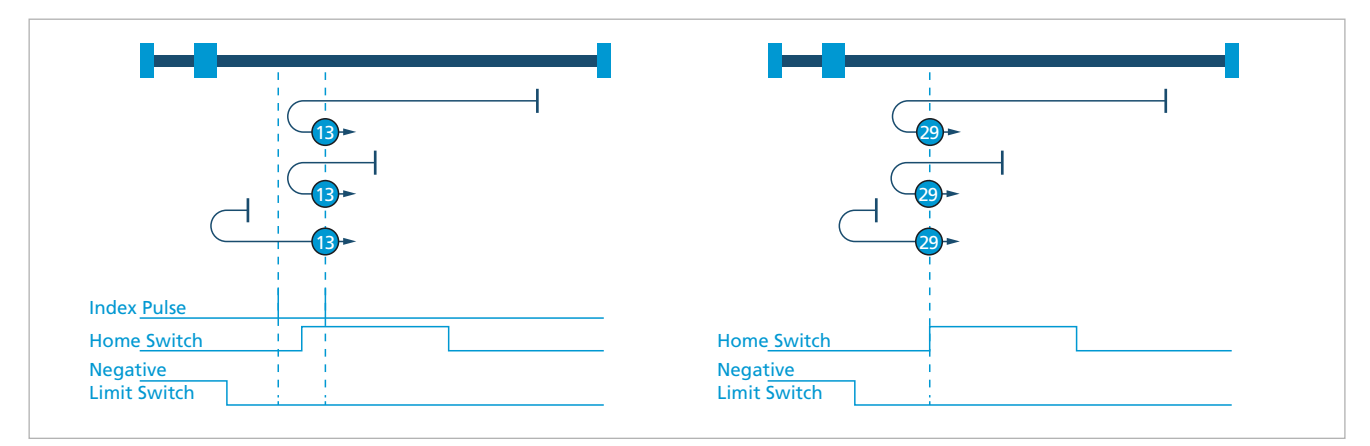

Fig. 48: Homing methods 13 and 29

Methods 14 and 30:

Homing at the falling edge at the bottom. Always starts in the negative direction.

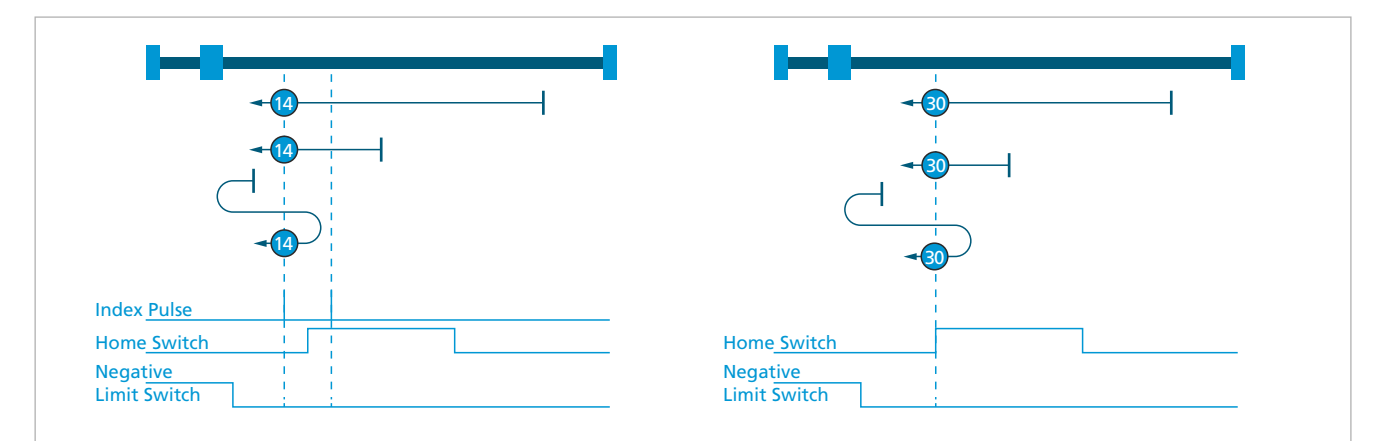

Fig. 49: Homing methods 14 and 30

#### **Methods 33 and 34**

Homing at the index pulse. The drive moves in the negative (33) or positive (34) direction to the index pulse.

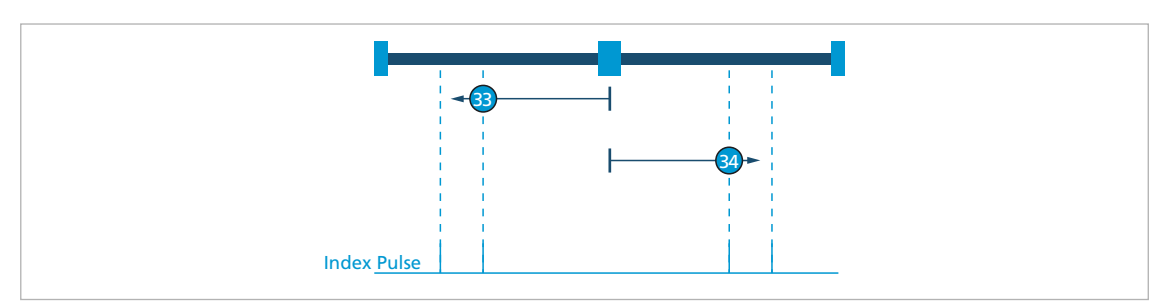

Fig. 50: Homing methods 33 and 34

#### **Method 37**

The position counter is zeroed at the current position.

#### **Methods –1 and –3**

Homing at the negative stop:

- The drive moves in the negative direction until a block is detected.
	- In the variant –3, the position there is set to 0.
	- In the variant –1, the drive reverses there and moves to the next index impulse. The position there is set to 0.

After a reference run, make certain that the drive does not remain under mechanical tension and, thus, requires a high motor current. To do this, move the drive a short distance in the positive direction immediately after the reference run.

#### **Methods –2 and –4**

Homing at the positive stop:

- The drive moves in the positive direction until a block is detected.
	- In the variant –4, the position there is set to 0.
	- In the variant –2, the drive reverses there and moves to the next index impulse. The position there is set to 0.

After a reference run, make certain that the drive does not remain under mechanical tension and, thus, requires a high motor current. To do this, move the drive a short distance in the negative direction immediately after the reference run.

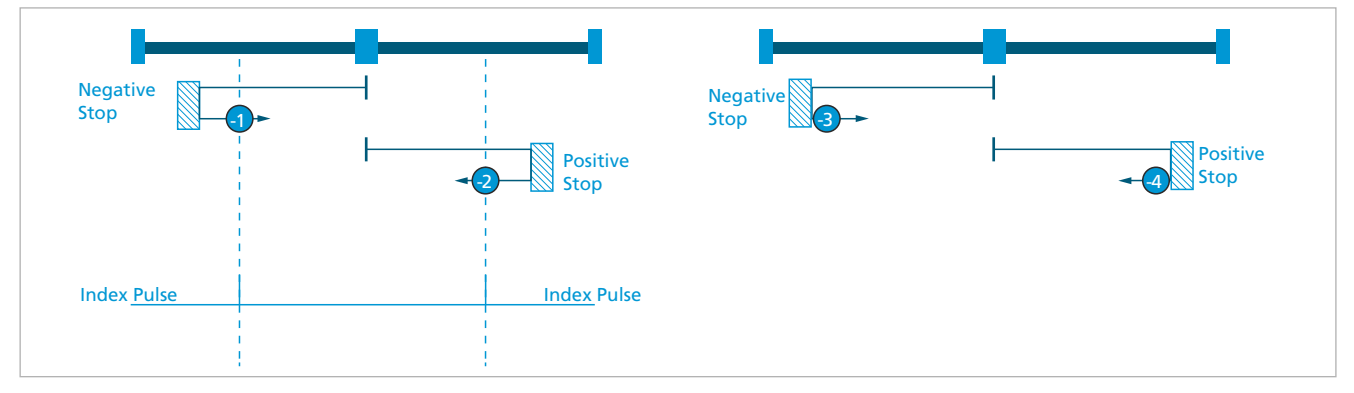

Fig. 51: Homing methods  $-1$ ,  $-2$ ,  $-3$  and  $-4$ 

#### **Evaluation of the blockage**

The drive is evaluated as blocked if the output voltage or the current has reached the set maximum value.

The maximum torque in the event of a blockage can be set using the Torque Limit Value objects (0x60E0 and 0x60E1).

Beginning with firmware revision J, specific torque limits are available in objects 0x2350 and 0x02351 that are activated by default in bit 5 in the Operation Mode Options 0x0233F.

Via object 0x2324.02, a delay time can also be configured. The drive is then only evaluated as blocked after this time has elapsed. It is thereby possible to prevent the drive from inadvertently being referenced at sluggish positions.

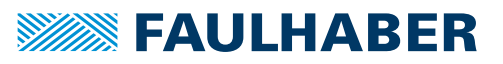

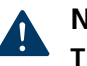

### **NOTICE!**

**The mechanics can be damaged if the torque limits are set too high.**

**• Only perform block runs with adjusted torque limits.** 

### **5.4.2 Statusword/Controlword Homing mode**

In Homing mode, operating mode-specific bits are used in the controlword and statusword.

Tab. 58: Operating mode-specific bits of the controlword (Homing mode)

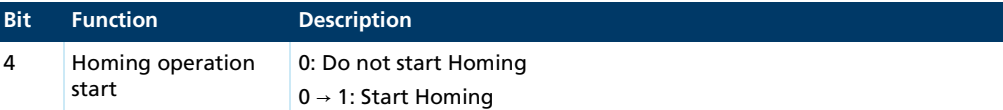

#### Tab. 59: Operating mode-specific bits of the statusword (Homing mode)

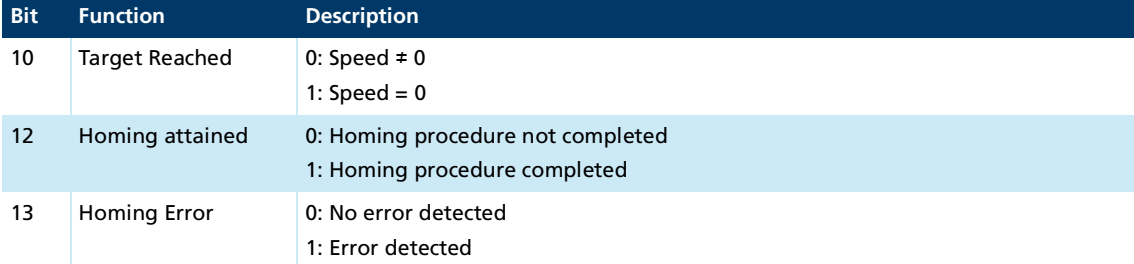

### Tab. 60: Available bit combinations of the statusword and their meaning

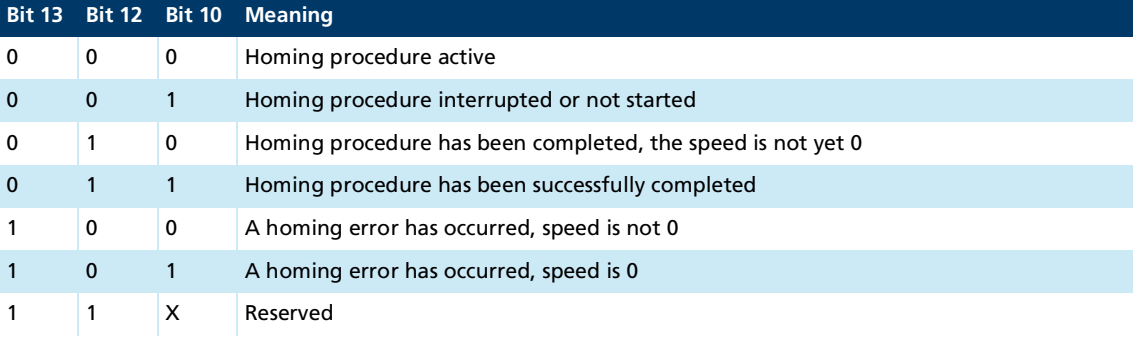

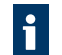

If analog Hall signals are used, an index signal is generated internally once per pole pair.

If AES or SSI sensors are used, an index signal is generated internally once per revolution.

### **5.4.3 Settings**

### **Homing Method**

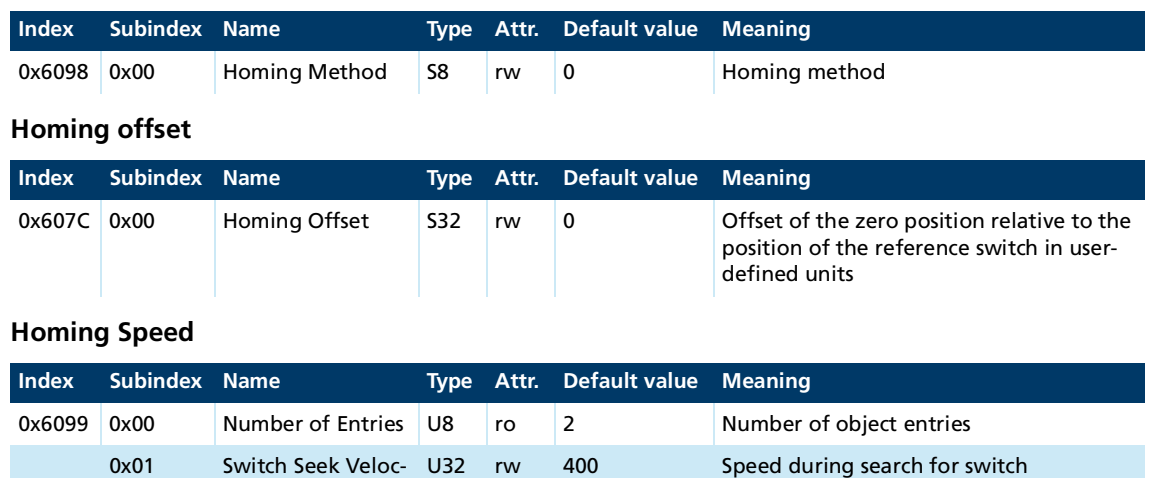

### **Homing Acceleration**

ity

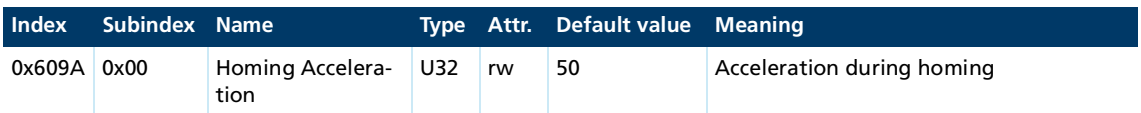

0x02 Homing Speed U32 rw 400 Speed during search for zero

### **Limit Check Delay Time**

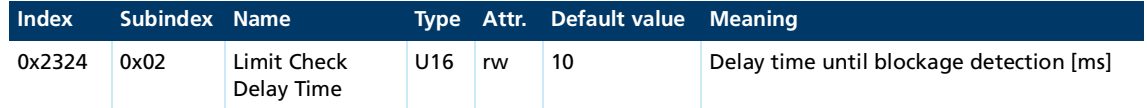

### **Homing Torque Limits**

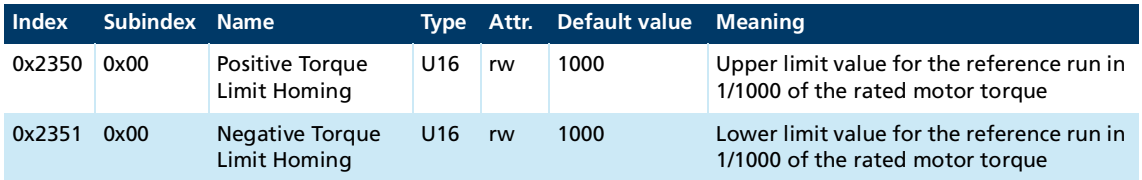

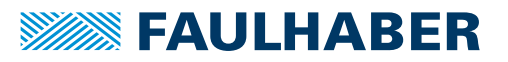

### **5.4.4 Example of a homing reference run**

- Drive state is *Operation Enabled*
- Modes of Operation (object 0x6060) is set to Homing mode
- $\checkmark$  Assign the desired values to the following objects:
	- **Homing limit switch (object 0x2310)**
	- **Homing method (object 0x6098)**
	- **Homing speed (object 0x6099)**
	- **Homing acceleration (object 0x609A)**
- ▶ In the controlword, set bit 4 (Homing Operation Start) to 1.
- $\frac{16}{2}$  The drive responds with 0 at bit 12 and bit 10 of the statusword.
- $\lozenge$  The drive will now start the reference run.
- $\%$  When the homing position is reached and the reference run has been completed, bit 12 and bit 10 of the statusword will be set to 1.
- $\mathbf{i}$ Before another reference run can be performed, bit 4 in the controlword must be reset once again. This causes bit 12 in the statusword to be reset.
- If the reference run is not completed and bit 13 of the statusword indicates an error,  $\mathbf i$ the cause typically is a missing configuration of a necessary input in object 0x2310.

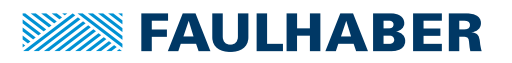

## **5.5 Cyclic Synchronous Position mode (CSP)**

### **5.5.1 Basic function**

In the Cyclic Synchronous Position operating mode, the Motion Controller controls the position of the drive. The set-point is specified via object 0x607A by the master or via a local sequence program. Scaling of the set-points and actual values via the factor group is always taken into account.

Unlike Profile Position mode, the speed profile is calculated in the master and not in the drive (slave). Settings for the speed profile are not taken into account by the Motion Controller.

Cyclic Synchronous Position mode is especially well suited for combination with industrial master controls that generate interpolated movements for multiple axes. Here, the master specifies the target position in short, cyclical intervals. The drive then performs the torque control, speed control and position control.

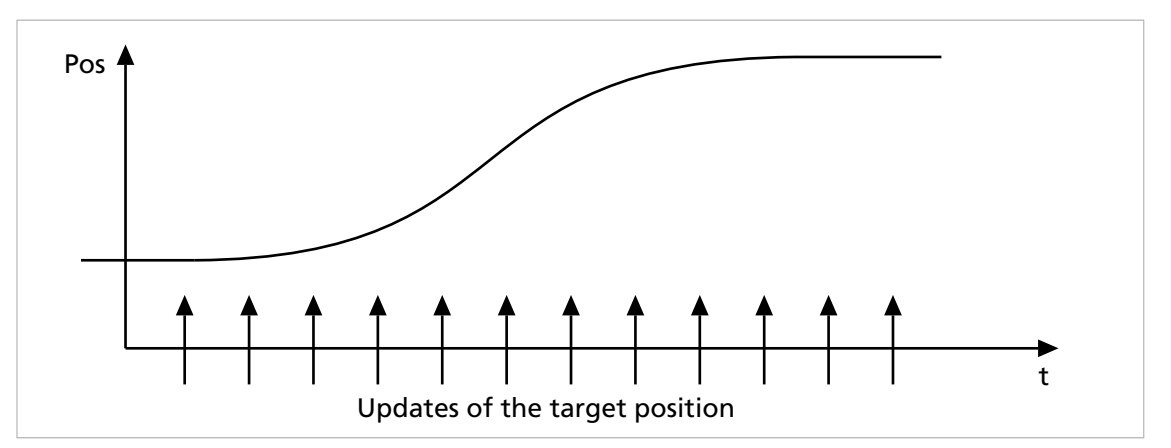

Fig. 52: Cyclical updates of the set-point

Optionally, the master can provide additional values to the speed and torque feedforward control.

# **SWASE FAULHARER**

## Selecting the operating mode

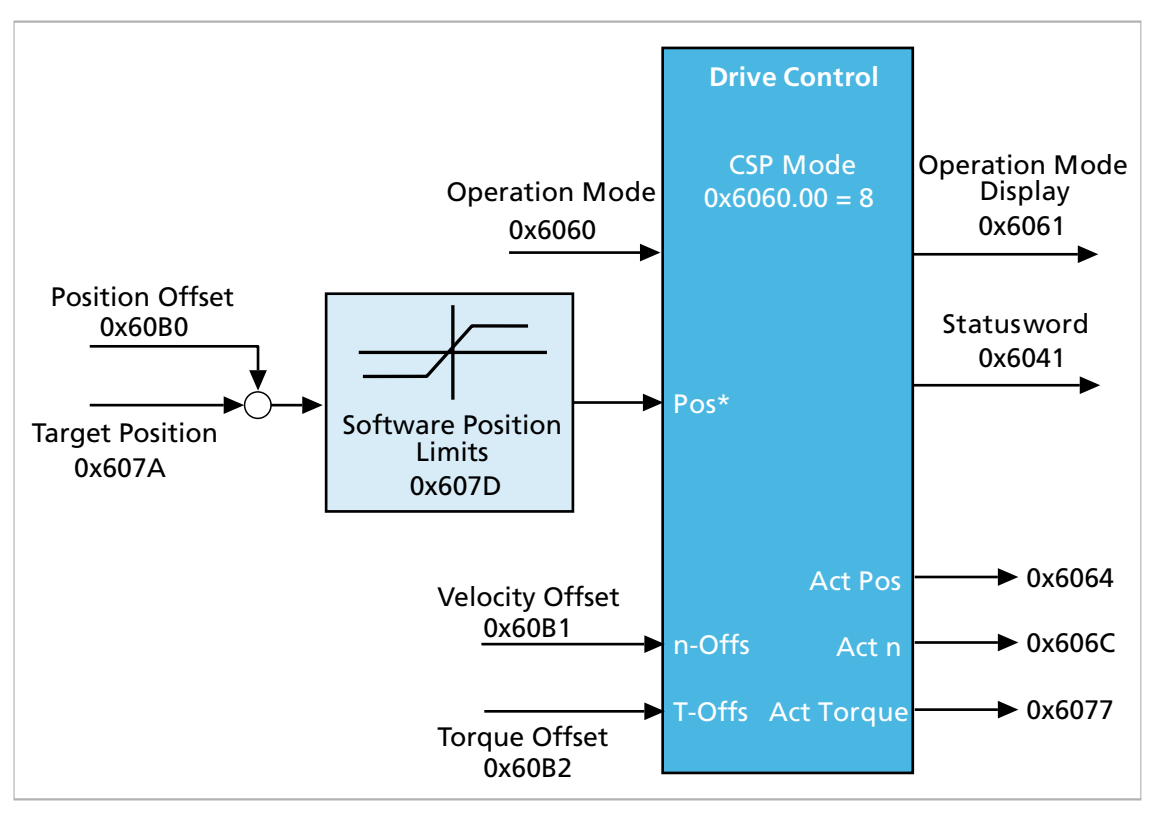

Fig. 53: Overview of Cyclic Synchronous Position mode

The position set-point can be specified in two different ways:

Absolute set-point:

In Cyclic Synchronous Position mode, set-points are interpreted as absolute value. The next position to be reached is specified as the target. The set-point should be generated incrementally.

**Cyclical set-point:** 

For rotary tables, the position range can be limited to one revolution of the application via the position ranges. With the Position Option Code in object 0x60F2, you can then set that the next position is to be reached via the shortest distance.

#### **Starting a movement task**

- Each newly received target position is immediately passed to the controller as set-point. No explicit start of the movement takes place.
- If the master has also calculated pre-control values for the speed and the torque in addition to the position set-point, these can be applied in addition via offsets 0x60B1 and 0x60B2. The following error can thereby be reduced.
- The controller provides the possibility of interpolating between two consecutive setpoint values of a cyclic interval. This smooths the movement significantly. To activate this option, check the refresh rate of the master and set object 0x2332 accordingly in multiples of 100 µs.

# **SEAULHABER**

## Selecting the operating mode

#### **Effective sub-functions**

- Control of the position via the controller according to chap. [4.3, p.](#page-24-0) 25
- **Measurement of the actual values**
- **Monitoring of the movement for slippage and following error**
- **D** Optional: Torque and motor speed limitation
- **E** Estimate of the motor temperature and output stage temperature as a protective function
- **Monitoring of the movement range via the Software Position Limits and limit switches**

### **5.5.2 Statusword/controlword Cyclic Synchronous Position mode**

In Cyclic Synchronous Position operating mode the controlword is not assigned to any operating mode-specific bits. Operating mode-specific bits are assigned to the statusword.

Tab. 61: Operating mode-specific bits of the statusword (Cyclic Synchronous Position

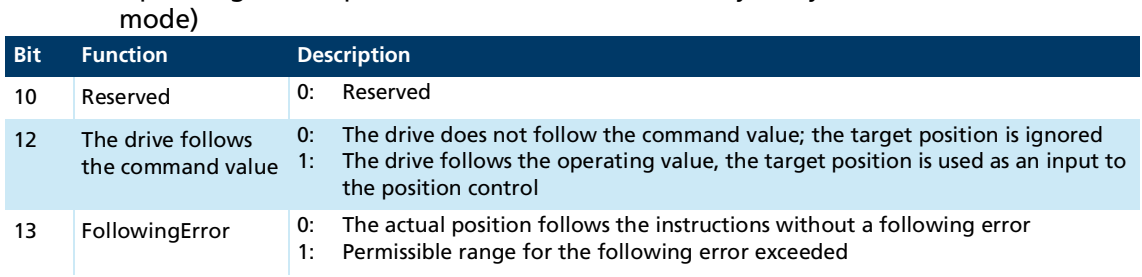

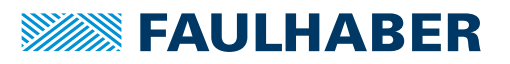

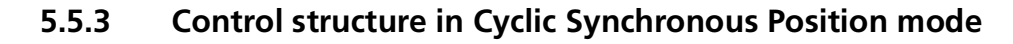

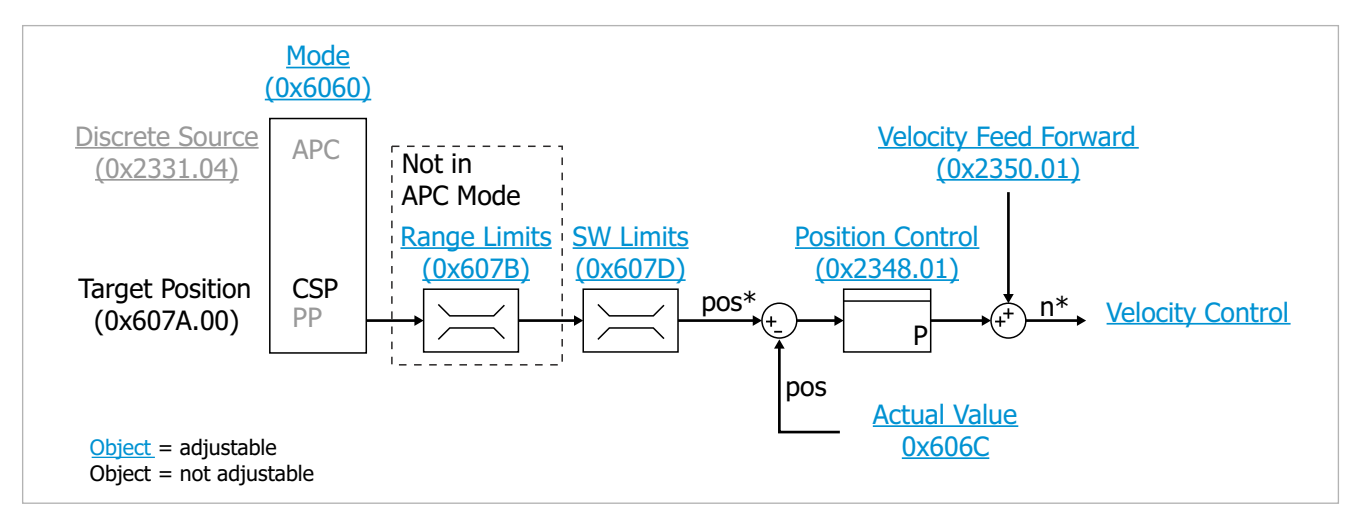

Fig. 54: Motion Manager view of the Cyclic Synchronous Position mode

### **5.5.4 Example**

For a servo drive, the target position is specified by the master.

- Controller parameters are set acc. to chap. [4.3, p.](#page-24-0) 25
- Parameters for the following error (Following Error Window) are adapted to the application
- Operating mode is selected via  $0 \times 6060.00 = 8$
- Control is activated (the drive is in the *Operation Enabled* state)
- Write set-point in 0x607A.00.
- $\psi$  The drive begins the movement task immediately. If the set following error is exceeded, this is indicated in bit 13 in the statusword.

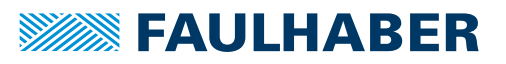

### **5.5.5 Options for operation with cyclical position**

#### **Linear movement between two end positions**

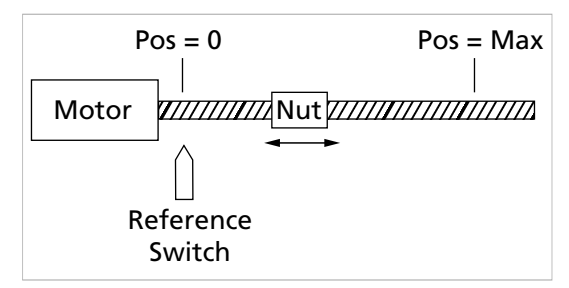

The positions (set-point and actual value) always range between a lower and an upper maximum value. The maximum values can be permanently set via the Software Position Limits (0x607D).

By specifying the next set-point, the movement direction is clearly specified

#### **Cyclical rotating movement on a rotary table**

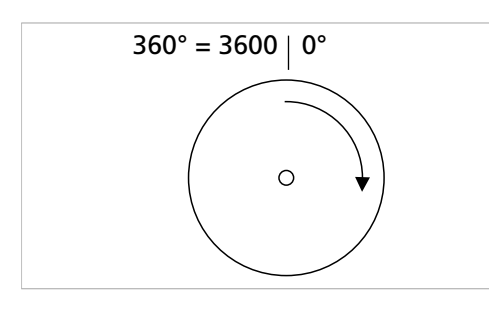

Via the position range limits, the range of the actual position can be limited such that it always corresponds to the absolute position within a revolution, e.g., 0°…360°. The current position within the set range is thereby always indicated, e.g., even after multiple revolutions.

With standard settings, the direction of movement is ascertained from the sign of the following error here as well. Movement is then, e.g., from 350° to 10°, a distance of –340°.

If the motor is coupled to the rotary table via a gearhead, the conversion of rotary table position to motor position can be performed automatically via the gear ratio of the factor group. The set-points and actual values as well as the range limits are then specified in the positions at the output of the gearhead.

#### **Options**

In the Position Option Code (0x60F2), the behavior of the drive during cyclical rotary movements can be configured.

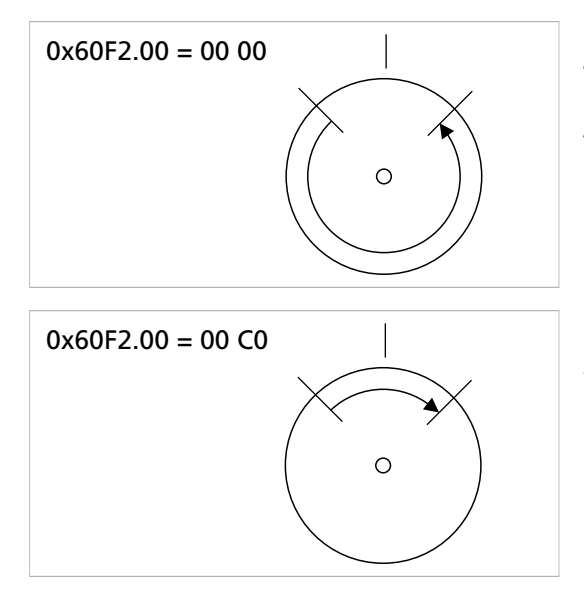

#### Standard option:

The direction of movement is determined independent of the position range limits from the sign of the control deviation.

Shortest option:

After specifying a new set-point, the shortest path to the target is travelled, taking into account the position range limits. It is thereby possible to travel beyond the ranges.

# **SEAULHABER**

# Selecting the operating mode

#### **Example**

- Controller parameters are set acc. to chap. [4.3, p.](#page-24-0) 25
- $\checkmark$  Parameters for following error monitoring (Following Error Window) are adapted to the application
- $\checkmark$  Operating mode is selected via 0x6060.00 = 8
- Control is activated (the drive is in the *Operation Enabled* state)
- 1. Set Position Option Code in object 0x60F2.00 = 00C0.
- 2. Adjusting the movement range:
	- $0 \times 607B.01 = 0$
	- $0 \times 607B.02 = 3599$
- 3. Write set-point in the range 0…3599 in object 0x607A.00.
- $\lozenge$  The drive begins the movement task immediately. If the set following error is exceeded, this is displayed in bit 13 of the statusword.

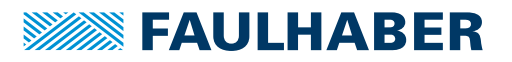

### **5.6 Cyclic Synchronous Velocity mode (CSV)**

### **5.6.1 Basic function**

In the Cyclic Synchronous Velocity mode, the Motion Controller controls the speed of the drive. The set-point is specified via object 0x60FF by the master or via a local sequence program. Scaling of the set-points and actual values via the factor group is always taken into account.

Unlike Profile Velocity mode, the speed profile is calculated in the master and not in the drive (slave). Settings for the speed profile are not taken into account by the Motion Controller.

Cyclic Synchronous Velocity mode is especially well suited for combination with industrial master controls that generate interpolated movements for multiple axes. Here, the master specifies the target speed in short, cyclical intervals. The drive then performs the torque and speed control.

Optionally, the master can provide additional values to the torque feedforward control.

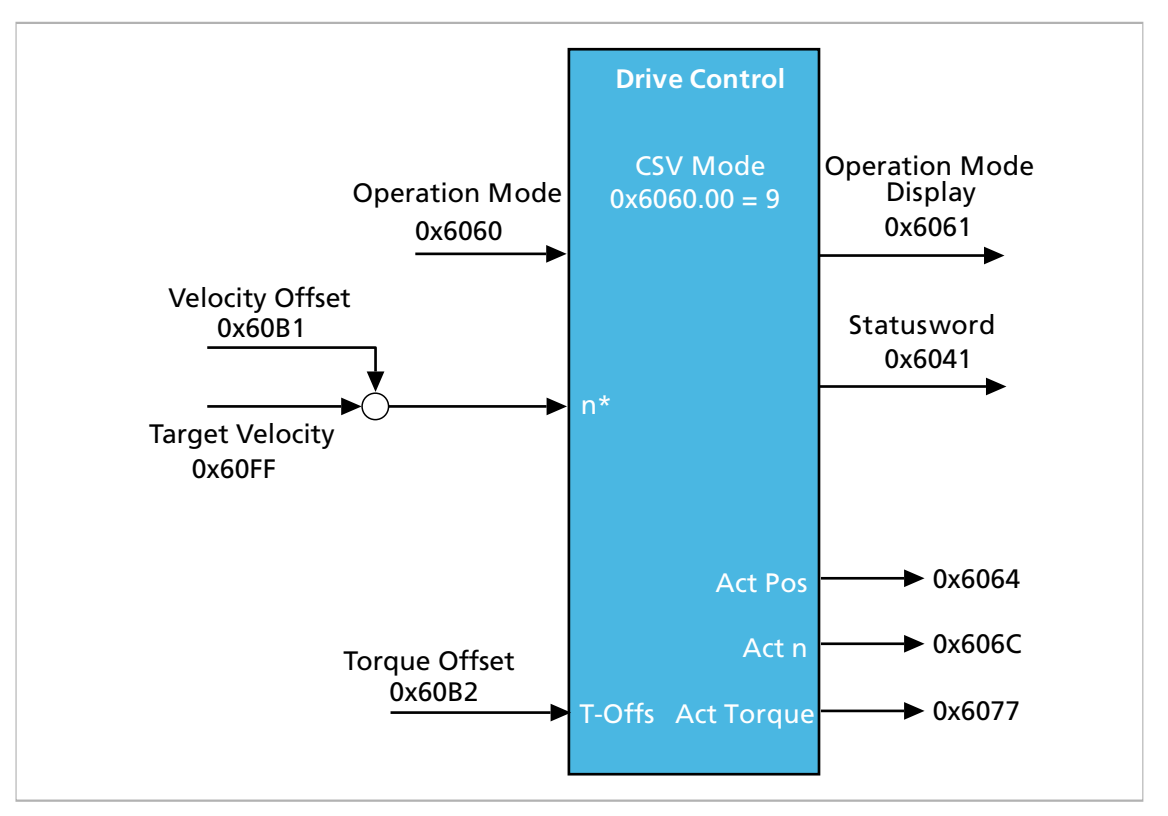

Fig. 55: Overview of Cyclic Synchronous Velocity mode

#### **Set-point specification and operation**

If the output stage is activated, new set-points are applied immediately. Profile parameters are not taken into account.

The controller provides the possibility of interpolating between two consecutive setpoint values of a cyclic interval. This smooths the movement significantly. To activate this option, check the refresh rate of the master and set object 0x2332 accordingly in multiples of 100 µs.

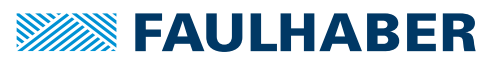

#### **Effective sub-functions**

- Control of the speed via the controller according to chap. [4.3, p.](#page-24-0) 25
- **Measurement of the actual values**
- **D** Optional: Torque and motor speed limitation
- **E** Estimate of the motor temperature and output stage temperature as a protective function
- Optional: Monitoring of the movement range via the Software Position Limits and limit switches

### **5.6.2 Statusword/Controlword Cyclic Synchronous Velocity mode**

In Cyclic Synchronous Velocity mode the controlword is not assigned to any operating mode-specific bits. Operating mode-specific bits are assigned to the statusword.

Tab. 62: Operating mode-specific bits of the statusword (Cyclic Synchronous Velocity mode) **Bit Function Description**

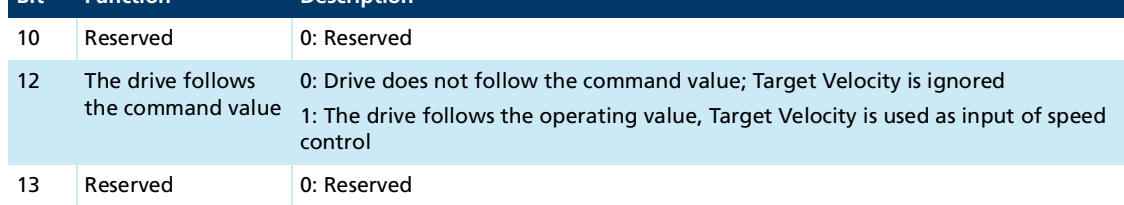

### **5.6.3 Control structure in Cyclic Synchronous Velocity mode**

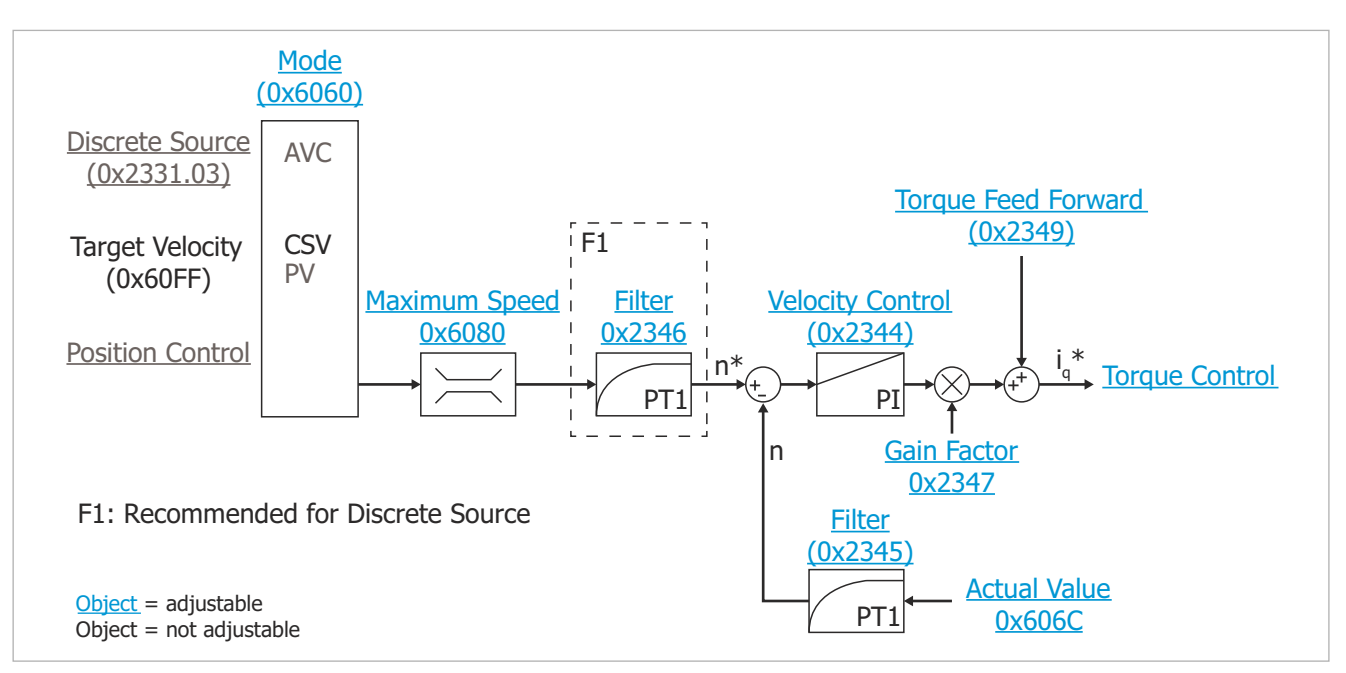

Fig. 56: Motion Manager view of the Cyclic Synchronous Velocity mode

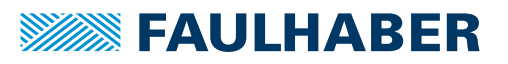

### **5.6.4 Example**

- $\checkmark$  Motion Controller and drive are connected
- Settings have been performed according to [chap.](#page-23-0) 4, p. 24
- Operating mode has been set (object  $0 \times 6060 = 9$ )
- Set the state machine of the drive to the *Operation Enabled* state.
- ▶ Enter the desired velocity in the Target Velocity (0x60FF) object.
- $\lozenge$  The drive will move at the set speed.

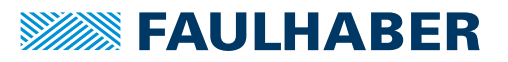

### **5.7 Cyclic Synchronous Torque mode (CST)**

### **5.7.1 Basic function**

In the Cyclic Synchronous Torque operating mode, the Motion Controller controls the torque or the force of the drive. The set-point is specified via object 0x6071 by the master or via a local sequence program. Settings for the speed profile are not taken into account by the Motion Controller.

Cyclic Synchronous Torque mode is especially well suited for combination with industrial master controls that generate interpolated movements for multiple axes. Here, the master specifies the target torque in short, cyclical intervals. The drive then performs torque control.

No limiting of the speed takes place in the Motion Controller in CST mode. The Velocity Warning Threshold parameter (0x2344.05) allows a maximum speed to be specified above which an error entry is generated in the error monitoring (see [chap.](#page-155-0) 7, p. 156).

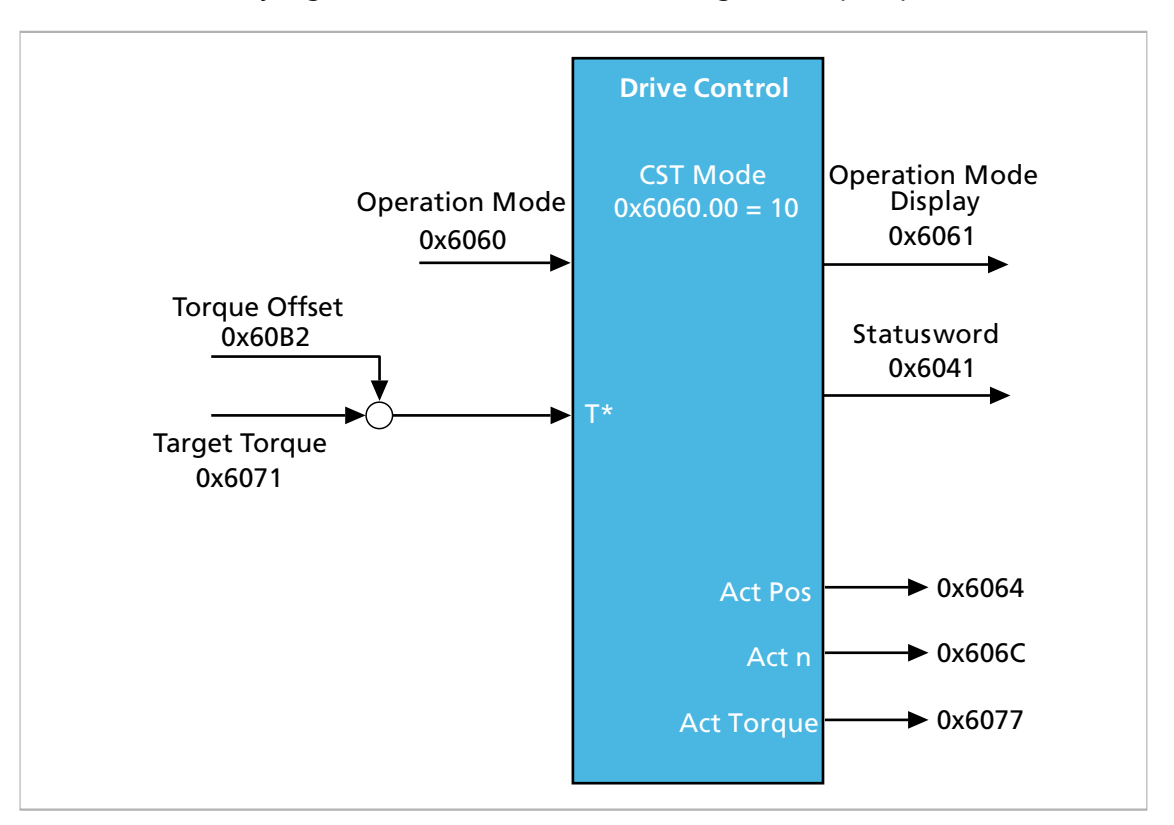

Fig. 57: Overview of Cyclic Synchronous Torque mode

#### **Set-point specification and operation**

If the output stage is activated, new set-points are applied immediately. Profile parameters are not taken into account.

#### **Effective sub-functions**

- Control of the torque or force via the controller according to chap. [4.3, p.](#page-24-0) 25
- Measurement of the actual values
- **D** Optional: Torque or force limitation
- Estimate of the motor temperature and output stage temperature as a protective function

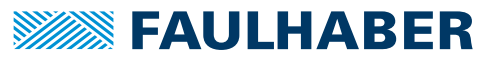

- Optional: Monitoring of the movement range via the Software Position Limits and limit switches
- **Dependent** Doptional: Monitoring of the speed with respect to a configurable maximum value

### **5.7.2 Statusword/Controlword CST**

In Cyclic Synchronous Torque operating mode the controlword is not assigned to any operating mode-specific bits. Operating mode-specific bits are assigned to the statusword.

Tab. 63: Operating mode-specific bits of the statusword (Cyclic Synchronous Torque mode) **Bit Function Description**

|    |               | _________                                                                                                    |
|----|---------------|----------------------------------------------------------------------------------------------------|
| 10 | Reserved      | 0: Reserved                                                                                                   |
| 12 | command value | The drive follows the 0: Drive does not follow the command value; Target Torque (object 0x6071) is<br>ignored |
|    |               | 1: The drive follows the operating value, Target Torque (object 0x6071) is used as<br>input of torque control |
| 13 | Reserved      | 0: Reserved                                                                                                   |

### **5.7.3 Control structure in Cyclic Synchronous Torque mode**

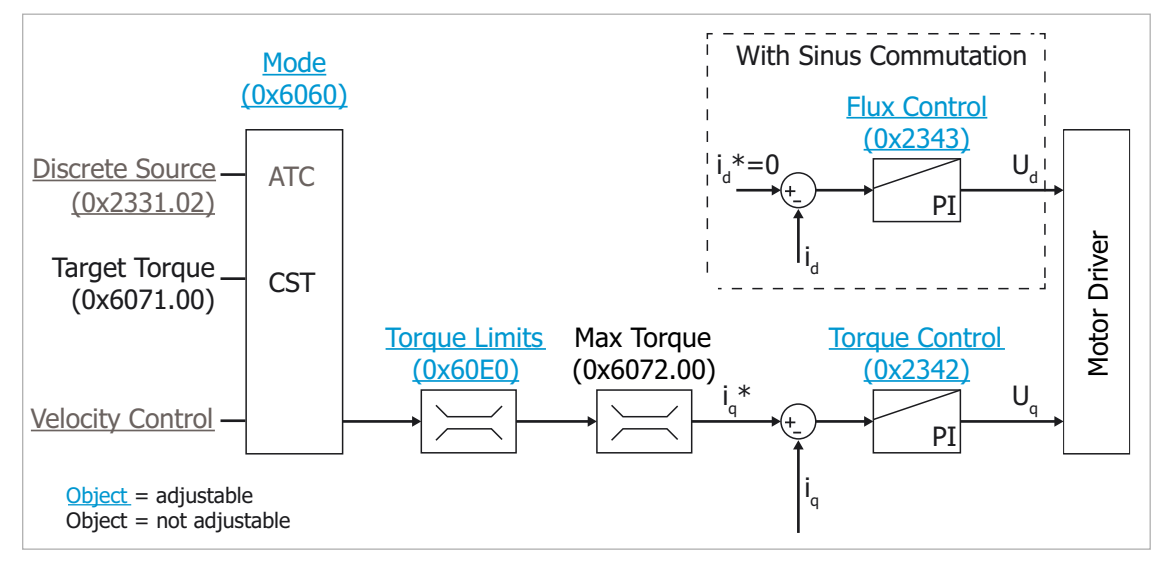

Fig. 58: Motion Manager view of the Cyclic Synchronous Torque mode

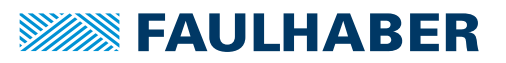

### **5.7.4 Example**

- $\checkmark$  Motion Controller and drive are connected
- Settings have been performed according to [chap.](#page-23-0) 4, p. 24
- Operating mode has been set (object  $0 \times 6060 = 10$ )
- Set the state machine of the drive to the *Operation Enabled* state.
- **Enter the desired torque in the Target Torque (0x6071) object.**
- $\lozenge$  The drive will move with the set torque.

If the load torque is lower than the required torque, the drive will accelerate to the maximum speed.

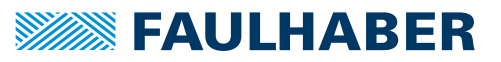

### **5.8 Voltage Mode**

### **5.8.1 Basic function**

In the Voltage mode a motor voltage is output proportional to the specified value. Current limitation still remains active. A supervisory controller can be used in Voltage mode. The controller then acts as a power amplifier.

The voltage specification can be performed via the object 0x2341 or via a discrete input such as an analog value.

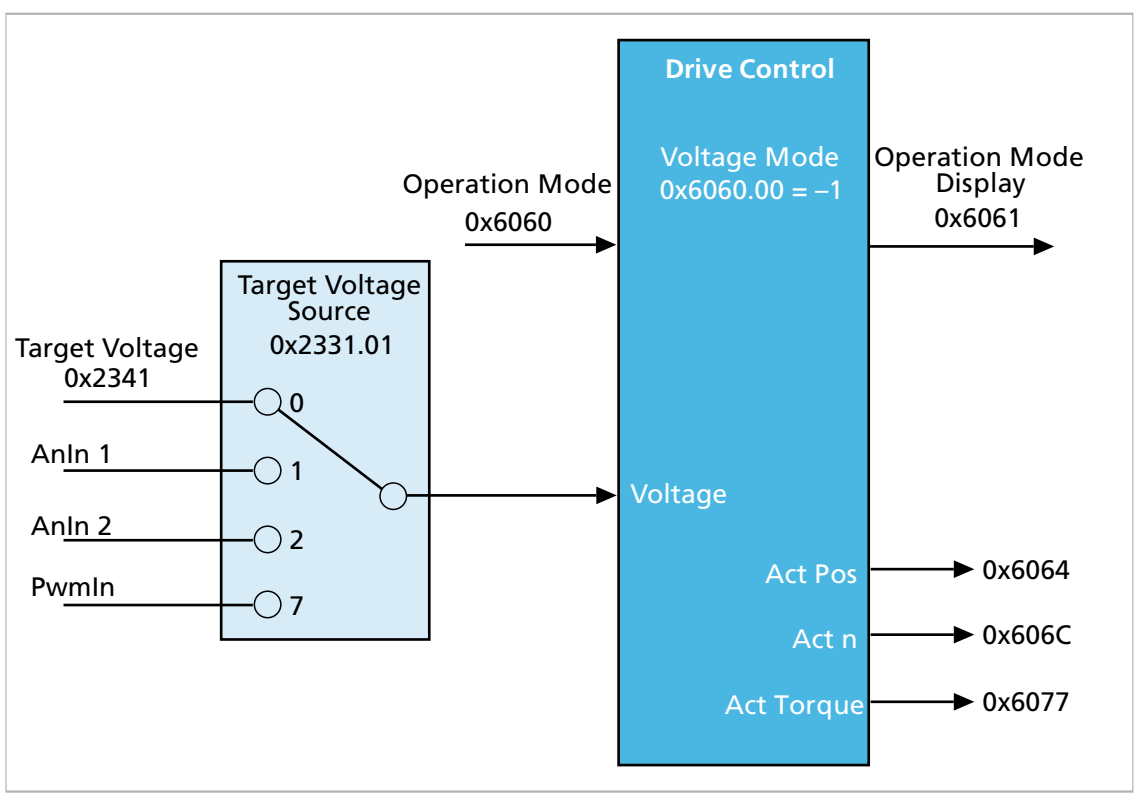

Fig. 59: Overview of Voltage mode

#### **Set-point specification and operation**

If the output stage is activated, new set-points are applied immediately. The set-point is specified in increments of 10 mV.

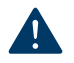

### **NOTICE!**

### **Damage to the mechanics if the analog inputs are set incorrectly**

The AnIn 1 and AnIn 2 analog inputs are set ex works to a value range of  $\pm 10,000 = \pm 10$  V.

 Before using as voltage set-point, scale the inputs appropriately (see chap. [4.9, p.](#page-74-0) 75 and chap. [4.7, p.](#page-56-0) 57).

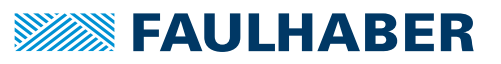

#### **Effective sub-functions**

- **Current limitation control via the current controller according to chap. [4.3, p.](#page-24-0) 25**
- Measurement of the actual values
- Estimate of the motor temperature and output stage temperature as a protective function
- **D** Optional: Monitoring of the movement range via the Software Position Limits and limit switches

#### **5.8.2 Statusword/Controlword Voltage mode**

In Voltage mode there are no operating mode-specific bits in the controlword or statusword.

### **5.8.3 Settings**

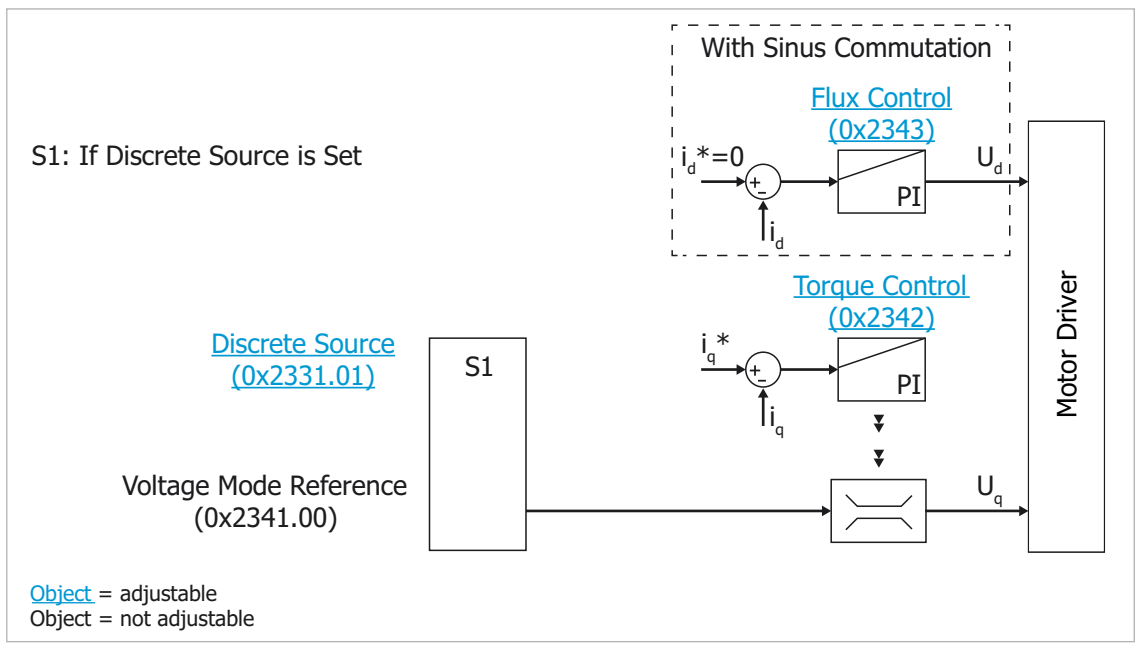

Fig. 60: Motion Manager view of the Voltage mode

The following objects must be set when using this operating mode:

- **Operation Mode (0x6060 = -1)**
- Discrete Source for Voltage (0x2331.01)
- Optional: Voltage Mode Reference (object 0x2341)

#### **Voltage Mode Reference**

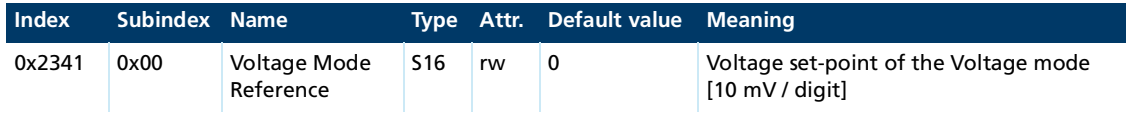

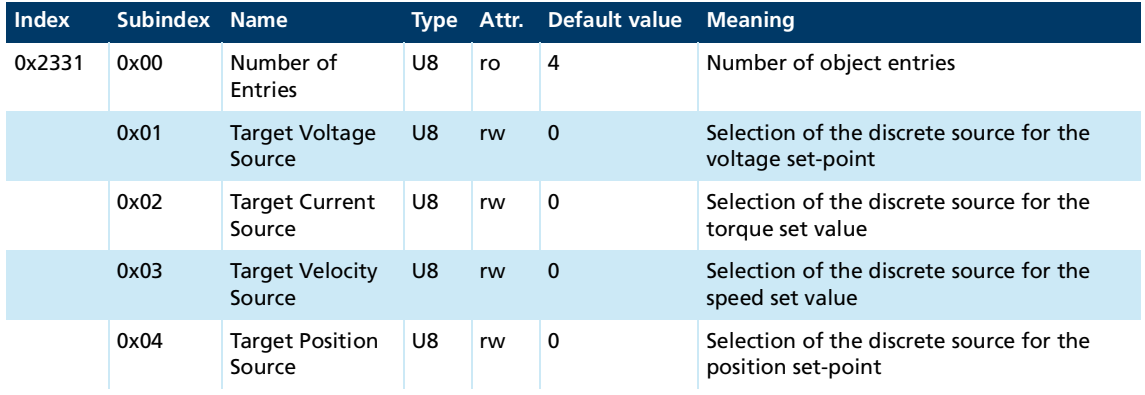

### **Discrete Source for Ref-Voltage**

If no discrete source for the set-point is selected via the object 0x2331.01, the value in object 0x2341 is used as the set-point.

The available settings for discrete set-point sources and their meanings can be found in chapter chap. [4.7.2, p.](#page-59-0) 60.

### **5.8.4 Example**

- Motion Controller and drive are connected
- Settings have been performed according to [chap.](#page-23-0) 4, p. 24
- Set the operating mode  $(0x6060 = -1)$
- **Configure the set-point via the communications system in object 0x2341 or via a dis**crete voltage specification in object 0x2331.01.
	- **If specifying the set-point via the communications system, set the set-point** source value in object 0x2331.01 to **0**
	- **If specifying the set-point by discrete voltage specification, set the set-point** source as described in [chap.](#page-59-0) 4.7.2, p. 60.
- Set the state machine of the drive to the *Operation Enabled* state.
- If specifying the set-points via the communications system, set the set-points via a write access to the object 0x2341
- $\mathbb{S}$  The motor will move with the specified voltage. Current, speed and position are uncontrolled and they vary as a result of voltage and load.

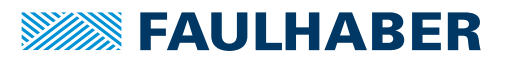

### **5.9 Analog Position Control mode (APC)**

### **5.9.1 Basic function**

In the Analog Position Control (APC) operating mode the Motion Controller controls the position of the drive. The position set-point is specified via a discrete input. Profile parameters are not taken into account. The set-point is applied directly to the control.

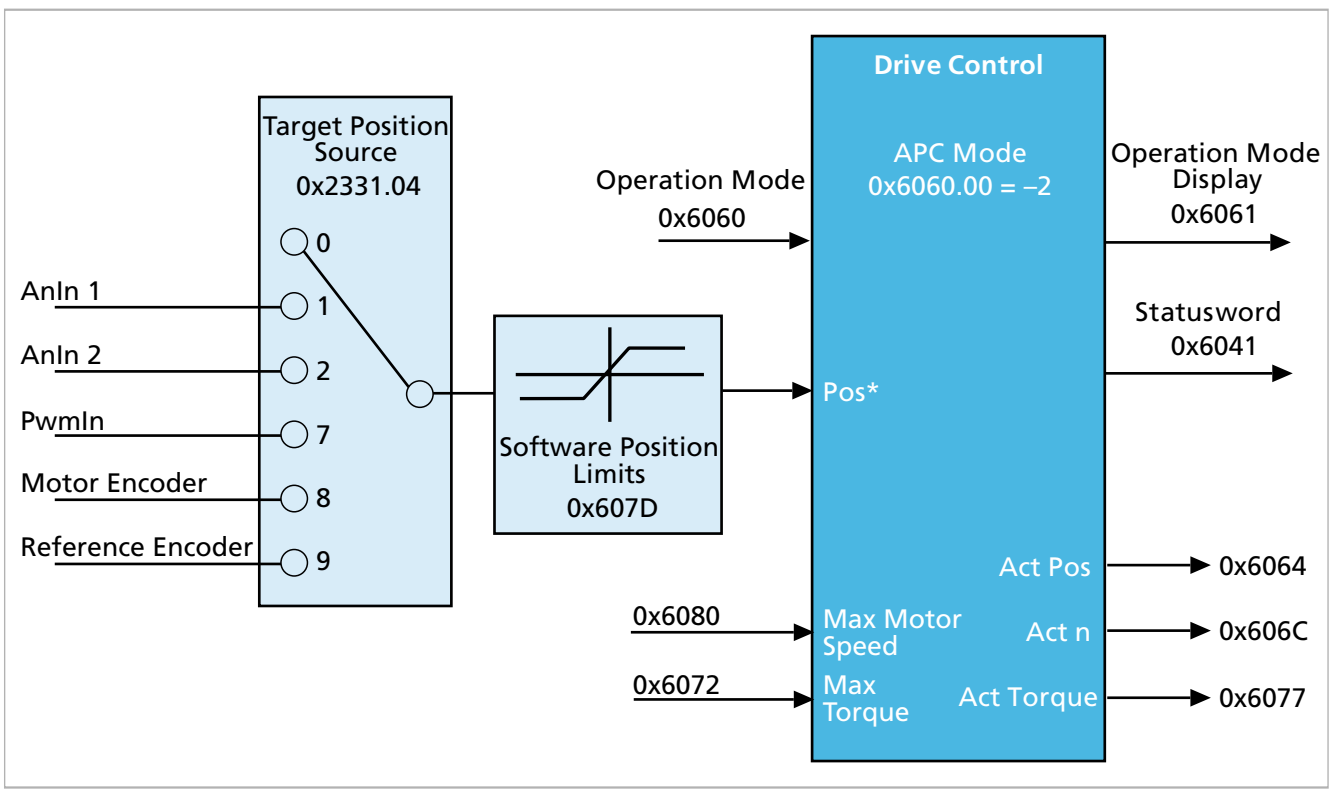

Fig. 61: Overview of Analog Position Control mode

#### **Set-point specification and operation**

If the output stage is activated, new set-points are applied immediately. The set-point must be specified for the controller in increments of the position encoder.

#### Tab. 64: Set-point sources

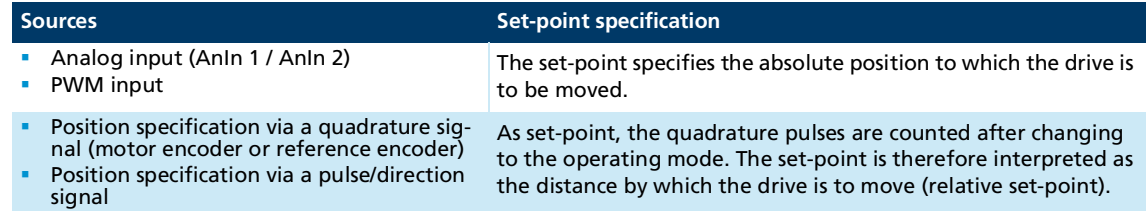

### **NOTICE!**

**Damage to the mechanics if set-points are scaled incorrectly**

Scale all set-point sources appropriately before using.

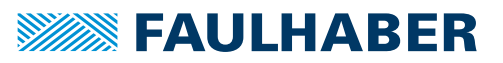

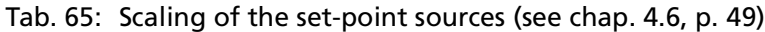

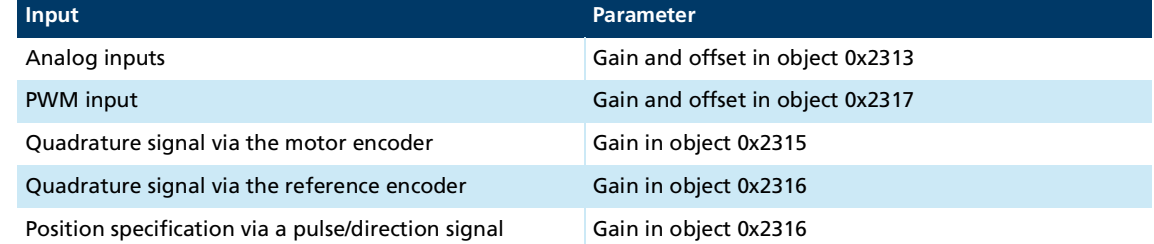

#### **Effective sub-functions**

- Control of the position via the controller according to chap. [4.3, p.](#page-24-0) 25
- $\blacksquare$  Measurement of the actual values
- **Monitoring of the movement for slippage and following error**
- **Demonal:** Torque and speed limitation
- **E** Estimate of the motor temperature and output stage temperature as a protective function
- **Monitoring of the movement range via the Software Position Limits and limit switches**

### **5.9.2 Controlword/statusword for Analog Position Control mode**

In Analog Position Control mode there are no operating mode-specific bits in the controlword or statusword.

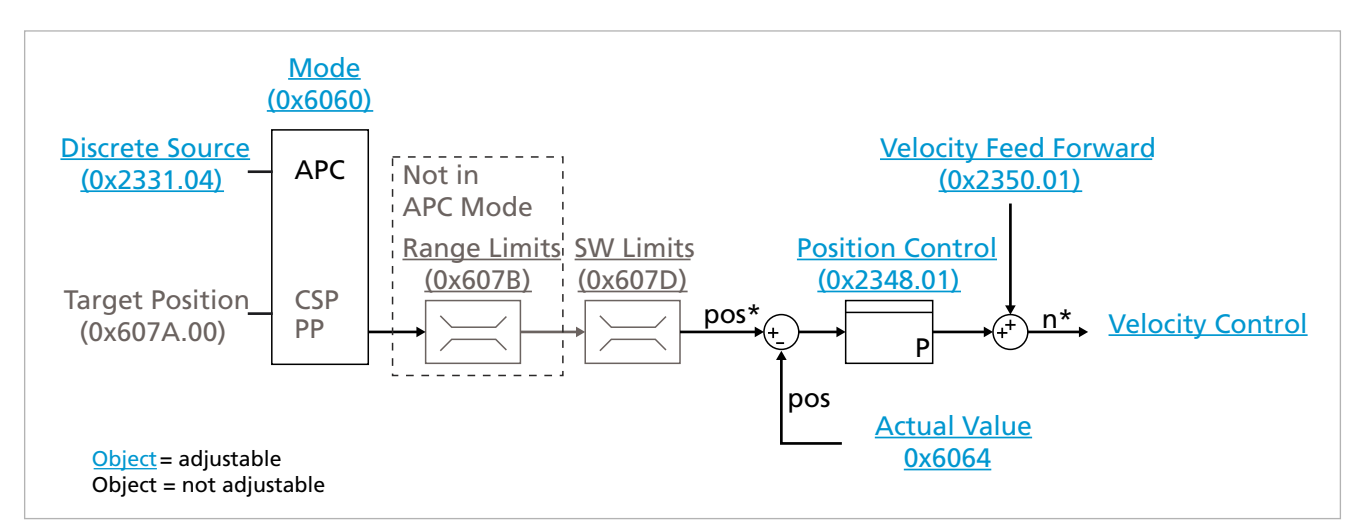

### **5.9.3 Settings**

Fig. 62: Motion Manager view of the Analog Position Control mode

The following objects must be set when using this operating mode:

- **Operation Mode (0x6060 = -2)**
- Discrete Source for Reference Position (0x2331.04)
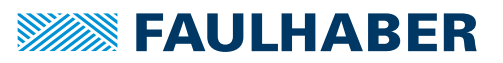

### **5.9.4 Examples**

#### **5.9.4.1 Specification of a target position for a servo drive via an analog voltage**

- Motor is selected via the Motion Manager
- Controller parameters are set acc. to chap. [4.3, p.](#page-24-0) 25
- Set-point channel is scaled and selected as set-point source for the position controller according to chap. [4.7, p.](#page-56-0) 57
- Control is activated (the drive is in the *Operation Enabled* state)
- Optional: Perform reference run, e.g., using a BASIC script immediately after starting
- Select operating mode via object  $0 \times 6060 = -2$ .
- $\lozenge$  The drive immediately adjusts the actual position to the preset target position.

Motion Controllers can be configured via bit 2 in the Operation Mode Options object **C** Motion Controllers can be comigared via six 2 modes a person after starting.

If a reference run is first to be automatically performed when switching on the power supply, this can be done autonomously using a BASIC script. An example is provided in the programming manual.

#### **5.9.4.2 Specification of a position on an actuator via a pulse/direction signal**

A BL motor with analog Hall signals is used as actuator (4096 increments/revolution). For every 500 pulses of the control signal, the drive is to move one revolution.

- Motor is selected via the Motion Manager
- Controller parameters are set acc. to chap. [4.3, p.](#page-24-0) 25
- $\checkmark$  Reference encoder is configured for a pulse-direction signal (see chap. [4.9, p.](#page-74-0) 75)
- Reference encoder is configured with 0x2331.04 = 9 as set-point source for the APC
- $\checkmark$  Pulse signal is connected to DigIn 1, direction signal is connected to DigIn 2 and the threshold values are appropriately scaled.
- Control is activated (the drive is in the *Operation Enabled* state)
- Scaling the set-point channel with the gain in parameter 0x2316.04:

*target position – change = pulse number \* <sup>4096</sup> 500*

- Optional: Perform reference run.
- Select APC operating mode with  $0x6060.00 = -2$ .
- $\psi$  The drive follows the incoming pulses.

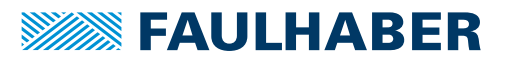

### **5.10 Analog Velocity Control mode (AVC)**

### **5.10.1 Basic function**

In the Analog Velocity Control operating mode the Motion Controller controls the speed of the drive. The speed set-point is specified via a discrete input.

Profile parameters are not taken into account. The set-point is applied directly to the control.

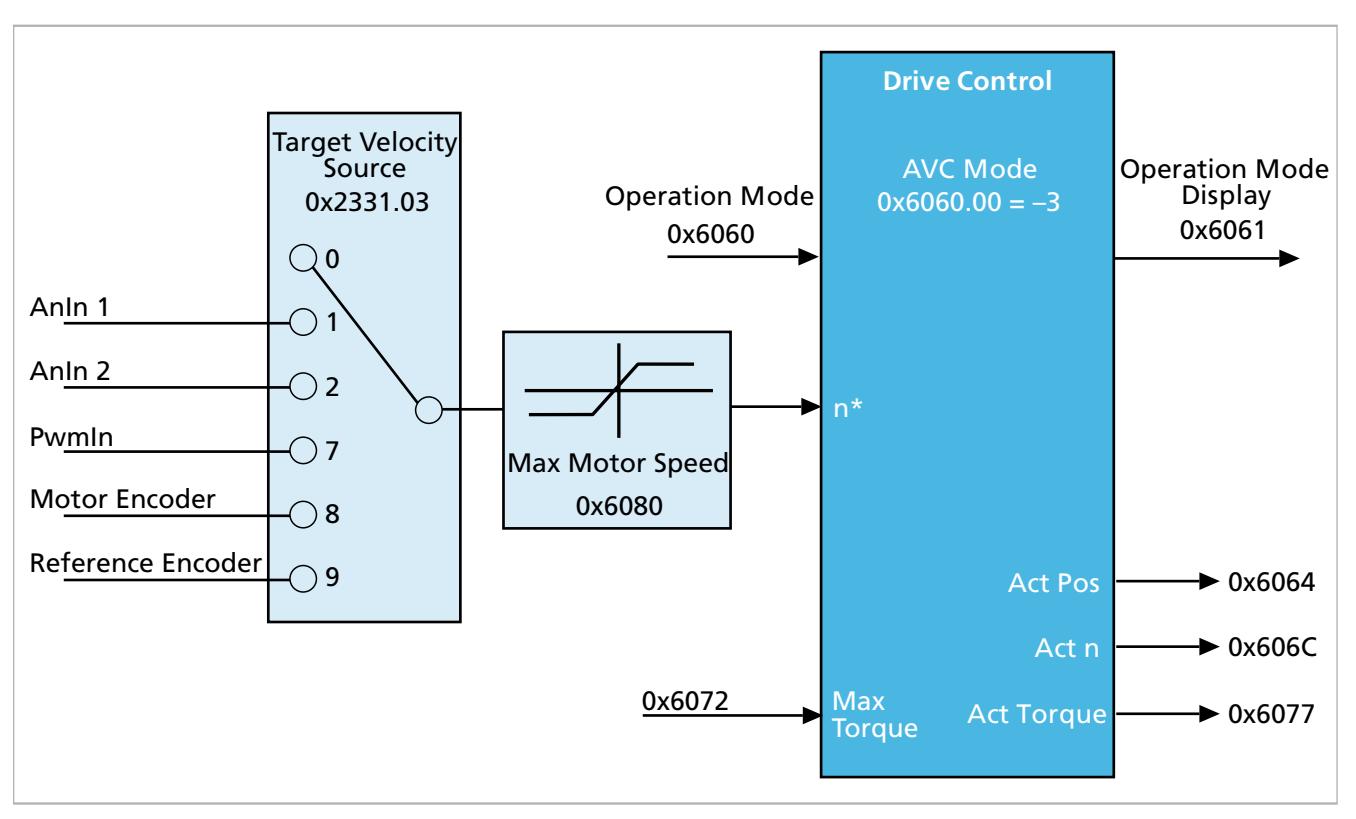

Fig. 63: Overview of Analog Velocity mode

### **Set-point specification and operation**

If the output stage is activated, new set-points are applied immediately. The set-point must be specified for the controller in min<sup>-1</sup>.

#### Tab. 66: Set-point sources

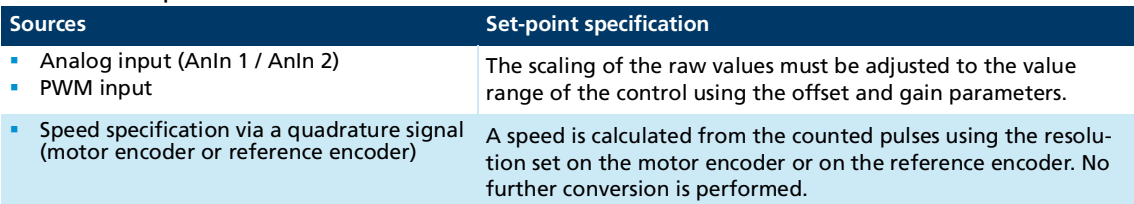

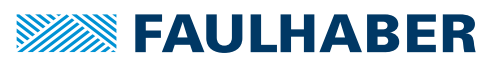

#### Tab. 67: Scaling of the set-point sources (see chap. [4.6, p.](#page-48-0) 49)

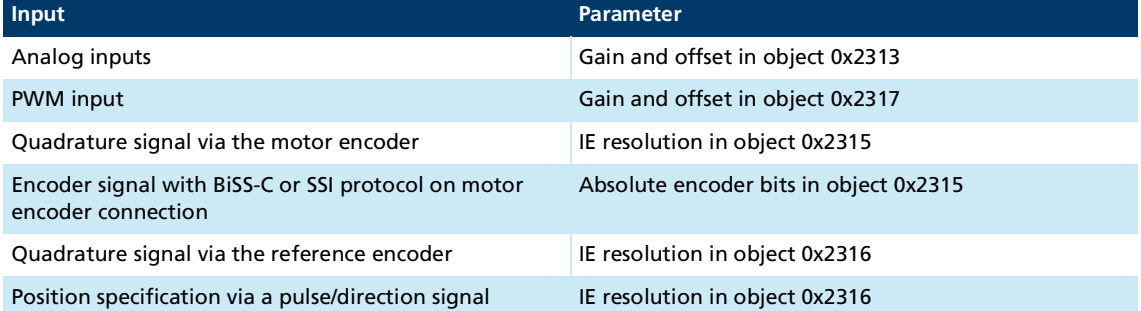

#### **Effective sub-functions**

- Control of the speed via the controller according to chap. [4.3, p.](#page-24-0) 25
- $\blacksquare$  Measurement of the actual values
- **Monitoring of the movement for slippage**
- **D** Optional: Torque and speed limitation
- **E** Estimate of the motor temperature and output stage temperature as a protective function
- **Monitoring of the movement range via the Software Position Limits and limit switches**

### **5.10.2 Controlword/statusword for Analog Velocity Control mode**

In Analog Velocity Control mode there are no operating mode-specific bits in the controlword or statusword.

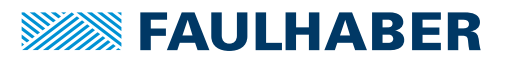

### **5.10.3 Settings**

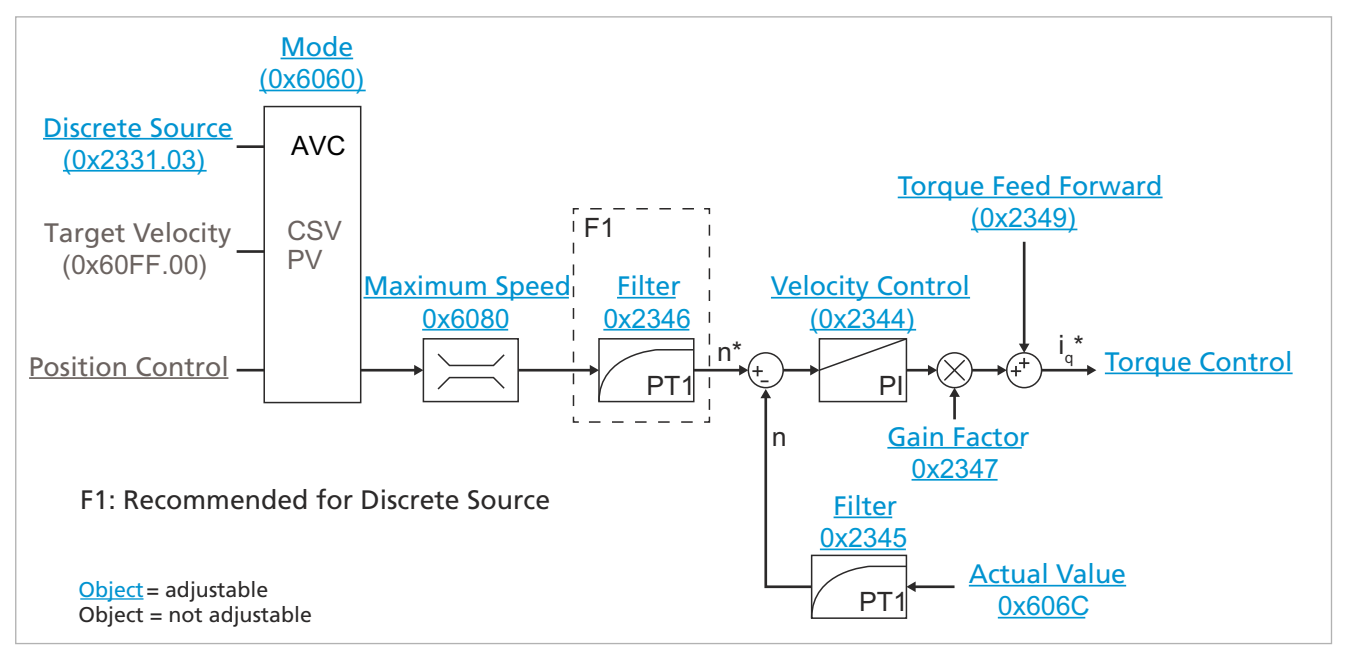

Fig. 64: Motion Manager view of the Analog Velocity Control mode

The following objects must be set when using this operating mode:

- Operation Mode  $(0x6060 = -3)$
- Discrete Source for Reference Speed (0x2331.03)

### **5.10.4 Example**

On a belt drive, the speed is to be specified via a potentiometer. The potentiometer is supplied with 5 V and connected to AnIn 1. The speed set-point is to be changed in the range  $0...3000$  min<sup>-1</sup> if the potentiometer is adjusted.

- Motor is selected via the Motion Manager
- Controller parameters are set acc. to chap. [4.3, p.](#page-24-0) 25
- AnIn 1 is selected as the set-point source for the speed with 0x2331.03 = 1
- Control is activated (the drive is in the *Operation Enabled* state)
- Scale AnIn 1 appropriately (see chap. [4.9, p.](#page-74-0) 75):
	- $0 \vee 0$  min<sup>-1</sup> → Offset = 0
	- 5 V  $\triangleq$  3000 min<sup>-1</sup>
	- Gain = 3000/5000

 $set-point = ({raw value} + offset) * Gain = {0...5000} * <sup>3000</sup>$ *5000*

- Select AVC operating mode with  $0x6060.00 = -3$ .
- $\psi$  The drive moves to the speed set via the potentiometer.

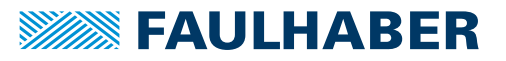

## **5.11 Analog Torque Control mode (ATC)**

### **5.11.1 Basic function**

In the Analog Torque Control operating mode, the Motion Controller controls the force or torque of the drive. The set-point is specified via a discrete input. Profile parameters are not taken into account. The set-point is applied directly to the control.

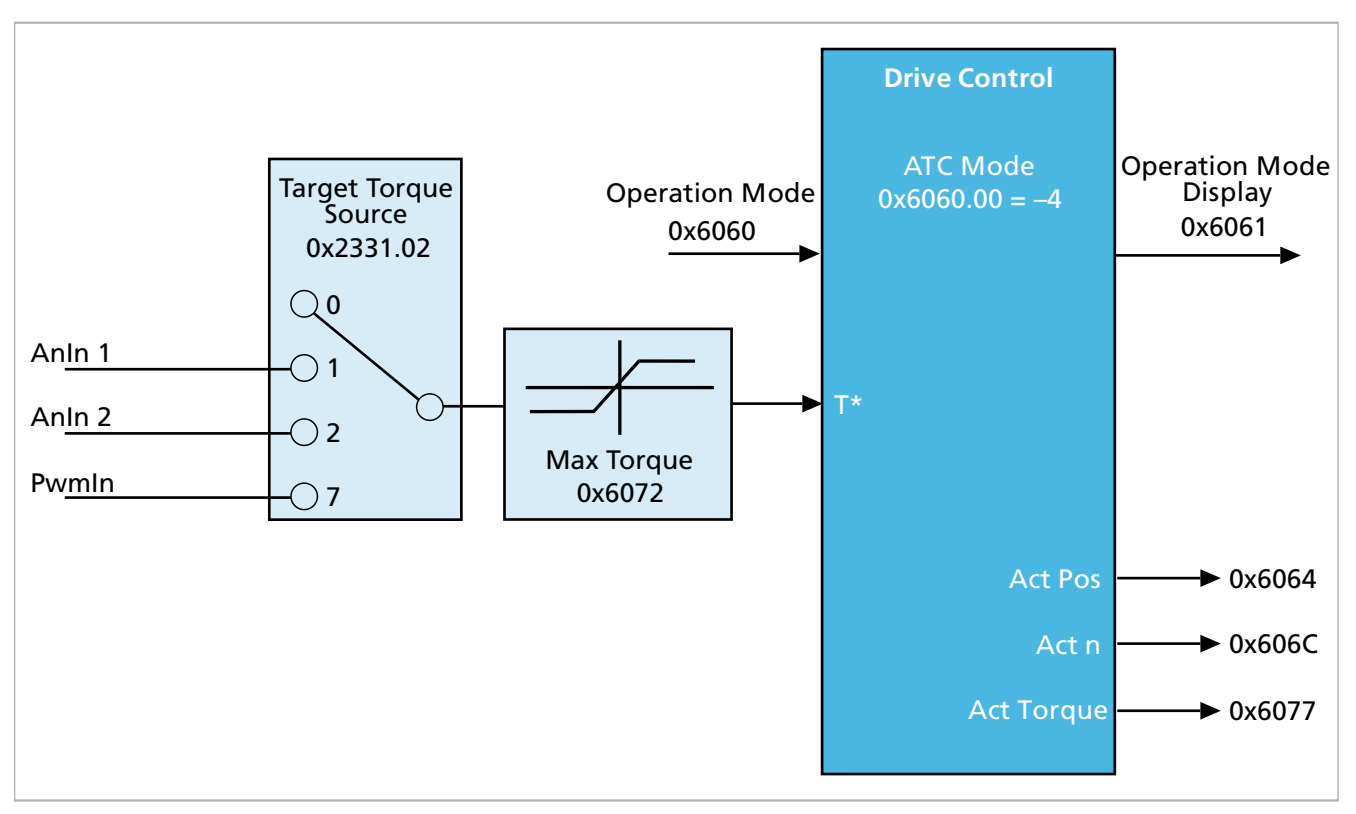

Fig. 65: Overview of Analog Torque Control mode

#### **Set-point specification and operation**

If the output stage is activated, new set-points are applied immediately. The set-point must be specified for the controller in  $I_N/1000$ , i.e., a set-point of 500 corresponds to 50% of the rated motor torque.

Tab. 68: Set-point sources

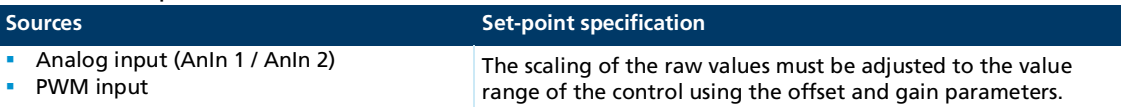

#### Tab. 69: Scaling of the set-point sources (see chap. [4.6, p.](#page-48-0) 49)

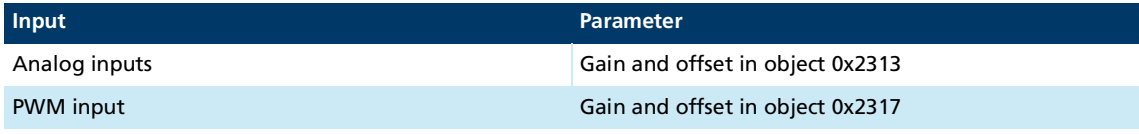

The torque and force are controlled in the Motion Controller by the related motor current. A set-point of 1000 corresponds to the rated current of the motor. The input used as the set-point must be appropriately scaled for the purpose.

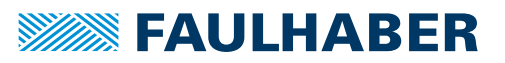

#### **Effective sub-functions**

- Control of the current via the controller according to chap. [4.3, p.](#page-24-0) 25
- **Measurement of the actual values**
- **D** Optional: Torque and force limitation
- **E** Estimate of the motor temperature and output stage temperature as a protective function
- **Monitoring of the movement range via the Software Position Limits and limit switches**

### **5.11.2 Controlword/statusword for Analog Torque Control mode**

In Analog Torque Control mode there are no operating mode-specific bits in the controlword or statusword.

### **5.11.3 Settings**

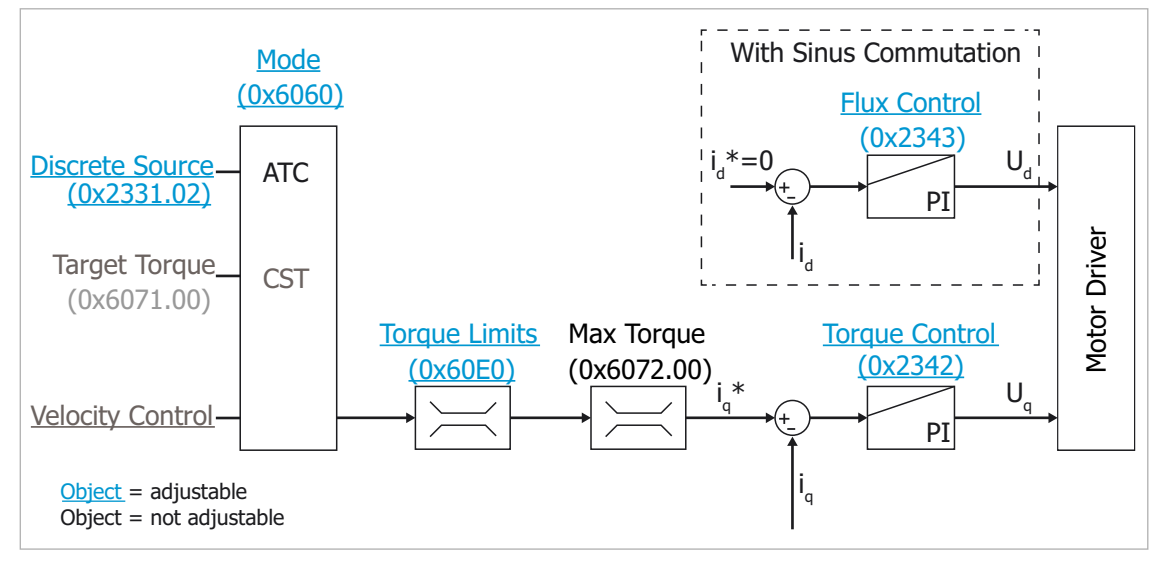

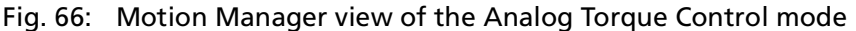

The following objects must be set when using this operating mode:

- Operation Mode ( $0x6060 = -4$ )
- Discrete Source for Reference Current (0x2331.02)

# **SEAULHABER**

# Selecting the operating mode

### **5.11.4 Example**

The pulling force is to be set on a winding drive via a potentiometer. The potentiometer is supplied with 5 V and connected to AnIn 1. The pull torque is to be changed between 0 and 80% of the rated motor torque. The speed is to be monitored for the case of a tear.

- $\checkmark$  Motor is selected via the Motion Manager
- Controller parameters are set acc. to chap. [4.3, p.](#page-24-0) 25
- Anin 1 is selected as the set-point source for the current with  $0x2331.02 = 1$
- $\checkmark$  Limit speed is set as Velocity Warning Threshold in 0x2344.05
- $\checkmark$  Error response (e.g., shutdown) is selected as the response to the dynamic limit error in 0x2320 via the masks in 0x2321.
- Control is activated (the drive is in the *Operation Enabled* state)
- Scale AnIn 1 appropriately (see chap. [4.9, p.](#page-74-0) 75):
	- $\bullet$  0 V  $\triangle$  0 %  $\rightarrow$  Offset = 0
	- $-5$  V  $\triangleq$  80 % = 800
	- Gain =  $800/5000$

*set-point = ({raw value} + offset) Gain = {0...5000} \* \* <sup>800</sup> 5000*

- Select ATC operating mode with  $0x6060.00 = -4$ .
- $\psi$  The drive adjusts the force or the torque to the value set with the potentiometer.

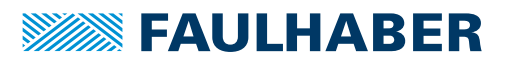

## **6 Protection and monitoring devices**

FAULHABER Motion Controllers have a range of protective safeguards for the output stage and the connected motor:

- Thermal models for the connected motor and output stage
- **Current and torque limitation via the current controller**
- Overvoltage control in braking mode
- **Undervoltage monitoring**

### **6.1 Overtemperature protection**

Small drives generally have no sensors for the winding temperature. In order to protect the motor against overloading, allowing the full dynamics of the motor, the current is controlled accordingly.

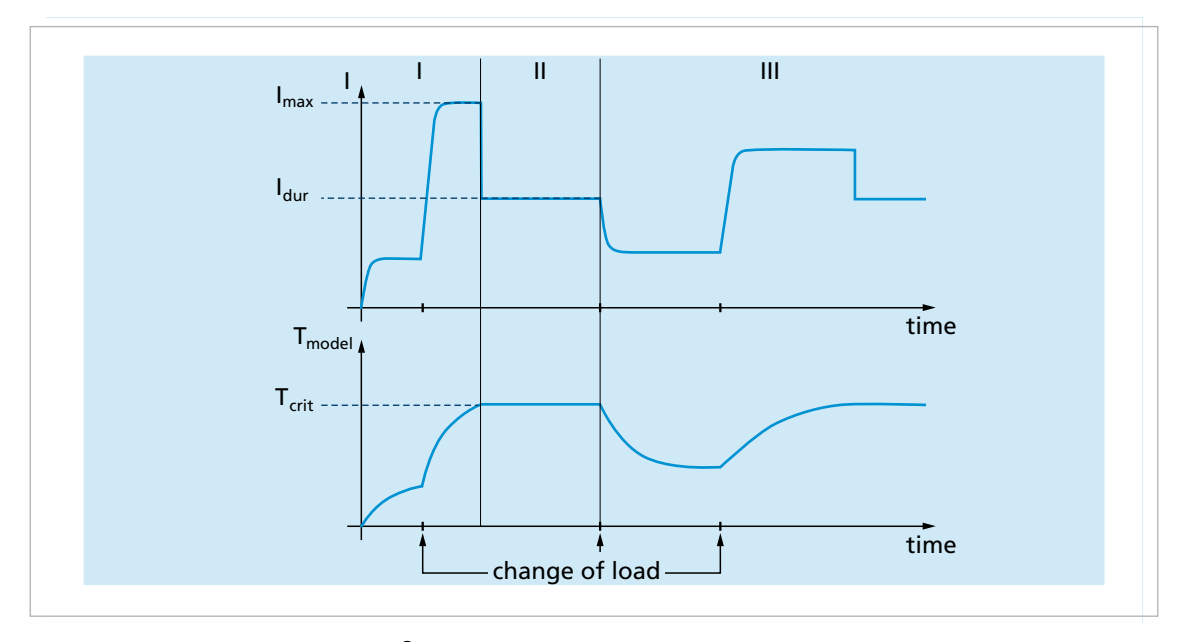

### Fig. 67: Functionality of the  $I<sup>2</sup>t$  current limitation

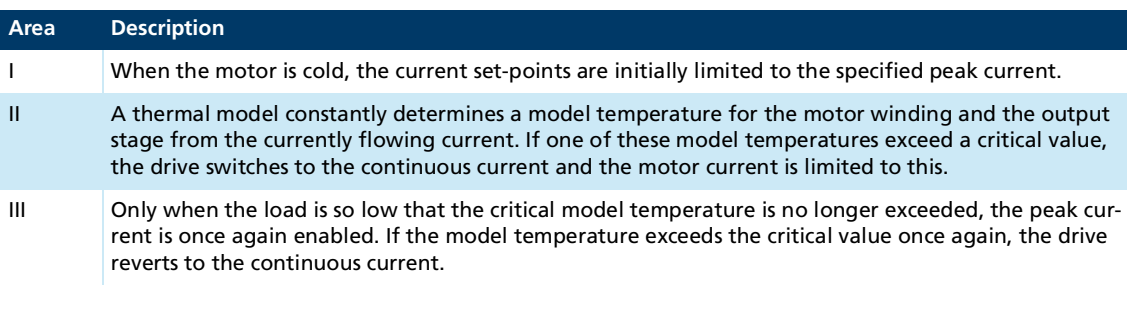

At room temperature the peak current in S2 mode is typically available for several 100 ms (see device data sheet).

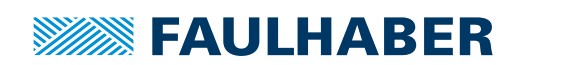

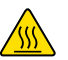

### **CAUTION!**

**Depending on the installation situation and the ambient temperature, the motor winding temperature calculated by the Motion Controller can vary from the actual temperature.**

- If necessary, reduce the permissible continuous current for the motor below the value on the datasheet.
- Touch the motor only when wearing protective clothing.

### **NOTICE!**

**If the continuous current of the motor is not configured to match the installation situation, the motor can overheat and the windings be damaged.**

- Configure the data for the thermally permissible continuous current and the reduction of the thermal resistance in accordance with the installation situation.
- $\blacksquare$  The measured or estimated temperatures, together with the respective limit values are summarized in the object 0x2326.
- The model parameters for the motor can be found in the object 0x232A. For Motion Controllers, the model parameters are written by the Motion Manager motor selection wizard; for drives with integrated electronics (Motion Control Systems) these values are pre-set by the factory.
- The following parameters allow the motor data to be adapted to the installation situation.
	- Ambient temperature (0x232A.08)
	- Reduction of the thermal resistance (0x232A.09) arising from the installation
	- Thermally permissible continuous current (0x2329.02)
- Depending on the installation situation it may be necessary to enter in the object 0x2329.02 a value for the thermally permissible continuous current different to the value listed in the motor datasheet. Permissible in a specific application is a current which does not lead to an overheated motor or (integrated) electronics. Therefore, if the thermal coupling is good, it may be possible to tolerate a continuous current higher than that listed in the datasheet. In unfavorable installation situations the continuous current may also be lower than that listed in the datasheet.

Temperatures exceeding the warning and limit temperatures are signaled in the device statusword. As soon as one of the estimated temperatures exceeds the warning threshold set by the values in the object 0x2326, the limit value for the current controller is additionally limited to the thermally permissible continuous current. The full range of dynamic behavior is not available again until the drive has cooled down sufficiently.

### **6.2 Force or torque limitation**

The current controller of the Motion Controller allows the torque output by a motor or the force output by a linear motor to be limited. Thus gearhead input stages can be protected against overloading.

To limit the current, the set-point of the current controller can be limited in a positive or negative direction via the objects 0x60E0 and 0x60E1.

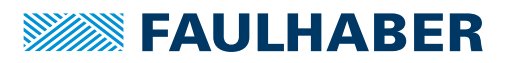

### **6.3 Checking the power supplies**

The electronics power supply and motor supply of the FAULHABER Motion Controller are monitored continuously.

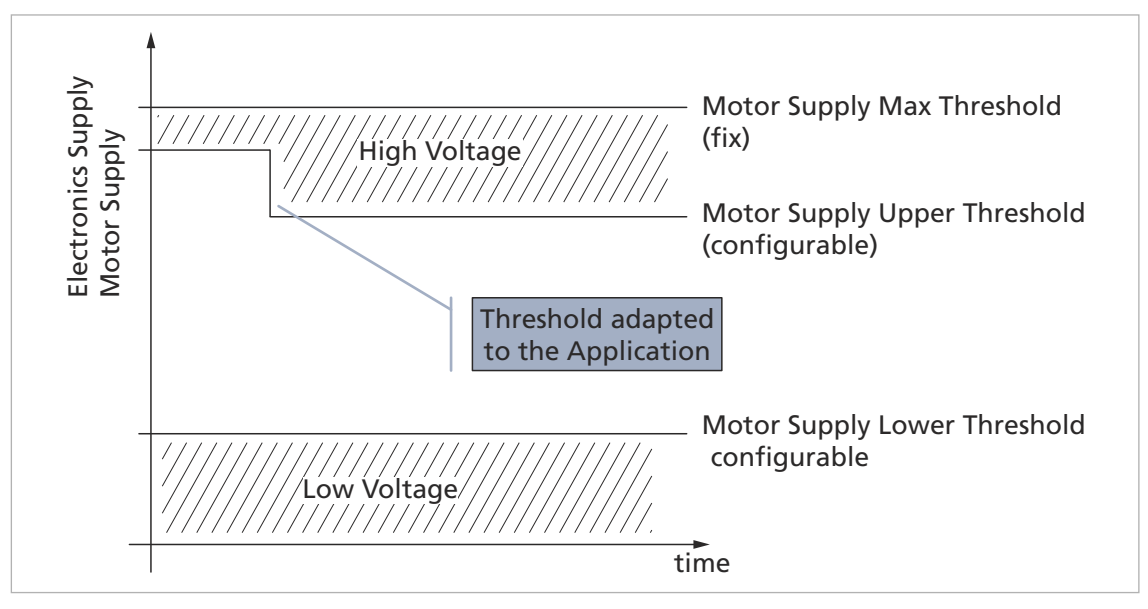

Fig. 68: Checking the power supplies

The limit values and the current values for the power supplies can be found in the object 0x2325:

- The maximum upper threshold (0x2325.03) and the minimum voltage for the electronics power supply (0x2325.01) are specified as fixed values.
- $\blacksquare$  The lower threshold for the motor supply (0x2325.02) can be adapted to the application (see chap. [6.3.1, p.](#page-154-0) 155).
- A delay time for error detection can be adjusted using the object 0x2325.05 (chap. [6.3.1, p.](#page-154-0) 155).
- The upper threshold for the motor supply (0x2325.04) is variable and can be raised to the maximum voltage.
- If the power supply at the start of monitoring is already above the upper limit or below the lower limit, the change of state into the *Operation Enabled* state will not be performed.
- In dynamic operation it may occur that due to the regeneration of energy in braking mode the power supply rises above the limit value defined by the upper threshold. In this case the overvoltage controller is activated and, if necessary, the braking power is reduced (chap. [6.3.2, p.](#page-154-1) 155).

FAULHABER Motion Controllers MC 5010, MC 5005 and MC 5004 are equipped with a Power Good LED. As long as the monitored voltages lie within the set limits, the LED lights up green.

If the power supply remains outside the permissible ranges for longer than specified in the delay time, the relevant status bit is set in the device statusword. The Power Good LED no longer illuminates.

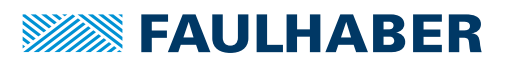

### <span id="page-154-0"></span>**6.3.1 Undervoltage monitoring**

If the electronics power supply voltage of the Motion Controller falls below the lower limit set in the object 0x2325.01, an error is signaled in bit 19 of the device statusword (0x2324.01) and the output stage is immediately switched off. There is no automatic restart.

The lower threshold for the motor supply is stated in object 0x2325.02. If the voltage at the connection for the motor supply falls below this value for longer than the waiting time stated in object 0x2325.05, an undervoltage error for the motor supply is signaled in bit 20 of the device statusword (0x2324.01). As for an undervoltage at the electronics power supply, the output stage is immediately switched off starting from firmware version K2.

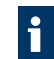

If the object 0x2325.02 lists 0 V as the undervoltage limit the motor supply is not monitored for undervoltage.

### <span id="page-154-1"></span>**6.3.2 Overvoltage control**

If the drive is in braking mode or generator mode, energy is fed back into the electrical mains. Usually the power supply units are not in a position to accept this energy. For this reason, in such circumstances the power supply can rise.

To avoid damage to components, FAULHABER Motion Controllers for brushless motors are equipped with a controller which adjusts the rotor displacement angle when the limit voltage set in the object 0x2325.04 is exceeded. In addition the braking power for all types of motor is reduced as necessary.

### **NOTICE!**

**Using the default settings, the FAULHABER Motion Controller does not limit the regenerated energy until the default value for the upper limit has been exceeded. Therefore, for Motion Controllers with a permissible maximum voltage of 50 V, voltage peaks up to 50 V can be tolerated without affecting the dynamic behavior. If the drive is operating on a 24 V power supply system, this can lead to malfunctions by additional connected devices and even cause them irreparable damage.**

Set the upper limit for the power supply to a lower value.

ĥ

In order to be able to use the full dynamic response of the motor even in braking mode, when the load to be moved is large, a brake chopper should be connected to the DC power supply in parallel with the Motion Controller.

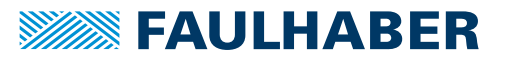

## <span id="page-155-0"></span>**7 Diagnosis**

### **7.1 Device monitoring**

The diagnostic component of the FAULHABER Motion Controller monitors the device state on a cyclical basis.

The monitoring includes:

- **Power supplies**
- Temperatures
- Dynamic drive state

The results of the checks are stored as bits in the device statusword 0x2324.01. In addition, signals such as the state of the limit switches can also be evaluated centrally by means of the device statusword.

The device statusword can be queried by the communications interface. In addition selected statuses can also be signaled by a selectable digital output.

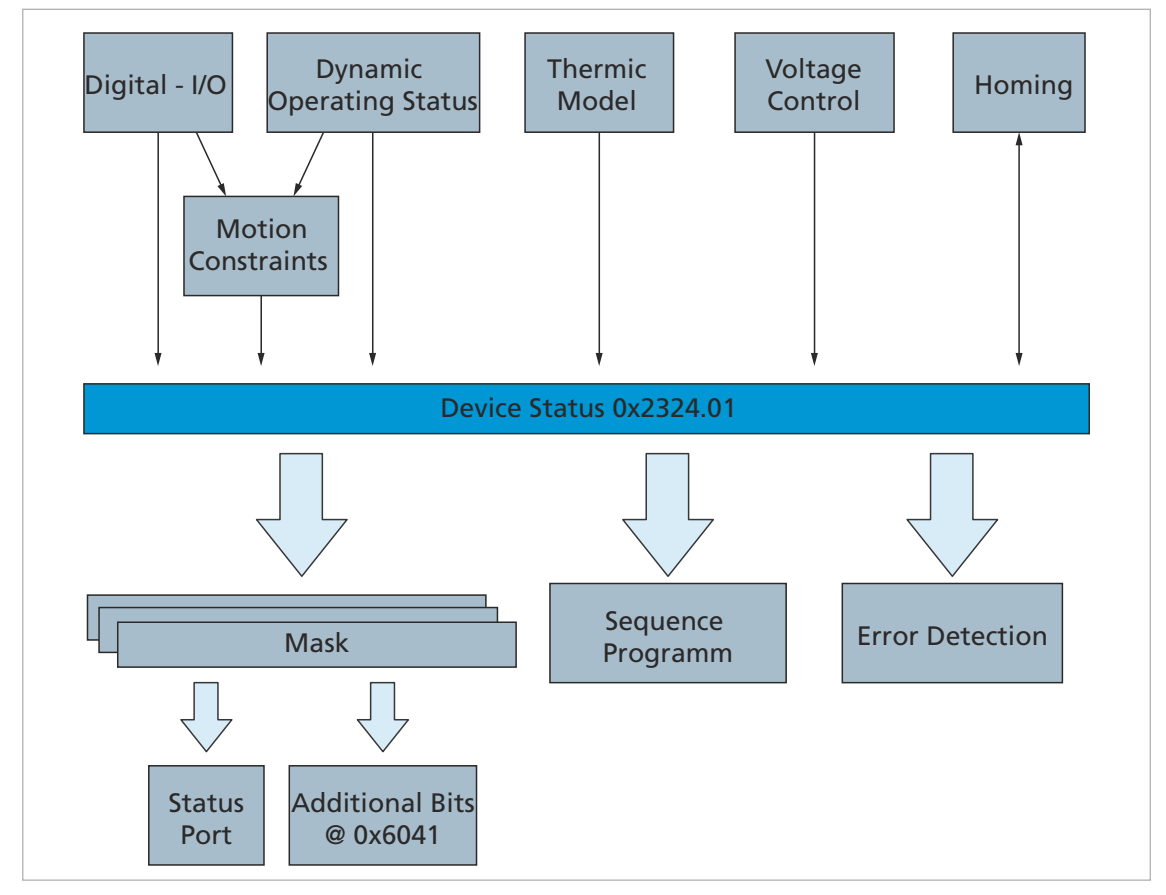

Fig. 69: Diagram of the device statusword

The statuses of the first 8 digital inputs of the Motion Controller are displayed in the upper 8 bits of the device statusword. This allows the sequence program to respond easily to a change of state of one of the inputs.

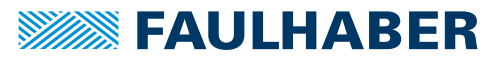

### **7.1.1 Device statusword 0x2324.01**

### Tab. 70: Meaning of the entries of the device statusword

<span id="page-156-0"></span>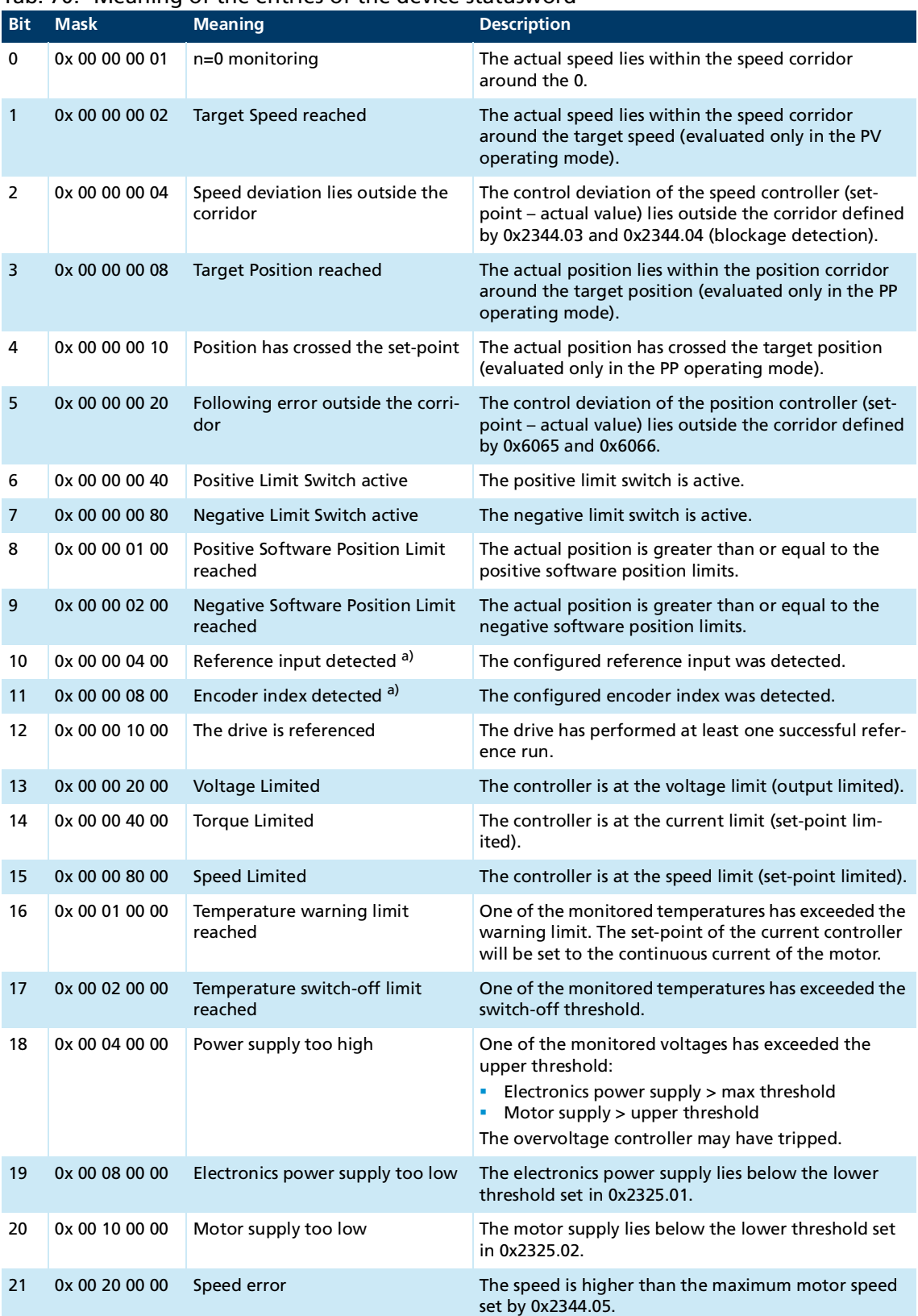

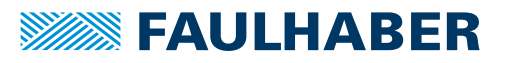

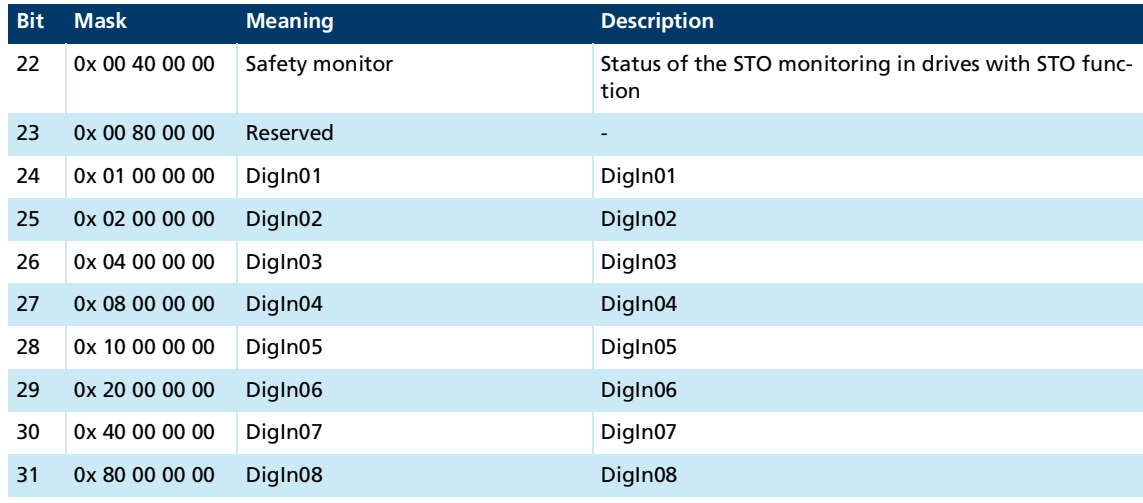

*a) evaluation only during active reference run*

### **7.1.2 Status port**

Any desired configurable combination of status bits can be signaled via a digital output of the Motion Controller. For this purpose a maximum of 4 ports can be defined in the object 0x2312.

One of the digital outputs of the device is switched if the respective pin is selected. If a 0 is entered as a pin, the function of that port is switched off.

The mask allows definition of which bits in the device statusword are to be evaluated. The selected output is set if the bit-based combination of the mask configured for the port and the device statusword yields at least one set status bit.

Output = (mask & device statusword) > 0 (bit-based link)

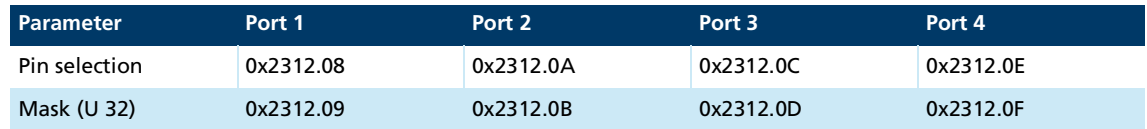

### **7.1.3 Additional bits in Statusword 0x6041**

Instead of digital outputs, bits 14 and 15 in the Statusword of the device control (0x6041) can be used to signal selected device states. The evaluation logic corresponds to the status ports:

The additional bit is set if the bit-based combination of the mask configured for the port and the device statusword yields at least one set status bit.

Additional bit = (mask & device statusword) > 0 (bit-based link)

Otherwise the additional bit is reset.

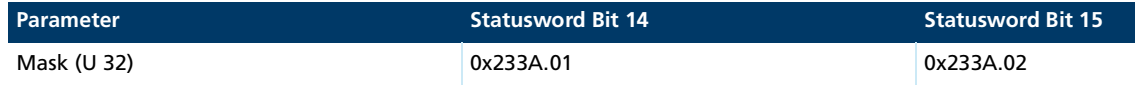

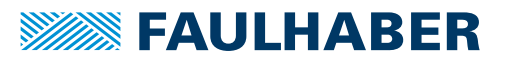

### **7.2 Error handling**

FAULHABER Motion Controllers and Motion Control Systems have two mechanisms available for error handling:

**EXECT:** Error handling according to CiA 402 (servo drive profile):

Permits response to communication errors in CANopen and EtherCAT networks. If communication is absent or malfunctioning, the drive can be stopped or switched off.

In the Communication Settings of the object 0x2400.04, it is additionally set whether one of the available buses should be monitored for errors or not.

**FAULHABER error word 0x2320:** 

Permits response both to communication errors and to device faults or application errors.

#### **Response to communication errors**

The following table shows the errors to which the two error handling mechanisms permit a response.

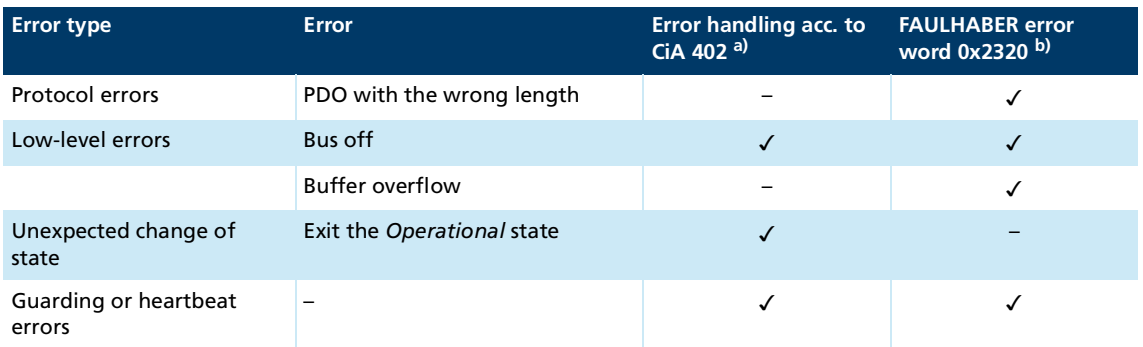

*a) To determine the response according to CiA 402 see chap. [7.2.1, p.](#page-159-0) 160*

*b) To determine the response according to the FAULHABER error word see chap. [7.2.2, p.](#page-160-0) 161*

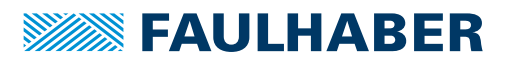

## <span id="page-159-0"></span>**7.2.1 Error handling to according CiA 402 (servo drive profile)**

For drives according to CiA 402 servo drive, the response to a communication error can be specified via object 0x6007.00.

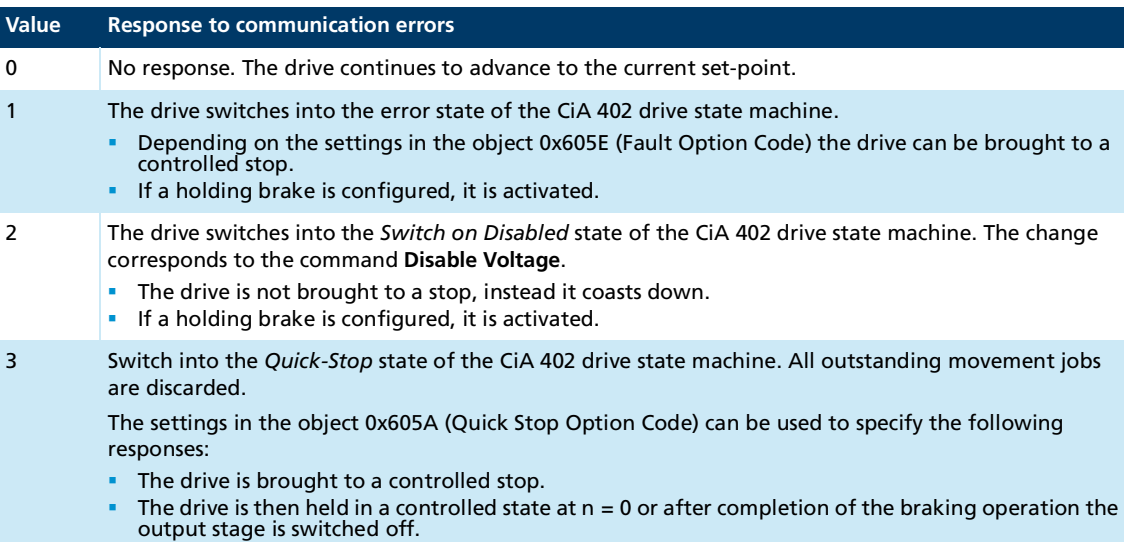

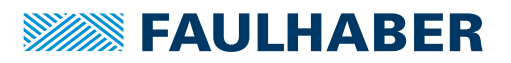

### <span id="page-160-0"></span>**7.2.2 Error handling with the FAULHABER error word**

Errors are collected from the device diagnostics, the communications interface and the hardware drivers and combined in the FAULHABER error word (0x2320). The masks in object 0x2321 allow the definition of how the system responds to the errors that are detected.

Each error is additionally assigned an error code as listed in CiA 301/CiA 402, which is loaded in addition to an EMCY error message.

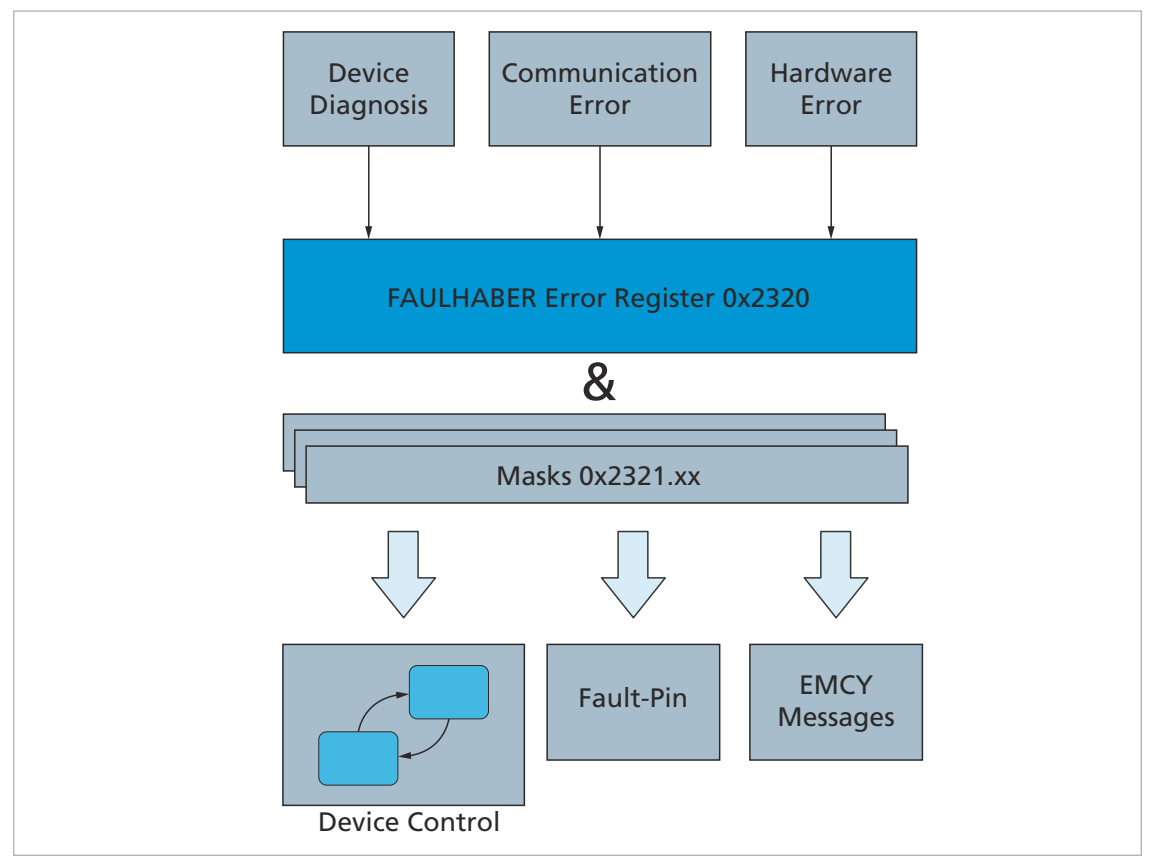

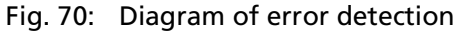

#### Tab. 71: Meaning of the entries of the FAULHABER error word and the corresponding CiA 402 error codes

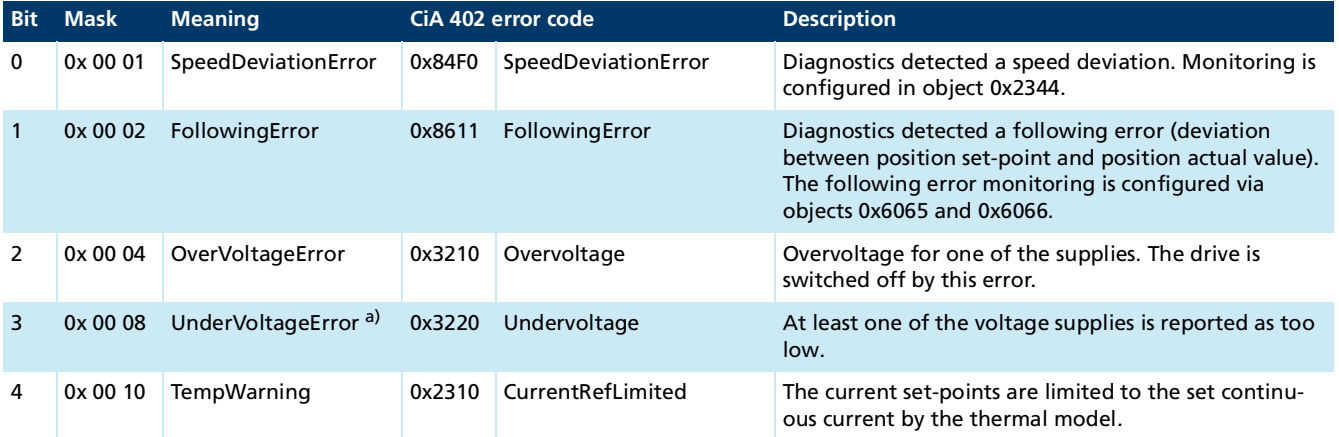

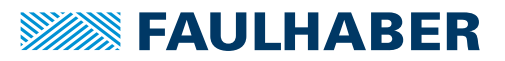

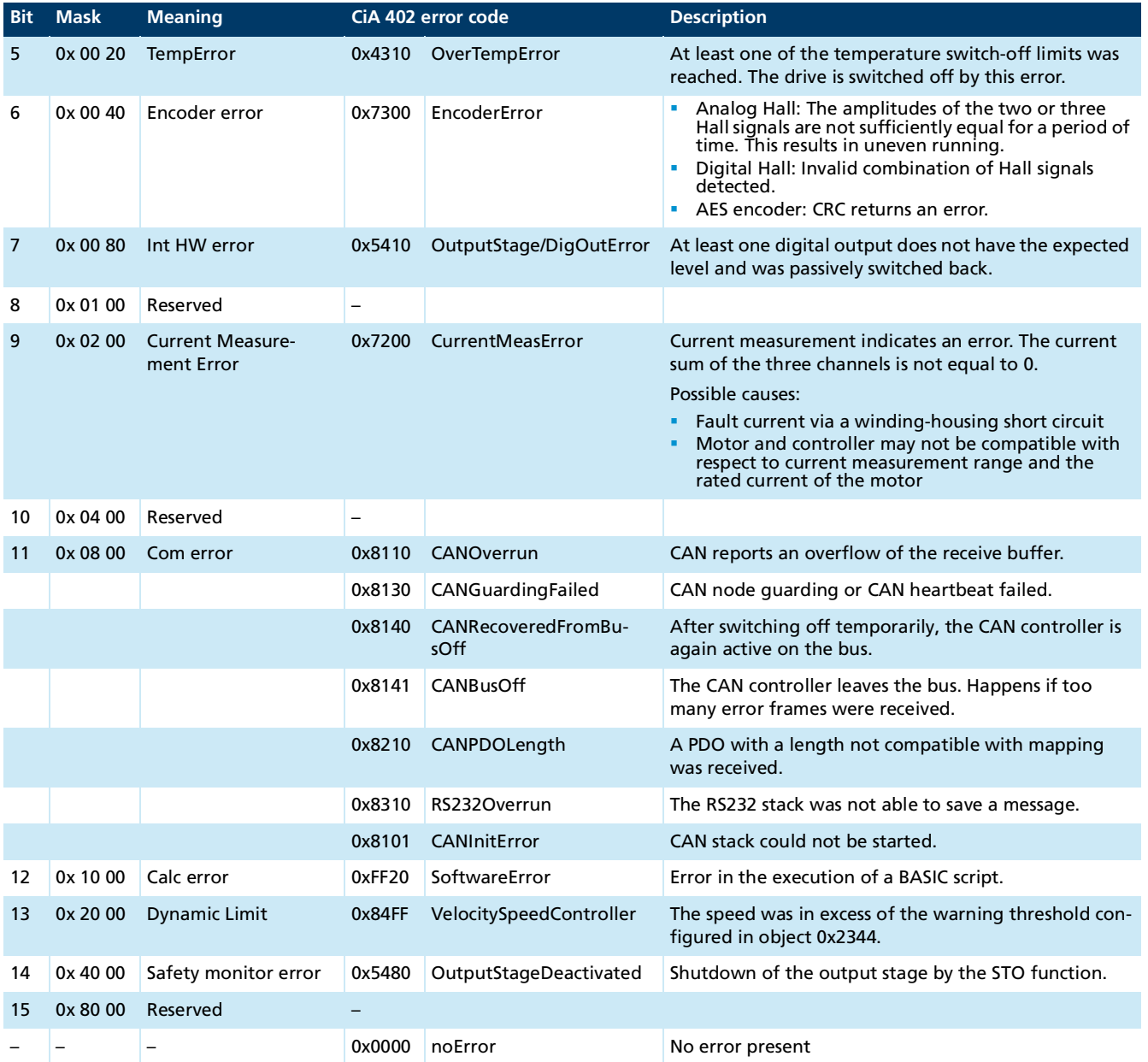

*a) The shortfall below the lower threshold of the motor supply is monitored only if a value > 0 V is entered as the threshold in the object 0x2325.02.*

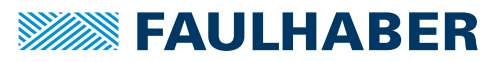

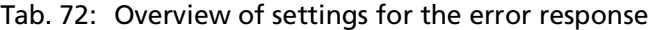

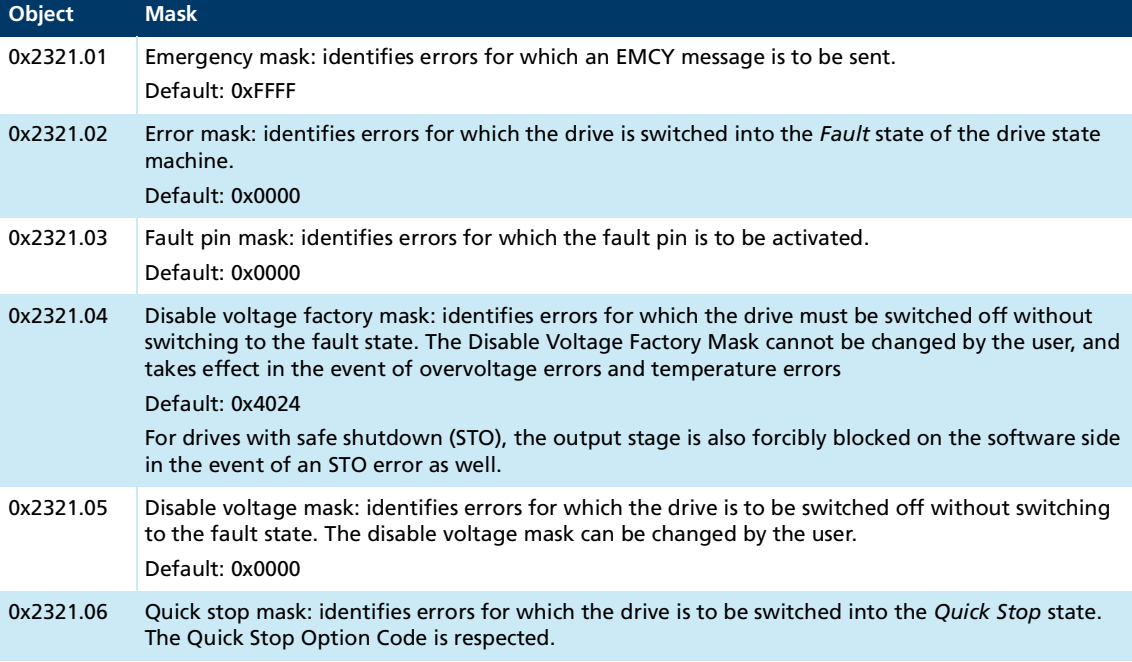

### **7.2.2.1 Switching off the error response of the drive**

For each error that is detected a check is made whether a response by the state machine of the drive should or must be generated.

The state is switched if the bit-wise AND link of the FAULHABER error word to the error mask defined in the object 0x2321 yields at least one match. For this purpose the check is performed in the following sequence:

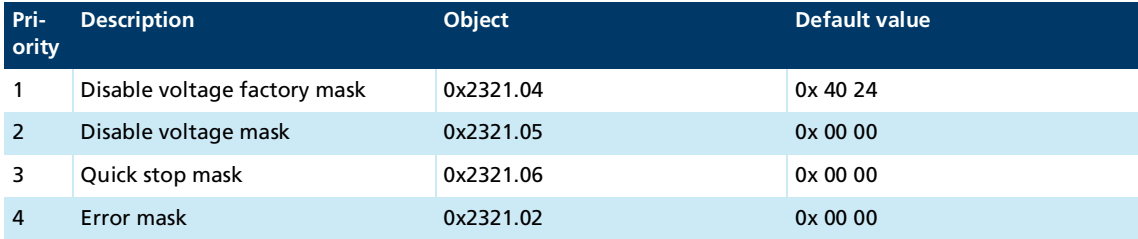

The disable voltage factory mask is pre-defined at the factory. In the following cases the drive is switched off:

- If one of the power supplies is above the threshold specified in object  $0x2325.04$ for longer than the tolerance time specified (object 0x2325.05).
- If the electronics power supply is below the threshold specified in object  $0x2325.01$ for longer than the tolerance time specified (object 0x2325.05).
- If one of the monitored temperatures exceeds the switch-off threshold.
- If one of the power supplies exceeds the maximum value for the power supply (object 0x2325.03) by more than 30%.
- In drives with STO function, if the output stage was switched off via the STO function.

In these cases the drive is brought to a standstill, no longer following a ramp. If a holding brake is configured, it is activated.

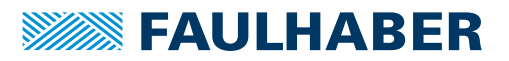

If an error which causes the drive to be switched off is present the drive cannot be ena- $|i|$ bled (see the following example).

#### **Example**

- $\checkmark$  Undervoltage is configured as an error and should cause the drive to be switched off (disable voltage mask).
- $\checkmark$  The motor supply is less than the configured lower threshold.
- $\psi$  The drive cannot be switched on as long as the undervoltage remains detected.

#### **7.2.2.2 Setting the error response fault pin**

The fault pin mask in the object 0x2321.03 allows selection of the detected errors for which the fault pin should be set. In the default setting no errors are signaled at the fault pin.

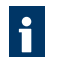

The digital output that is used as the fault pin can be configured via the object 0x2312.01. The factory default is that there is no pre-configured fault pin.

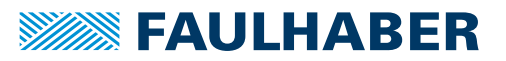

### **7.3 Dispatching error messages**

Error messages contain:

- The error register 0x1001
- The CiA error code
- The FAULHABER error register 0x2320

The emergency object informs other bus participants of errors asynchronously without requiring a query. The emergency object's size is always 8 bytes:

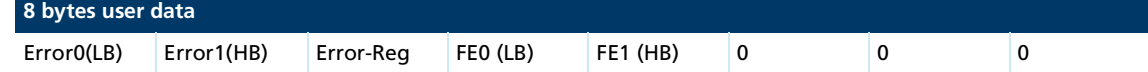

Assignment of user data:

- Error0(LB)/Error1(HB): 16-bit error code
- Error-Reg: Error register (contents of object 0x1001, see chap. [7.3.1, p.](#page-165-0) 166)
- FE0(LB)/FE1(HB): 16-bit FAULHABER error register (contents of object 0x2320, see chap. [7.3.1, p.](#page-165-0) 166)
- Bytes 5 to 7: unused (0)

The error register identifies the error type. The individual error types are bit-coded and are assigned to the respective error codes. The object 0x1001 contains the last value of the error register.

The emergency object is described in detail in the communications manual.

The EMCY mask in the object 0x2321.01 allows selection of which of the detected errors triggers the sending of an error message via the communications system. The default setting is that every detected error triggers a message.

Error messages are sent out asynchronously without being explicitly requested by the Ĭ. higher-level control system. The message type used depends on the communications system. The options for the communications interfaces (object 0x2400.04) allow selection of the interfaces via which an asynchronous message is to be sent.

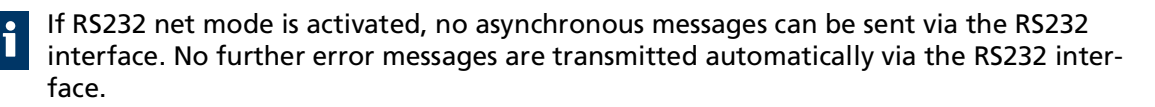

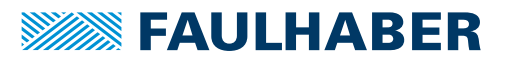

### <span id="page-165-0"></span>**7.3.1 Error register 0x1001 and error log 0x1003**

The assignment of the error register is specified by CiA 301.

#### **Error register (0x1001)**

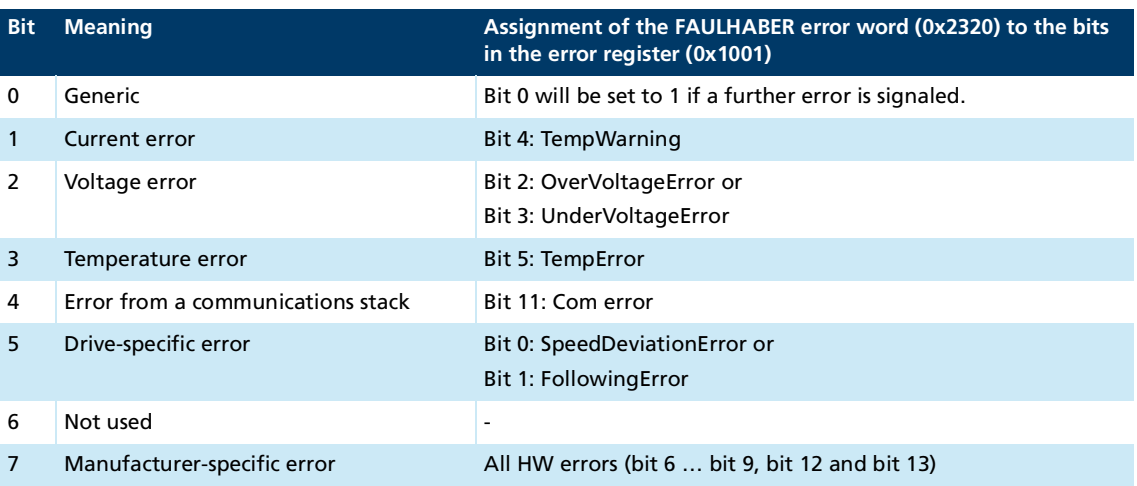

### **Pre-defined error field (0x1003)**

The last 8 error messages (EMCY) are stored in the error log of the device and can be read via the object 0x1003. The number of messages held in the error log can be viewed via the entry 0x1003.00.

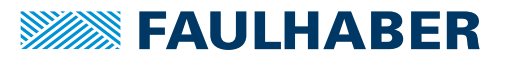

### **7.3.2 Communication Settings**

Object 0x2400.04 in the communication settings can be used to define what message types should be sent via each of the various interfaces.

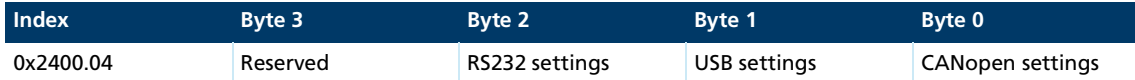

The communication settings are bit-coded:

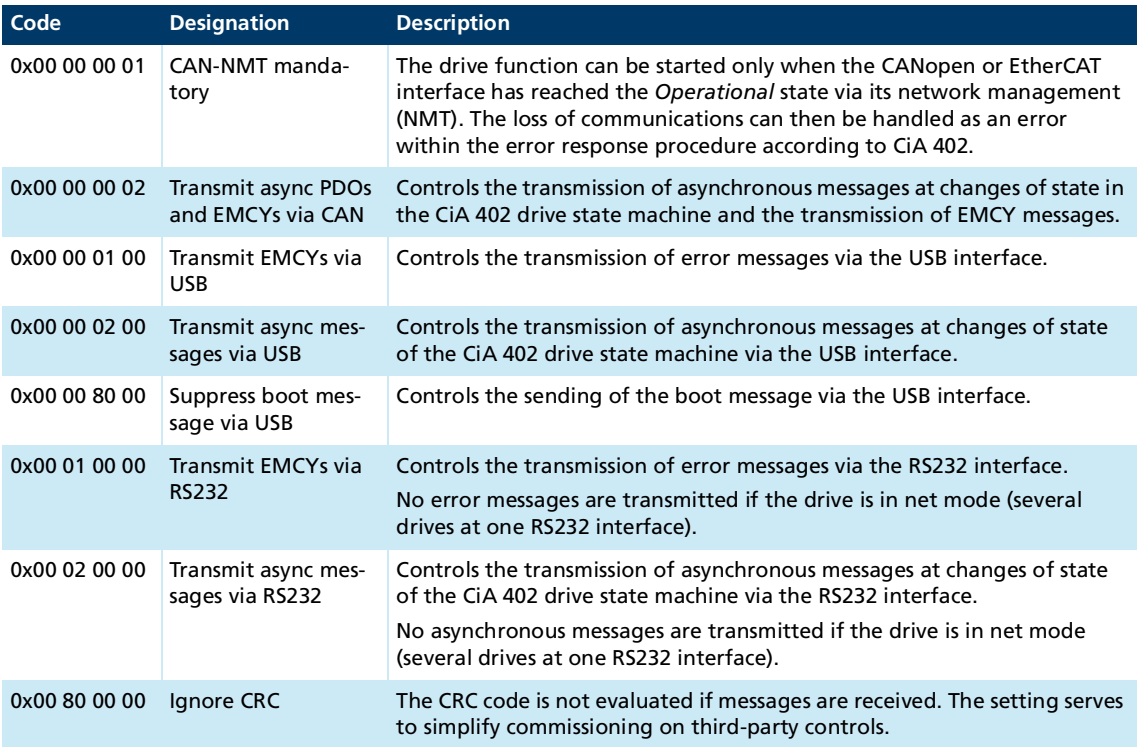

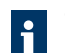

The settings at object 0x2400.04 are effective for both error handling mechanisms.

## **7.4 Indication of the dynamic state via the status LED**

The dynamic state of the drive is signaled by the status LED.

| Color | <b>State</b>             | <b>Meaning</b>                                                                                                    |
|-------|--------------------------|----------------------------------------------------------------------------------------------------|
| Green | Flashing                 | The drive is ready. However the state machine has not yet reached the Operation<br>Enabled state. The controller and output stage are switched off. |
| Green | Continuously lit         | The drive is ready, the output stage is switched on.                                                                                                |
| Red   | Continuously<br>flashing | The drive has switched to a fault state. The output stage will be switched off or has<br>already been switched off.                                 |
| Red   | Flash code               | Boot procedure failed. Please contact FAULHABER Support.                                                                                            |
| Red   | Continuously lit         | The device is in boot loader mode.                                                                                                    |

Tab. 73: Available displays of the status LED

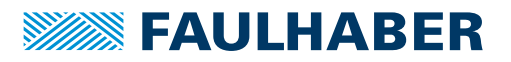

# **8 Parameter description**

# **8.1 Manufacturer-specific objects**

### **Number of I/Os (0x2300)**

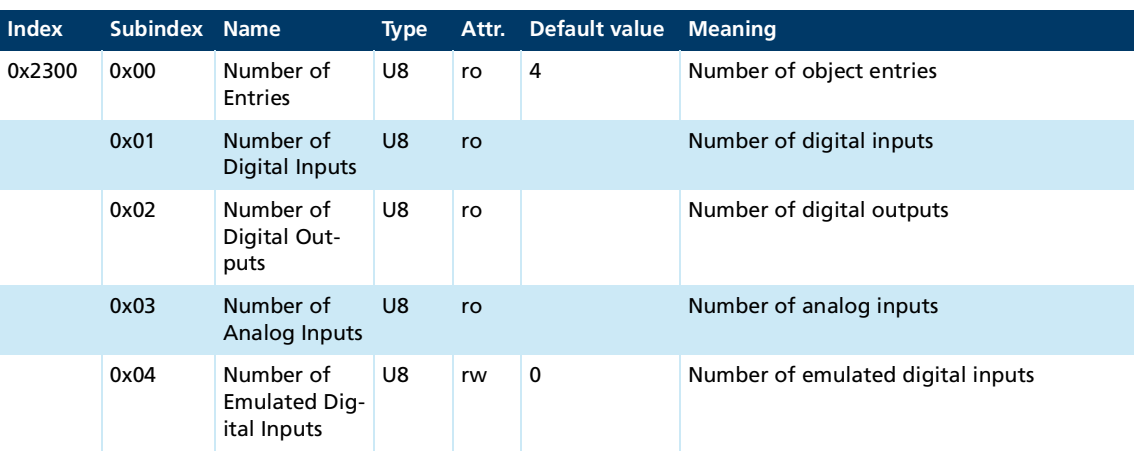

### **Digital Input Settings (0x2310)**

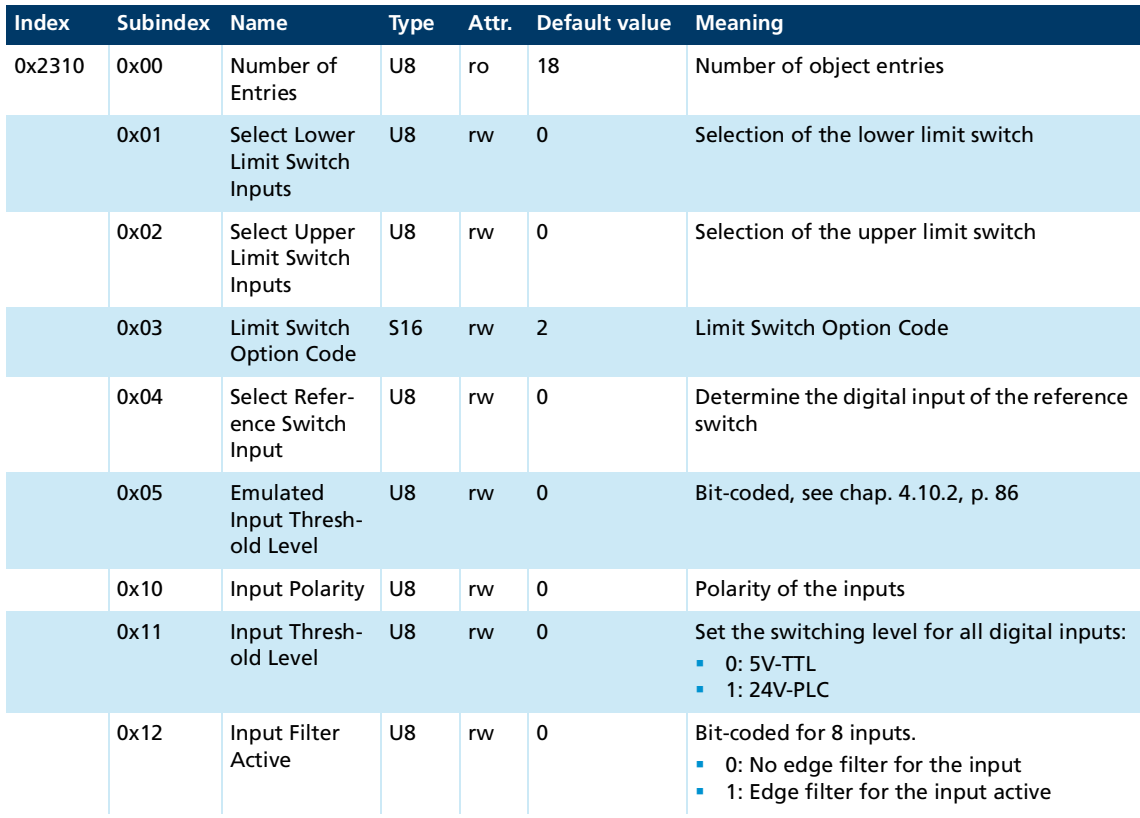

Settings of the digital inputs in accordance with the bit mask in [Tab.](#page-75-0) 33

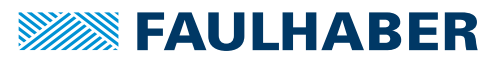

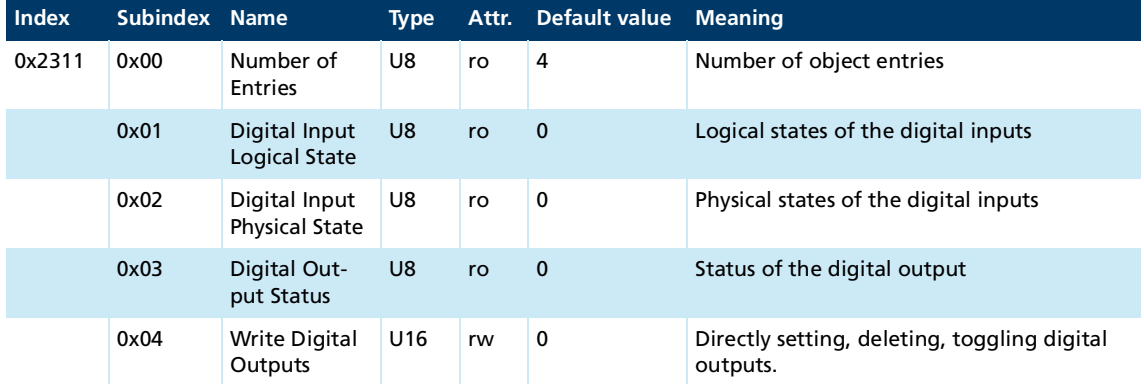

### **Digital I/O Status (0x2311)**

States of the digital inputs in accordance with the bit mask in [Tab.](#page-75-0) 33

### **Digital Output Settings (0x2312)**

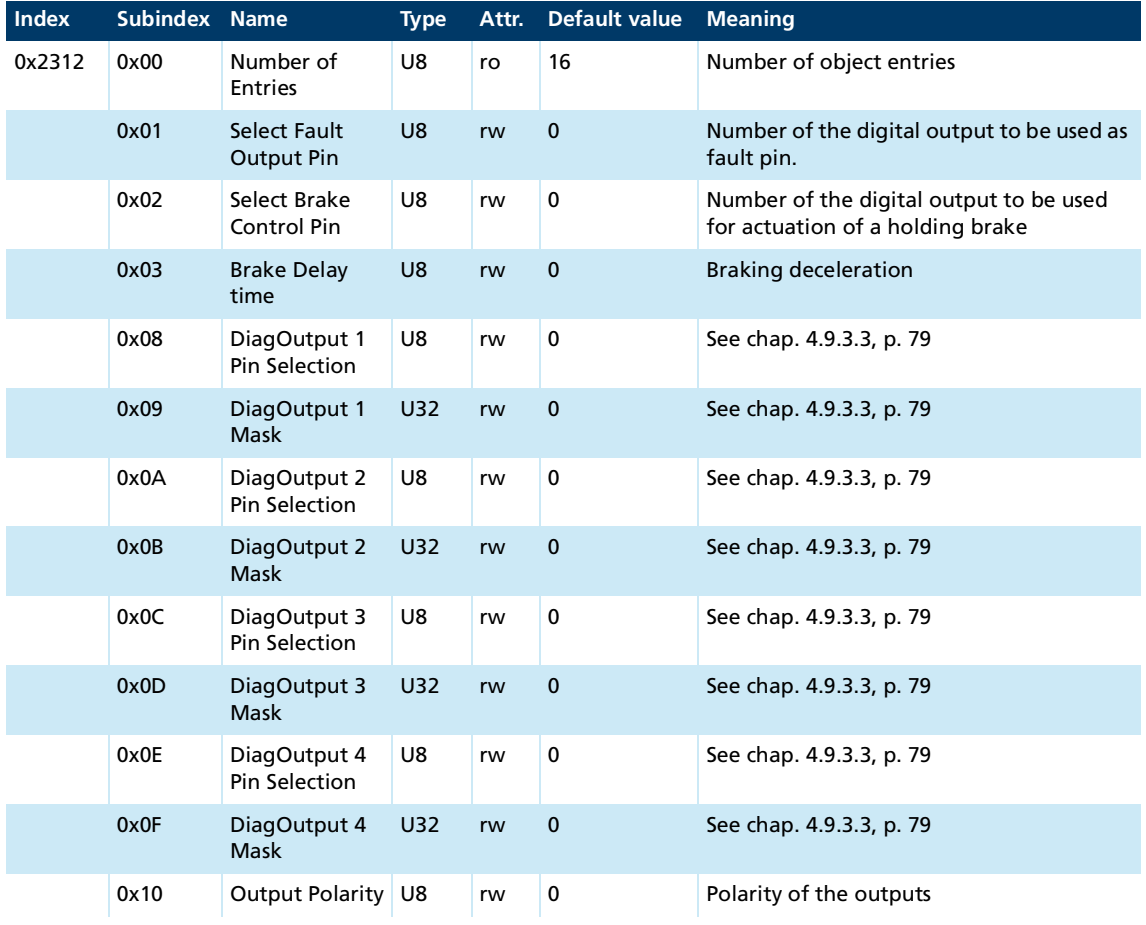

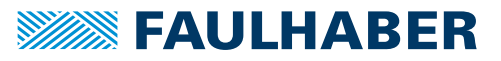

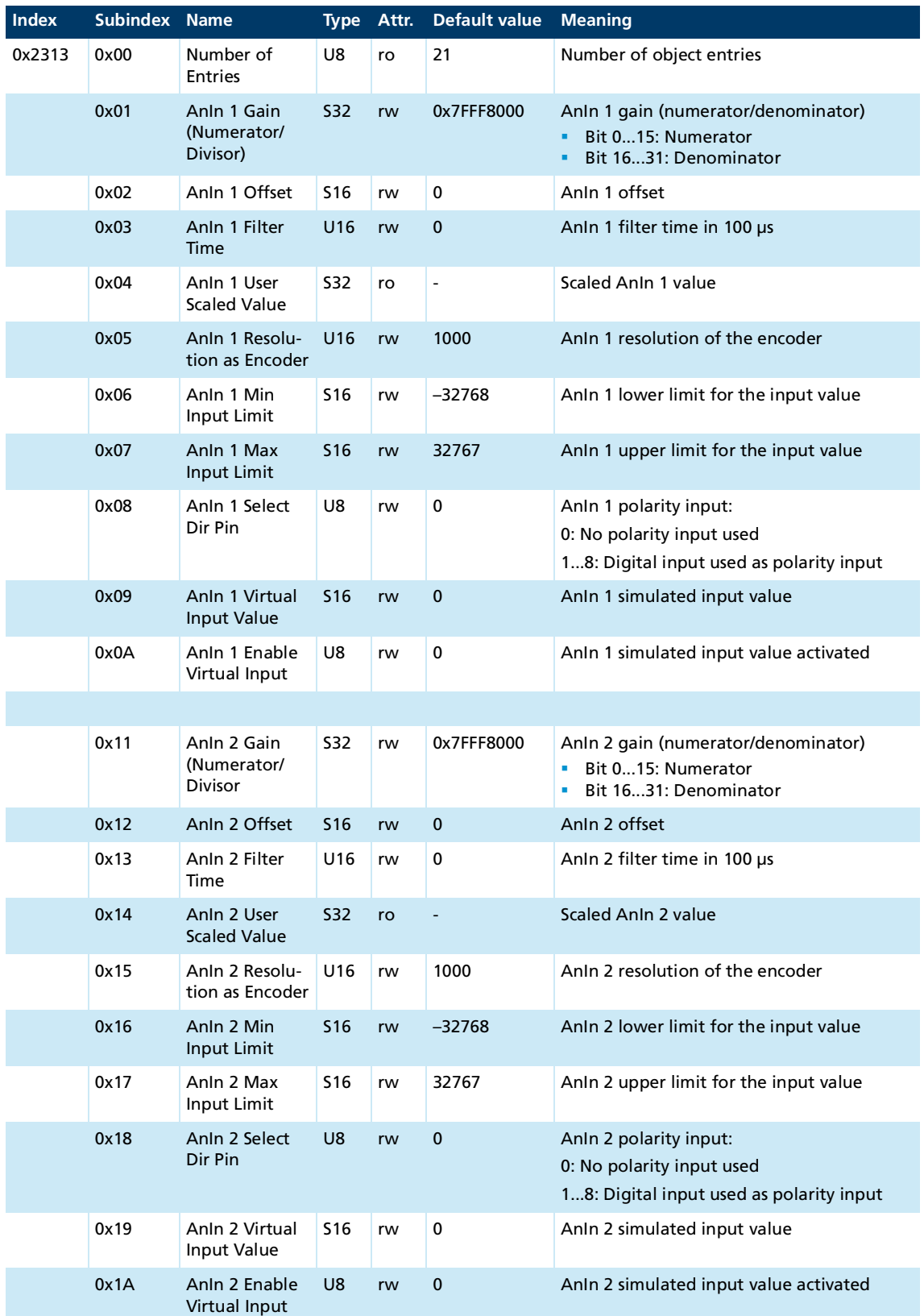

### **Analog Inputs (0x2313)**

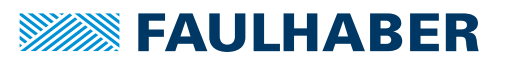

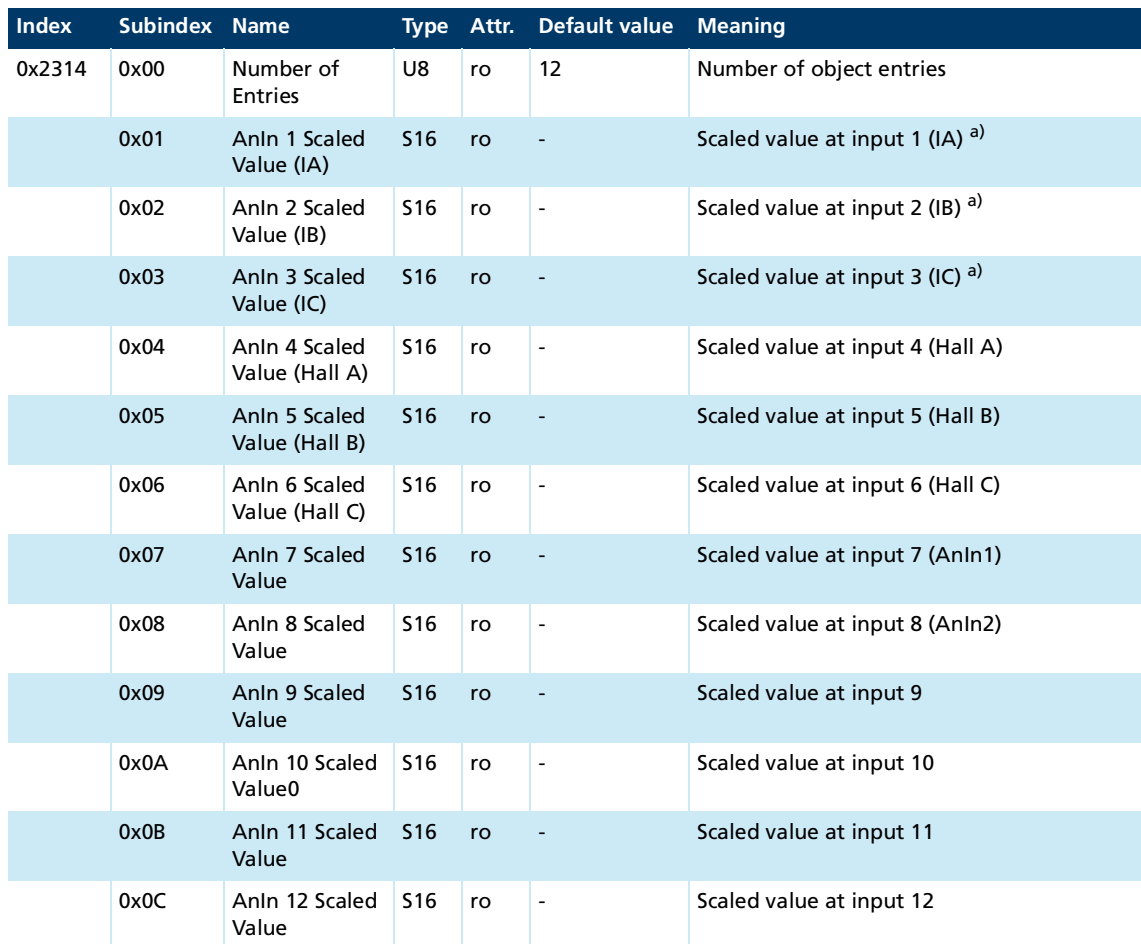

### **Manufacturer Scaled Analog Input Values (0x2314)**

*a) A value of 1000 corresponds to the device rated current set in object 2327.01*

### **Motor Encoder (0x2315)**

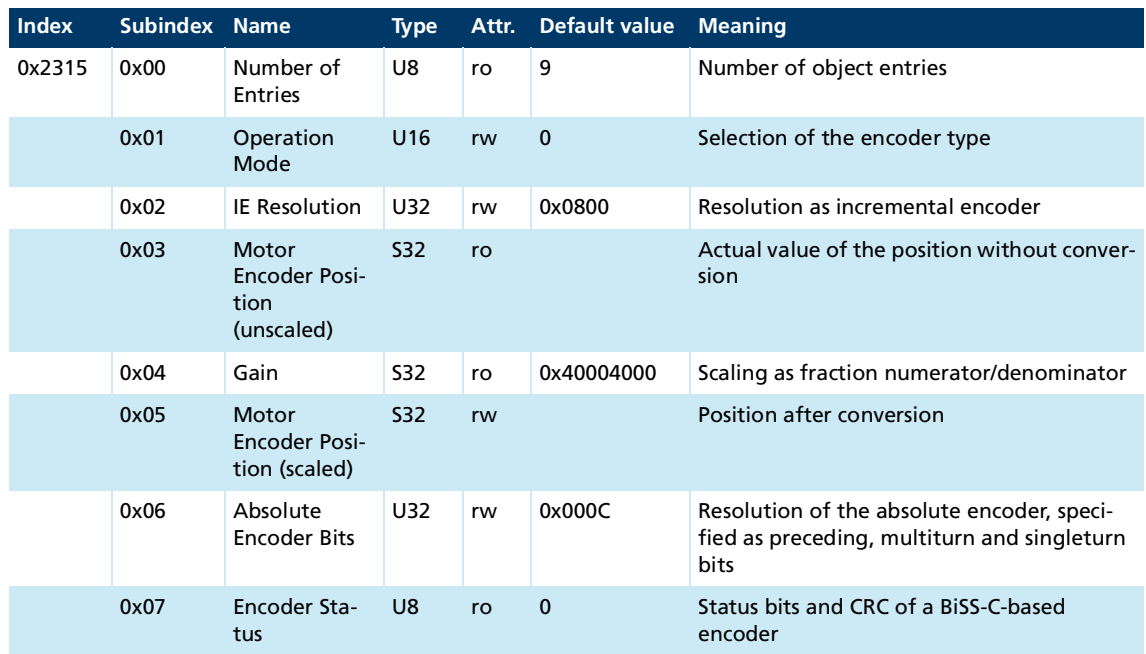

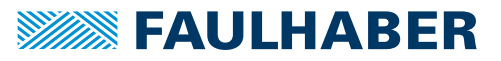

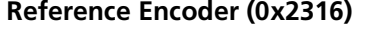

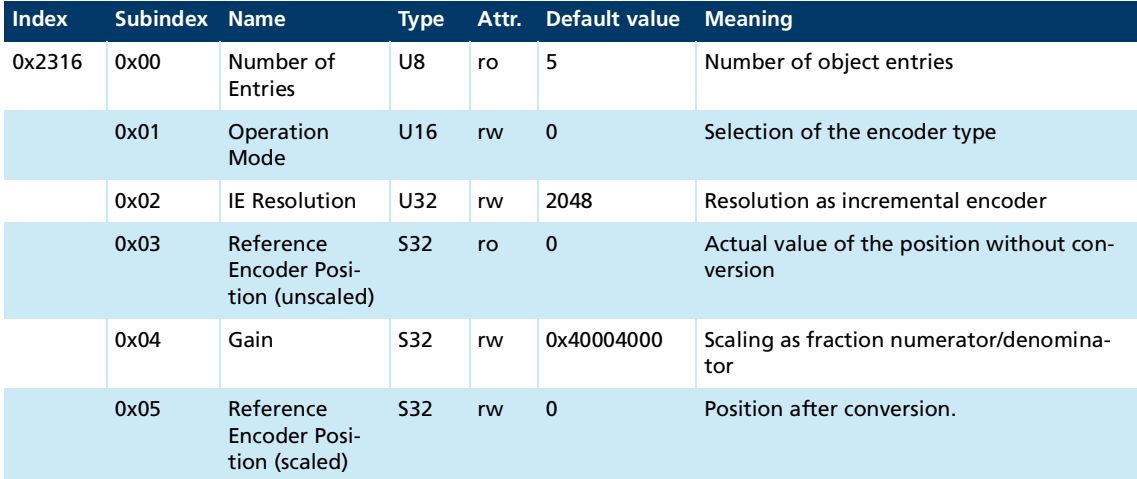

### **PWM Input (0x2317)**

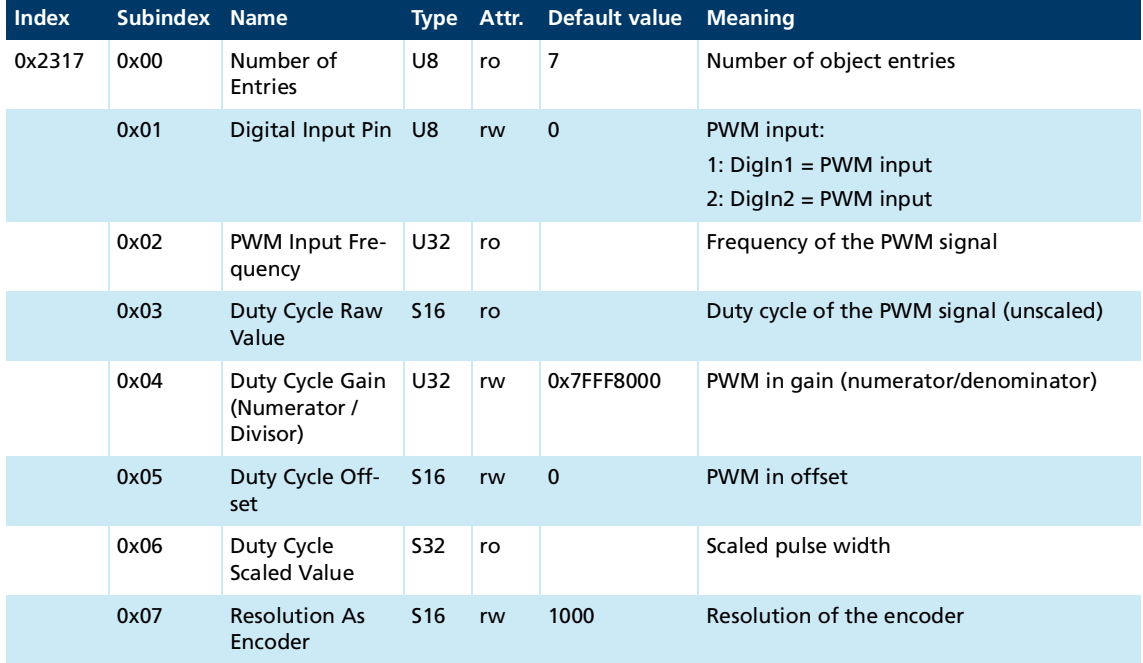

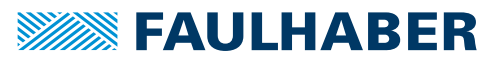

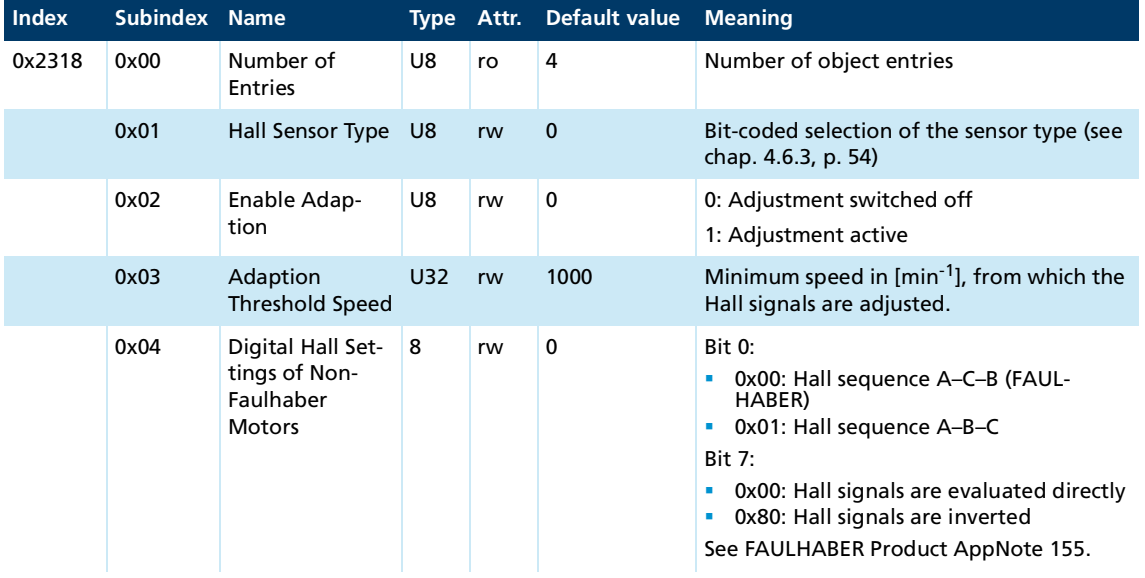

### **Analog Hall Configuration (0x2318)**

### **Reduction Ratio, external position encoder (0x2319)**

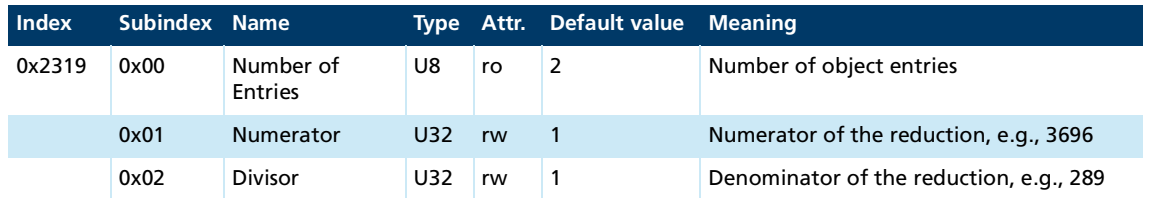

### **FAULHABER Error Register (0x2320)**

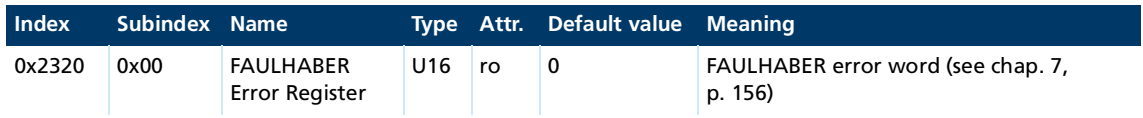

### **Error Mask (0x2321)**

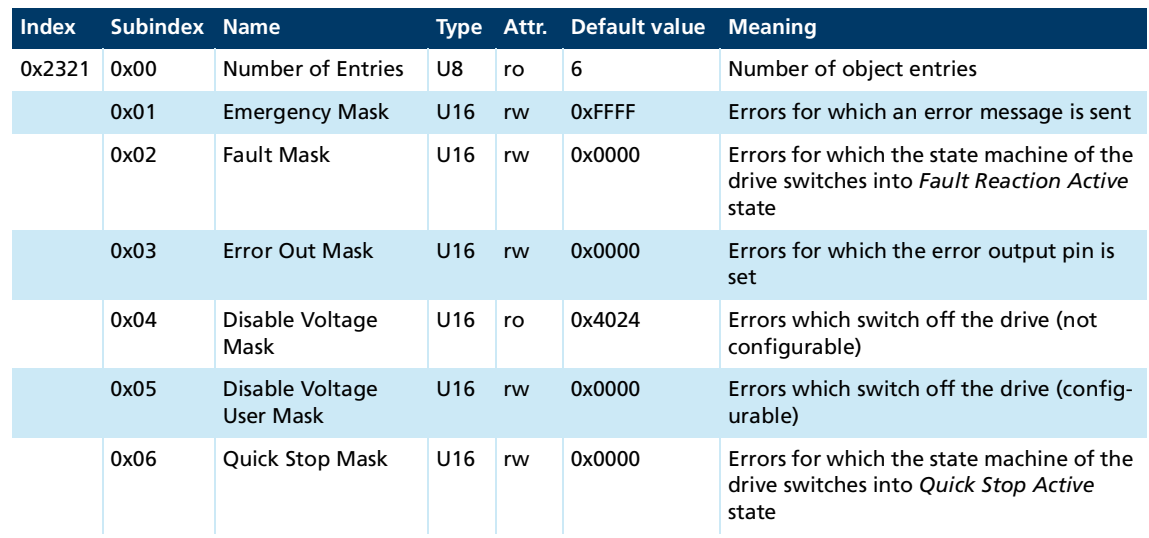

### **Device Status (0x2324)**

The current device state is monitored via the Device Status (0x2324) object.

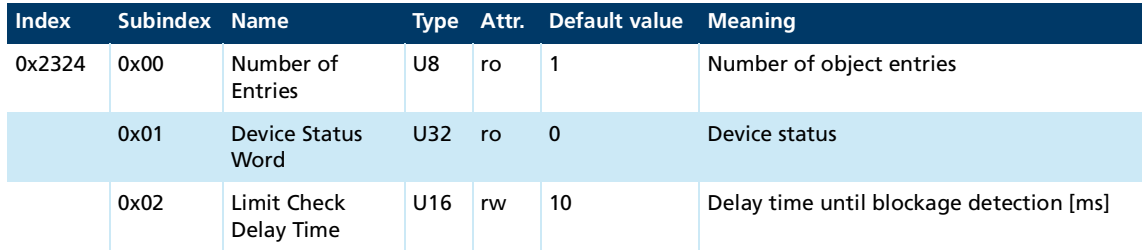

#### **Voltage Monitor (0x2325)**

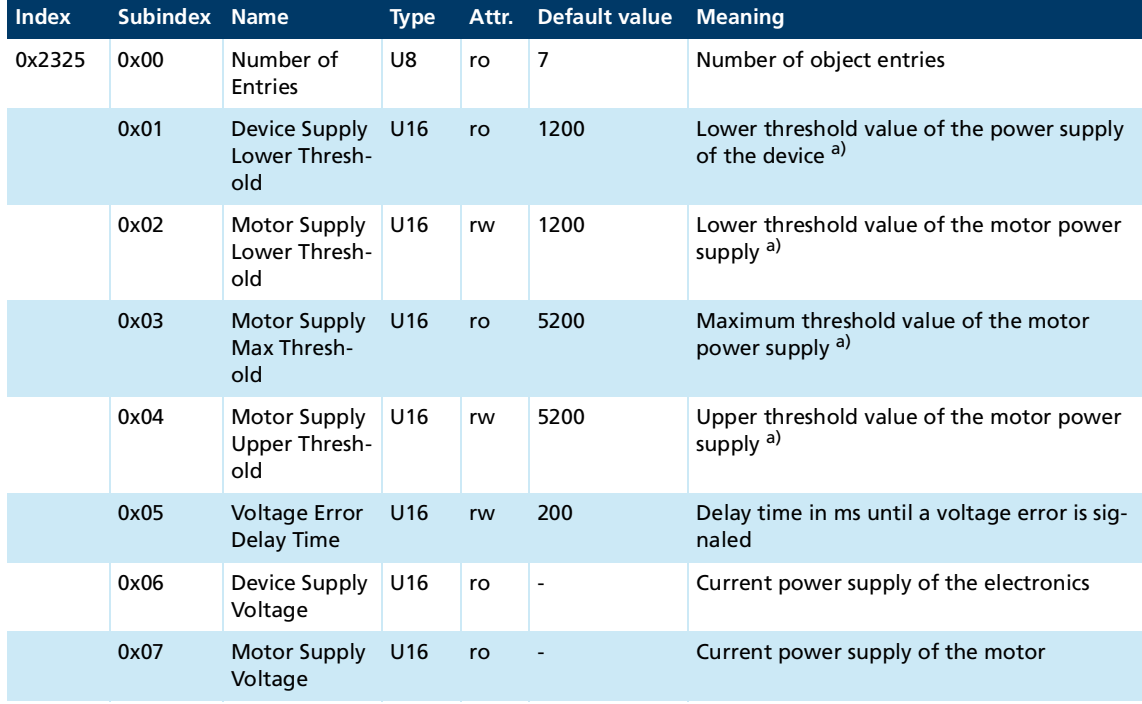

*a) All voltages are in 10 mV per digit*

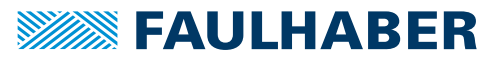

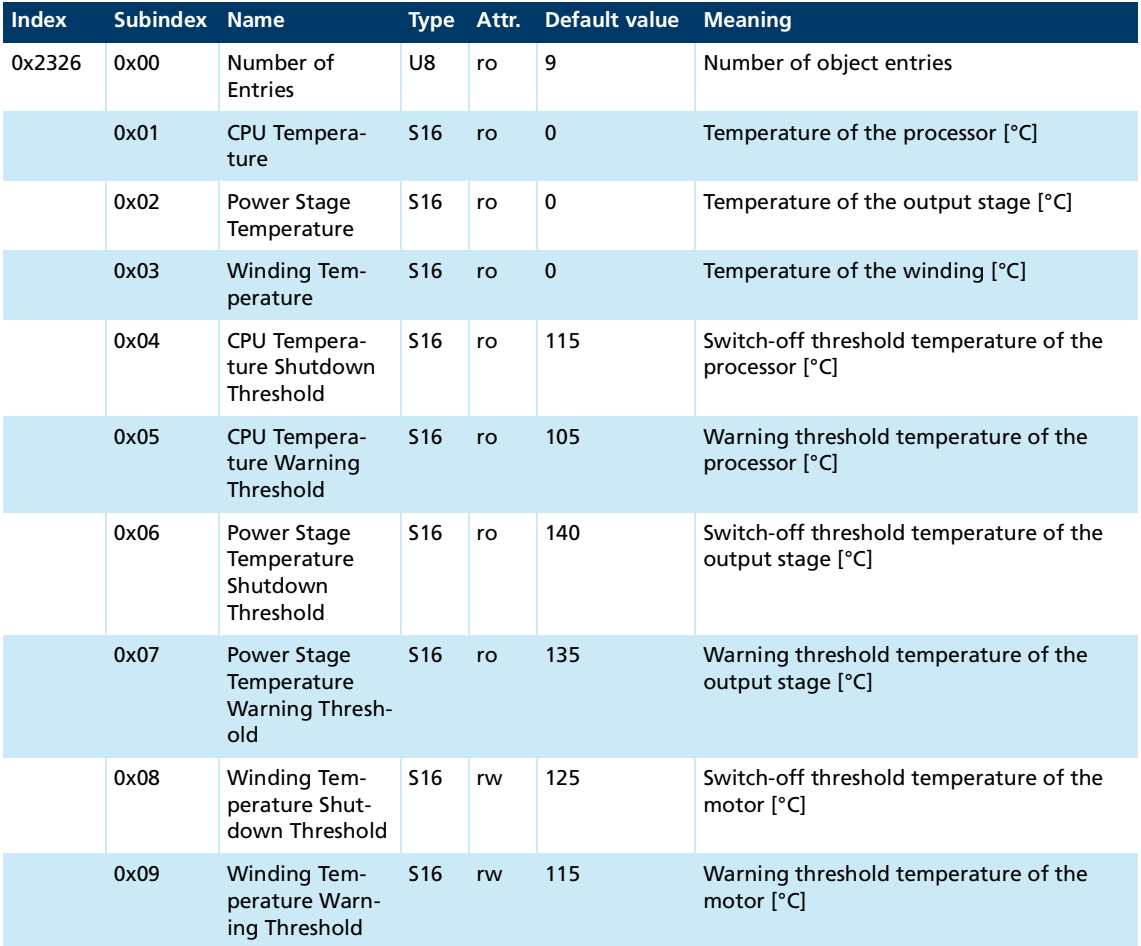

<u> 1989 - Johann Barn, mars ar breis an t-</u>

### **Device Temperature (0x2326)**

### **Device Data (0x2327)**

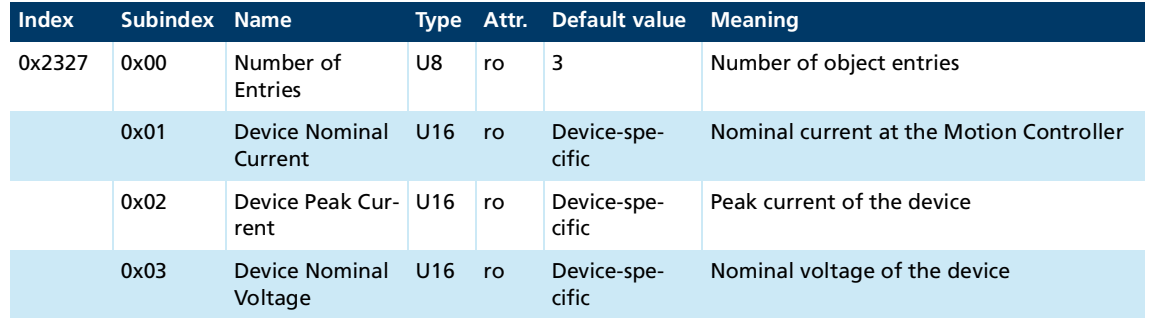

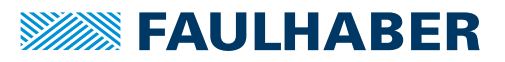

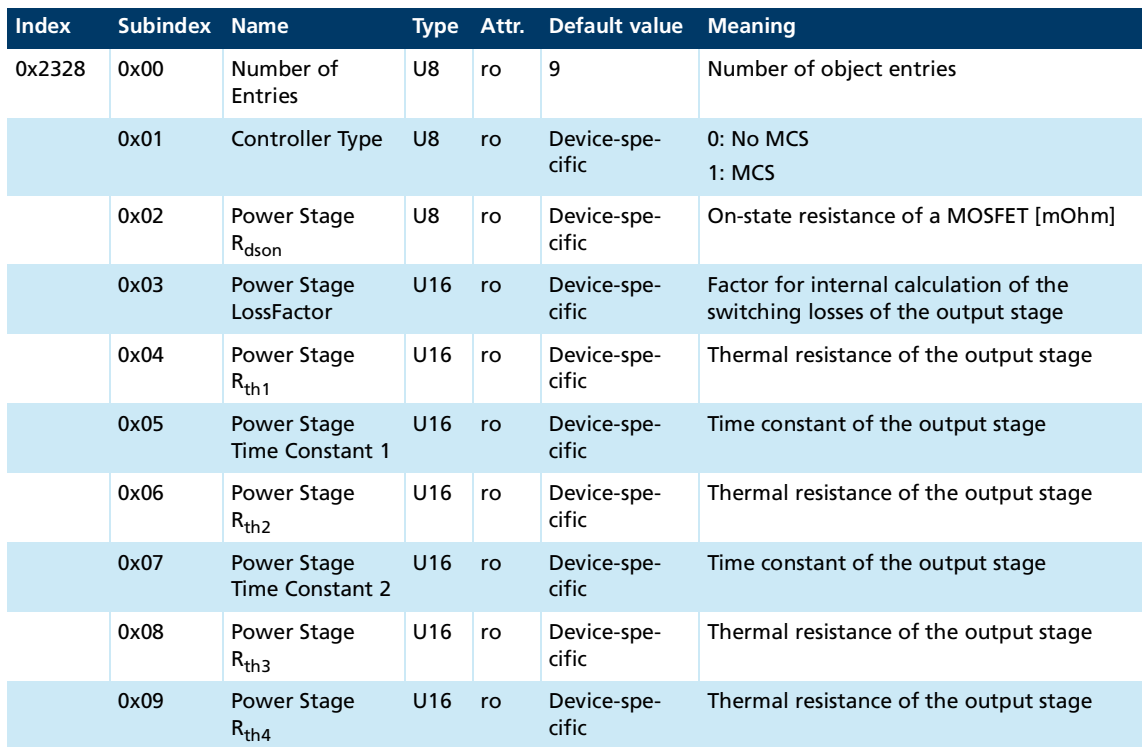

### **Device Data Thermal Model (0x2328)**

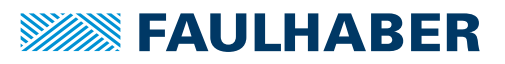

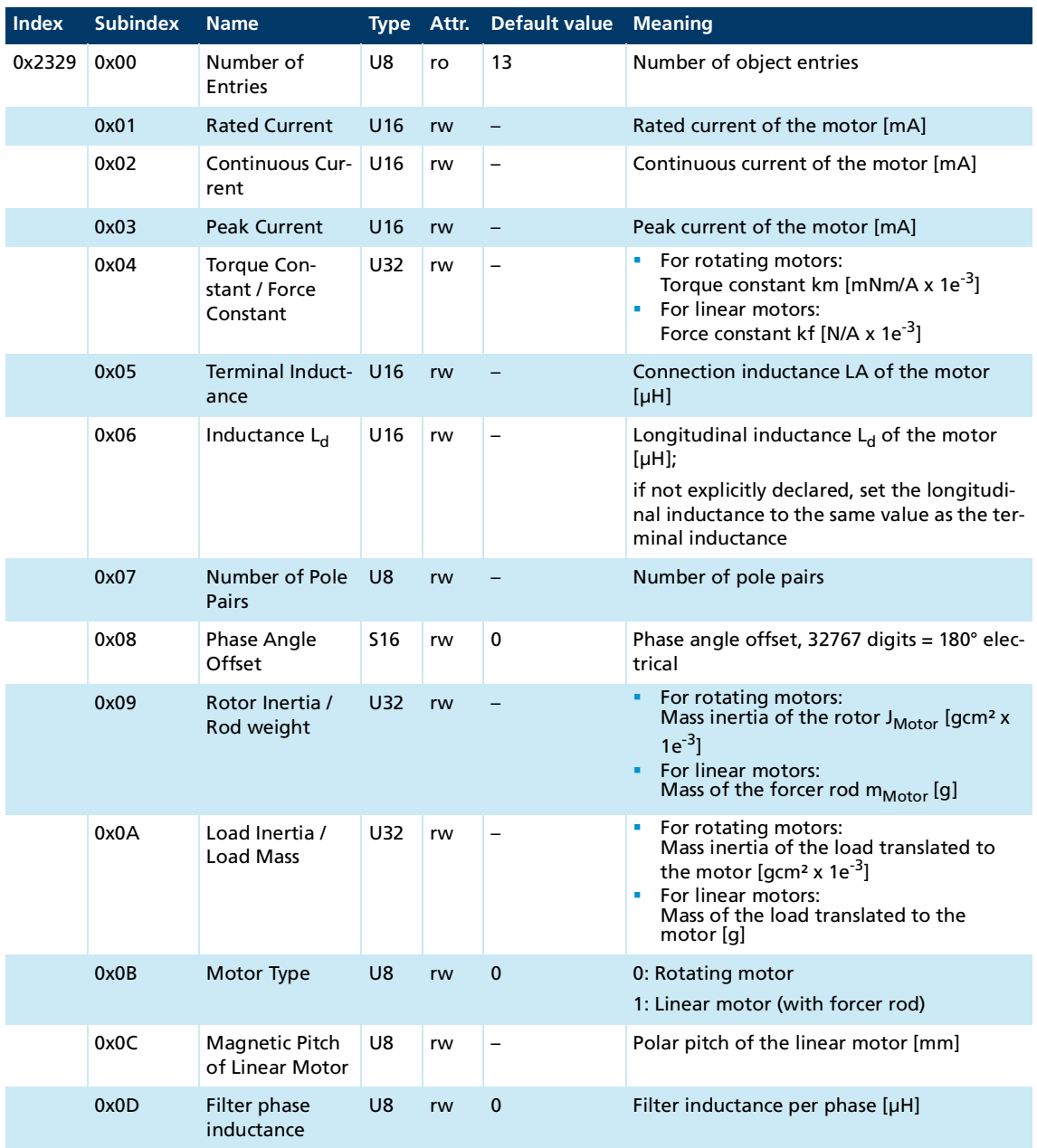

<u> 1980 - Johann Barbara, martxa a</u>

### **Motor- and Application Data / Motor Control (0x2329)**

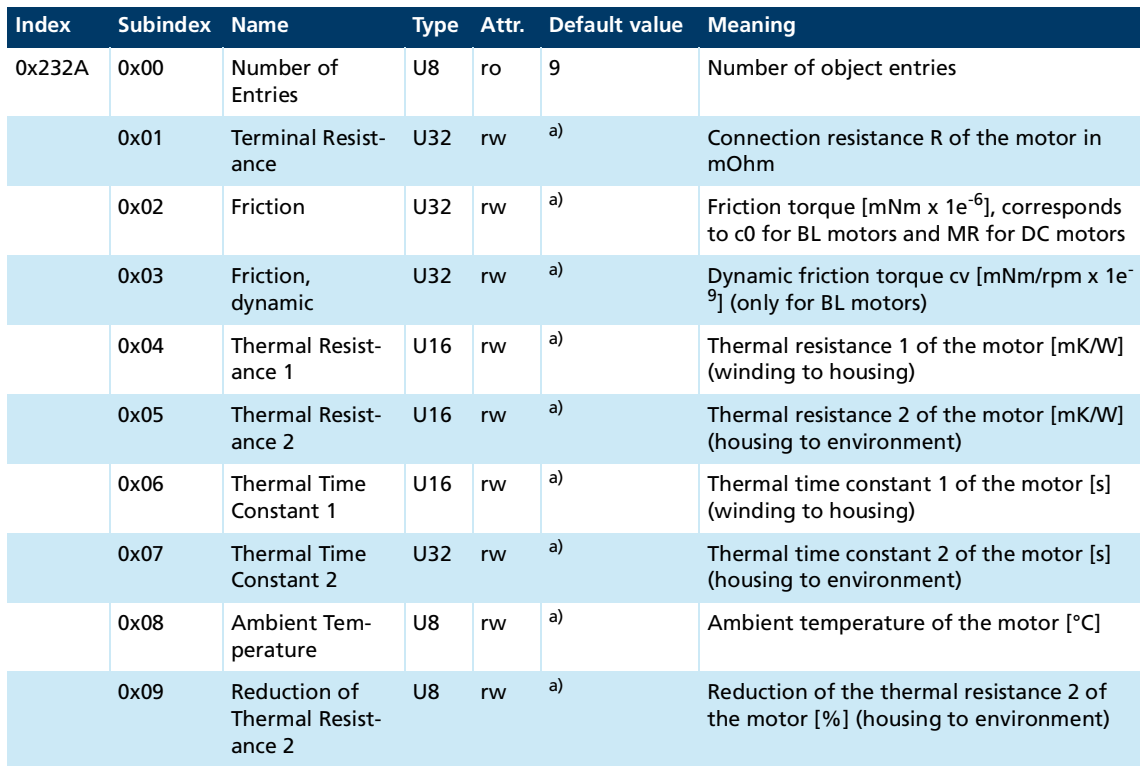

### **Motor- and Application Data / Thermal Motor Model (0x232A)**

*a) Motor-specific, is set by the motor selection wizard*

#### **Switch Position for Actual Values (0x2330)**

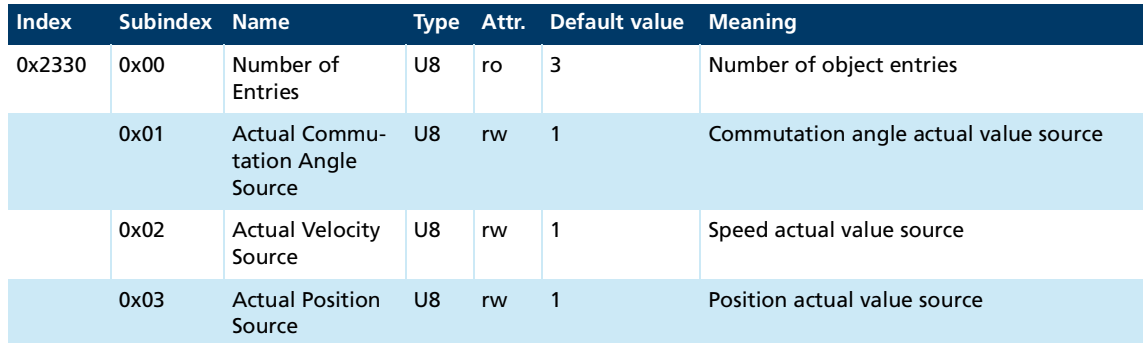

### **Discrete Sources (0x2331)**

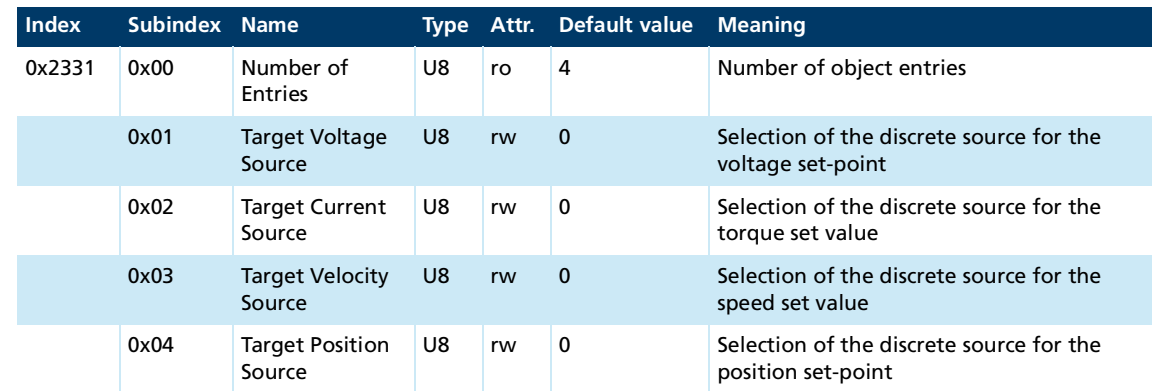

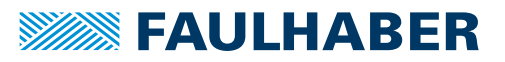

### **Cyclic mode interpolation rate (0x2332)**

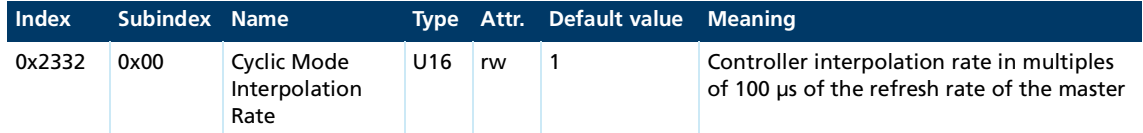

### **Manufacturer Specified Bits (0x233A)**

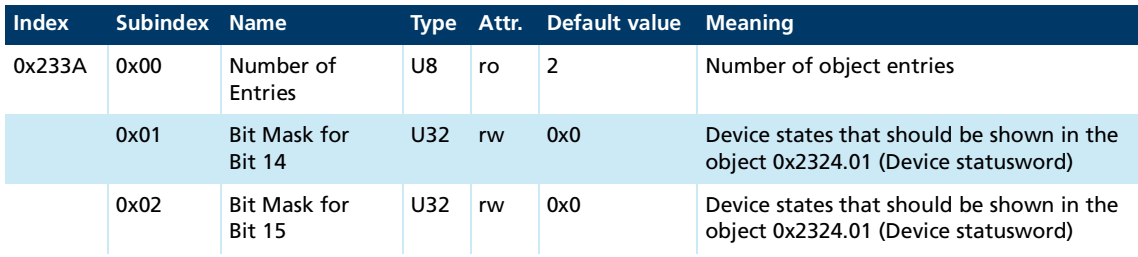

### **Operation Mode Options (0x233F)**

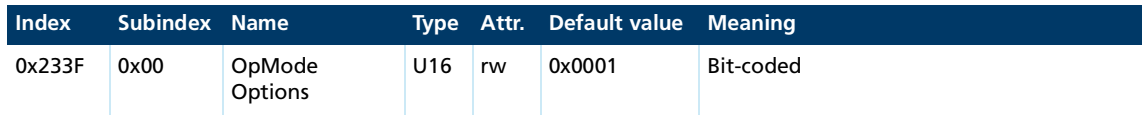

#### See chap. [5.1, p.](#page-93-0) 94.

#### **General Parameters (0x2340)**

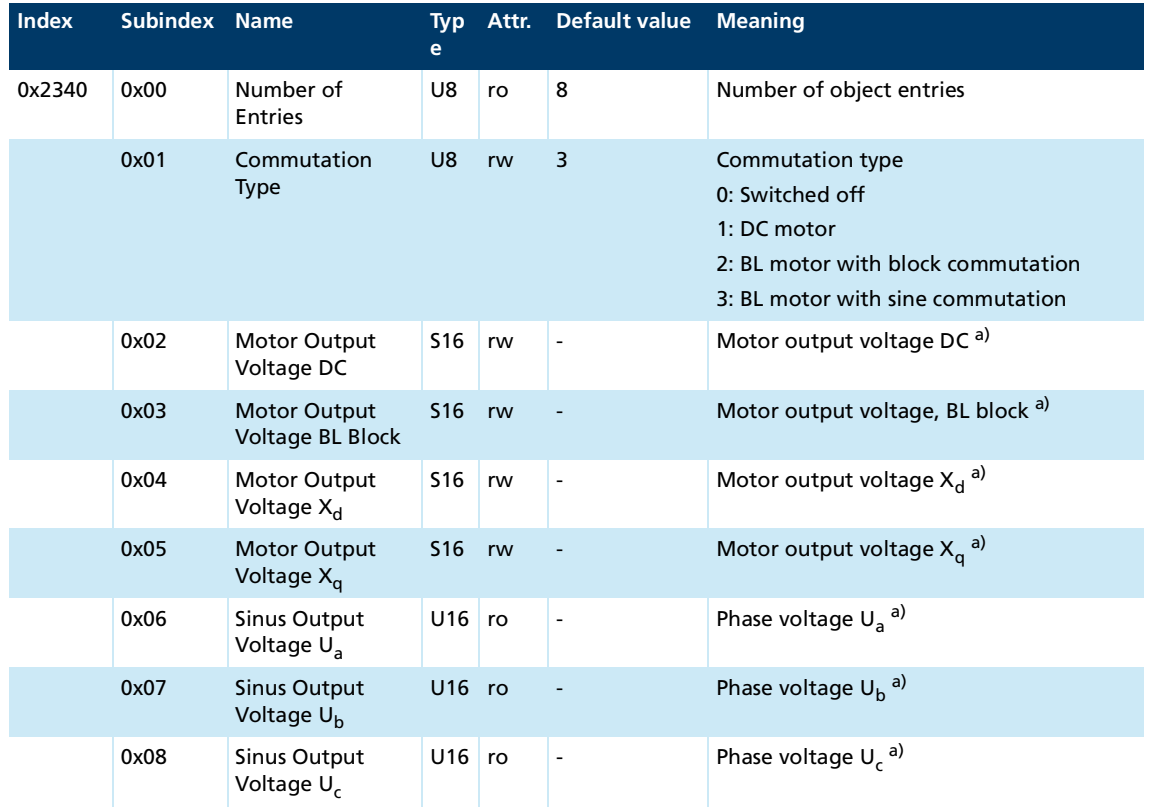

*a) All voltages are in multiples of 10 mV*

### **Target Voltage (0x2341)**

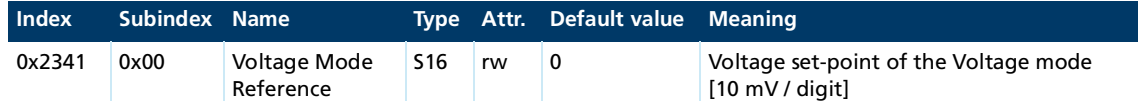

#### **Torque Control Parameters (0x2342)**

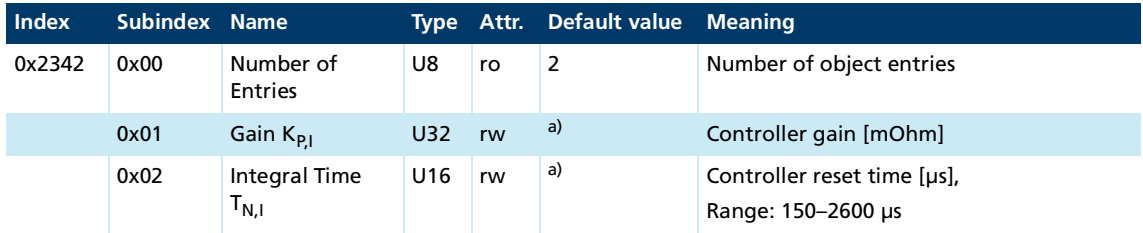

*a) Motor-specific, is set by the motor selection wizard.*

#### **Flux Control Parameters (0x2343)**

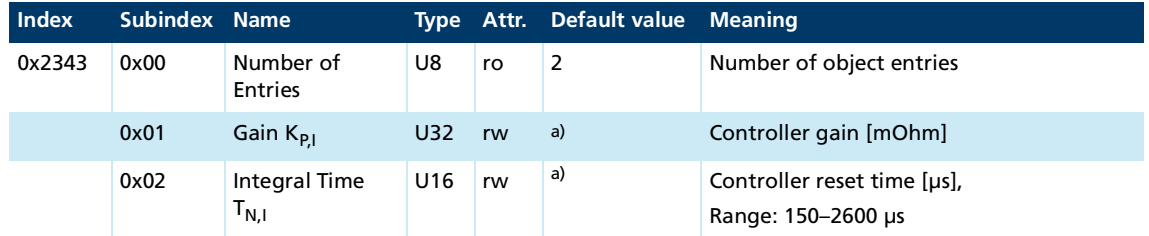

*a) Motor-specific, is set by the motor selection wizard.*

#### **Velocity Control Parameters (0x2344)**

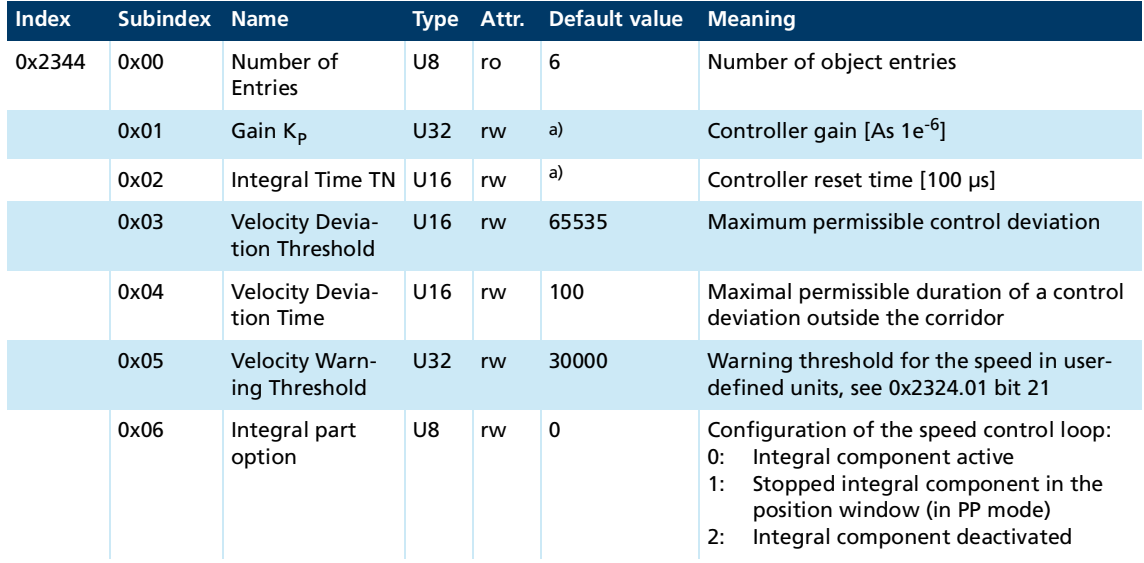

*a) Motor-specific, is set by the motor selection wizard.*

#### **Velocity Filter Parameters (0x2345)**

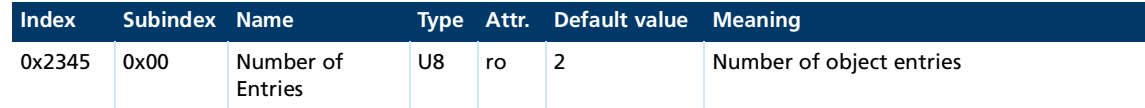
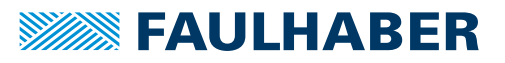

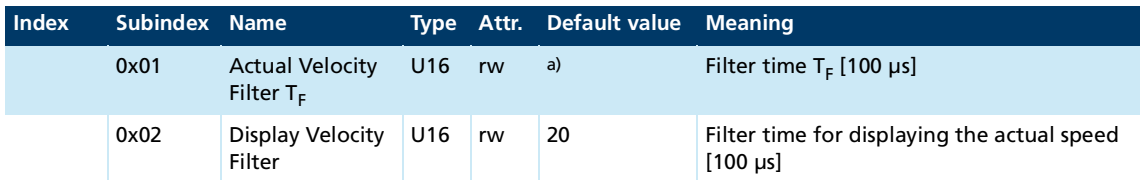

*a) Motor-specific, is set by the motor selection wizard.*

## **Setpoint Velocity Filter Parameters (0x2346)**

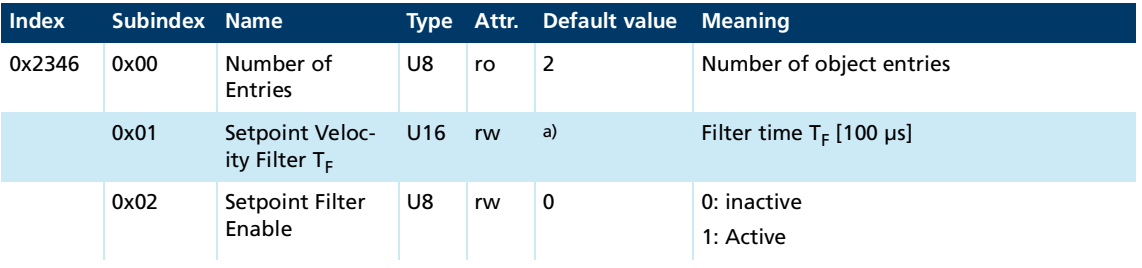

*a) Motor-specific, is set by the motor selection wizard.*

## **Gain scheduling (0x2347)**

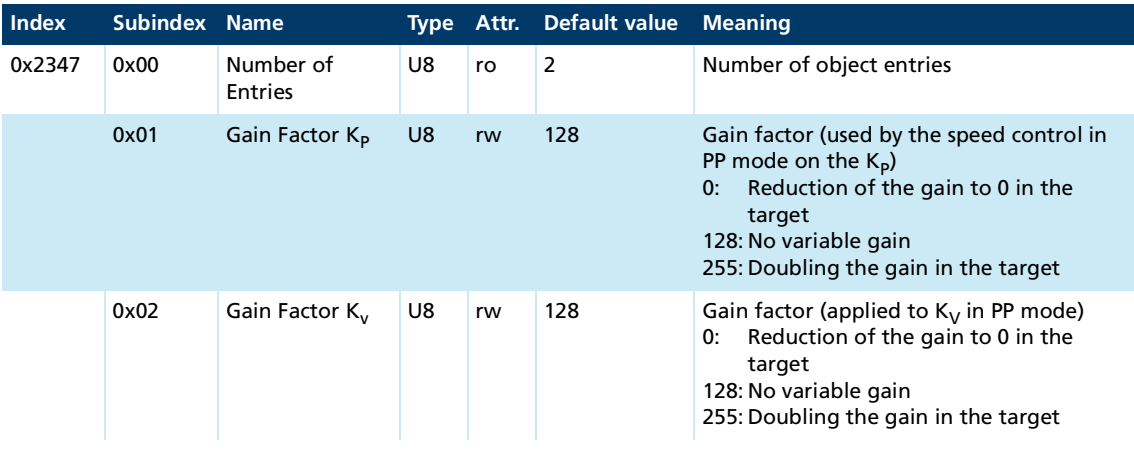

## **Position Control Parameters (0x2348)**

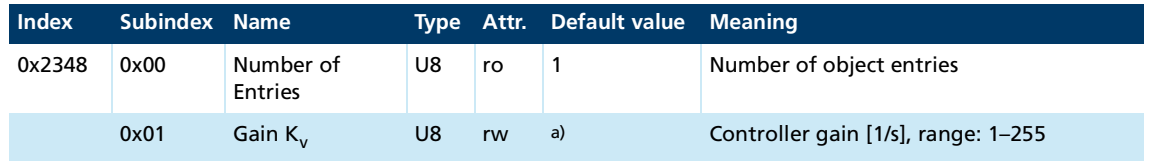

*a) Motor-specific, is set by the motor selection wizard.*

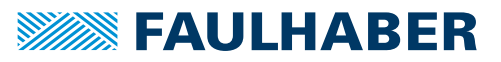

## **Current Feedforward Parameters (0x2349)**

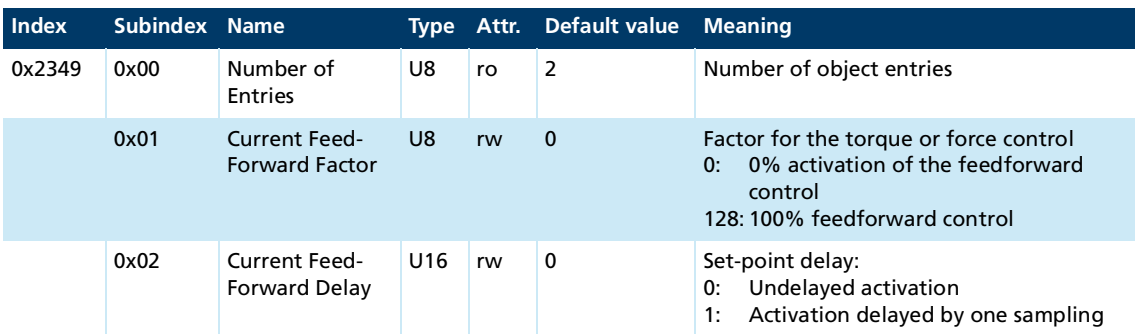

## **Velocity Feedforward Parameters (0x234A)**

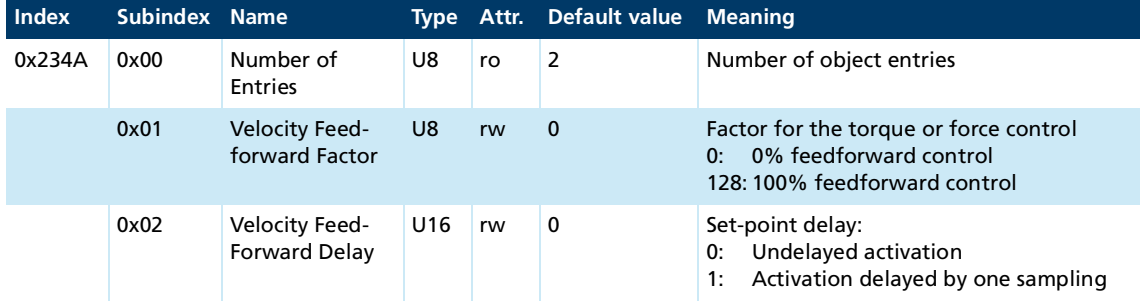

## **Current Filter Parameters (0x234B)**

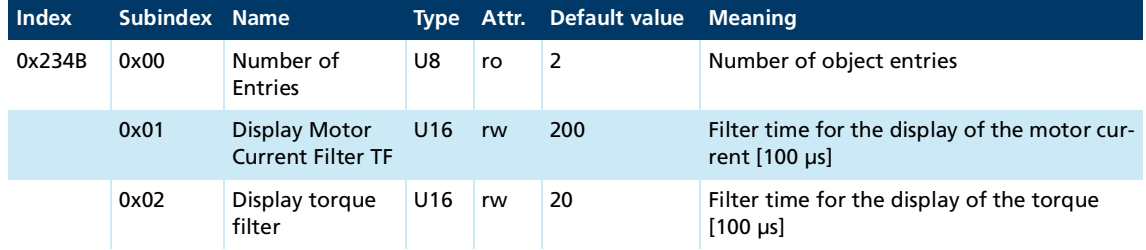

## **Positive Torque Limit Homing (0x2350)**

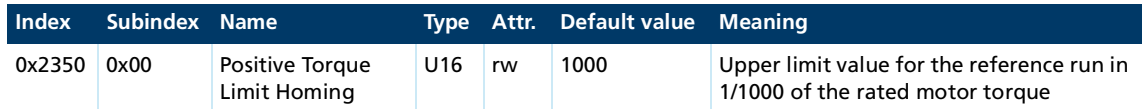

## **Negative Torque Limit Homing (0x2351)**

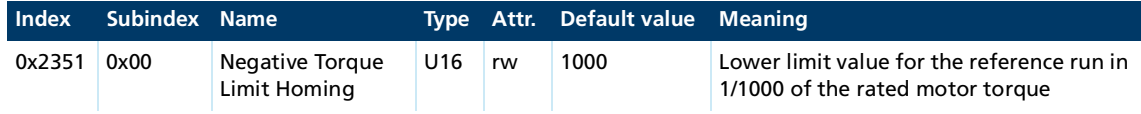

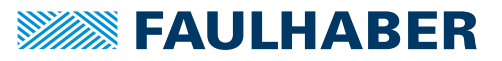

## **Actual Values (0x2360)**

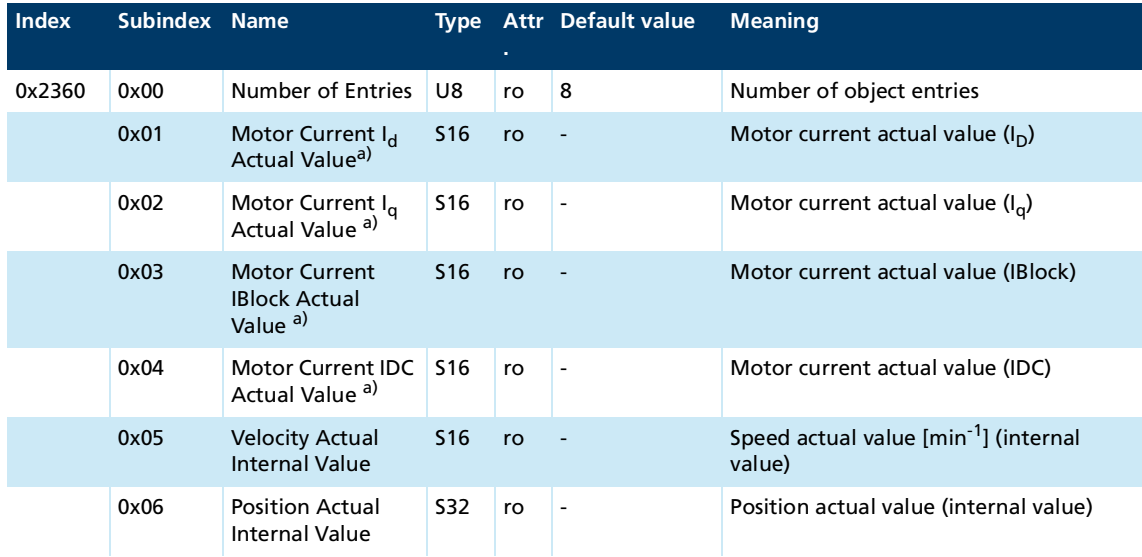

*a) A value of 1000 corresponds to the device rated current set in object 2327.01*

## **Trace Configuration (0x2370)**

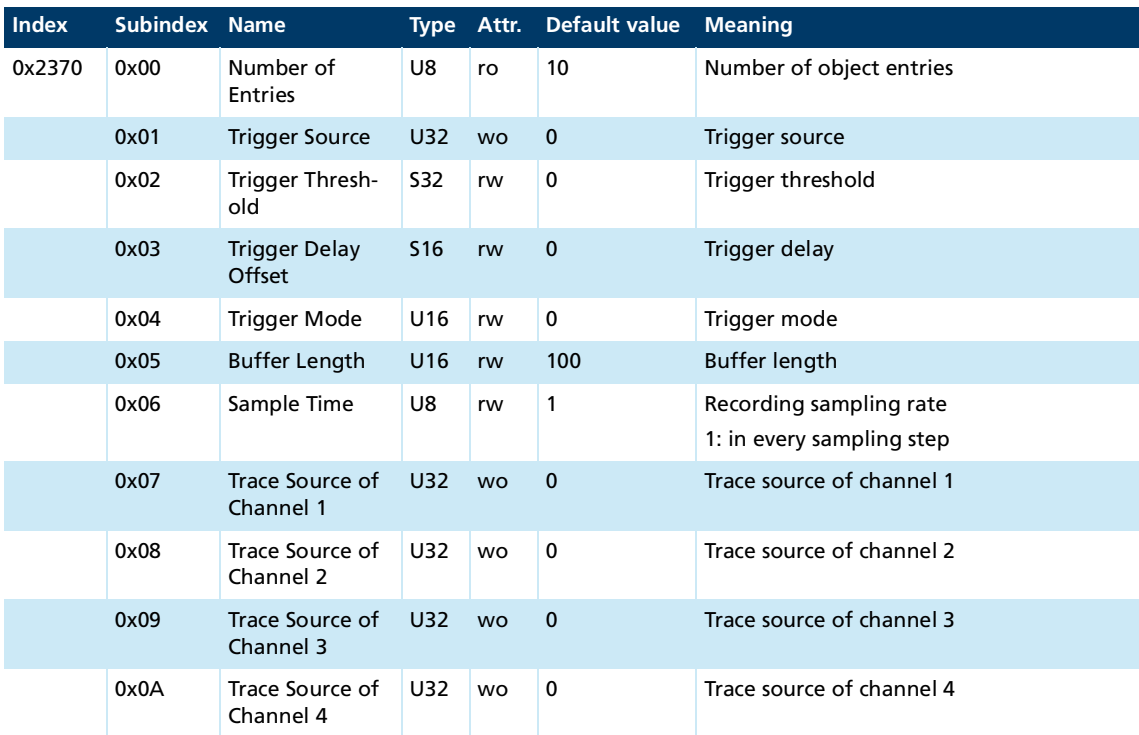

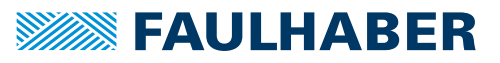

## **Trace Buffer (0x2371)**

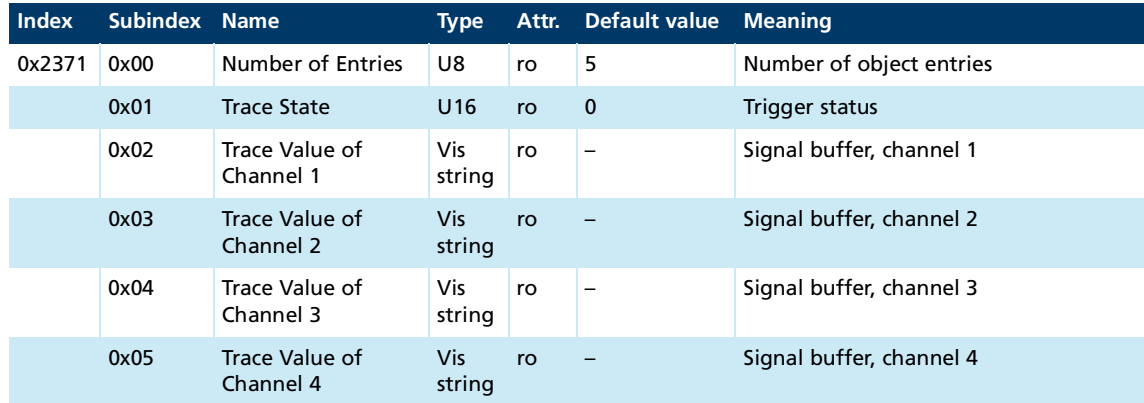

## **Safety objects (0x2390)**

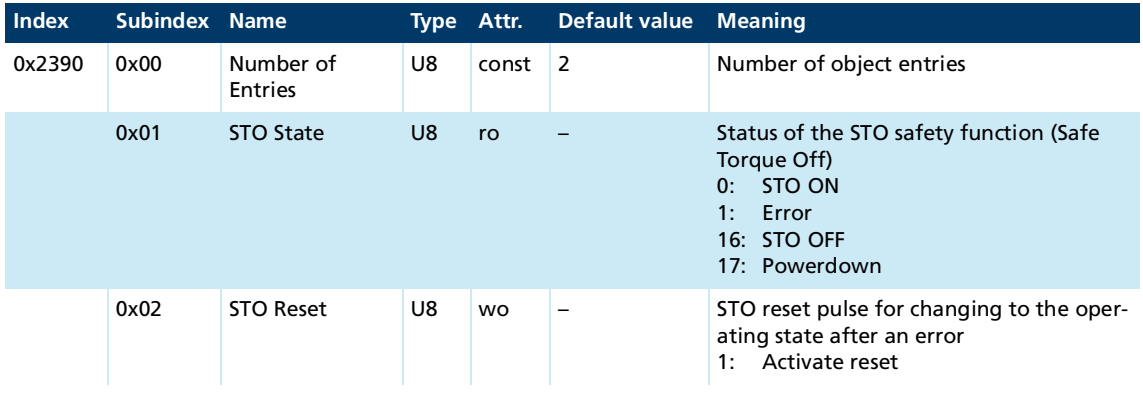

## **Communication Parameter (0x2400)**

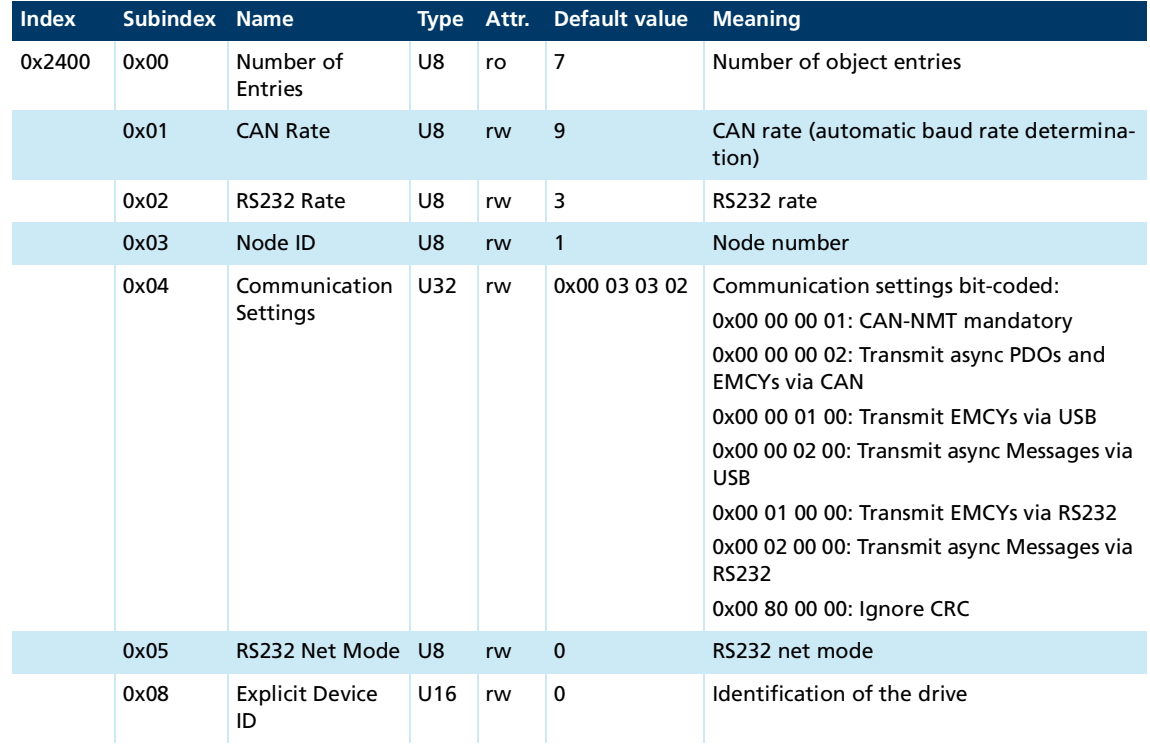

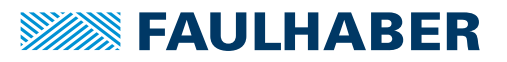

## **Internal Filter Parameters (0x2502)**

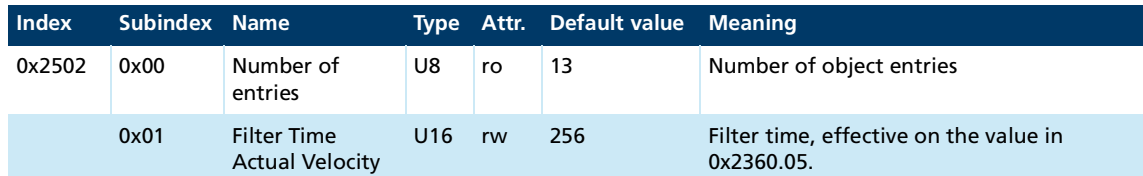

## **Boot Options (0x2503)**

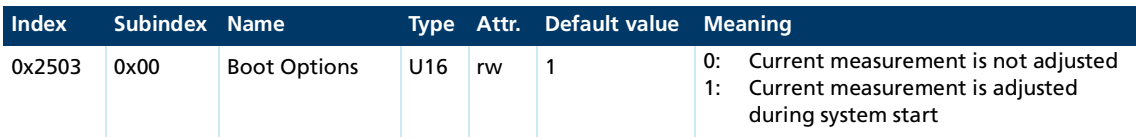

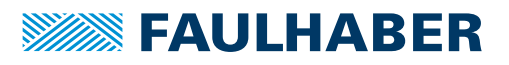

## **8.2 Objects of the drive profile acc. to CiA 402**

## **Abort Connection Option Code (0x6007)**

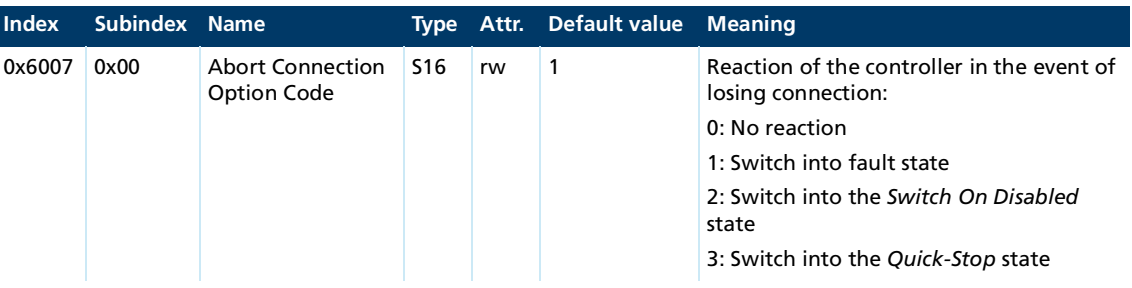

See chap. [7.2.1, p.](#page-159-0) 160.

## **Controlword (0x6040)**

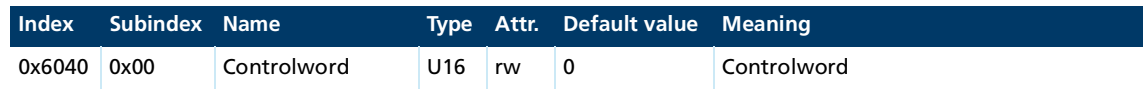

See chap. [3.2, p.](#page-16-0) 17.

**Statusword (0x6041)**

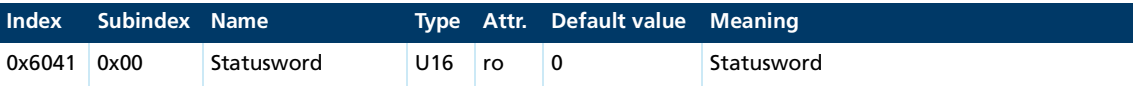

See chap. [3.3, p.](#page-19-0) 20.

## **Quick Stop Option Code (0x605A)**

When the drive exits the *Operation Enabled* state, the motor can be stopped prior to  $\mathbf i$ this. The option codes (object 0x605A to 0x605E) define the behavior at the transition (see CiA 402 and chap. [3.4, p.](#page-21-0) 22)

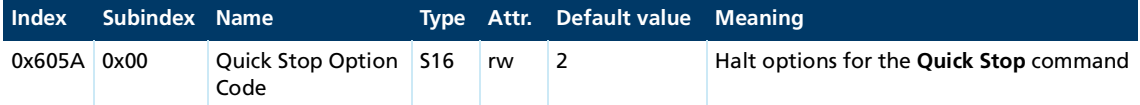

#### **Shut Down Option Code (0x605B)**

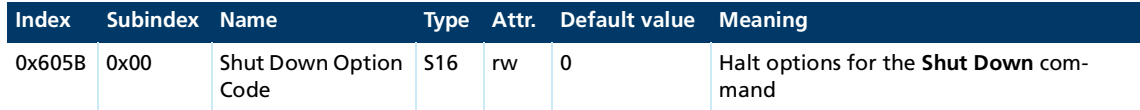

## See chap. [3.4, p.](#page-21-0) 22.

#### **Disable Operation Option Code (0x605C)**

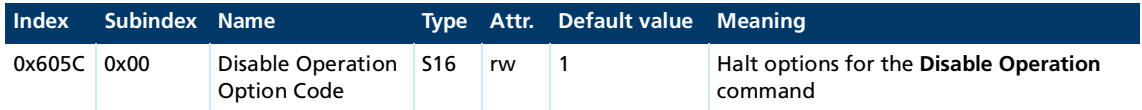

186

See chap. [3.4, p.](#page-21-0) 22.

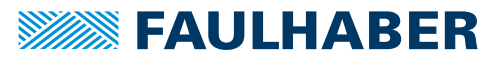

## **Halt Option Code (0x605D)**

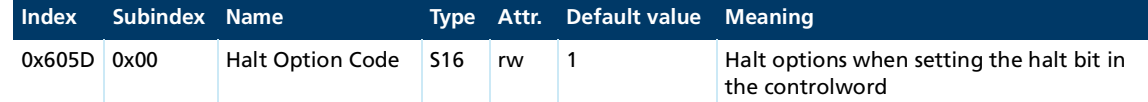

See chap. [3.4, p.](#page-21-0) 22.

#### **Fault Reaction Option Code (0x605E)**

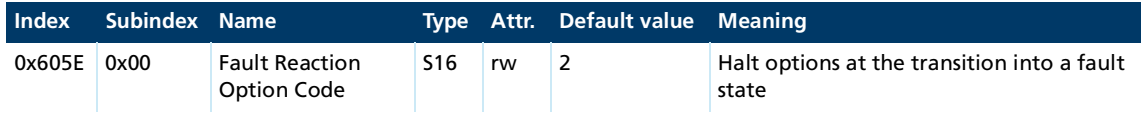

See chap. [3.4, p.](#page-21-0) 22.

## **Modes of Operation (0x6060)**

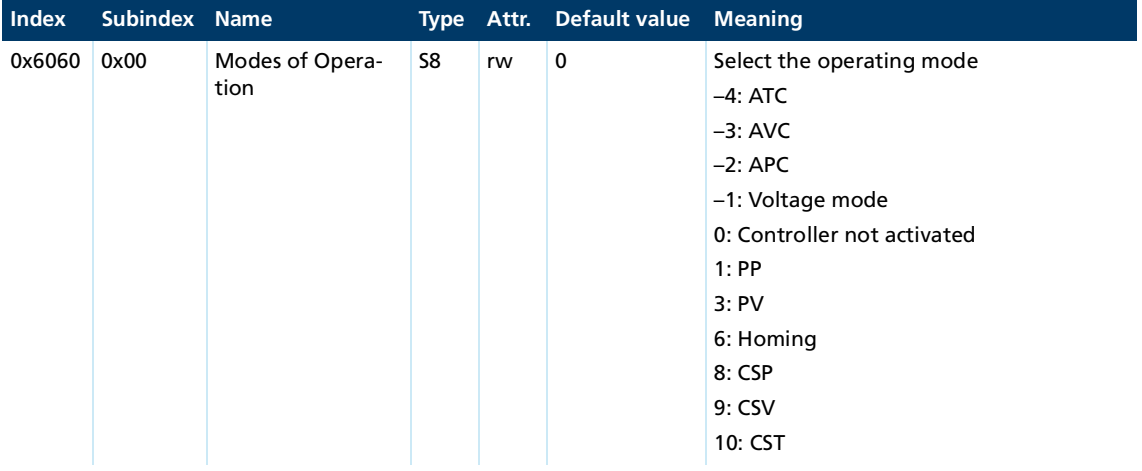

## See [chap.](#page-91-0) 5, p. 92.

## **Modes of Operation Display (0x6061)**

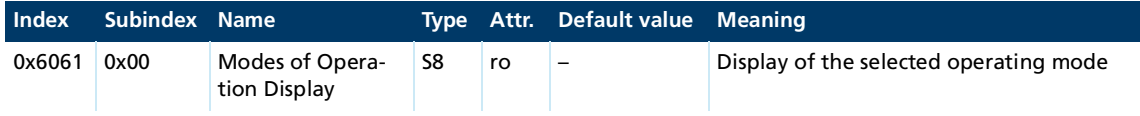

See [chap.](#page-91-0) 5, p. 92.

**Position Demand Value (0x6062)**

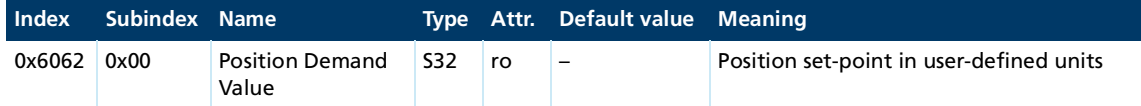

## See chap. [4.4, p.](#page-42-0) 43.

## **Position Actual Internal Value (0x6063)**

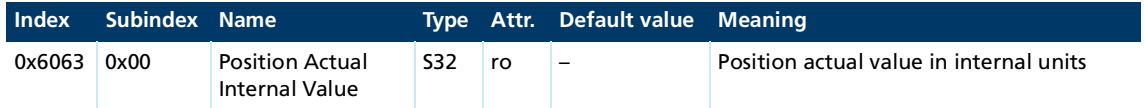

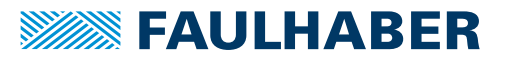

## **Position Actual Value (0x6064)**

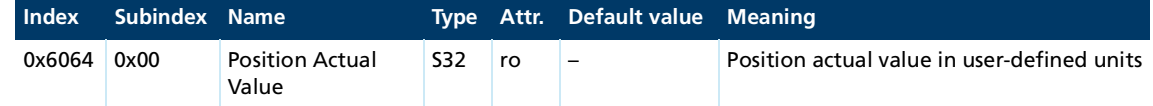

See chap. [4.4, p.](#page-42-0) 43.

#### **FollowingError window (0x6065)**

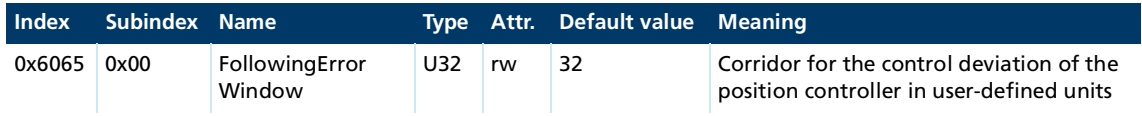

See [chap.](#page-91-0) 5, p. 92.

**FollowingError time out (0x6066)**

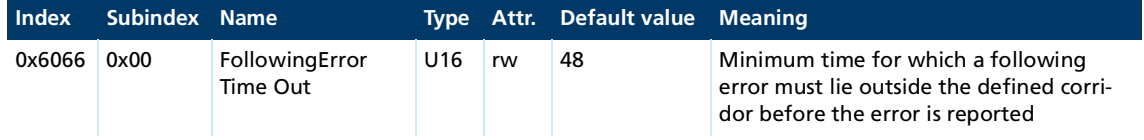

## See [chap.](#page-91-0) 5, p. 92.

## **Position Window (0x6067)**

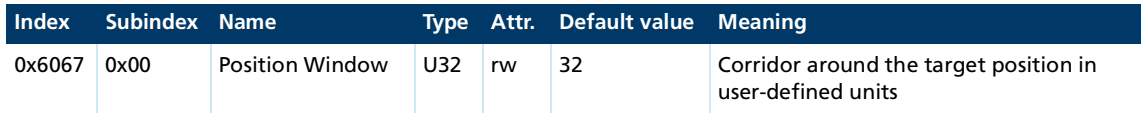

## See [chap.](#page-91-0) 5, p. 92.

#### **Position Window Time (0x6068)**

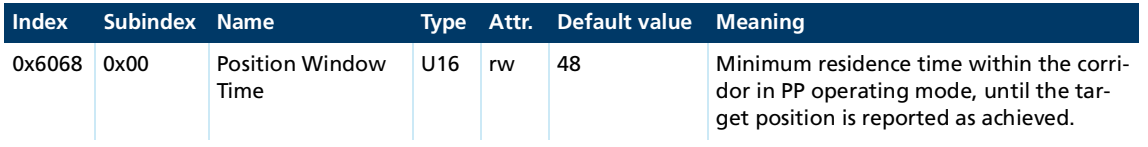

See [chap.](#page-91-0) 5, p. 92.

**Velocity Demand Value (0x606B)**

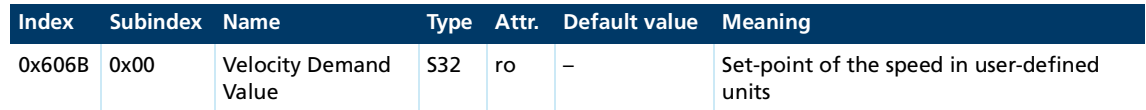

See chap. [4.4, p.](#page-42-0) 43.

## **Velocity Actual Value (0x606C)**

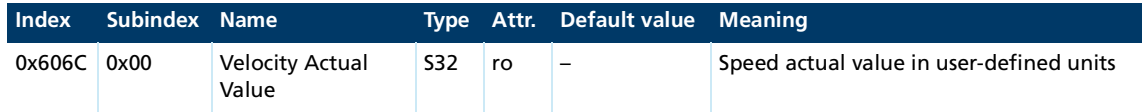

See chap. [4.4, p.](#page-42-0) 43.

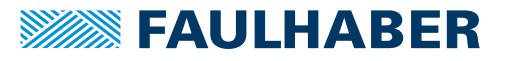

## **Velocity Window (0x606D)**

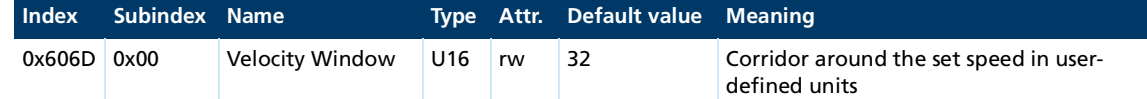

See chap. [4.3.4, p.](#page-29-0) 30.

**Velocity Window Time (0x606E)**

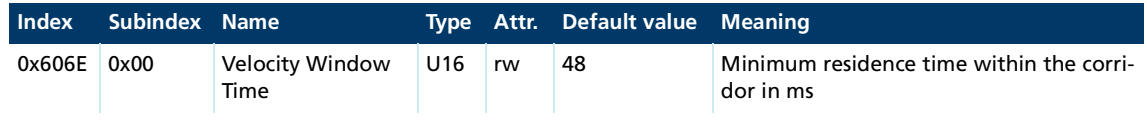

See chap. [4.3.4, p.](#page-29-0) 30.

**Velocity Threshold (0x606F)**

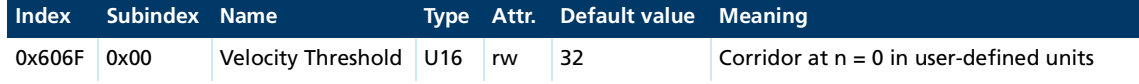

See chap. [4.3.4, p.](#page-29-0) 30.

#### **Velocity Threshold Time (0x6070)**

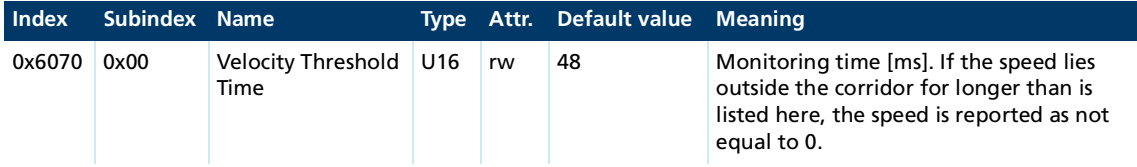

## See chap. [4.3.4, p.](#page-29-0) 30.

#### **Target Torque (0x6071)**

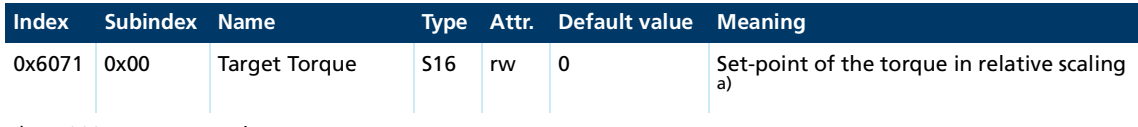

*a) 1000 = motor rated torque*

See chap. [5.7, p.](#page-136-0) 137.

**Maximum Torque (0x6072)**

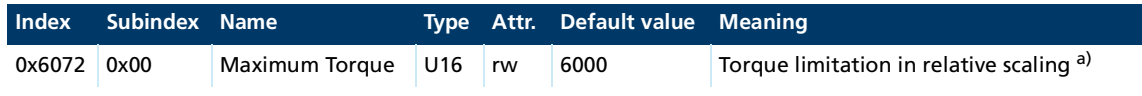

*a) 1000 = motor rated torque*

#### See [chap.](#page-91-0) 5, p. 92.

#### **Torque Demand (0x6074)**

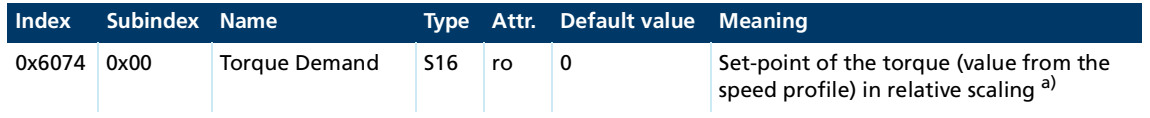

*a) 1000 = motor rated torque*

See chap. [4.4, p.](#page-42-0) 43.

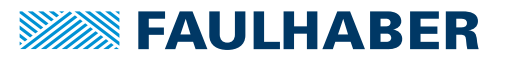

## **Torque Actual Value (0x6077)**

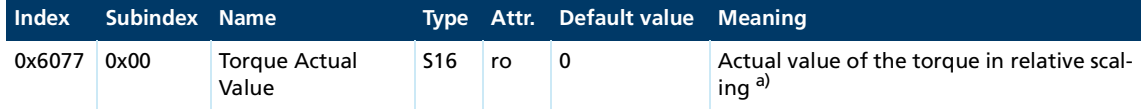

*a) 1000 = motor rated torque*

## See chap. [4.4, p.](#page-42-0) 43.

## **Current Actual Value (0x6078)**

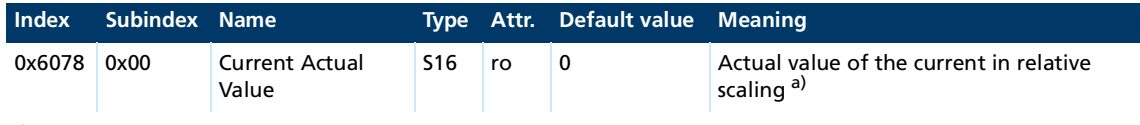

*a) 1000 = motor rated current*

## **Target Position (0x607A)**

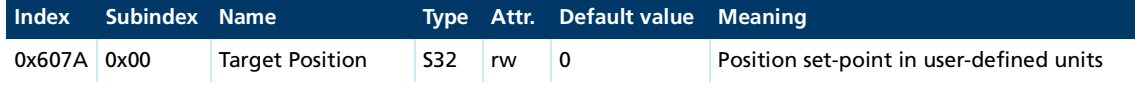

## See chap. [4.4, p.](#page-42-0) 43.

## **Position Range Limit (0x607B)**

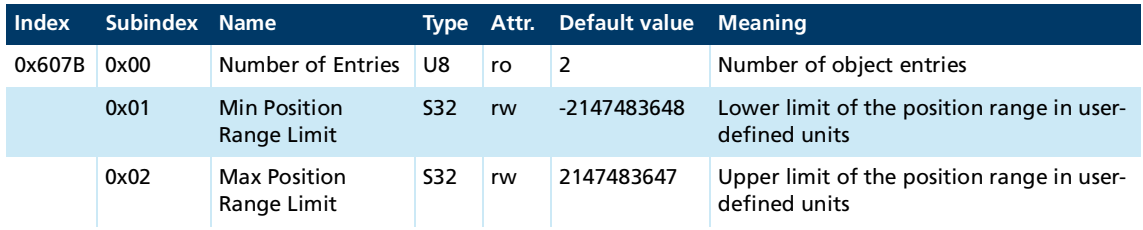

#### See [chap.](#page-91-0) 5, p. 92.

## **Homing Offset (0x607C)**

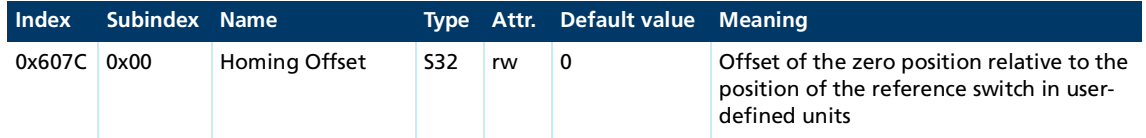

## See chap. [5.4, p.](#page-116-0) 117.

## **Software Position Limit (0x607D)**

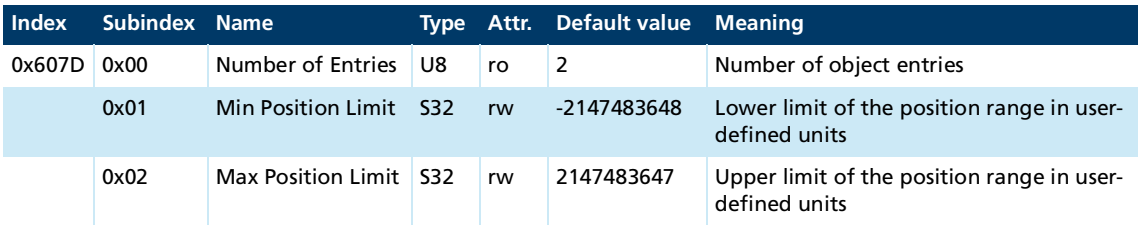

See [chap.](#page-91-0) 5, p. 92.

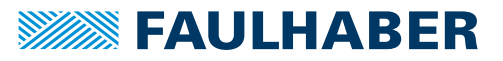

## **Polarity (0x607E)**

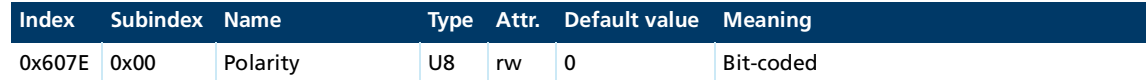

See chap. [4.8.6, p.](#page-69-0) 70.

## **Maximum Motor Speed (0x6080)**

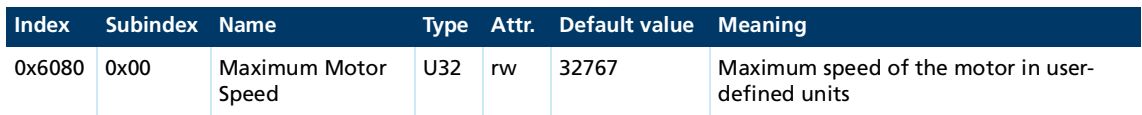

## See chap. [4.3.4, p.](#page-29-0) 30.

## **Profile Velocity (0x6081)**

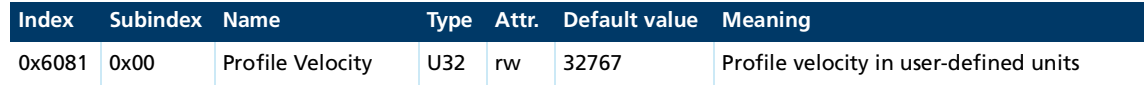

## See chap. [4.4, p.](#page-42-0) 43.

## **Profile Acceleration (0x6083)**

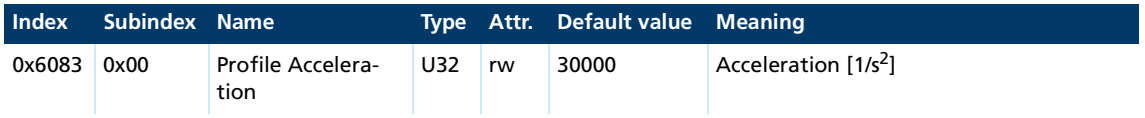

## See chap. [4.4, p.](#page-42-0) 43.

#### **Profile Deceleration (0x6084)**

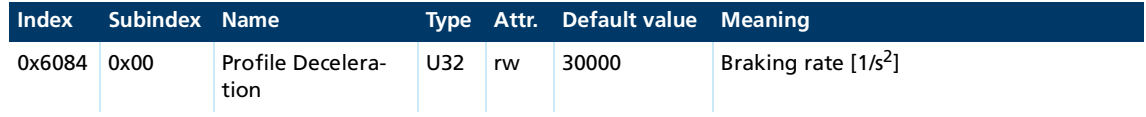

See chap. [4.4, p.](#page-42-0) 43.

## **Quick Stop Deceleration (0x6085)**

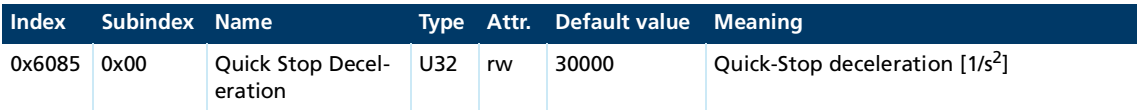

## See chap. [7.2.1, p.](#page-159-0) 160.

#### **Motion Profile Type (0x6086)**

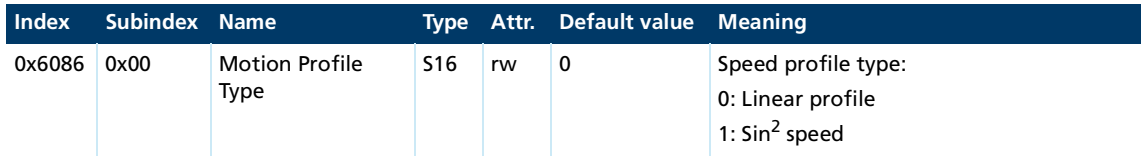

See chap. [4.4, p.](#page-42-0) 43.

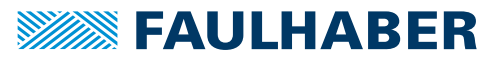

## **Position Encoder Resolution (0x608F)**

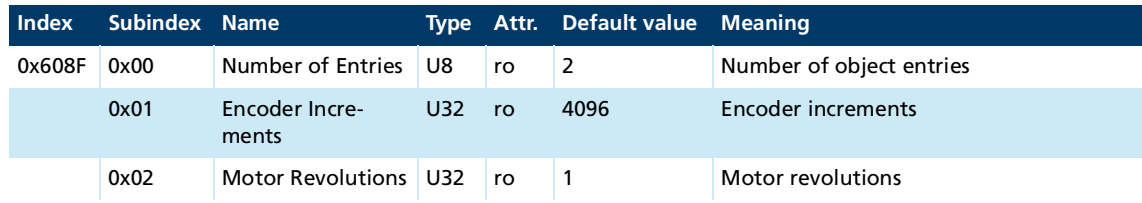

## See chap. [4.8.1, p.](#page-66-0) 67.

## **Velocity Encoder Resolution (0x6090)**

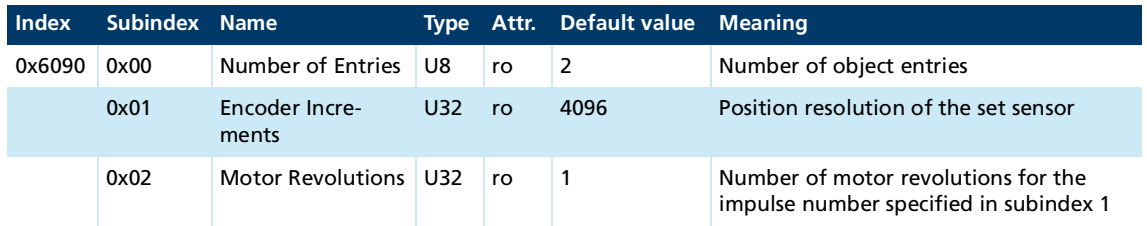

## See chap. [4.8.2, p.](#page-67-0) 68.

## **Gear Ratio (0x6091)**

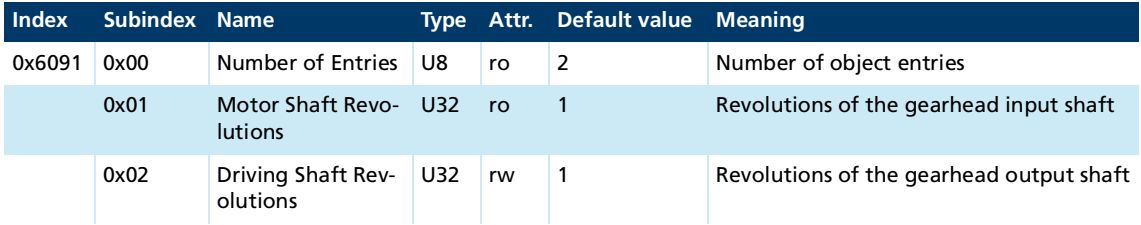

## See chap. [4.8.4, p.](#page-68-0) 69.

## **Feed Constant (0x6092)**

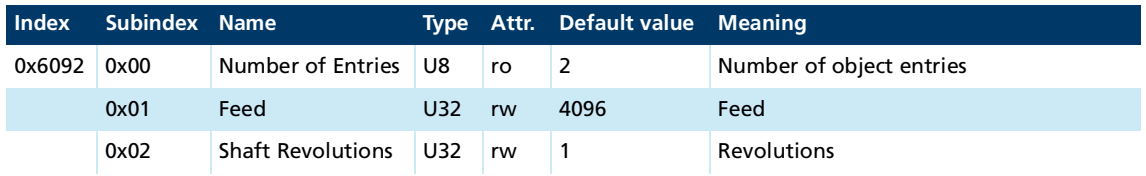

## See chap. [4.8.5, p.](#page-69-1) 70.

## **Velocity Factor (0x6096)**

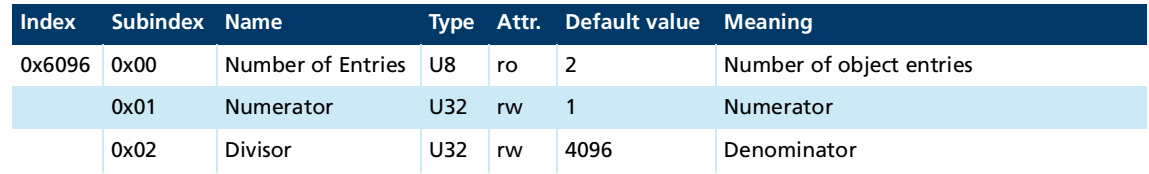

See chap. [4.8.3, p.](#page-67-1) 68.

## **Homing Method (0x6098)**

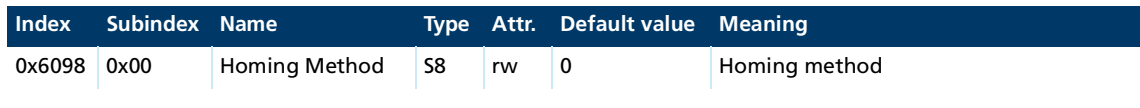

See chap. [5.4, p.](#page-116-0) 117.

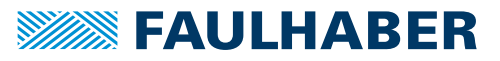

## **Homing Speeds (0x6099)**

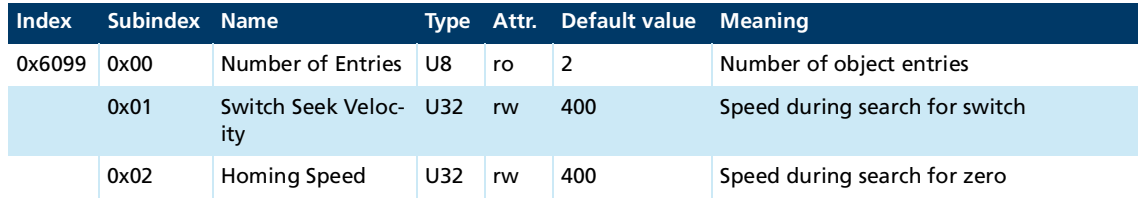

## See chap. [5.4, p.](#page-116-0) 117.

## **Homing Acceleration (0x609A)**

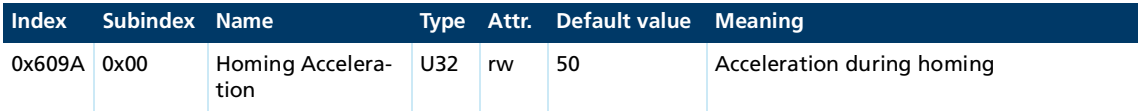

## See chap. [5.4, p.](#page-116-0) 117.

#### **Position Offset (0x60B0)**

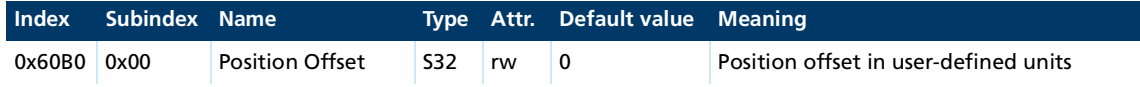

#### See chap. [5.5, p.](#page-127-0) 128.

## **Velocity Offset (0x60B1)**

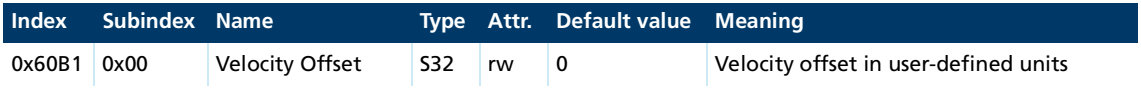

See chap. [5.5, p.](#page-127-0) 128 and chap. [5.6, p.](#page-133-0) 134.

## **Torque Offset (0x60B2)**

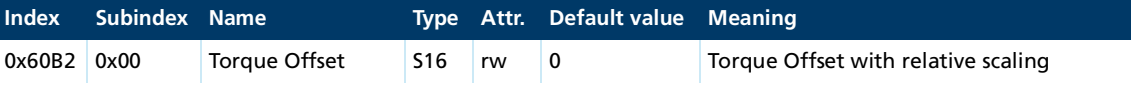

See chap. [5.5, p.](#page-127-0) 128, chap. [5.6, p.](#page-133-0) 134 and chap. [5.7, p.](#page-136-0) 137.

## **Touch Probe Function (0x60B8)**

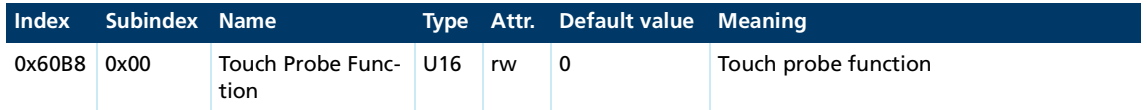

See chap. [4.9.4, p.](#page-79-0) 80.

#### **Touch Probe Status (0x60B9)**

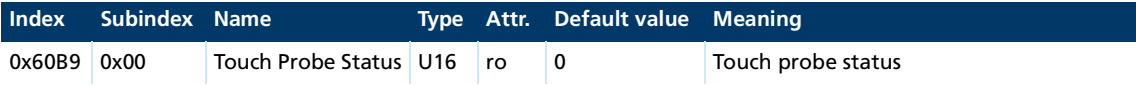

See chap. [4.9.4, p.](#page-79-0) 80.

## **Touch Probe 1 Positive Edge (0x60BA)**

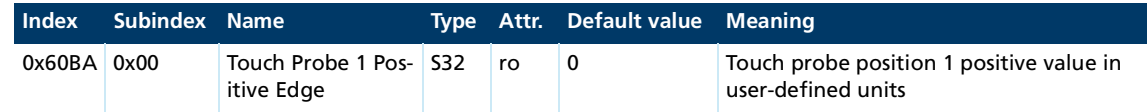

See chap. [4.9.4, p.](#page-79-0) 80.

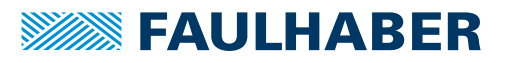

## **Touch Probe 1 Negative Edge (0x60BB)**

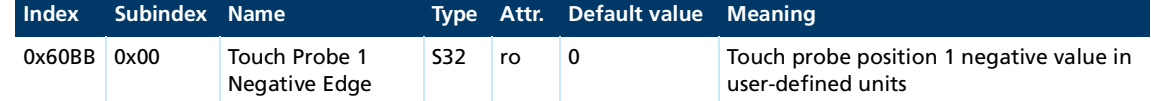

See chap. [4.9.4, p.](#page-79-0) 80.

#### **Touch Probe 2 Positive Edge (0x60BC)**

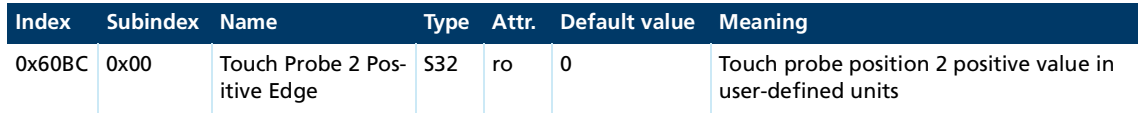

See chap. [4.9.4, p.](#page-79-0) 80.

## **Touch Probe 2 Negative Edge (0x60BD)**

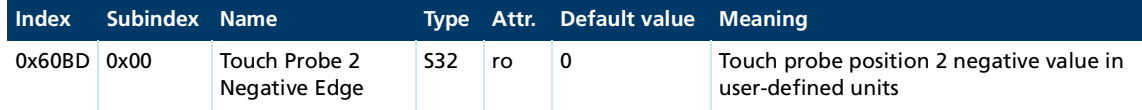

#### See chap. [4.9.4, p.](#page-79-0) 80.

## **Maximum Acceleration (0x60C5)**

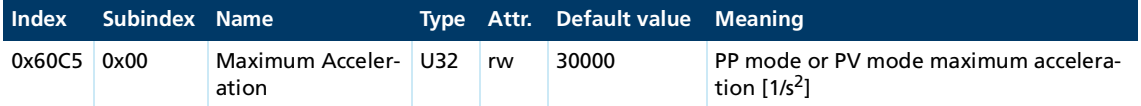

#### **Maximum Deceleration (0x60C6)**

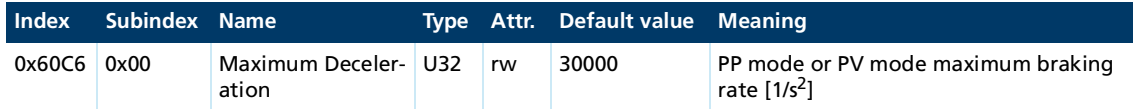

## **Touch Probe 1 Positive Edge Counter (0x60D5)**

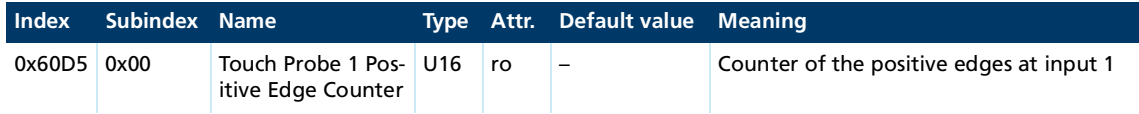

#### See chap. [4.9.4, p.](#page-79-0) 80.

## **Touch Probe 1 Negative Edge Counter (0x60D6)**

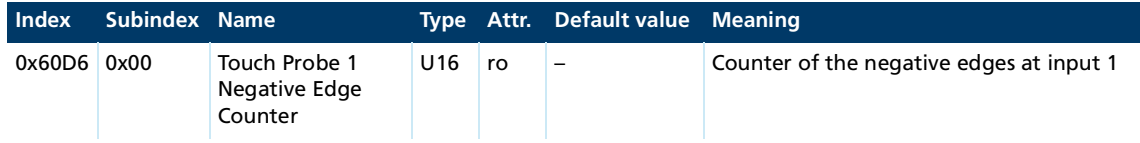

See chap. [4.9.4, p.](#page-79-0) 80.

#### **Touch Probe 2 Positive Edge Counter (0x60D7)**

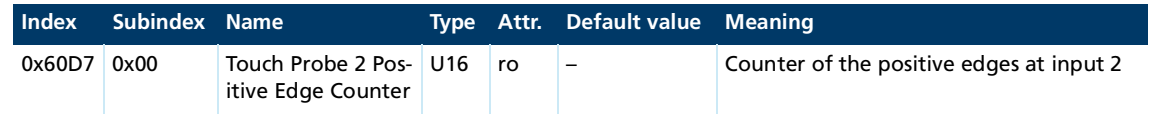

See chap. [4.9.4, p.](#page-79-0) 80.

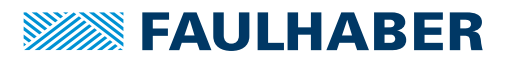

## **Touch Probe 2 Negative Edge Counter (0x60D8)**

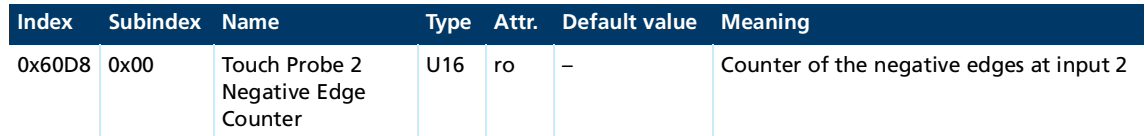

#### See chap. [4.9.4, p.](#page-79-0) 80.

#### **Positive Torque Limit Value (0x60E0)**

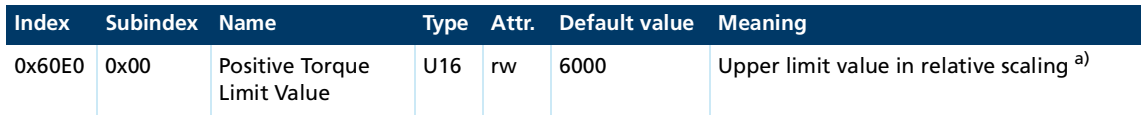

*a) 1000 = motor rated torque*

See chap. [6.2, p.](#page-152-0) 153.

#### **Negative Torque Limit Value (0x60E1)**

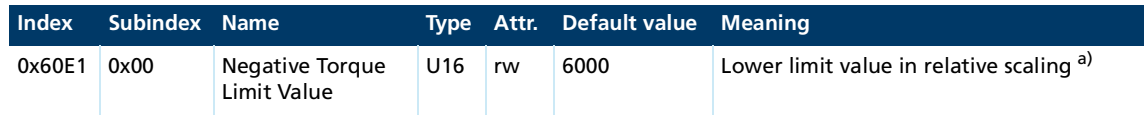

*a) 1000 = motor rated torque*

#### See chap. [6.2, p.](#page-152-0) 153.

## **Position Option Code (0x60F2)**

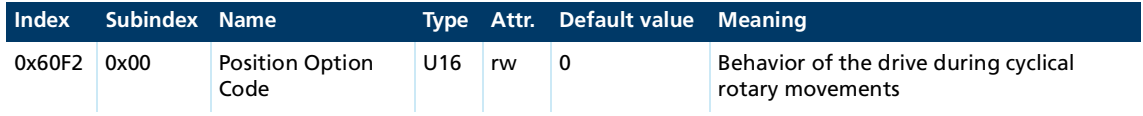

## See chap. [5.5.5, p.](#page-131-0) 132.

#### **FollowingError Actual Value (0x60F4)**

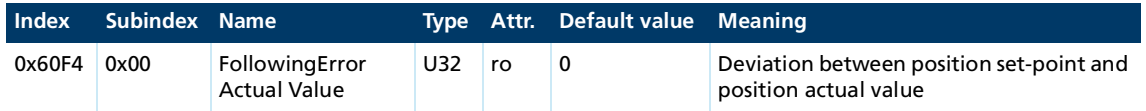

See chap. [5.5, p.](#page-127-0) 128 and chap. [5.9, p.](#page-142-0) 143.

## **Digital Inputs (0x60FD)**

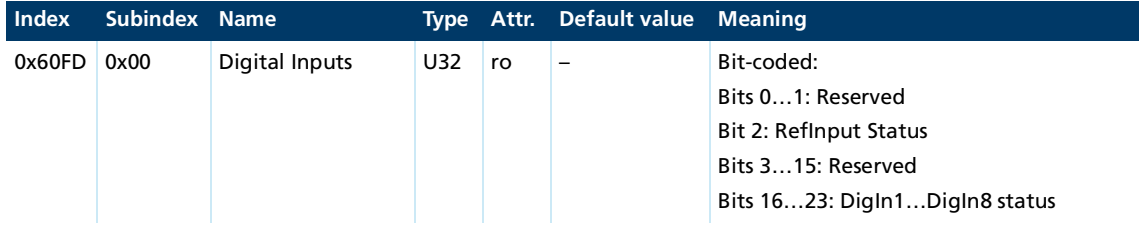

## **Target Velocity (0x60FF)**

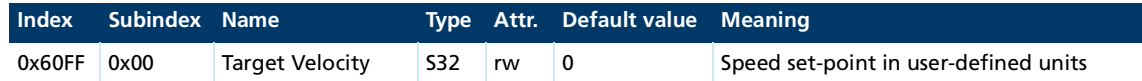

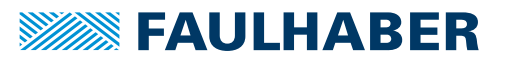

## **Motor Catalogue Number (0x6403)**

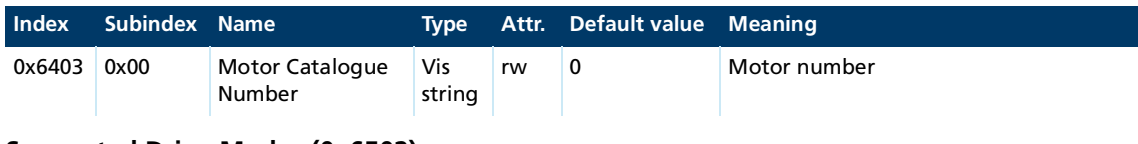

## **Supported Drive Modes (0x6502)**

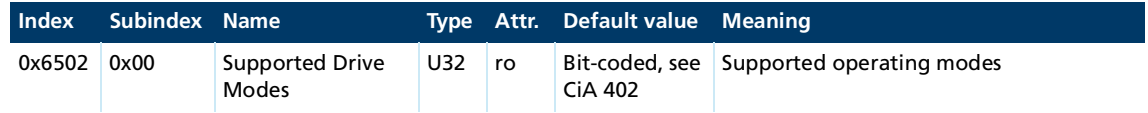

## **Drive Catalogue Number (0x6503)**

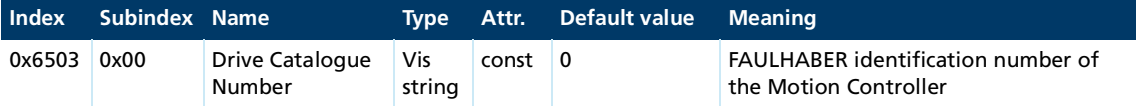

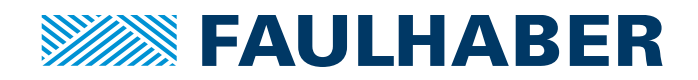

**DR. FRITZ FAULHABER GMBH & CO. KG** Antriebssysteme

Faulhaberstraße 1 71101 Schönaich • Germany Tel. +49(0)7031/638-0 Fax +49(0)7031/638-100 info@faulhaber.de [www.faulhaber.com](https://www.faulhaber.com)